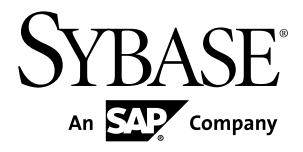

# **Troubleshooting Sybase Unwired Platform 2.1 ESD #1**

#### DOCUMENT ID: DC01206-01-0211-01

LAST REVISED: December 2011

Copyright © 2011 by Sybase, Inc. All rights reserved.

This publication pertains to Sybase software and to any subsequent release until otherwise indicated in new editions or technical notes. Information in this document is subject to change without notice. The software described herein is furnished under a license agreement, and it may be used or copied only in accordance with the terms of that agreement. To order additional documents, U.S. and Canadian customers should call Customer Fulfillment at (800) 685-8225, fax (617) 229-9845.

Customers in other countries with a U.S. license agreement may contact Customer Fulfillment via the above fax number. All other international customers should contact their Sybase subsidiary or local distributor. Upgrades are provided only at regularly scheduled software release dates. No part of this publication may be reproduced, transmitted, or translated in any form or by any means, electronic, mechanical, manual, optical, or otherwise, without the prior written permission of Sybase, Inc.

Sybase trademarks can be viewed at the Sybase trademarks page at <http://www.sybase.com/detail?id=1011207>. Sybase and the marks listed are trademarks of Sybase, Inc. ® indicates registration in the United States of America.

SAP and other SAP products and services mentioned herein as well as their respective logos are trademarks or registered trademarks of SAP AG in Germany and in several other countries all over the world.

Java and all Java-based marks are trademarks or registered trademarks of Sun Microsystems, Inc. in the U.S. and other countries.

Unicode and the Unicode Logo are registered trademarks of Unicode, Inc.

All other company and product names mentioned may be trademarks of the respective companies with which they are associated.

Use, duplication, or disclosure by the government is subject to the restrictions set forth in subparagraph  $(c)(1)(ii)$  of DFARS  $52.227$ -7013 for the DOD and as set forth in FAR  $52.227$ -19(a)-(d) for civilian agencies.

Sybase, Inc., One Sybase Drive, Dublin, CA 94568.

# **Contents**

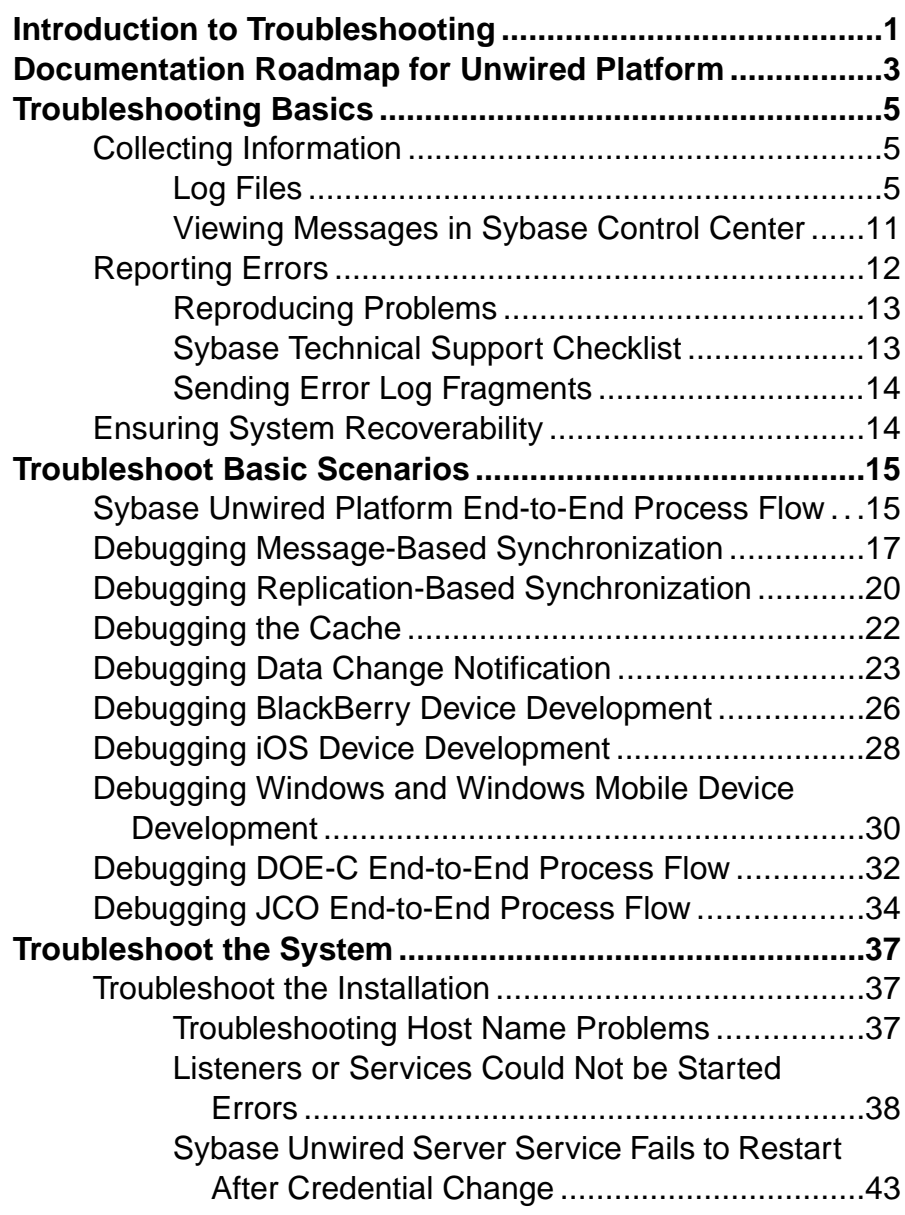

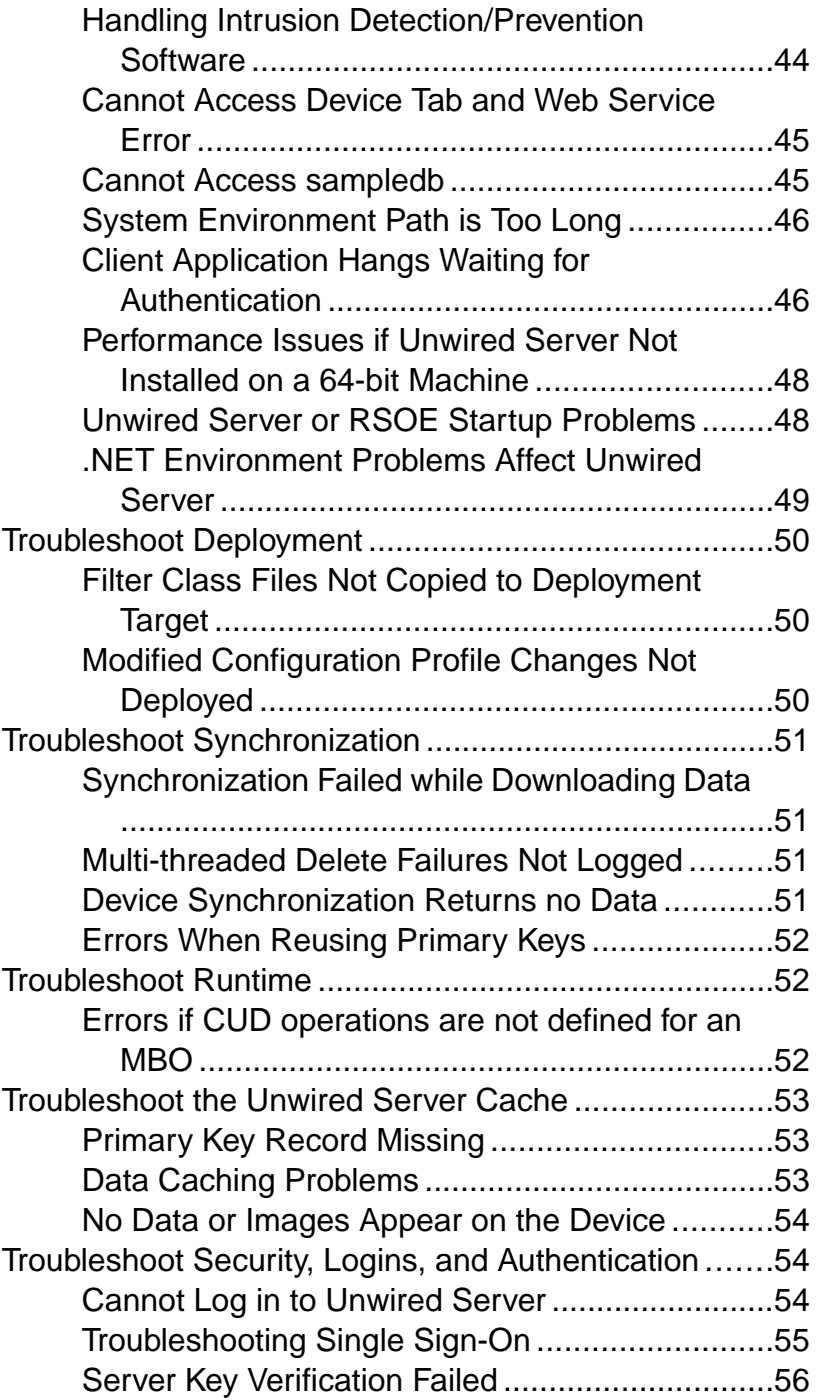

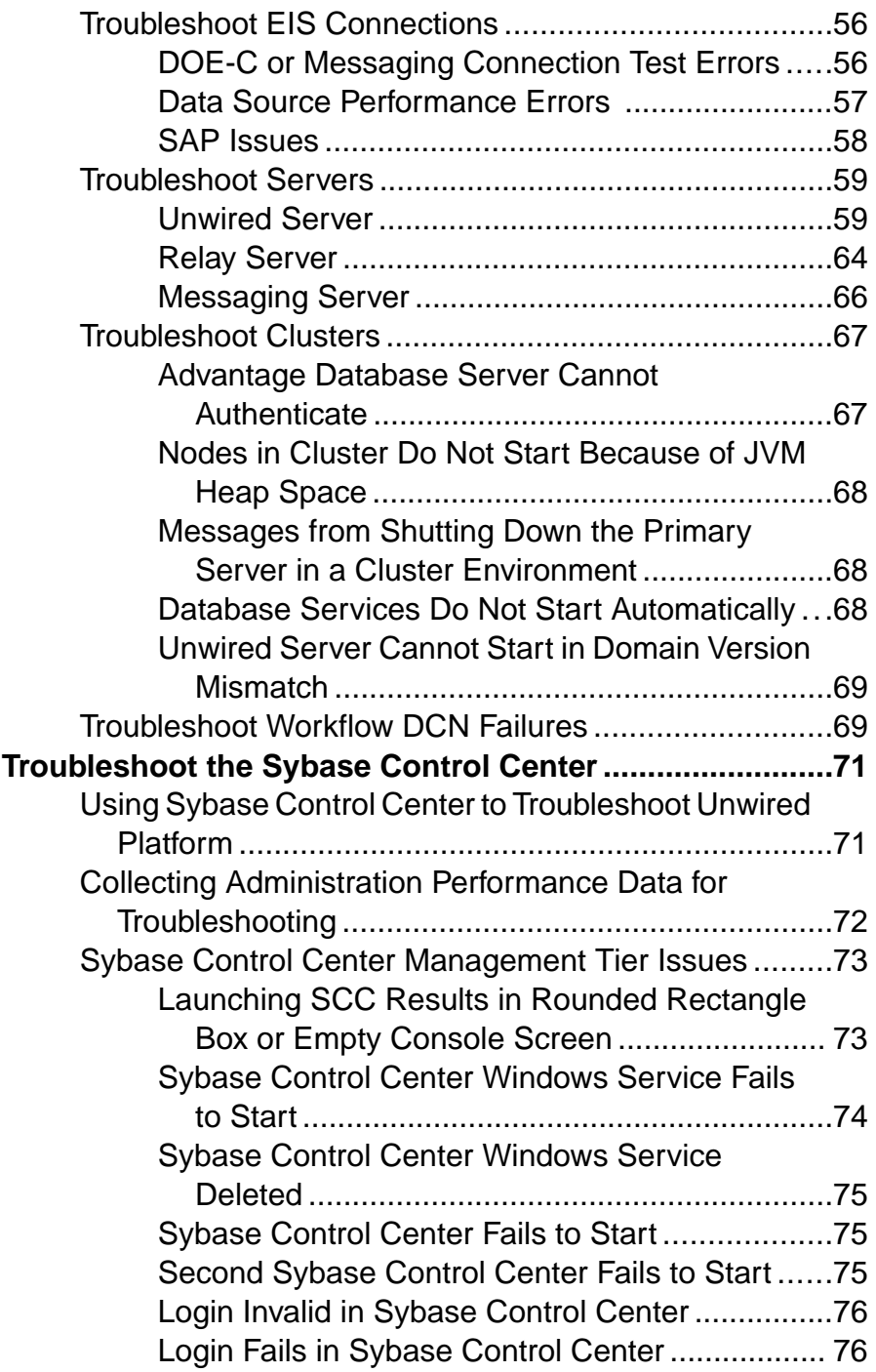

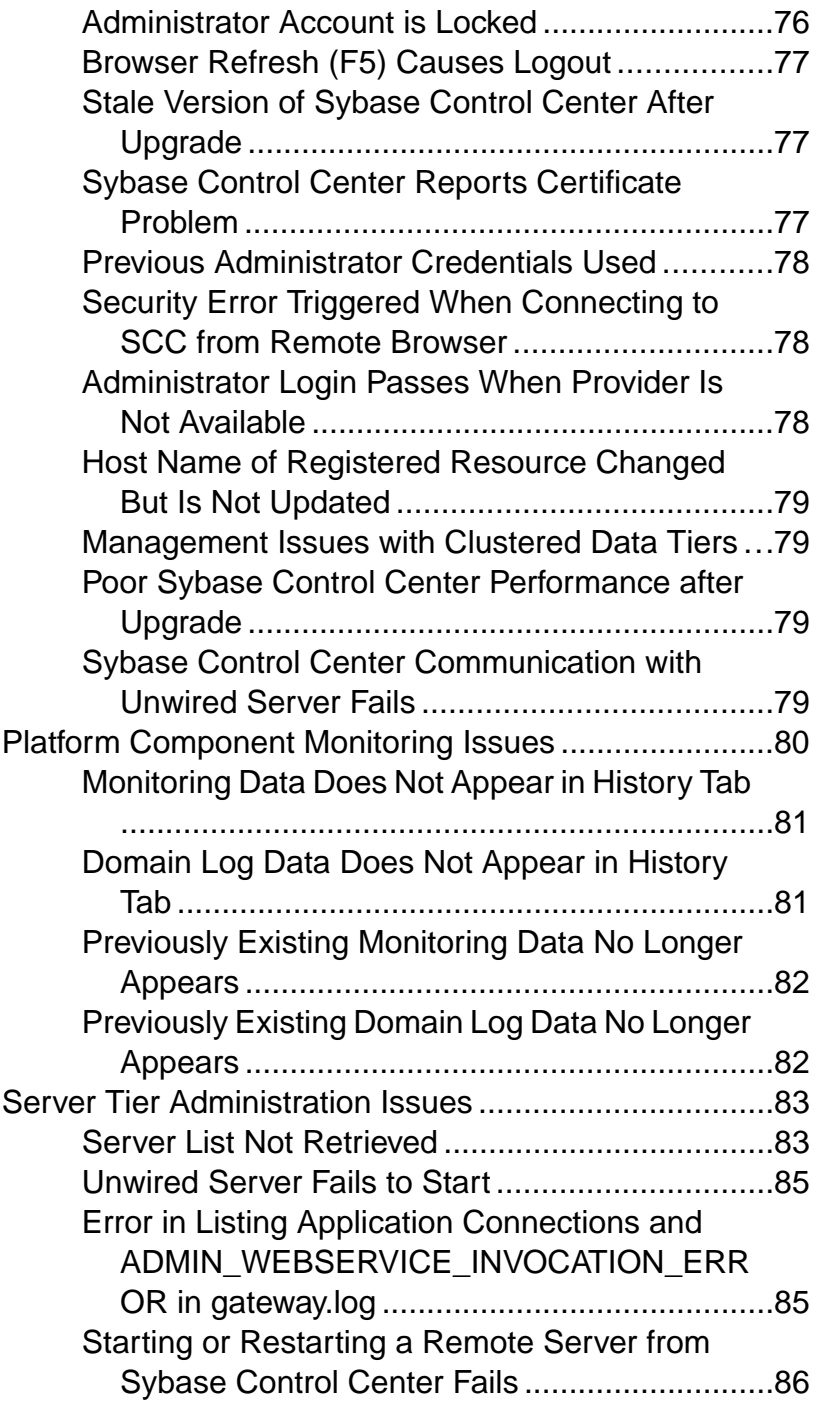

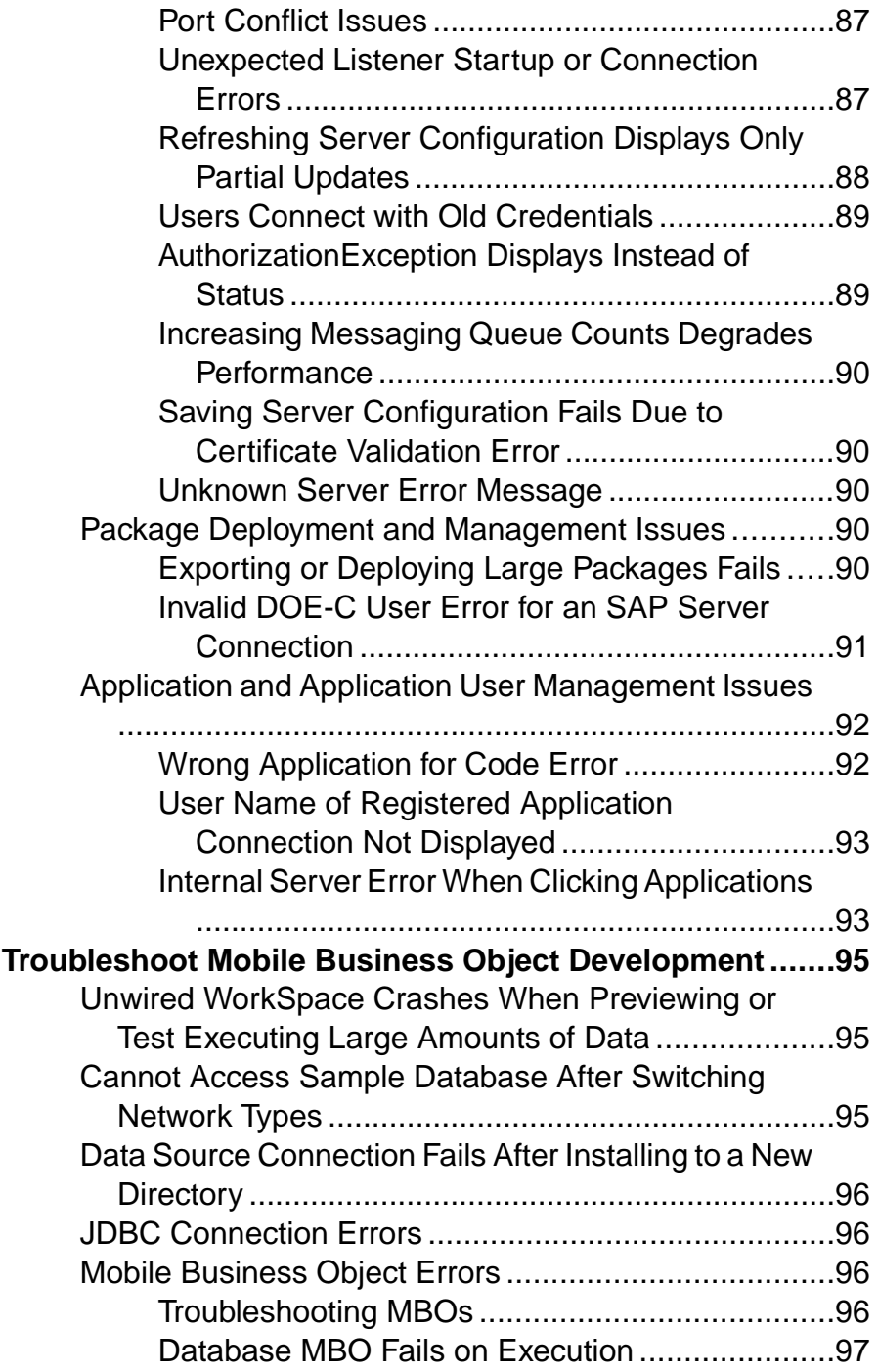

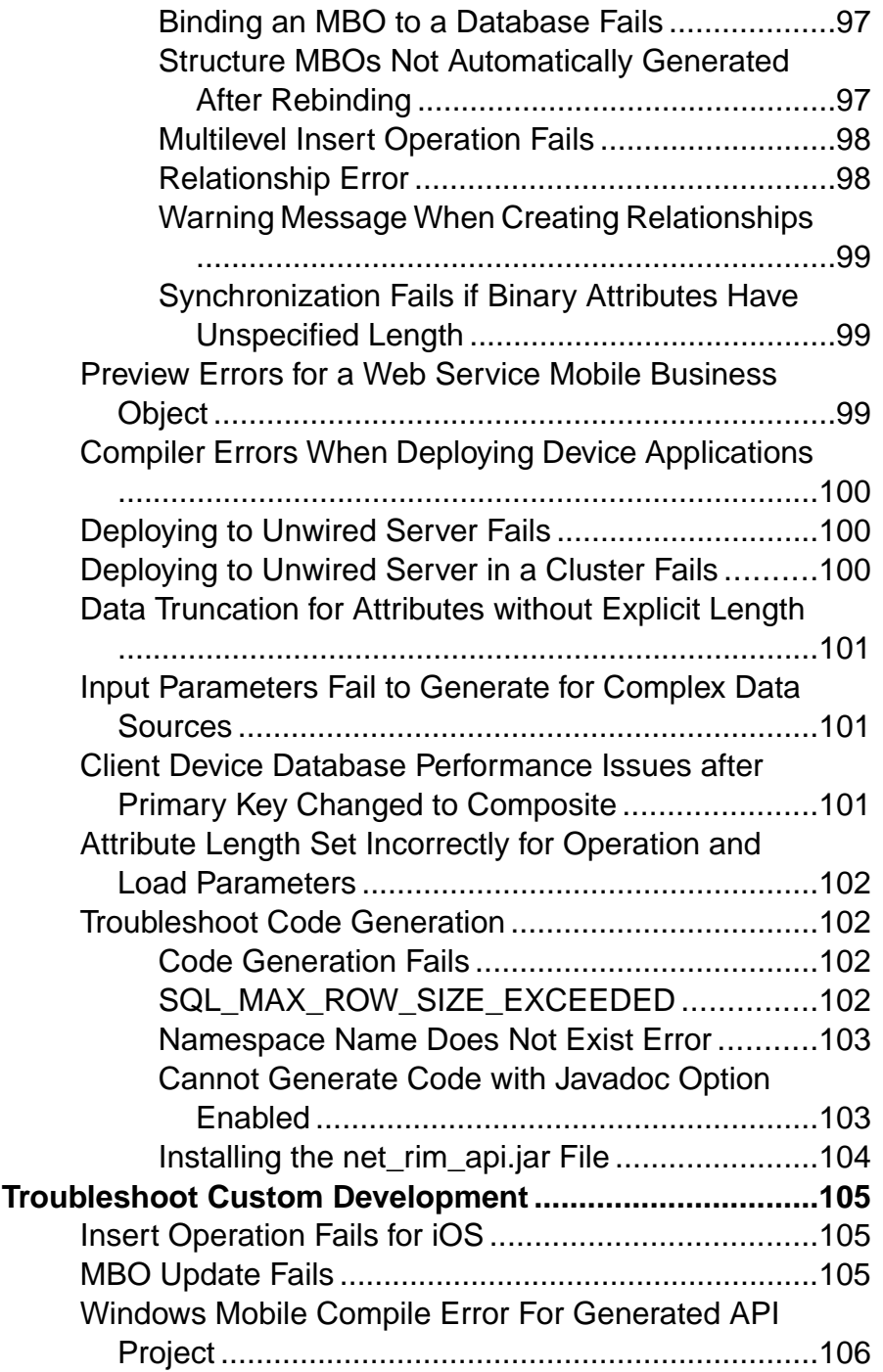

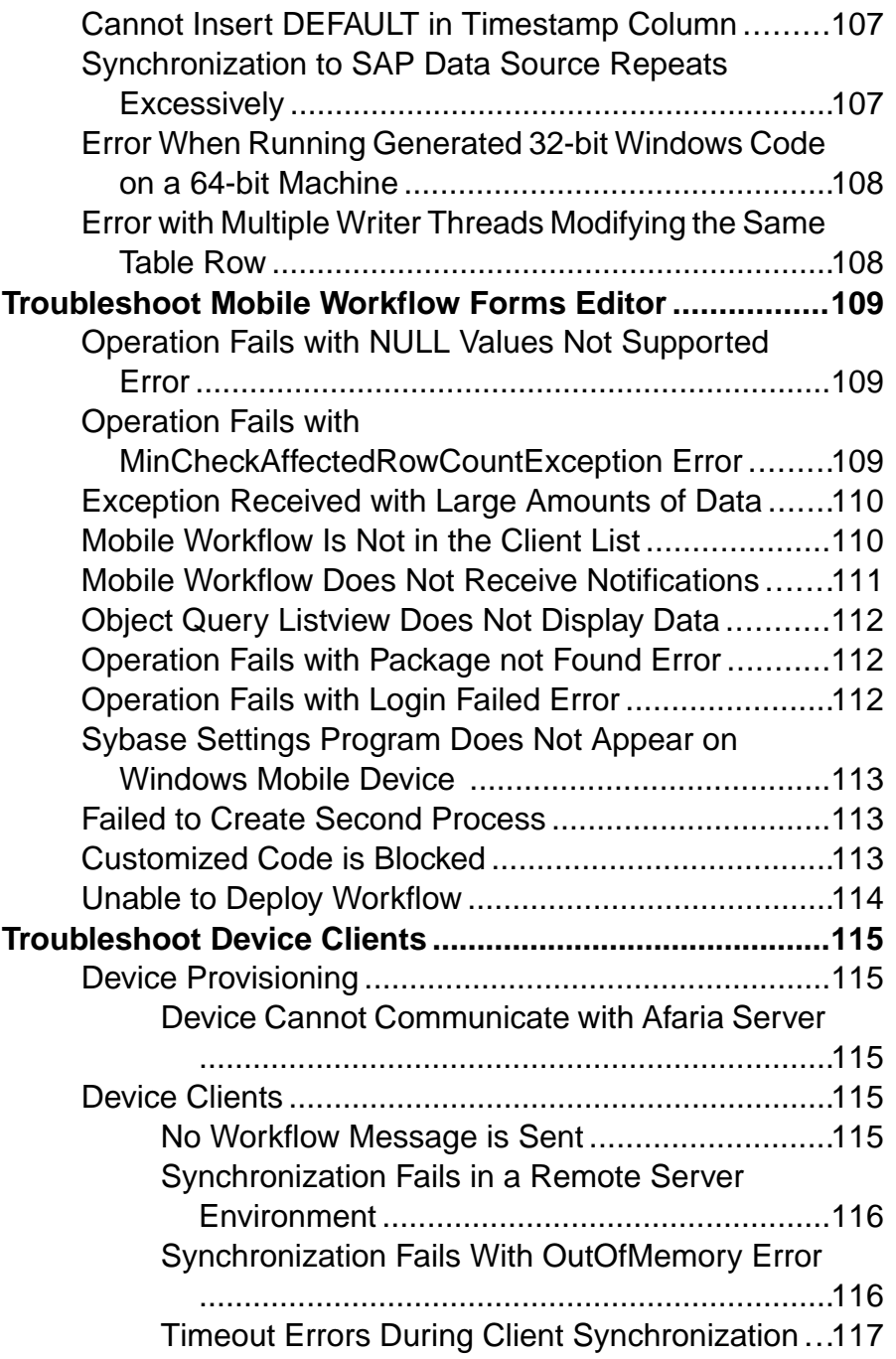

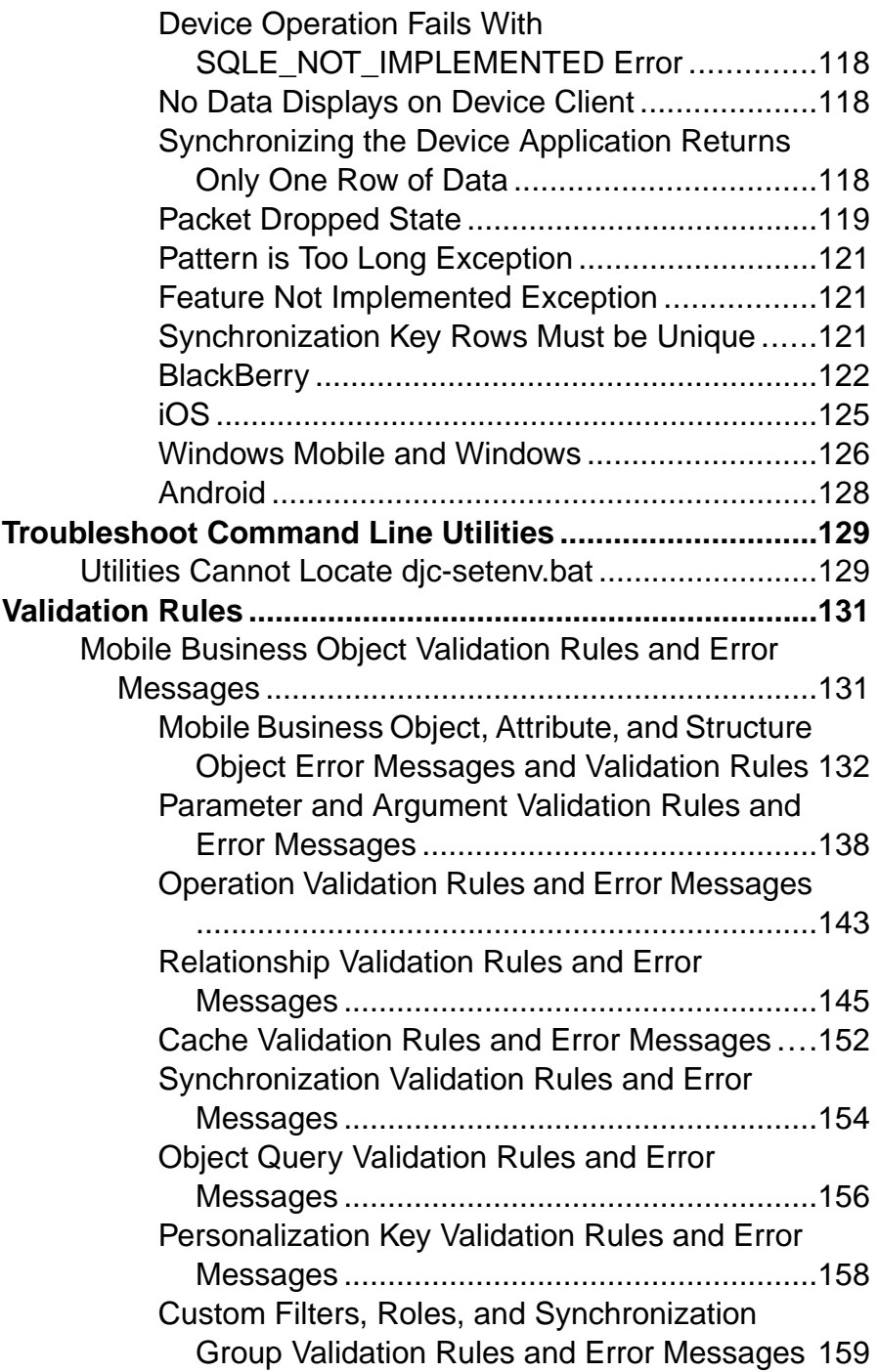

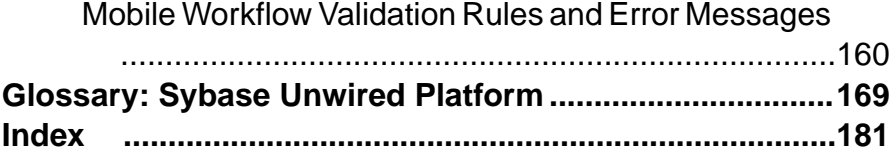

### **Contents**

# <span id="page-12-0"></span>**Introduction to Troubleshooting**

This troubleshooting guide provides information about resolving configuration, development, deployment, and production problems that you may encounter using Sybase® Unwired Platform.

The troubleshooting guide includes a collection of symptoms, with information to further diagnose orsolve the problem. These presenting symptoms are organized into categories. You can either check the appropriate category for a problem, or you can search the Troubleshooting online help for the symptom you have experienced, or for an error message you have observed.

Troubleshooting categories include:

- Basic scenarios
- Sybase Unwired Platform system
- Sybase Control Center for Sybase Unwired Platform
- Mobile business object development
- Device application development
- Device clients
- Validation rules for mobile business objects processing

Use the troubleshooting guide with other Sybase Unwired Platform documents.

Introduction to Troubleshooting

## <span id="page-14-0"></span>**Documentation Roadmap for Unwired Platform**

Sybase® Unwired Platform documents are available for administrative and mobile development user roles.Some administrative documents are also used in the development and test environment; some documents are used by all users.

See *Documentation Roadmap* in *Fundamentals* for document descriptions by user role. Fundamentals is available on the Sybase Product Documentation Web site.

Check the Sybase Product Documentation Web site regularly for updates: access [http://](http://sybooks.sybase.com/nav/summary.do?prod=1289) [sybooks.sybase.com/nav/summary.do?prod=1289](http://sybooks.sybase.com/nav/summary.do?prod=1289), then navigate to the most current version. Documentation Roadmap for Unwired Platform

# <span id="page-16-0"></span>**Troubleshooting Basics**

Sybase Unwired Platform provides tools for gathering information about system health properties. TheSybaseControlCenter administrative console, debugging, and tracing, as well as native operating system commands, and Unwired Platform command line tools combined offer root-cause diagnosis and problem resolution abilities to development and operational staff working with Sybase Unwired Platform.

The primary goals of troubleshooting:

- Gather enough information to diagnose the problem, so you can solve it.
- Gather supporting information to document the problem, so you can contact Sybase Technical Support for help in resolving it.

### **Collecting Information**

Use Sybase Unwired Platform and other resources to collect information, then use the information to troubleshoot and solve the problem.

Sybase recommends that you develop a baseline for Unwired Platform system operations when things are running smoothly. This provides a benchmark for comparison when you encounter problems, and can lead to ideas for where to focus your troubleshooting efforts.

Unwired Platform resources include the Sybase Control Center Web console, error messages, log files, monitoring facilities, and the trace feature. Additional system resources include the system event log, operating system monitoring utilities, and third-party utilities.

The Visual Studio debugger is also a good resource for Windows and Windows Mobile device applications; use it to walk through code on the client user interface side.

Another resource is the Solved Cases database on the Sybase Support and Services Web site: [Solved Cases](http://www.sybase.com/support) (http://www.sybase.com/support).

### **Log Files**

Unwired Platform log files provide a source of troubleshooting information. Log file information is aggregated and displayed in theSybase Control Center administrative console.

### Accessing server logs

The server log records all system events as per the log level configuration for individual subcomponents. For detailed diagnostics, you can configure individual sub-system's log level to DEBUG or TRACE level, and the messages recorded in the server log can help identify the problem. It is not recommended to leave sub-system log levels to those considering the

performance impact and growth of the log file when large number of users may be accessing the system. Server log is separate for each server.

Server log settings are controlled from Sybase Control Center. Server log configuration settings changes on the primary server are propagated to other nodes within one minute, and do not require a cluster changing action.

In Sybase Control Center, navigate to Servers > <ServerName> Log node > General tab.

You can also view the server log from the command line using a text editor or any other thirdparty log viewing tool. (Sybase Control Center helps to view the server log remotely without needing access to the server's file system).

- The main server log file is <UnwiredPlatform\_InstallDir> \UnwiredPlatform\Servers\UnwiredServer\logs\<hostname> server.log.
- The incoming HTTP requests log (for Data Change Notification, and others) is in the <hostname>-http.log file. You may also see some additional folders which contain log files produced by the internal modules of the Messaging Server. The key folders are JMSBridge and SUPBridge. The messages recorded in those files are controlled by the log level setting of the MSG sub-component of the Unwired Server logging system.

These key sub-systems can help troubleshoot issues:

- Data Services consider modifying this sub-system log level if you are trying to diagnose issues with backend EIS interaction, caching, and Data Change Notification.
- MMS considering modifying this sub-system log level if you are tying to diagnose issues with client interaction, message-based synchronization application activities such as subscription command processing, data import messages, etc., and replication-based synchronization application activities such as those during upload and download phases of the synchronization, data change notification processing, background tasks such as cache refresh, etc. among others.
- MSG consider modifying this sub-system if you are need to look at the individual messages being exchanged between one or more messaging-based synchronization application clients and server.

### Accessing domain logs

The domain log shows data only if domain logging is enabled for that domain, and one of the packages in the domain has package-levellogging enabled. Domain log data is automatically purged based on the domain log setting for the domain. Domain log is a cluster-wide logical view of the activities and errors.

Navigate to *Domains* > <*DomainName>* > *Log node* > *General tab.* 

### Accessing client logs

If client logging is enabled through the client object API, the client logs provide critical information about the application running on the device and its operational state. The client

application information is uploaded from the device to Unwired Server, where it is visible using Sybase Control Center.

In the left navigation pane, expand the Packages folder and select the package you want to investigate, then in the right pane, select the **Client Log** tab.

#### **Server Logs**

Server logs provide a view of Unwired Server activity. Status and error messages are collected. You can set the level of granularity for messages captured, and the log file size through Sybase Control Center. In a troubleshooting situation, you may want to increase the granularity of messages captured.

Search Sybase Control Center for Sybase Unwired Platform online help for the topic Configuring Server Log Settings for information.

### **Windows Event Log**

Sybase Unwired Platform system messages are logged in the Microsoft Windows application event log.

Events generated by respective platform components are logged with the following source identifier values.

- Advantage
- Sybase Messaging Server
- SOLANY 12.0 (32 bit) or SOLANY64 12.0 (64-bit)
- Sybase Unwired Server
- SybaseControlCenter X.X

The following events are logged.:

- Server start and stop events are recorded as information events.
- Server errors such as license errors, failure to connect to runtime databases, and so forth, are logged as error events.
- Whenever a user account is locked due to repeated login failures, a message is logged as warning event.

### **Domain Logs**

The domain log enables an administrator to monitor application activities throughout the system. Detailed views of application activities are available by subsystem. The administrator can review activities in a specific subsystem log view, view correlated data in multiple subsystems, or view a unified log across all subsystems. The administrator must enable logging, and then use log filters to view data of interest.

By default, only error messages are recorded in each domain'slog. To enable domain logging, you must create a log profile. See Creating and Enabling Log Profiles in Sybase Control Center online help.

### **Client Logs**

Client logs capture data about client application operations for all devices subscribed to a package. You can use the data to track errors and identify performance issues.

By default, logged data includes the user name, device ID, mobile business object with which the client is syncing, the operation the client is performing, the success or failure of the serverside operation, current log level, date and time stamp, the log message associated with the message.

Developers use client-side APIs to enable this capability to log critical application data on the device that can be uploaded automatically to the server where it is visible in the package's client log. The capability can implemented so that enabling and disabling logging does not require any user intervention, is transparent, and can be turned on or off automatically.

See Sybase Control Center > Manage > Managing Unwired Platform > Routine System Maintenance Tasks > Checking Client Application Logs.

#### **Unwired WorkSpace Log**

You can view the Unwired WorkSpace log in the Error Log view, to see error messages from Unwired WorkSpace, exceptions, and stack traces. When gathering information to diagnose a problem, first collect the Unwired WorkSpace log, and review that information in combination with necessary server log entries (if needed) to diagnose the root cause.

### **Log File Locations**

Use a text editor to review log files from the command line using a text editor if Sybase Control Center is not available, or to concentrate your review to a particular log.

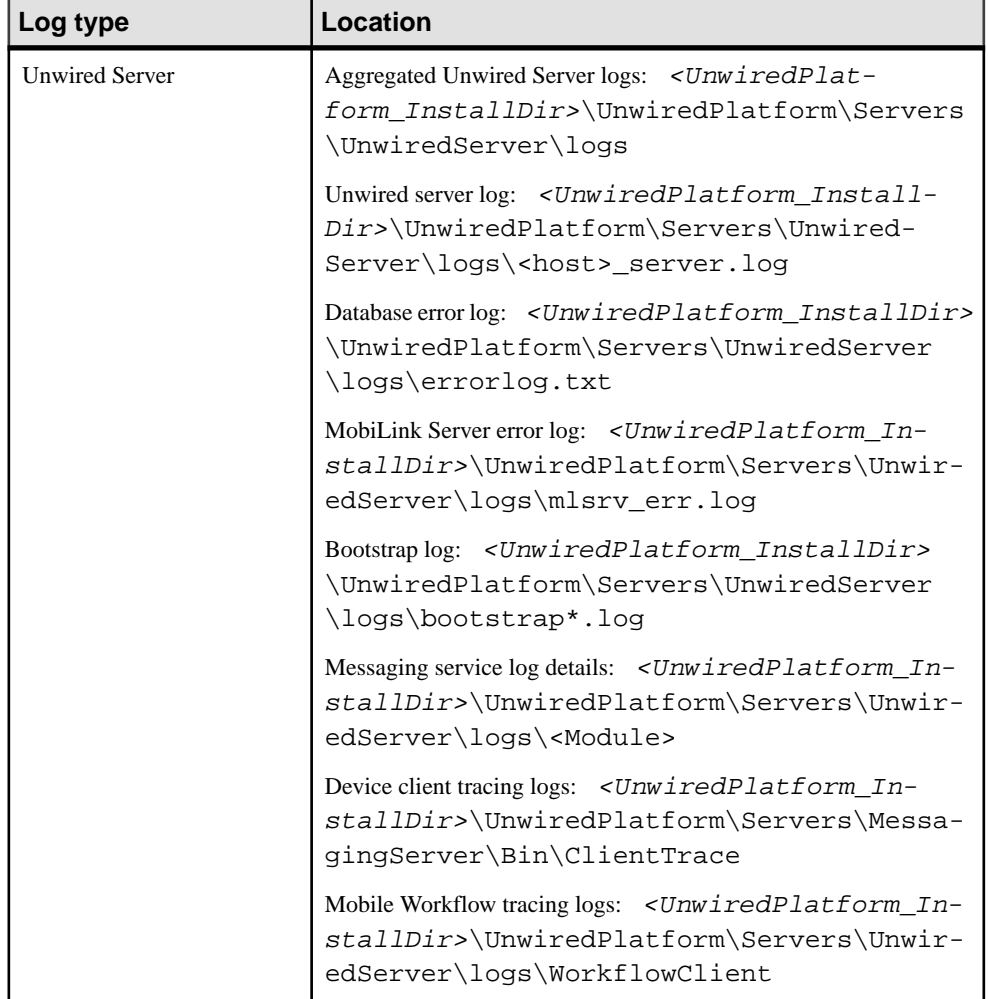

### **Table 1. Log file locations**

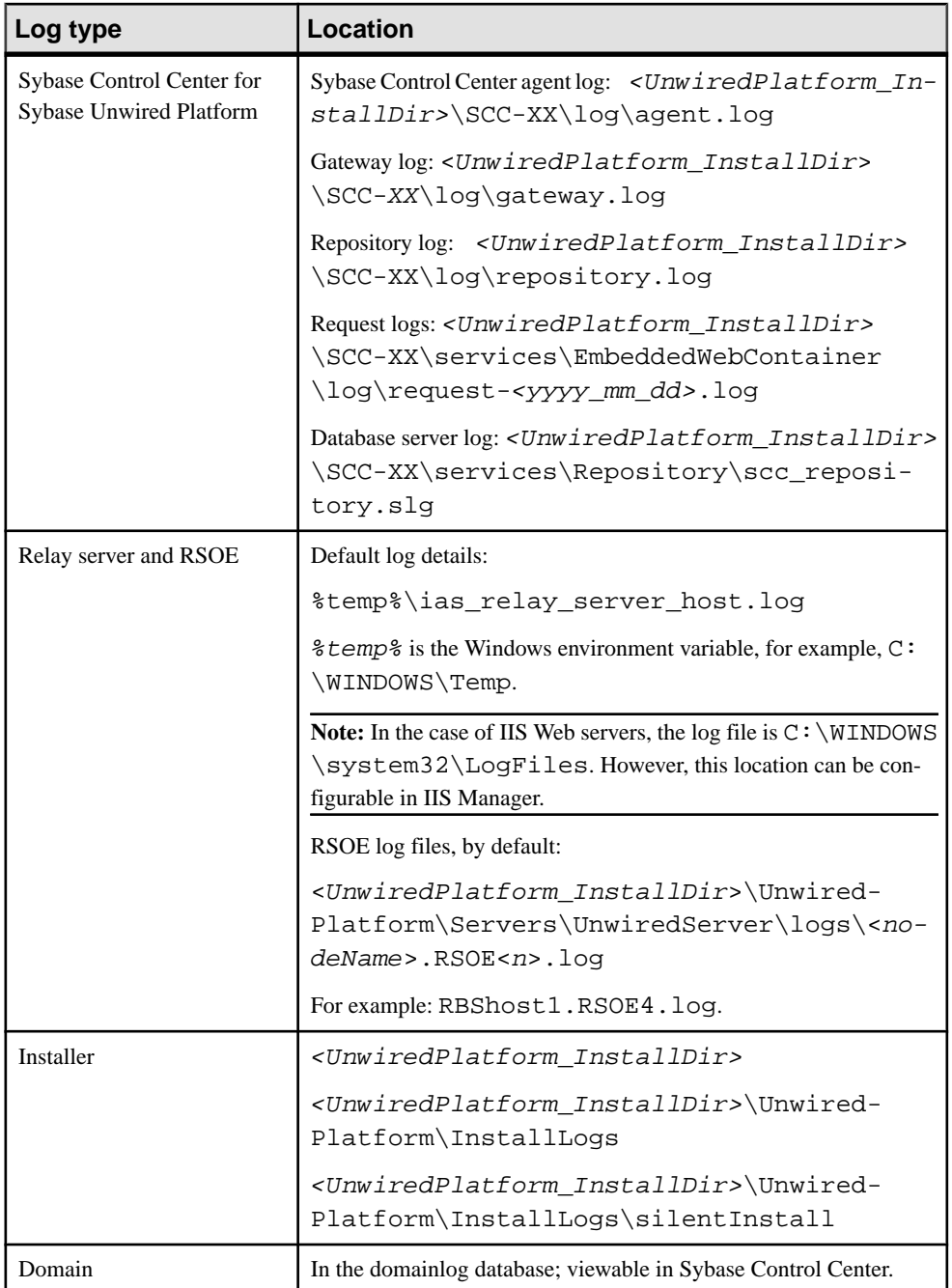

<span id="page-22-0"></span>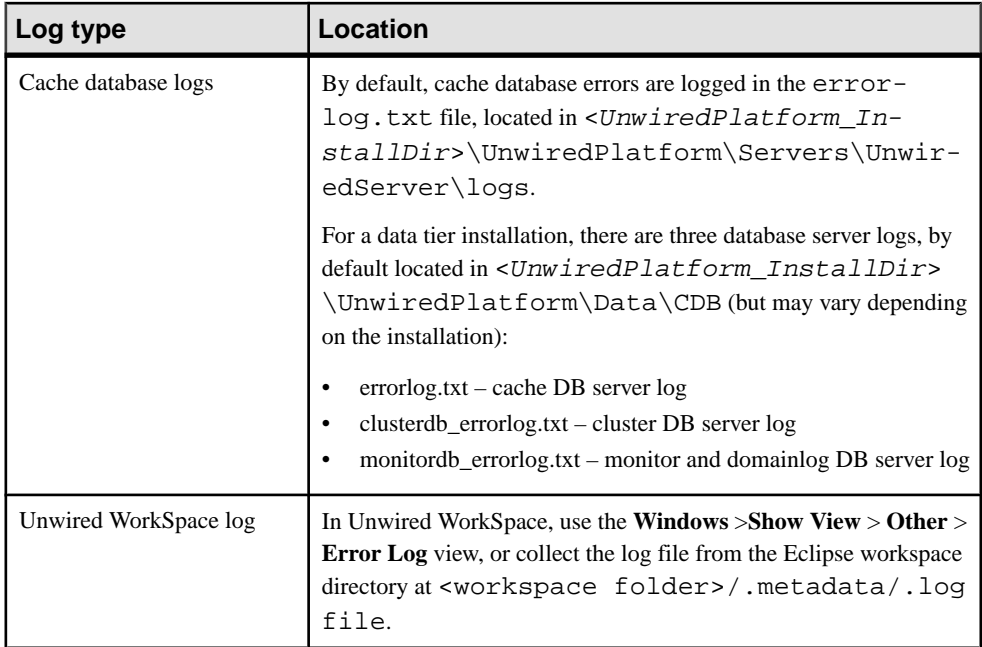

### **Viewing Messages in Sybase Control Center**

Sybase Control Center for Sybase Unwired Platform can be used to review an ongoing stream of system messages to keep you alert to system health and processing status.

Use the Sybase Control Center administrative console to view system and error messages on an ongoing basis. See the Sybase Control Center for Sybase Unwired Platform online documentation for more information about using the console to view messages and log files.

### **Error Message Severity Levels**

Error message severity levels provide an indication of system health, and how seriously to take a message.

Do not view individual messages in isolation, however, since a system event may trigger a range of symptoms that individually may not seem related. Review messages as a group, look for trends, and view upstream messages in the log for possible initiating events.

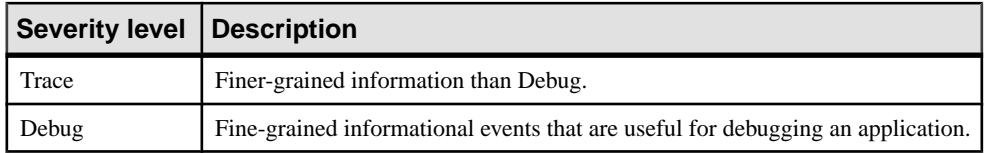

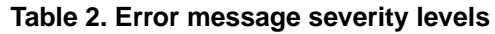

<span id="page-23-0"></span>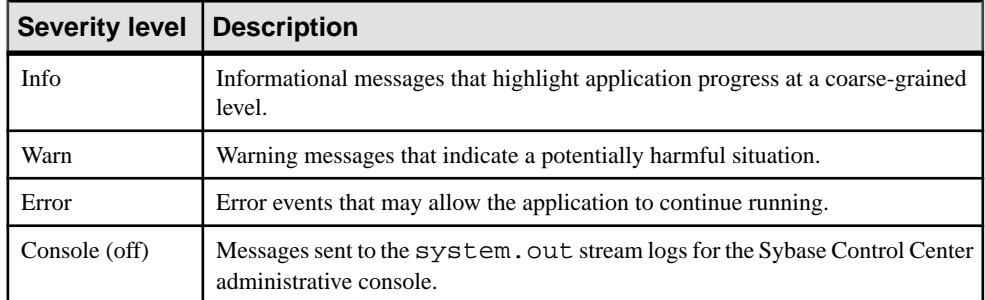

### **Variables in Error Message Text**

Unwired Platform error messages are frequently composed of one or more variables. Unwired Platform components, such as Unwired Server, and back-end enterprise information systems (EIS) replace the variable with the appropriate system information.

This informational message includes several variables:

```
INFO: SUCCESS:<Userid>:<MBO name>[.Operation name]:<effective
parameter-value pairs>: [Warning message from EIS]
```
This warning message includes several variables:

```
WARN: FAILED:<Userid>:<MBO name>[.Operation name]:<effective
parameter-value pairs>: <Error message from EIS>
```
Variables are shown in brackets:

- $\leq$ Use $\leq$ id $>$  a user id will be inserted in the error message.
- <MBO name>[.Operation name]:<effective parameter-value  $pairs$  – a string of variable information will be inserted, including the mobile business object name, an operation name, and parameter-value pairs.
- <Warning/Error message from EIS> a warning or error message from the enterprise information system (EIS) will be inserted.

### **Reporting Errors**

Before reporting problems to Sybase Technical Support, collect as much relevant background information as you can.

For application related issues, the relevant information would be the original Eclipse project that contains the mobile business objects and the client project, server log files, error messages, symptoms, observations, and steps you have taken to solve the problem.

For server administration issues, relevant information would be in the server log files and Sybase Control Center log files.

This information may help the technician reproduce and diagnose the problem.

### <span id="page-24-0"></span>**Reproducing Problems**

A problem that can be reproduced may help your technician more quickly solve the problem. "Reproducible" means that the code causing the incorrect behavior can be isolated, and that the issue can be demonstrated. It may also be useful to narrow the reproduction by removing extraneous steps or code.

Provide as much useful information as possible on your problem report, including a reproducible case.

### **Sybase Technical Support Checklist**

Before reporting errors, collect information about Sybase Unwired Platform components.

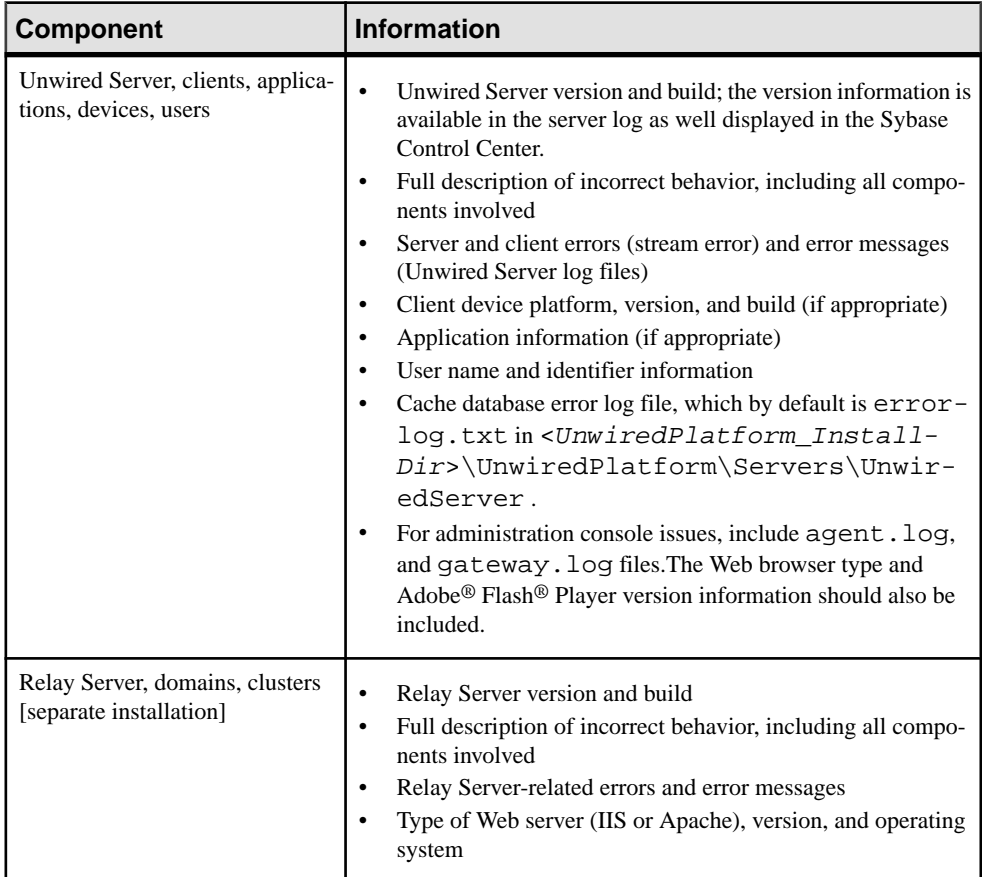

<span id="page-25-0"></span>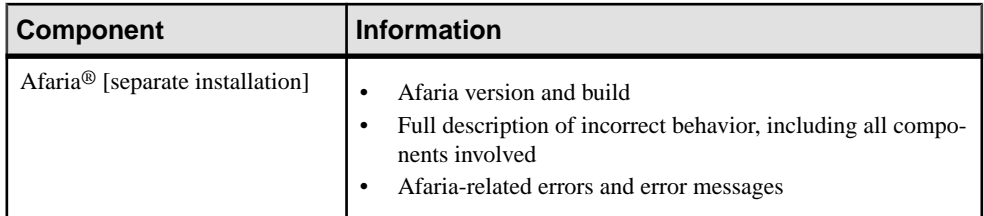

### **Sending Error Log Fragments**

Error logs are a valuable source of information for troubleshooting problems. Provide error logs, or error log fragments, when reporting your problem. Also provide a timestamp of when the problem occurred, so that logs can be compared.

In many cases it is advisable to back up the log file, clear its contents, reproduce the problem, and then send log file. This reduces the content of the log file to pertinentinformation needed to diagnose the problem.

If possible, remove or un-install un-necessary packages from Unwired Server, then reproduce the problem. When reproducing the problem, try, as much as possible, to omit unnecessary steps. If you have cleared the log, as described above, before reproducing the problem, only relevantinformation will be logged. Another good idea for capturing diagnostic information is to take error screen shots, or record videos that capture reproducible steps. These practices significantly reduce unnecessary information in server logs and help the troubleshooting process.

To prepare error log file fragments:

- **1.** Identify the log files that may include important information.
- **2.** Copy error log files to a separate directory, or copy a section from an error log file to a separate text file.
- **3.** Include the error log file or files, as well as screen shots and video logs, with the problem report you submit to Technical Support.

### **Ensuring System Recoverability**

Ensure system recoverability by keeping Sybase Unwired Platform components in good health, understanding your topology, and implementing sound operations and maintenance practices. Develop a disaster recovery plan thatincludes backing up the installation directory, cache database (CDB), and transaction logs.

See System Administration for information about maintaining system health, and backing up and restoring Sybase Unwired Platform.

# <span id="page-26-0"></span>**Troubleshoot Basic Scenarios**

Troubleshooting information for debugging process flow for the system, and for device application development; identifies useful tools and utilities.

### **Sybase Unwired Platform End-to-End Process Flow**

Understanding Sybase Unwired Platform processing flow at a high level between the enterprise information system (EIS), Sybase Unwired Platform, and devices is important for troubleshooting, as well as knowing the options available for diagnosing problems at each step of the process.

#### High-level process flow

This diagram shows a logical view of Sybase Unwired Platform communications between the EIS,Sybase UnwiredPlatform components, and device clients. The diagram also showsrelay server and relay server outbound enabler (RSOE), which are optional components.

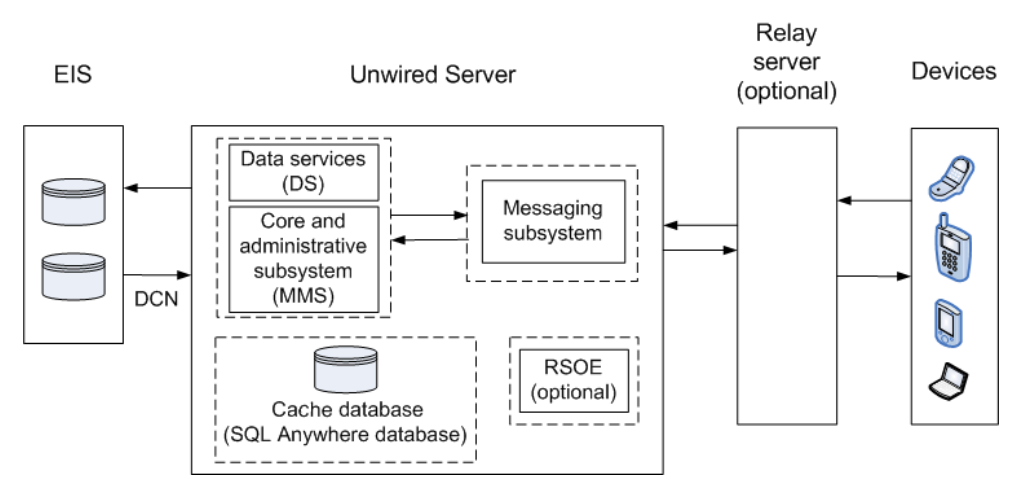

#### **Figure 1: Sybase Unwired Platform communications**

Unwired Server subcomponents include:

- Core and administrative subsystem (MMS) responsible for core services which include device client application interaction management, security enforcement, notifications processing, and runtime component management. MMS administrative services provide the server management interface used by Sybase Control Center.
- Data services(DS) responsible for back-end interaction, data integrity, and transactions.

#### Troubleshoot Basic Scenarios

- Cache database  $(CDB)$  is a runtime cache database used by Unwired Server. By default, an embedded SQL Anywhere® database server is used as the CDB, as shown in the diagram. However, you can configure Unwired Server to use an existing SQL Anywhere instance as its CDB server.
- Messaging subsystem responsible for transport of messages required for maintaining data integrity on device client applications. It uses a JMS service to upload and download data changes between devices and the cache database.

#### Troubleshooting options

Thissection describesthe options available for diagnosing processflow problems. Details are provided separately.

| <b>Processing compo-</b><br>nent                               | <b>Diagnostic option</b>                                                                                                    |  |
|----------------------------------------------------------------|----------------------------------------------------------------------------------------------------|--|
| Enterprise Information Sys-<br>tem (EIS)                       | Use EIS administrative tools to make sure the data source is available,<br>and check logs for possible communications problems between the<br>EIS and Unwired Server.                                                                                                    |  |
| Unwired Server - data serv-<br>ices (DS)                       | Using Sybase Control Center, enable data services subsystem<br>$\bullet$<br>logging.<br>Review interactions for getting data and sending transactions.<br>$\bullet$                                                                                                    |  |
| Unwired Server – core and<br>administrative subsystem<br>(MMS) | Using Sybase Control Center, enable core and administrative<br>subsystem logging.<br>Monitor packages.<br>$\bullet$<br>Enable package-level logging.<br>$\bullet$<br>Enable synchronization tracing.<br>$\bullet$<br>View the mobile business object (MBO) operation history.                                                                                                    |  |
| Unwired Server – messaging<br>subsystem                        | Using Sybase Control Center, enable messaging subsystem log-<br>ging.<br>Enable messaging server-side logging for one or more of its<br>$\bullet$<br>modules.<br>Retrieve client-side messaging-based synchronization trace by<br>$\bullet$<br>sending a request to the messaging device from Sybase Control<br>Center.<br>Check the module log for SUPBridge and JMSBridge<br>modules messages. The SUPBridge log contains incoming mes-<br>sages from device clients, and the JMSBridge log contains mes-<br>sages going to device clients. |  |

**Table 3. Options for diagnosing process flow**

<span id="page-28-0"></span>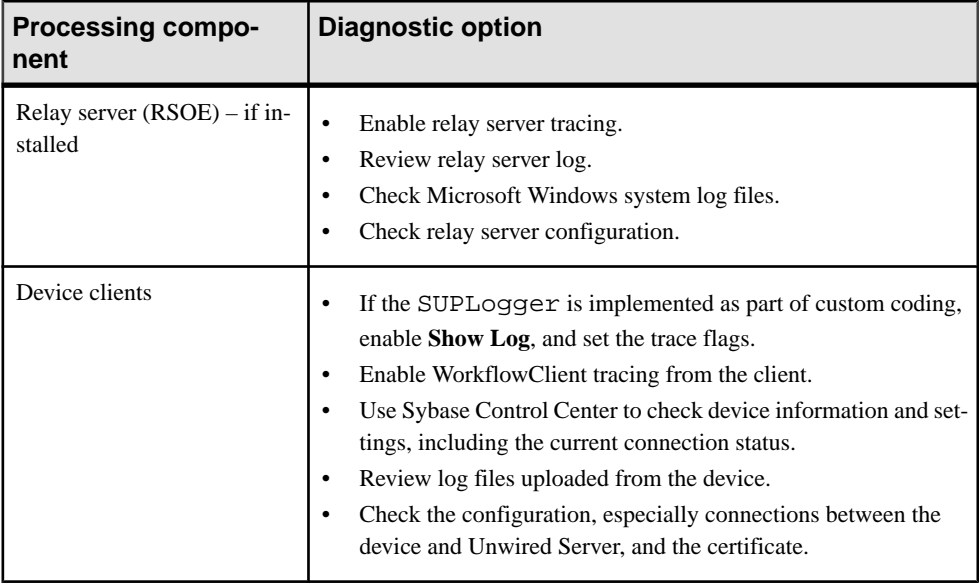

### **Debugging Message-Based Synchronization**

Describes the message-based synchronization process flow, and options available for diagnosing problems at each step of the process.

#### Process flow

This diagram shows a logical view of message-based synchronization communications between the enterprise information system (EIS), Sybase Unwired Platform components, and device clients. Relay server is included as an optional component.

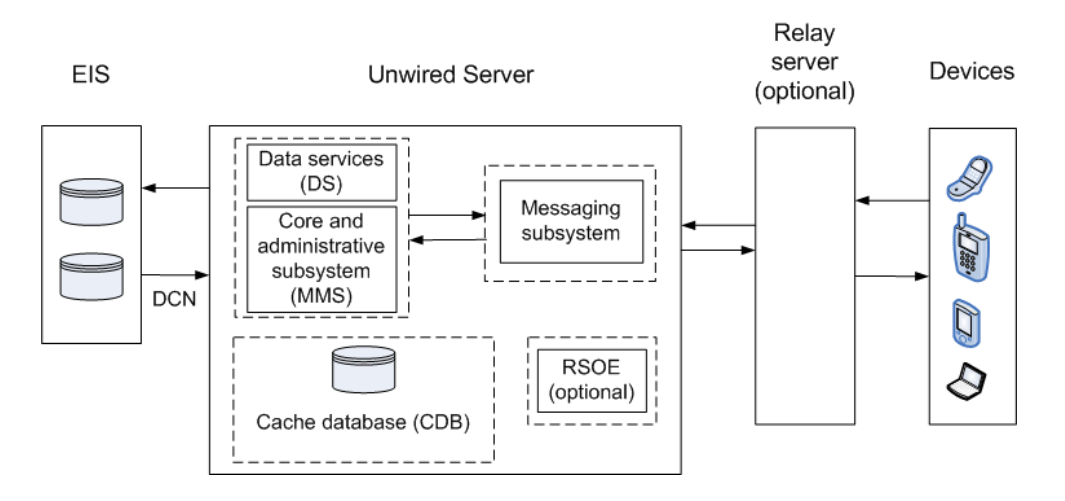

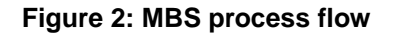

#### Troubleshooting options

This section describes the options available for diagnosing MBS process flow problems.

Unwired Server – data services (DS):

- In Sybase Control Center, enable data services (DS) subsystem logging by setting its log level. The output is written in the server log.
- Review subsystem messages for information about getting data and sending transactions.
- For cache activities, you can enable monitoring on the package and then use Sybase Control Center to review cache statistics captured for the period monitoring is enabled.

Unwired Server – core and administrative subsystem (MMS):

- If you like to troubleshoot at the system-level (which will record all domains and packages activities), you can enable MMS logging by setting the log level in Sybase Control Center. The output is written in the server log.
- Select the desired application package, and enable monitoring. The captured data appears in Sybase Control Center. Use package-level logging to review data in the domain log.
- For low-level debugging and diagnostics, you may enable "Sync Tracing" for the package in Sybase Control Center. The output is written in the server log.
- For quick troubleshooting to locate system errors, you can check the package-level client log and MBO/Operation history in the Sybase Control Center.
- View the MBO/Operation history in Sybase Control Center for errors during back-end interaction with the EIS.
- On Unwired Server, review the errorlog.txt for any cache database system errors: <UnwiredPlatform\_InstallDir\UnwiredPlatform\Servers \UnwiredServer\logs\errorlog.txt.

Unwired Server – messaging subsystem :

- Use Sybase Control Center to enable server-side logging for <MSG> log subcomponents.
- Retrieve client-side message-based synchronization trace by sending a request to the MBS device usingSybaseControlCenter(on the **Devices**tab, use**Gettrace**). A client'slog level can be set in the device settings of the Sybase Control Center.
- Configure messaging server-side module level tracing (for users with advanced knowledge).
	- UseSybaseControlCenterto setthe log levels ofindividual modules.Select**Servers** > <server\_name> > **Log** > **Messaging Server** > **Settings** > <module> > **Properties**.
	- If debugging a Mobile Workflow application, turn on WorkflowClient tracing from the client.
	- Check the module logs SUPBridge and JMSBridge modules, or the WorkflowClient module (to debug Mobile Workflow applications). In Sybase Control Center, the server log system merges logs from these modules.
- On Unwired Server, review the errorlog.txt for any cache database system errors: <UnwiredPlatform\_InstallDir\UnwiredPlatform\Servers \UnwiredServer\logs\errorlog.txt.

Relay server – if used:

- Enable relay server tracing by setting verbosity to 1 or higher. You can do that by editing the rs.config file of your Relay Server and running the **rshost** utility. Check the System Administration topic on Relay Server Setup.
- Review the relay server log files. The logging for rshost. exe is directed to the myrshost.log file in the C:\temp directory.
- Check the IIS log files (windows\logfiles\W3SVC1 and HTTPERR). The IIS server log path is configurable from inetmgr from **Default WebSite > Properties > Website tab > Enable Logging > Properties > Log file directory**. The recommended location is C: \Inetpub\LogFiles.

```
On Unwired Server, check the SUP outbound enabler log for messaging based
synchronization entries: <UnwiredPlatform_InstallDir>\UnwiredPlatform
\Servers \UnwiredServer\Logs
\<SUPServerName>.MBS<PORT>RSOE<num>.log (for example,
supqa01SUPServer1a.MBS5001RSOE2.log).
```
Device clients:

• For Windows and Windows Mobile, run the **Sybase Settings** application, and choose **Show Log**. The client system log for messaging activities appears. Key information includes messages related to server connectivity, server messages, and messaging client requests.

- <span id="page-31-0"></span>• Use the platform-specific clientlogging API(**Sybase.Persistence.ILogRecord** inC#, and **SUPLogger** in Objective-C) to capture log messages and upload them (Client Log) to Unwired Server. You can view these messages in the Sybase Control Center user interface.
- Set the device log trace level on the device and get the device logs from Sybase Control Center by selecting **Applications** > **Application Connections** > **<device>** > **Properties** > **Device Advanced** > and setting the **Debug Trace Level** to 4 or higher. After running the application on a device, select the device in Sybase Control Center and select Get Trace. The client trace log on the device is transferred to the Unwired Server at <UnwiredPlatform\_InstallDir>\UnwiredPlatform\Servers \MessagingServer\Bin\ClientTrace\.

### **Debugging Replication-Based Synchronization**

Describes the replication-based synchronization (RBS) process flow, and options available for diagnosing problems at each step of the process.

### Process flow

This diagram shows a logical view of replication-based synchronization communications between the enterprise information system (EIS), Sybase Unwired Platform components, and device clients. Relay server is included as an optional component.

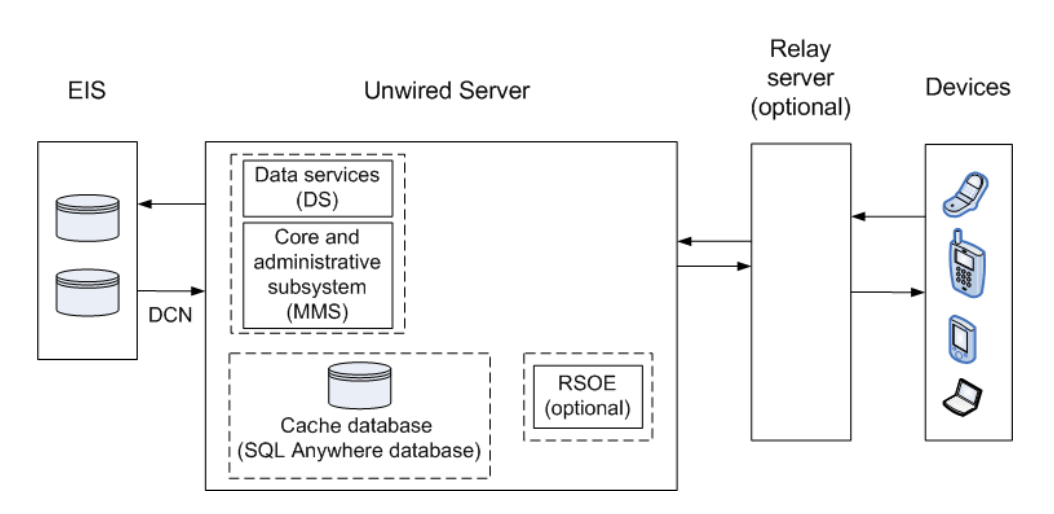

### **Figure 3: RBS process flow**

### Troubleshooting options

This section describes the options available for diagnosing RBS processing flow problems.

Unwired Server – data services (DS):

- In Sybase Control Center, enable data services (DS) subsystem logging by setting its log level. The output is written in the server log.
- Review subsystem messages for information about getting data and sending transactions.
- For cache activities, you can enable monitoring on the package and then use Sybase Control Center to review cache statistics captured for the period monitoring is enabled.

Unwired Server – core and administrative subsystem (MMS):

- If you like to troubleshoot at the system-level (which will record all domains and packages activities), you can enable MMS logging by setting the log level in Sybase Control Center. The output is written in the server log.
- Select the desired application package, and enable monitoring. The captured data appears in Sybase Control Center. Use package-level logging to review data in the domain log.
- For low-level debugging and diagnostics, you may enable "Sync Tracing" for the package in Sybase Control Center. The output is written in the server log.
- For quick troubleshooting to locate system errors, you can check the package-level client log and MBO/Operation history in the Sybase Control Center.
- View the MBO/Operation history in Sybase Control Center for errors during back-end interaction with the EIS.
- On Unwired Server, review the errorlog.txt for any cache database system errors: <UnwiredPlatform\_InstallDir\UnwiredPlatform\Servers \UnwiredServer\logs\errorlog.txt.

Relay server – if used:

- Enable relay server tracing by setting verbosity to 1 or higher. You can do that by editing the rs.config file of your Relay Server and running the **rshost** utility. Check the System Administration topic on Relay Server Setup.
- Review the relay server log files. The logging for rshost. exe is directed to the myrshost.log file in the C:\temp directory.
- Check the IIS log files (windows\logfiles\W3SVC1 and HTTPERR). The IIS server log path is configurable from inetmgr from **Default WebSite > Properties > Website tab > Enable Logging > Properties > Log file directory**. The recommended location is C: \Inetpub\LogFiles.

On Unwired Server, check the SUP outbound enabler log for replication based synchronization entries: <UnwiredPlatform\_InstallDir>\UnwiredPlatform \Servers \UnwiredServer\Logs \<SUPServerName>.RBS<PORT>RSOE<num>.log (for example, supqa01SUPServer1a.RBS2480RSOE1.log).

Device clients:

• Use the platform-specific client logging API (**com.sybase.persistence.LogRecord** in Java, and **Sybase.Persistence.ILogRecord** in C#) to capture log messages and upload <span id="page-33-0"></span>them (Client Log) to Unwired Server. You can view these messages in the Sybase Control Center user interface

### **Debugging the Cache**

Describes the cache database cache process flow, and options available for diagnosing problems at each step of the process.

#### Process flow

This diagram shows a logical view of the cache process flow on Sybase Unwired Platform.

The cache refresh process is either scheduled (repeated at certain intervals) or on-demand when the client initiates a request. The cache can also be updated by incoming Data Change Notification (DCN) requests. A mobile business object (MBO) operation marked as an Invalidate the cache operation forces cache contents to be refreshed.

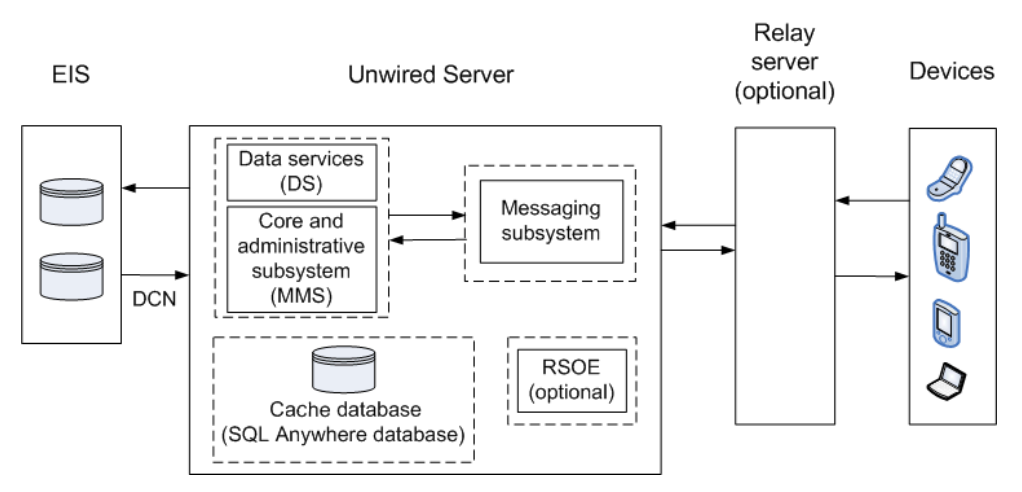

#### **Figure 4: Cache process flow**

### Troubleshooting options

This section describes the options available for diagnosing cache database cache processing flow problems.

Unwired Server – data services (DS):

- In Sybase Control Center, enable data services (DS) subsystem logging by setting its log level. The output is written in the server log.
- Review subsystem messages for information about getting data and sending transactions.
- For cache activities, you can enable monitoring on the package and then use Sybase Control Center to review cache statistics captured for the period monitoring is enabled.

<span id="page-34-0"></span>InSybase Control Center, check cache group properties such as schedule, and cache interval. Cache updates are propagated to the client based on a combination of settings for Synchronization group change detection interval, push related device settings (MBS), and notification threshold for subscriptions (RBS). You can view all those properties in the Sybase Control Center .

You can also use monitoring to trace the cache refresh timestamp, notification generation timestamp, data import message generation (MBS), or sync request from the client for local database update. See System Administration for further details on cache.

Unwired Server – Core and administrative subsystem (MMS):

- If you like to troubleshoot at the system-level (which will record all domains and packages activities), you can enable MMS logging by setting the log level in Sybase Control Center. The output is written in the server log.
- Select the desired application package, and enable monitoring. The captured data appears in Sybase Control Center. Use package-level logging to review data in the domain log.
- For low-level debugging and diagnostics, you may enable "Sync Tracing" for the package in Sybase Control Center. The output is written in the server log.
- For quick troubleshooting to locate system errors, you can check the package-level client log and MBO/Operation history in the Sybase Control Center.
- View the MBO/Operation history in Sybase Control Center for errors during back-end interaction with the EIS.
- On Unwired Server, review the errorlog.txt for any cache database system errors: <UnwiredPlatform\_InstallDir\UnwiredPlatform\Servers \UnwiredServer\logs\errorlog.txt.

### **Debugging Data Change Notification**

Describes the data change notification process flow, and options available for diagnosing problems at each step of the process.

### Process flow

This diagram shows a logical view of data change notification (DCN) between the enterprise information system (EIS) and Sybase Unwired Platform components.

DCNs notify Unwired Server when data used by an application changes on an EIS server. DCNs are used as a strategy to update very specific data automatically. See Reference: Administration APIs and System Administration for development and administration information. See also Reference: Custom Development for Unwired Server for the DCN format and other details.

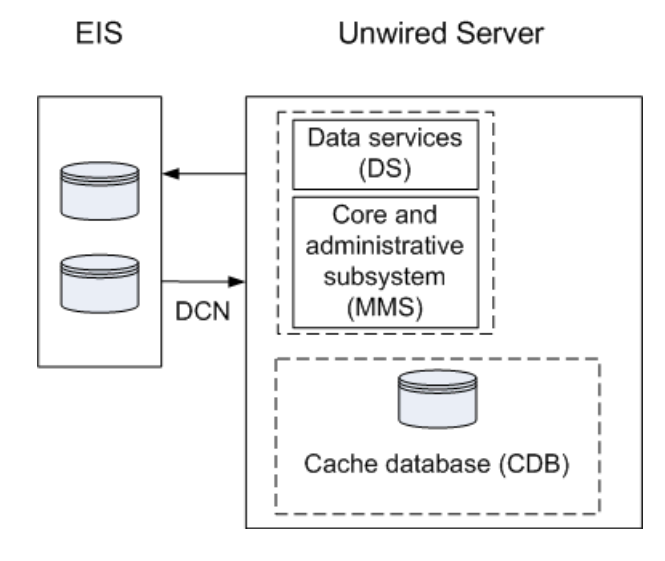

### **Figure 5: DCN process flow**

### DCN Error Reporting

Errors while processing data change notification (DCN) requests are reported with HTTP error codes. A single DCN request can contain multiple DCN messages and each message can have payload for a specific mobile business object (MBO).

If one of the DCN messages in a DCN request fail, then all the other succcessfully executed DCN messages are rolled back and a failure is reported as a DCN result with individual status messages for each DCN message. DCN messages that occur after the failed message are not processed, and failure is reported for them as well.

Success is reported only if all the DCN messages succeed.

| Error code | Error reason          | <b>Example of error cause</b>                            |
|------------|-----------------------|----------------------------------------------------------|
| 400        | DCN usage error       | A required parameter is missing from the<br>DCN request. |
| 401        | Authentication error  | The user name or password is incorrect.                  |
| 403        | Authorization error   | The user does not have the SUPDCNUser<br>assigned.       |
| 500        | Internal server error | The DCN filter could not be loaded.                      |

**Table 4. Error codes applicable to DCN**
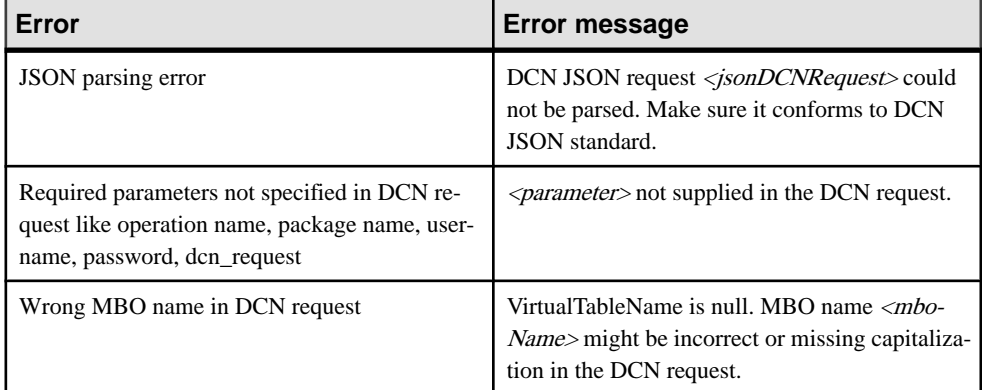

#### **Table 5. DCN usage errors, HTTP error 400**

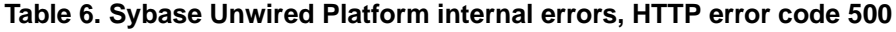

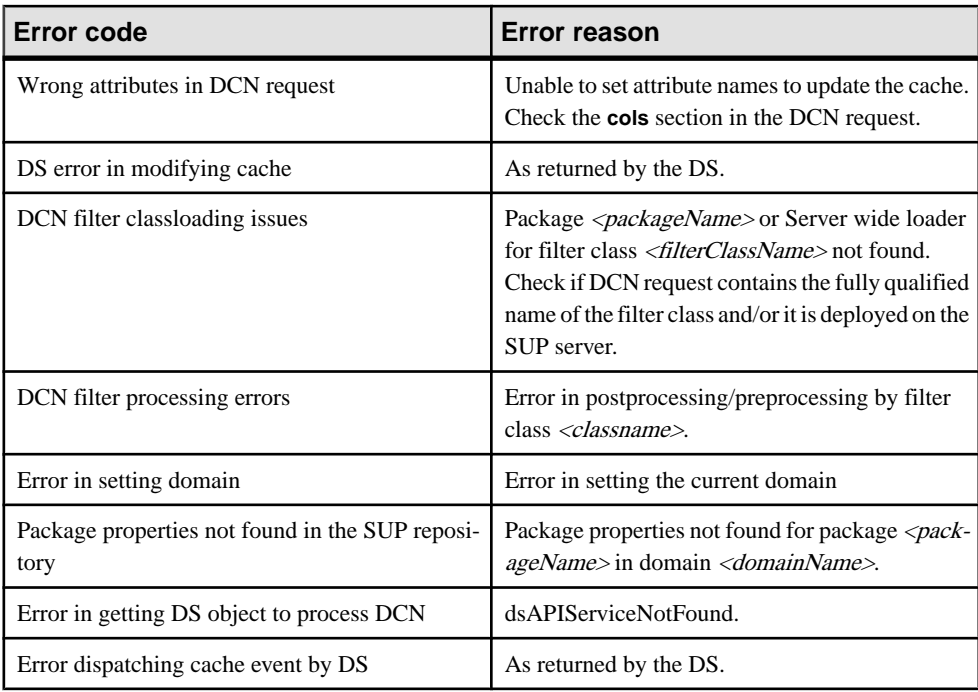

#### Troubleshooting options

This section describes the options available for diagnosing DCN processing flow problems.

EIS

- Verify the EIS data source (third party application, database, Web service) is running.
- Verify the DCN code is operating correctly.

Similar to cache, updates from DCN activity are propagated to devices based on a number of other settings. Review the change detection interval property associated with the synchronization group, the notification threshold of RBS subscription, or the push-related settings for the device (MBS).

Unwired Server – data Services (DS):

- In Sybase Control Center, enable data services (DS) subsystem logging by setting its log level. The output is written in the server log.
- Review subsystem messages for information about getting data and sending transactions.
- For cache activities, you can enable monitoring on the package and then use Sybase Control Center to review cache statistics captured for the period monitoring is enabled.

Unwired Server – administrative Services (MMS):

- If you like to troubleshoot at the system-level (which will record all domain and package activities), you can enable MMS logging by setting the log level in Sybase Control Center. The output is written in the server log.
- Select the desired application package, and enable monitoring. The captured data appears in Sybase Control Center. Use package-level logging to review data in the domain log.
- On Unwired Server, review the errorlog.txt for any cache database system errors: <UnwiredPlatform\_InstallDir\UnwiredPlatform\Servers \UnwiredServer\logs\errorlog.txt.
- Enable monitoring to capture DCN request history and performance data.
- Check the DCN request log in the Unwired Server HTTP Request Log (<UnwiredPlatform\_InstallDir\UnwiredPlatform\Servers \UnwiredServer\logs\<hostname>-http.log). The log shows a history of DCN requests, and performance data (including counts of total requests and processing time).

## **Debugging BlackBerry Device Development**

Device client and Unwired Server troubleshooting tools for diagnosing RIM® BlackBerry® development problems.

#### Client-side debugging

Problems on the device client side that may cause client application problems:

- Unwired Server connection failed.
- Data does not appear on the client device.
- Physical device problems, such as low battery or low memory.

To find out more information on the device client side:

• If you have implemented debugging in your generated or custom code (which Sybase recommends), turn on debugging, and review the debugging information. See *Developer*  Guide for BlackBerry about using the MBOLogger class to add log levels to messages reported to the console.

• Check the log record on the device. Use the **<PkgName>DB.getLogRecords** (**com.sybase.persistence.Query**) or **Entity.getLogRecords()** methods. Use this method for logs corresponding to MBO classes.

This is the log format:

```
level, code, eisCode, message, component, entityKey, operation, requestI
d,timestamp
```
This is a log sample:

```
5,500,'','java.lang.SecurityException:Authorization failed: 
Domain = default Package = end2end.rdb:1.0 mbolName =simpleCustomer action = 
delete','simpleCustomer','100001','delete','100014','2010-05-11 
14:45:59.710'
```
- level the log level currently set. Values include:  $1 = \text{TRACE}$ ,  $2 = \text{DEBUG}$ ,  $3 =$ INFO,  $4 =$  WARN,  $5 =$  ERROR,  $6 =$  FATAL,  $7 =$  OFF.
- code replication-based synchronization, Unwired Server administration codes:
	- $\cdot$  200 success.
	- $\cdot$  500 failure.
- eisCode not currently used.
- message the message content.
- component Mobile Business Object (MBO) name.
- entityKey MBO surrogate key, used to identify and track MBO instances and data.
- operation operation name.
- requestId operation replay request ID or messaging-based synchronization message request ID.
- timestamp message logged time, or operation execution time.
- Check the Storm event log:
	- **1.** On the Home screen, press Hold.
	- **2.** Click the upper-left corner and upper-right corner twice.
	- **3.** Review the event log.
- Check the BlackBerry event log:
	- **1.** On the device, press ALT+lglg; or, for touch-screen devices, hold the ESC key, tap (no click) top-left, top-right, top-left, then top-right.
	- **2.** Review the event log, and see the RIM BlackBerry documentation for information about debugging and optimizing.[http://na.blackberry.com/eng/developers/resources/](http://na.blackberry.com/eng/developers/resources/A50_How_to_Debug_and_Optimize_V2.pdf) A50 How to Debug and Optimize V2.pdf

#### Server-side debugging

Problems on the Unwired Server side that may cause device client problems:

#### Troubleshoot Basic Scenarios

- The domain or package does not exist.
- Authentication failed for the synchronizing user.
- The operation role check failed for the synchronizing user.
- Back-end authentication failed.
- An operation failed on the remote, replication database back end, for example, a table or foreign key does not exist. Detailed messages can be found in the Log Record.
- An operation failed on the Web service, REST, or SAP<sup>®</sup> back end. You can find detailed messages in the log record.

To find out more information on the Unwired Server side:

• Check the MMS server log files. See the *Sybase Control Center* documentation for more information.

# **Debugging iOS Device Development**

Device client and Unwired Server troubleshooting tools for diagnosing Apple iOS development problems.

#### Client-Side Debugging

Problems on the device client side that may cause client application problems:

- Unwired Server connection failed.
- Data does not appear on the client device.
- Physical device problems, such as low battery or low memory.

To find out more information on the device client side:

- If you have implemented debugging in your generated or custom code (which Sybase recommends), turn on debugging, and review the debugging information. See *Developer* Guide for iOS about using the MBOLogger class to add log levels to messages reported to the console.
- Check the log record on the device. Use the individual entity class get Log Records method, or assemble a query using the SUPQuery class and call the database class getLogRecords method.

This is a sample log format (depending on your query):

```
<header> [level]
                   code
                   component
                   entityKey
                   level
                   message
                   operation
                   requestId
                   timestamp
```
This log format generates output similar to:

```
2010-06-22 10:54:28.927 SAPSimpleApps2[91202:207] [INFO]
     [SAPTest.m:295] entity has a log record:
                code = 200,
                 component = SalesOrder,
                entityKey = 500151,level = 3,
                message = Successful,
                 operation = changeFromData,
                requestId = 33416006,
                 timestamp = 2010-06-22 03:54:22 -0700
```
- code log record code numbers sent by Unwired Server, based on HTTP return codes.
	- Replication-based synchronization codes:
		- $200 \text{success.}$
		- $\cdot$  500 failure.
	- Message-based synchronization codes:
		- $200 \text{success.}$
		- 401 the client requestincluded invalid credentials, or authentication failed for some other reason.
		- 403 the client request included valid credentials, but the user does not have permission to access the requested resource (package, mobile business object —MBO, or operation).
		- 404 the client tried to access a nonexistent package or MBO.
		- 405 there is no valid license to check out for the client.
		- 409 back-end EIS is deadlocked.
		- 412 back-end EIS threw a constraint exception.
		- 500 an unexpected (unspecified) server failure.
		- 503 back-end EIS is not responding or the connection is terminated.
- eisCode maps to HTTP error codes. If no mapping exists, defaults to error code 500 (an unexpected server failure).
- entityKey if this log record refers to a particular row in an MBO table, this field contains a string representation of the primary key for the row.
- component if this log record refers to a particular row in an MBO table, this field contains the name of the MBO.
- level the log level currently set. Values include:  $1 = Trace, 2 = Debug, 3 = Info, 4 =$ Warn,  $5 =$  Error, and  $6 =$  Fatal.
- message the reason for the log record, for example, an error from the server when attempting to process a client replay request for a create, update, and delete operation.
- messageID unique log record ID.
- operation for log records written by Unwired Server, the operation (such as create, update, and delete) that caused this log record to be written.

#### Troubleshoot Basic Scenarios

- request  $Id$  for log records written by Unwired Server, the ID of the replay request that caused this log record to be written.
- timestamp the date and time the log record was created.
- If you have implemented onConnectionStatusChange for message-based synchronization in CallbackHandler, the connection status between Unwired Server and the device is reported on the device. See the Developer Guide for iOS for CallbackHandler information. The status reported on the device includes:
	- $\bullet$  1 device is connected.
	- $\bullet$  2 device is not connected.
	- 3 device is not connected because of flight mode.
	- 4 device is not connected because no network coverage.
	- 5 device is not connected and waiting to retry a connection.
	- 6 device is not connected because roaming was set to false and device is roaming.
	- 7 device is not connected because of low space.

#### Server-Side Debugging

Problems on the Unwired Server side that may cause device client problems:

- The domain or package does not exist.
- Authentication failed for the synchronizing user.
- The operation role check failed for the synchronizing user.
- Back-end authentication failed.
- An operation failed on the remote, replication database back end, for example, a table or foreign key does not exist.
- An operation failed on the Web Service, REST, or SAP back end. You can find detailed messages in the log record.

To find out more information on the Unwired Server side:

- Check the Unwired Server log files.
- For message-based synchronization mode, check the SUPBridge and JMSBridge logs.

# **Debugging Windows and Windows Mobile Device Development**

Device client and Unwired Server troubleshooting tools for diagnosing Microsoft Windows and Windows Mobile development problems.

#### Client-Side Debugging

Problems on the device client side that may cause client application problems:

- **Unwired Server connection failed.**
- Data does not appear on the client device.
- Physical device problems, such as low battery or low memory.

To find out more information on the device client side:

- If you have implemented debugging in your generated or custom code (which Sybase recommends), turn on debugging and review the debugging information. See *Developer* Guide for Windows and Windows Mobile about using the MBOL orger class to add log levels to messages reported to the console.
- Check the log record on the device. Use the DatabaseClass.GetLogRecord(Sybase.Persistence.Query) or Entity.GetLogRecords methods.

This is the log format

```
level, code, eisCode, message, component, entityKey, operation, requestI
d,timestamp
```
This log format generates output similar to:

```
level code eisCode message component entityKey operation requestId
timestamp
 5,500,'','java.lang.SecurityException:Authorization failed: 
Domain = default Package = end2end.rdb:1.0 mboName =
simpleCustomer action = 
delete','simpleCustomer','100001','delete','100014','2010-05-11 
14:45:59.710'
```
- level the log level currently set. Values include:  $1 = \text{TRACE}$ ,  $2 = \text{DEBUG}$ ,  $3 =$ INFO,  $4 =$  WARN,  $5 =$  ERROR,  $6 =$  FATAL,  $7 =$  OFF.
- code Unwired Server administration codes.
	- Replication-based synchronization codes:
		- $200 \text{success.}$
		- $\cdot$  500 failure.
- eisCode maps to HTTP error codes. If no mapping exists, defaults to error code 500 (an unexpected server failure).
- message the message content.
- component MBO name.
- entityKey MBO surrogate key, used to identify and track MBO instances and data.
- operation operation name.
- request Id operation replay request ID or messaging-based synchronization message request ID.
- timestamp message logged time, or operation execution time.

#### Server-Side Debugging

Problems on the Unwired Server side that may cause device client problems:

- The domain or package does not exist. If you create a new domain, whose default status is disabled, it is unavailable until enabled.
- Authentication failed for the synchronizing user.
- The operation role check failed for the synchronizing user.
- Back-end authentication failed.
- An operation failed on the remote, replication database back end, for example, a table or foreign key does not exist.
- An operation failed on the Web Service, REST, or SAP® back end.

To find out more information on the Unwired Server side:

- Check the Unwired Server log files.
- You can also obtain DEBUG information for a specific device:
	- View information through the SCC administration console:
		- **1.** Set the DEBUG level to a higher value for a specified device through SCC administration console:
			- **a.** On SCC, select **Application Connections**, then select **Properties... > Device Advanced**.
			- **b.** Set the Debug Trace Level value.
		- **2.** Set the TRACE file size to be more than 50KB.
		- **3.** View the trace file through SCC.
	- Check the <server\_install\_folder>\UnwiredPlatform\Servers \MessagingServer\Bin\ClientTrace directory to see the mobile device client log files for information about a specific device.

**Note:** It is important to return to INFO mode as soon as possible, since DEBUG mode can affect system performance.

# **Debugging DOE-C End-to-End Process Flow**

Troubleshooting tools for debugging end-to-end processing problems using a DOE connection and SAP data source.

#### High-level Process Flow

This section describes high-level process flow when DOE-C is configured with Sybase Unwired Platform.

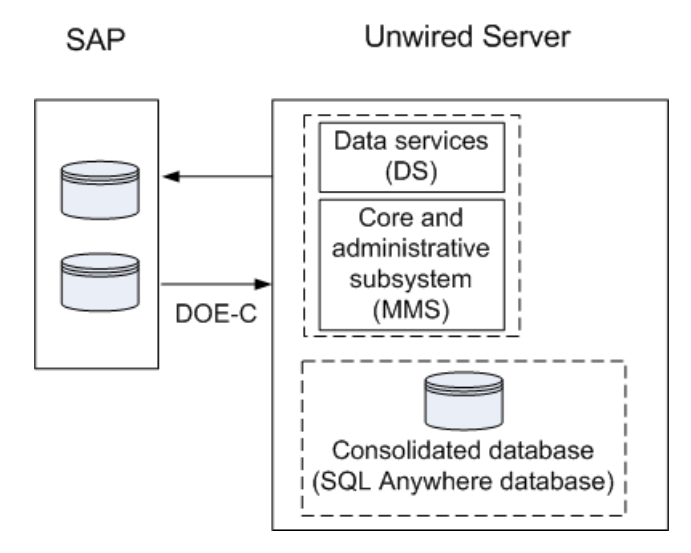

#### **Figure 6: DOE-C Process Flow**

#### Troubleshooting Options

This section describes the options available for diagnosing process flow problems.

#### SAP-side Debugging

- Verify the SAP data source is running.
- Verify the SAP data source privileges have been granted properly.
- Verify credentials are correct.
- Check for error messages.

#### DOE Connector (DOE-C) Debugging

- Verify the DOE-C connection is operational.
- Verify credentials are correct.
- Check for error messages.

#### Sybase Unwired Platform-side Debugging

- Verify Unwired Server is up and running.
- Verify the DOE-C connection is configured properly.

# **Debugging JCO End-to-End Process Flow**

Troubleshooting options for debugging end-to-end processing problems using a JCo connection to an SAP data source and Web service to expose SAP BAPIs.

#### High-level Process Flow

This section describes high-level process flow when using SAP as a data source.

#### **Figure 7: SAP JCo Connection Process Flow**

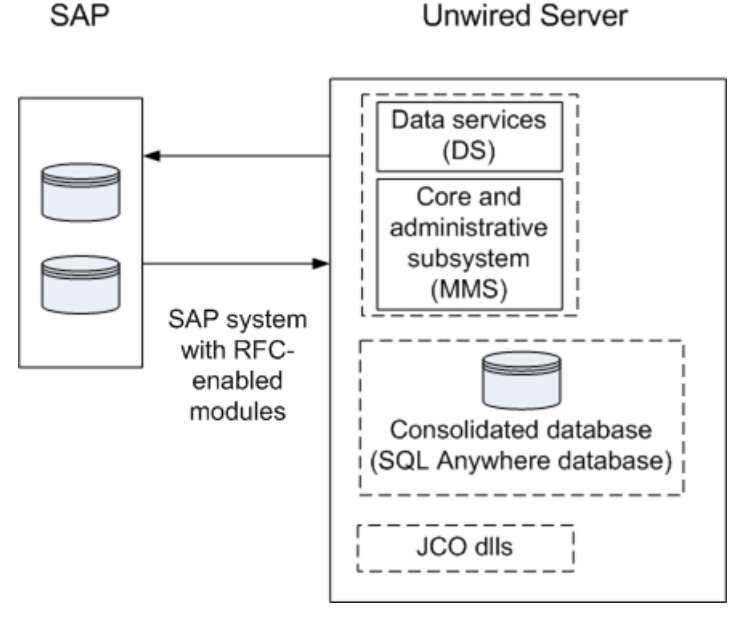

# Troubleshooting Options

This section describes the options available for diagnosing process flow problems.

#### SAP-side Debugging

- Verify the SAP data source is running.
- Verify the SAP data source privileges have been granted properly.
- Ensure the SAP BAPIs are exposed properly as Web services.
- Verify credentials are correct.
- Check for error messages.

Search Troubleshooting for the topic Verifying SAP Prerequisites.

### SAP JCO Connection Debugging

- Verify the JCo connection is configured properly and is operational.
- Check for error messages.

#### Sybase Unwired Platform-side Debugging

- Verify Unwired Server is up and running.
- Turn on JCo tracing in the Unwired Server system properties:
	- **1.** In Sybase Control Center for Sybase Unwired Platform, select **Performance Configuration** > **User Options** for your Unwired Server. You can configure JVM parameters in the form -Dxxx=xxx. Add the following JVM parameters:

```
-Djco.trace_level=[0-10]
```

```
-Djco.trace_path=[defined_path]
```
The jco.trace\_level determines the level of detail of tracing you get from the JCo libraries. The jco.trace path determines a directory where trace files get stored. If your SAP-based MBOs fail, turning on tracing can help determine the cause.

• Verify the JCo connection is configured properly.

For Unwired Server JCo connections, see the topic Preparing Unwired Server to Connect to SAP using Java Connectors in System Administration.

Troubleshoot Basic Scenarios

# **Troubleshoot the System**

Provides troubleshooting information for the Sybase Unwired Platform system.

# **Troubleshoot the Installation**

Provides troubleshooting information for post-installation configuration problems in Sybase Unwired Platform.

### **Troubleshooting Host Name Problems**

Problem: After installation, you determine that you need to change the host name (machine name); for example, the host name is too long, or includes reserved characters. Changing the host name is rarely done in a production system.

Solution: Change the Unwired Server host name. For a node in a cluster, you must change the name for each node in the cluster. Additional steps are required if you are changing the host name after an upgrade from a previous version of Sybase Unwired Platform.

After changing the host name, youmay encountertemporary connection problemsto Unwired Server. This is because the DNS servers may not resolve the IP difference until the connections are refreshed.

#### **Changing Unwired Server Host Name**

Change the Unwired Server host name. If you are changing the host name for a node in a cluster, the name must be changed for all nodes in the cluster. Additional steps are required if you are making a host name change after an upgrade.

- **1.** Stop the Sybase Unwired Server service.
- **2.** Update all the socketlistener property files related to the node with the changed host name. Change the value of host to the new host name. The property files are located at \${UnwiredServer}\Repository\Instance\com\sybase\djc\server \SocketListener\<mlservername>\_<protocol>.properties. Open each file, and change the old host value name to the new host name.
- **3.** Update the property value in the clusterdb:
	- a) Using dbisqlc, connect to the clusterdb.
	- b) Update the sup.host property value with the new node value. For example: update MEMBER PROP set value1='<new hostname>' where name='sup.host' and value1='<old hostname>'
- **4.** Update the property value of sup.host with the new host name in sup.properties. It is located at: Repository\Instance\com\sybase\sup\server\SUPServer \sup.properties.
- **5.** If you upgraded and then changed the Unwired Server host name, you need to complete additional steps (these steps are not needed for a fresh installation):
	- a) Change the listener prefix of httpListeners and iiopListeners for the new hostname in the new server's properties file:

Repository\Instance\com\sybase\djc\server\ApplicationServer \default.properties, <new\_hostname>.properties

- b) In Repository\Instance\com\sybase\djc\server \SocketListner\\*.properties, rename all the <old\_hostname>\_<protocol>.properties into <new\_hostname>\_<protocol>.properties.
- c) Use dbisql or dbisqlc to update the table: cluster installation in clusterdb, update cluster\_installation set hostname='<new\_hostname>' where hostname='<old\_hostname>'.
- **6.** To enable Sybase Control Center to work:
	- a) Restart the Sybase Control Center X.X service.
	- b) Modify the URL in the shortcut for the SCC. Use the new hostname instead of the old one in the launched URL
- **7.** For a cluster environment, repeat the same steps for each node.
- **8.** Restart the Sybase Unwired Server service.

### **Listeners or Services Could Not be Started Errors**

Problem: After installation, Listener could not be started, or Service could not be started messages appear.

Explanation: This may indicate your Sybase Unwired Platform configuration includes duplicate port numbers. This can happen for a variety of reasons; for example, if an application or service is offline during the installation process, the installer does not detect the reserved port number.

Solution: Change the Sybase Unwired Platform component port numbers as needed postinstallation, using information in Port Number Reference.

### **Sybase Control Center Could Not be Started**

Problem: After installation, Sybase Control Center could not be started. The agent bootstrap thread logs error messagesin agent.log such asthe ones below.In case of a port conflict on the RMI agent port (default 9999) or the Repository DB port (default 3638), the Sybase Control Center service startup fails.

RMI Agent: [Agent Bootstrap Thread] - Failed to start rmi registry.

```
Messaging: 
[Agent Bootstrap Thread] - Messaging provider failed to fully start.
Web Container: 
[Agent Bootstrap Thread] - failed....java.net.BindException: Address
already in use: JVM_Bind
Repository DB:
 [Agent Bootstrap Thread] - Failed to connect to dataserver engine.
```
Explanation: This error can occur for a variety of reasons; for example, if an application or service is offline during the installation process, the installer does not detect the port number is in use.

Solution: Change the Sybase Control Center component port number as needed postinstallation, using information in Port Number Reference.

#### **Port Number Reference**

Change Sybase Unwired Platform component port numbers after installation, if necessary.

Proceed with caution when changing port numbers because the change might impact other configuration files that point to that port. You need to be aware of the default Sybase Control Center port numbers so you do not accidentally use these ports when you change Sybase Unwired Platform ports. You can change some Sybase Control Center default ports, but, in some cases, you should not.

**Note:** To make Unwired Server port number changes, temporarily stop the other service consuming those ports. Use Sybase Control Center to make the changes, then restart Unwired Server.

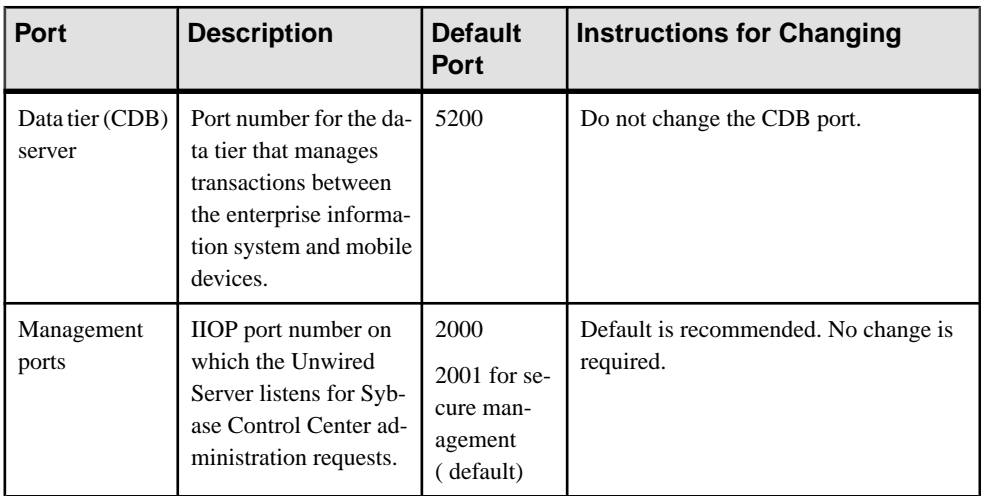

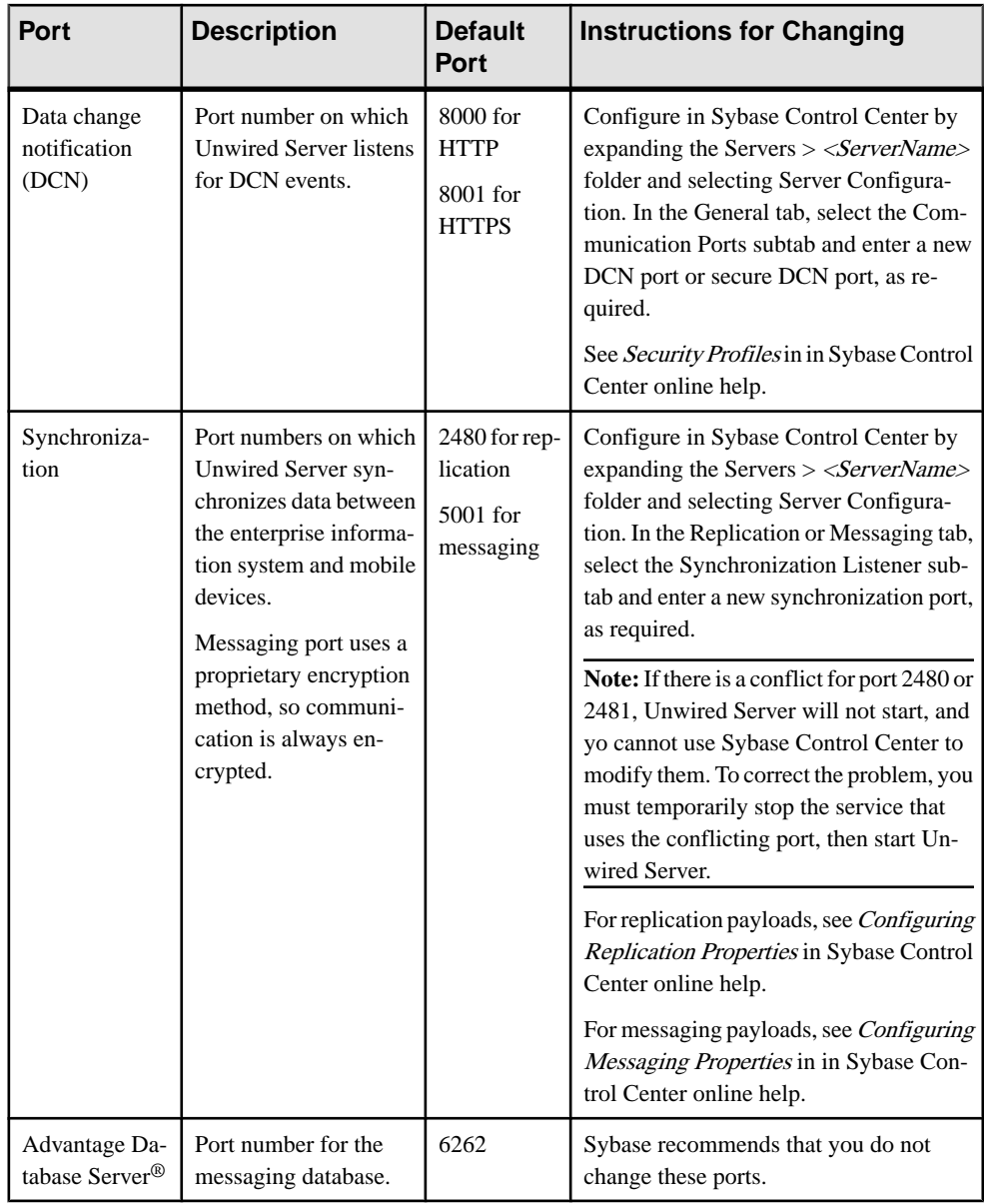

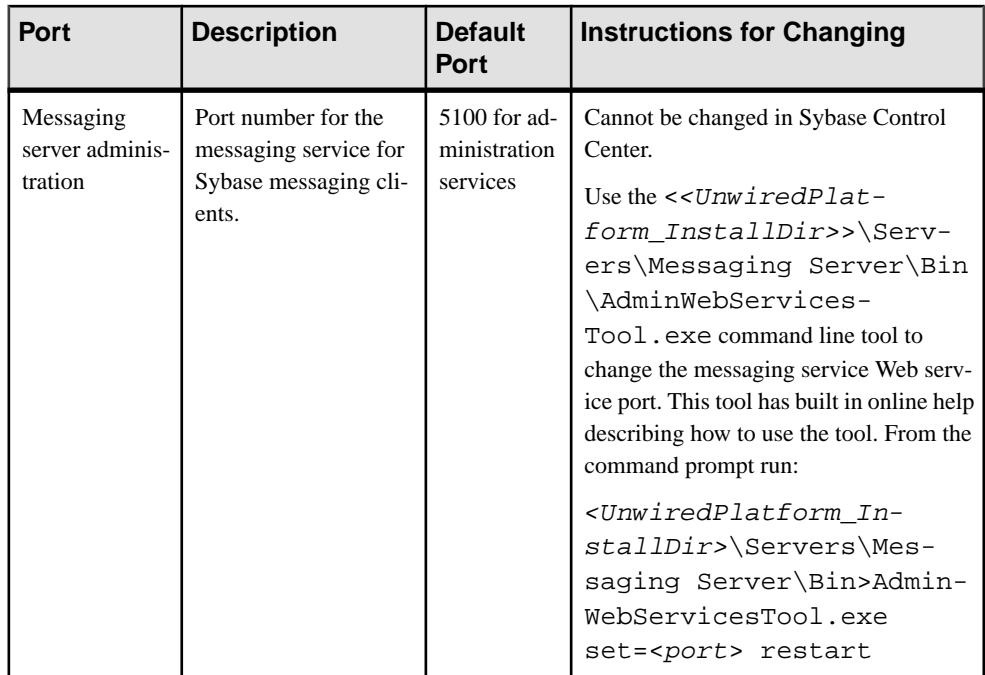

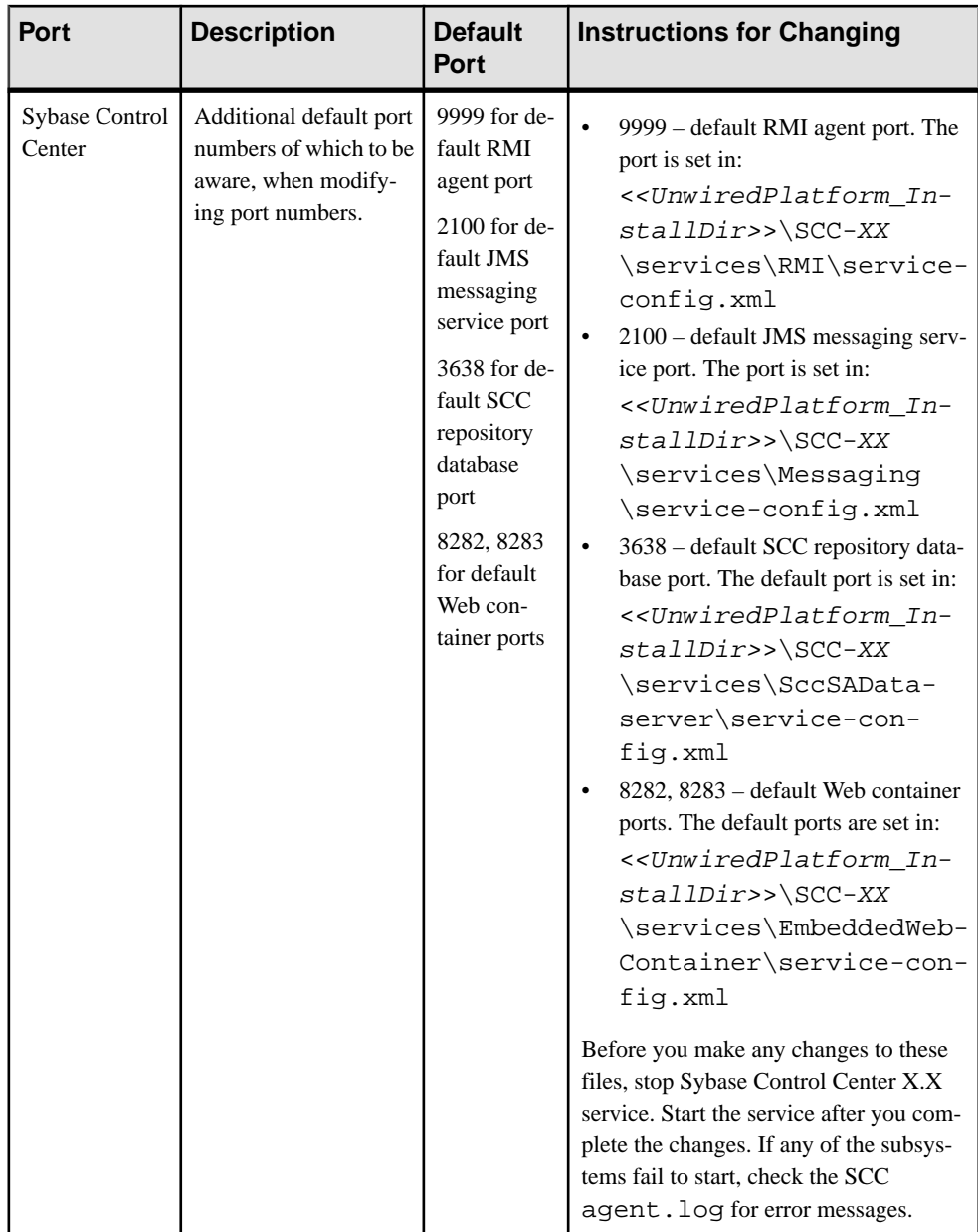

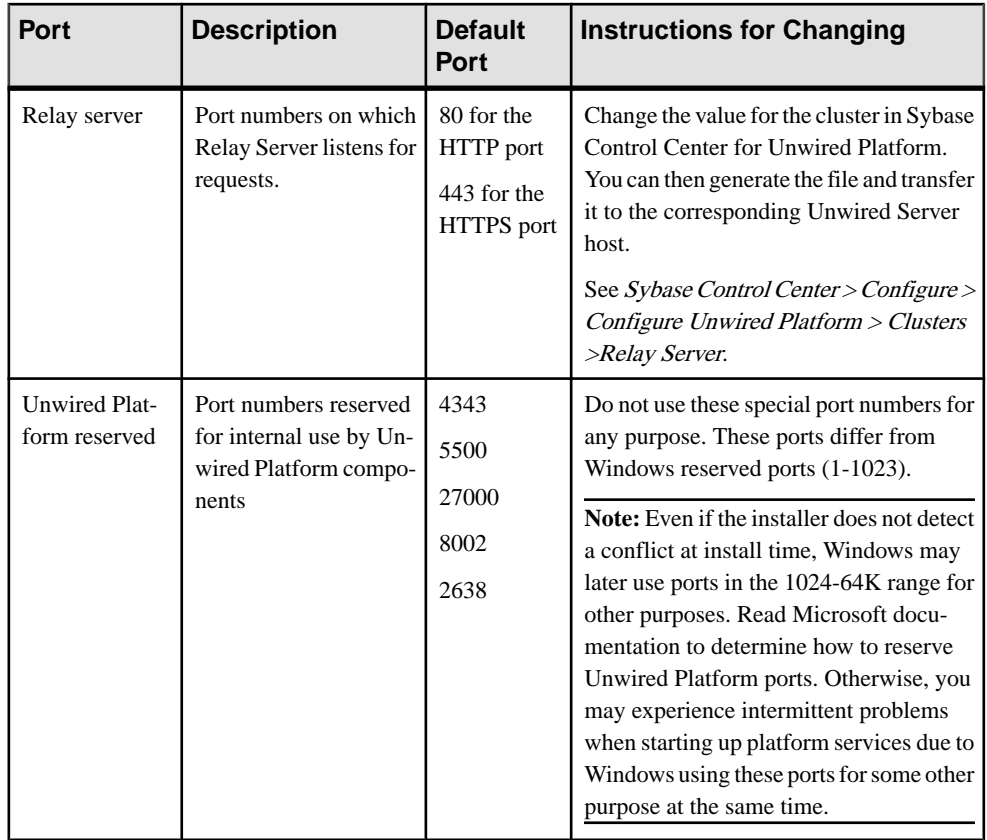

### **Sybase Unwired Server Service Fails to Restart After Credential Change**

Problem: The Sybase Unwired Server Service fails to restart after the person who installed Sybase Unwired Platform changes their login credentials.

Explanation: The Sybase Unwired Server service is installed using the login credentials of the user account of the person who runs the installer. After resetting their password as may be required by the security policy of their domain, the Sybase Unwired Server service fails to restart until the user updates the password for the login credentials configured for the service.

This behavior does not produce any Sybase Unwired Platform log entries to indicate a problem (there will not be any logs generated by the failed restart), however the Windows event viewer provides message similar to the following: "The SybaseUnwiredServer service was unable to log on as sybase\username with the currently configured password due to the following error: Logon failure: unknown user name or bad password."

Solution: Update the password for the login credentials configured for the service.

### **Handling Intrusion Detection/Prevention Software**

A personal firewall, or intrusion detection/prevention software (IPS or IDPS), can cause Unwired Platform components to malfunction or not function at all. Unwired Platform uses regular IP communication between components on the primary network interface of a computer, even when all components are installed on the same host.

If the local network interface is secured by intrusion detection/prevention software (IPS or IDPS, for example, McAfee Host Intrusion Prevention software or equivalent), you must configurethe security software to allow all network communication between Unwired Platform components.

For a single-node installation of all of the Sybase Unwired Platform components, try one of these optionsto work around the limitationsimposed by the hostintrusion prevention software and policy settings, without violating any security policy, until the settings of your security software are adjusted to the needs of Unwired Platform.

Choose an option:

- Removing the host machine from the network this option ensures that all interconnections between Sybase Unwired Platform components are treated as local traffic and is not be flagged as incoming connections from external sources, thereby causing connection failures due to security policy setting. This option issuitable when you use your laptop in a network other than your corporate network, and wantto demonstrate a mobile solution using a simulator or emulator with all components running on the same machine. To use this option:
	- **1.** Stop the Sybase Unwired Platform services in the correct order. See Starting and Stopping Unwired Platform Server Services in System Administration.
	- **2.** Disconnect the host from all networks.
	- **3.** Restart Sybase Unwired Platform services in the correct order.
	- **4.** Change the Sybase Control Center URL link to use "localhost" or  $\lt$  yourhostname> as the host name, instead of the original fully qualified host name of the machine that included the domain name (for example: https://localhost:8283/scc, or https://yourhostname:8283/scc). Accept any security warnings to connect to Sybase Control Center.
- Connecting the host to the corporate network this option ensures that all interconnections among Sybase Unwired Platform components are internal to your corporate network and validated against the corporate network security policy. The option of connecting to corporate network through VPN is especially suitable when you use your laptop in a network other than your corporate network, and want to demonstrate a mobile solution using your physical devices, and need outgoing connections to a backend Enterprise Information System (EIS) or Relay Server (Sybase Hosted Relay Server or otherwise).
	- **1.** Stop the Sybase Unwired Platform services in the correct order. See the Starting and Stopping Unwired Platform Server Services topic in the System Administration.
- **2.** Reconnect the host to your corporate network directly or through corporate VPN, to ensure that the corporate network security policy applies.
- **3.** Restart Sybase Unwired Platform services in the correct order.
- **4.** Change the Sybase Control Center URL link to use "localhost" or  $\lt$  yourhostname> as the host name, instead of the original fully qualified host name of the machine that included the domain name (for example: https://localhost:8283/scc, or https://yourhostname:8283/scc). Accept any security warnings to connect to Sybase Control Center.
- Configuring the firewall software to allow connections to the ports the Unwired Platform uses. For a list of ports, see Unwired Platform Ports in System Administration.

Always check for the latest available patches and updates for your Unwired Server version on <http://downloads.sybase.com/swd/base.do?client=support>.

### **Cannot Access Device Tab and Web Service Error**

Problem: After installation, you cannot access the **Applications > Application Connections** tab in Sybase Control Center, and the Unwired Server log shows an ADMIN\_WEBSERVICE\_INVOCATION\_ERROR.

Explanation: This may indicate you have a port number conflict for the messaging administration Web services server listener port.

Solution: Change the port number.

- **1.** Navigate to: <UnwiredPlatform\_InstallDir>\UnwiredPlatform \Servers\MessagingServer\Bin
- **2.** At the command line, enter:

AdminWebServicesTool.exe set=<port>

Where  $\langle$ *port* $>$  is the new port number. Alternatively, enter this to change the port number and restart the listener using the new number.

AdminWebServicesTool.exe set=<port> restart

### **Cannot Access sampledb**

Problem: After installation, you cannot access the sample database (sampledb).

Explanation 1: If you installed Unwired Platform with an Enterprise Server (production) license, this is expected behavior. You must start sampledb manually.

Solution: Use the Start and Stop sampledb command line utility (**sambledb.bat**) to start the sample database. See System Administration for Sybase Unwired Platform > System Reference > Command Line Utilities > Unwired Server Runtime Utilities > Start and Stop sampledb Server (sampledb) Utility.

Explanation 2: If you installed Unwired Platform with an Enterprise or Personal Development license, make sure the sampledb windows services is installed properly and started. See

System Administration for Sybase Unwired Platform > System Reference > Command Line Utilities > Unwired Server Runtime Utilities > Start and Stop sampledb Server (sampledb) Utility.

### **System Environment Path is Too Long**

Problem: When upgrading Sybase Unwired Platform, you cannot start Unwired Server using the start-unwired-server.bat batch file provided with an ESD.

Explanation: The error

The input line is too long

displays when upgrading Unwired Platform. If the system environment path is too long for the console window from which you run start-unwired-server.bat, an error occurs.

Workaround: The Sybase Unwired Platform installation directory path is too long. Shorten it, and retry. The default value is C:\Sybase\UnwiredPlatform.

### **Client Application Hangs Waiting for Authentication**

Problem: The client application hangs on the login screen, while waiting for authentication from Unwired Server. The application eventually times out and returns an authentication error: Failed to obtain \${licenseNumber}license(s) for SUP BASECLIENT feature from License Server \${server id}.

Explanation 1: This message is from SySam and indicates your site is using more client licences than your purchased SySam license allows.

Solution:

- **1.** Check the Unwired Server log, and look for a checking out licenses error, for example: Failed to obtain 20 license(s) for SUP BASECLIENT feature from License Server <server id>.
- **2.** Check your license file and find the license type. This file sample shows that only 10 licenses are allowed (CP=10):

```
INCREMENT SUP BASECLIENT SYBASE 2011.03312 31-mar-2011 uncounted \setminusVENDOR_STRING=PE=EE;LT=CP HOSTID=00-1A-A0-36-D4-3F 
ISSUER="CO=Sybase, \
Inc.;V=1.5;AS=A;MP=365;CP=10;" ISSUED=20-jan-2010 NOTICE="For \setminusSybase Inc. Internal Testing Use Only" SN=12727 TS_OK \
SIGN2="177C E3EA A4AF 4D7F F470 D299 E7B2 215F 8EBB 76A3 0717 \
FC2F ED9B A795 BE18 05FB 1871 6352 46D8 1FB7 EAE4 EDB1 CF70 \
CF6E 970A 6F51 2121 8044 57D9 B87F"
```
This example indicates there is a mismatch between the number of client licenses (20) and the number of Unwired Server licenses allowed (10), so Unwired Server does not authenticate.

**3.** Reconfigure the license by using license.bat, for example: license.bat EE CP 10

**4.** Contact Sybase to correct the license problem.

Explanation 2: This could occur when more device clients are activated and used, than the number of client licenses available.

Solution:

- **1.** Check the Unwired Server log, and look for a checking out licenses error, for example: The number of registered devices has reached the maximum limit for your license..
- **2.** Contact Sybase to purchase more licenses. Once purchased, run the license.bat file again.

Explanation 3: This could occur if you have not generated server or client licenses correctly.

Solution:

**1.** Check your sup.properties file to see your license configuration:

```
 license.product.edition=EE
 license.type=CP
 client.licenses=0
```
In this example, 0 indicates there are no client licenses.

- **2.** Check the Sybase Unwired Platform Installation Guide for information about generating and downloading license files. See the section starting with: [http://infocenter.sybase.com/](http://infocenter.sybase.com/help/topic/com.sybase.infocenter.dc00838.0152/doc/html/eka1250809241052.html) [help/topic/com.sybase.infocenter.dc00838.0152/doc/html/eka1250809241052.html](http://infocenter.sybase.com/help/topic/com.sybase.infocenter.dc00838.0152/doc/html/eka1250809241052.html).
- **3.** Contact Sybase to correct persistent licensing problems.

Explanation x: This message is from SySam and indicates your site is using more client licences than your purchased SySam license allows.

Solution:

1. Check your sup.properties file to see your license configuration:

 license.product.edition=EE license.type=CP client.licenses=-1

The client. licenses parameter refers to the number of licensed devices. A value of -1 indicates there is no limit to the number of devices.

- **2.** Check the Unwired Server log, and look for a checking out licenses error, for example: Failed to obtain 2147483647 license(s) for SUP BASECLIENT feature from License Server 27001@mmdfwmapp299.mm.local. This example indicates there is a mismatch between the number of client licenses and the number of Unwired Server licenses, so Unwired Server does not authenticate.
- **3.** Check the license folder and find the license type.For example, you might find the type is ED (and not EE). This means the license configuration must be resetin order for Unwired Server to check out the right client licenses.

**4.** Contact Sybase to correct the license problem.

### **Performance Issues if Unwired Server Not Installed on a 64-bit Machine**

Problem: You observe performance issues when a high volume of client activity (synchronizations or logins) occurs on an Unwired Server running on a 32-bit Windows machine.

Explanation: Unwired Server is only supported on 64-bit machines for production deployments. The use of 32-bit machines do not provide a large number of TCP/IP ports by default. An indication of this problem are synchronization and login error messages in the client log.

Solution: Use a 64-bit Windows server installation for all work other than development testing.

### **Unwired Server or RSOE Startup Problems**

Problem: Problems, such as Unwired Server or RSOE failing to start, are encountered without any obvious error messages.

**Explanation 1:** This may occur if the Unwired Server host machine is running intrusion detection software, such as the McAfee Host Intrusion Prevention service. This may cause a connection from the CDB to the Unwired Server node to be flagged as an attack, and the CDB host to be added to the list of Blocked Hosts, preventing communication between Unwired Server and the CDB. The Unwired Server log reports connectivity problems with the CDB, and startup failure problems similar to:

```
YYYY-MM-DD HH:MM:SS.SSS ERROR MMS Thread-55
[com.sybase.djc.log.SystemExceptionLog]
com.sybase.djc.DataStoreException was thrown by method
com.sybase.djc.server.PartitionLock.updateLock(boolean)
\ncom.sybase.djc.DataStoreException: Connection Failed:
java.sql.SQLException: JZ006: Caught IOException:
java.net.SocketException: Software caused connection abort:
connect ...
```
**Workaround 1:** You may want to set up some exclusion rules to allow the required communication between the CDB and Unwired Server nodes. Use the following information to formulate the exclusion rules; rules may vary depending on the intrusion detection software used.

• SQL Anywhere<sup>®</sup> to Unwired Server – SQL Anywhere sends UDP packets on port 2638 in response to discovery probes. The JDBC/ODBC client (on Unwired Server) sends a UDP broadcast on 2638 outbound to all servers on the local network(s) with the name of the database service to which the client is trying to connect. If a SQL Anywhere hosting the given database sees that UDP broadcast request, it responds with a UDP targeted directly back to the host that sent the broadcast.

The installer also issues a 'dblocate' query, which receives UDPresponses back from every SOL Anywhere on the local network. Unwired Server uses that to filter out  $\lt$  clustername > clusterdb responses to form a list of reachable Sybase Unwired Platform clusters to populate the dropdown list for subsequent installs where the user is adding a new Unwired Server to an existing cluster. If Sybase Unwired Platform is installed in a cluster, the MobiLink<sup>™</sup> services also open connections among each other to coordinate activities of the MobiLink farm. Those connections are on the MobiLink listener ports.

- Sybase Unwired Platform to CDB uses a JDBC connection through jConnect<sup>™</sup> for JDBC™ driver. There are two kinds of protocols between Sybase Unwired Platform and CDB:
	- The MobiLink and CDB connection uses Command Sequence.
	- The jConnect for JDBC connection uses TDS.
- RSOE to Relay Server uses either an HTTP and HTTPS connection.
- Unwired Server to Unwired Server for administration communication uses:
	- Administration communication (MMS to MMS) uses IIOPS protocol by default.
	- Administration communication (MMS to Mobile Office service) uses IIOPS protocol by default.
- Unwired Server to Advantage Database Server uses an OLE DB connection through ADO driver.

**Explanation 2:** If .Net is present when Unwired Platform is installed, and the .Net installation is corrupt, the Unwired Platform installer does not detect the problem, leaves the corrupt.Net in place and Unwired Server does not start.

**Workaround 2:** Uninstall both Unwired Platform and .Net, then reinstall Unwired Platform, letting the Unwired Platform installer install .Net..

### **.NET Environment Problems Affect Unwired Server**

Problem: When installing or upgrading Unwired Server, certain .NET applications which are required by Unwired Server, such as OBMO.exe, do not run.

Explanation: There is a problem with the .NET environment which prevents running any .NET applications on the Unwired Server. You see a message in the Event Viewer similar to: "The type initializer for System.Transactions.Diagnostics.DiagnosticTrace threw an exception."

Solution:

- **1.** Uninstall all .NET versions.
- **2.** Uninstall all VC ++ Runtime versions.
- **3.** Restart the system.
- **4.** Re-install Sybase Unwired Platform.

# **Troubleshoot Deployment**

Provides troubleshooting information for deployment problems.

### **Filter Class Files Not Copied to Deployment Target**

Problem: You deploy a mobile business object to the master Unwired Server but the required custom filter class files did not get copied as expected.

Solution: Package your filter class in a deployment unit using Sybase Unwired WorkSpace.

To locate the name of the primary server, look at the server list in Sybase Control Center. The primary server in a cluster is labeled as "primary" in the left navigation pane.

### **Modified Configuration Profile Changes Not Deployed**

Problem: Modified data source connection information is not reflected when you deploy mobile business objects (MBOs).

Explanation: In Sybase Unwired WorkSpace, an MBO package is created from a database connection profile (for example, "PurchaseOrderDB") with particular connection parameters (for example, host and part of example1:9999), and then deployed to the Unwired Server.

During deployment, you create aServer connection (for example, "PurchaseOrderDB") in the Server Connection Mapping window, which creates a file in the Unwired Server at C: \Sybase\UnwiredPlatform\Servers\UnwiredServer\Repository \Instance\com\sybase\djc\sql\DataSource

\default\_PurchaseOrderDB.properties with connection information to the database.

In Enterprise Explorer, you change the connection profile information for the connection profile "PurchaseOrderDB" (for example you change the host and portto example2:9999) and then try to redeploy the package to the Unwired Server. During deployment, when you select PurchaseOrderDB under Server connection in the Server Connection Mapping window, its connection properties are listed in the table, and still show the host and port, example1:9999.

This behavior occurs because the information is retrieved from Unwired Server, and does not consider the change from the Enterprise Explorer connection profile (example2:9999).

Solution 1:

- **1.** Create a new "Server connection" during the deployment, and enter the new connection information.
- **2.** Redeploy the MBO package from Sybase Unwired WorkSpace, using the newly created Unwired Server connection.

Solution 2:

- **1.** In the Unwired Server installation directory, change to this folder: <UnwiredPlatform-InstallDir>\UnwiredPlatform\Servers \UnwiredServer\Repository\Instance\com\sybase\djc\sql \DataSource\
- **2.** Open the .properties file and change the connection information.

# **Troubleshoot Synchronization**

Provides troubleshooting information for problems that can occur with embedded synchronization components, such as the cache database (CDB), the remote device database, or the synchronization server.

### **Synchronization Failed while Downloading Data**

Problem: You receive a synchronization failure message while downloading data.

Explanation: This may indicate a deadlock problem with threads in the Unwired Server cache database (CDB) used to consolidate enterprise information system (EIS) and device client data. You can confirm this problem by reviewing the exception details and looking forthistext in the Unwired Server log file:

[Sybase][ODBC Driver][SQL Anywhere]All threads are blocked

Solution: Set the number of concurrent threads for the server CDB to a value that is higher than the number of work threads configured forthe synchronization server. To do this, click**Server Configuration** in the left navigation pane of Sybase Control Center for Unwired Server. Change the database server's thread count property as documented in System Administration.

### **Multi-threaded Delete Failures Not Logged**

Problem: If you have two threads that try to delete the same record, and the first thread successfully deletes the record, but the second one fails because that record is now removed from the server, no failure message appears in the Unwired Server log.

Solution: None. An attempt was made to delete a record that no longer exists.

### **Device Synchronization Returns no Data**

Problem: Improper syntax in generated code calls causes device synchronization to return no data.

Explanation: This may originate from a misconception about the syntax of generated code calls. In this code example, the deployment unit file, customer list unit.xml, used to autogenerate the class objects, contains this section:

<synchronization-parameter name="city" type="string?"/>

This indicates that the class object created from the XML requires "city" to be specified prior to syncing with the object.

Solution: Research the mobile business object (MBO) design in Eclipse.

- **1.** Make sure that the synchronization parameter is mapped to an attribute:
	- a) In MBO properties, from the Synchronization tab, select a sync parameter.
	- b) Select an attribute for the "map to" column.
- **2.** After making the change, regenerate the classes, and resynchronize the MBO on the device.

### **Errors When Reusing Primary Keys**

Problem: Reusing an enterprise information system (EIS) primary key generates an error. If you insert a record that has the same primary key that has been deleted, the Unwired Server fails to retrieve the inserted data.

Explanation: Make sure the EIS does not reuse primary keys. For example, if a record with primary key value 1 is deleted, make sure records inserted do not use 1 as the primary key value.

For a database EIS, you can define the primary key column as auto-increment, so when a new record is inserted, the primary key is always assigned a new value.

# **Troubleshoot Runtime**

Provides troubleshooting information for runtime processes, for example application execution.

### **Errors if CUD operations are not defined for an MBO**

Problem: If you do not define create, update, or delete (CUD) operations for your MBOs in Unwired WorkSpace, you get exceptions when calling the CUD of that MBO in client object API code.

For example:

- **1.** Use DCN upsert to modify MBO data and push the data to the device.
- **2.** The device application user modifies the data on the device.
- **3.** If no CUD operations were defined for the MBO, the application code gets an exception when it calls [mbo save], [mbo delete], [mbo create], or [mbo update]. This is expected behavior for all supported object APIs.

Solution: Define MBO operations if you plan on calling them within client object API code.

# **Troubleshoot the Unwired Server Cache**

Provides troubleshooting information for problems that can occur with the cache database (CDB).

### **Primary Key Record Missing**

Problem: Two records with similar primary key names should exist but only one appears in the cache.

Solution: Check to see whether your datasource is configured as a case insensitive repository. Unwired Platform requires that the datasource be case insensitive. This may require that you change at least one primary key name so they use different characters. Without these changes the first primary key data is overwritten by the second, and this issue will be propagated to client databases when the user synchronizes.

### **Data Caching Problems**

Problem: A data caching problem is detected, or data caching is not operating as expected.

Symptoms may include:

- User 1 downloads the data of User 2 this might happen if only one version of the data is cached because:
	- Two different CSI users are using different runtime credentials to access data from the backend, and the backend returns data based on the authenticated user.
	- The coherence window is larger than the interval in which the users are syncing.
- All users end up with data on the device that was originally cached by demand of a different device – this might happen if a customized download cursor is used by multiple CSI users using different load argument values (via different sync parameters).
- If a backend returns data based on an argument that is not filtered, because it is not an attribute of the MBO, all users will download that data by design. If you want to prevent this from happening, propagate the argument into an attribute, so that it can be used as a filter later.

Solution: Implement data partitioning in your MBO design. To enable partitioning of data by user for an MBO located in an cache group with a on-demand refresh policy:

- **1.** Model an additional synchronization parameter and load argument onto the MBO that requires partitioning, and fill the load argument with the modeled sync parameter. The sync parameter should be filled with the implicit "username" personalization key.
- **2.** Propagate the artificial load argument into an artificial attribute of the MBO which must be marked as part of the composite primary key of that MBO.

**3.** Map the synchronization parameter to the attribute into which the load argument was propagated.

### **No Data or Images Appear on the Device**

Problem: No data or images appear on the mobile device.

Explanation 1: This may indicate that operation parameter datatypes (int, decimal, image, and so on) are mapped incorrectly. You map parameter datatypes to strings from the Mobile Application Diagram when you create an MBO operation.

Solution:

- **1.** From the Mobile Application Diagram, double-click the operation to show in the Properties View.
- **2.** Select the **Parameters tab**.
- **3.** Select a datatype in the first **Datatype** column that matches the one in the second Datatype column. For the image type, you need to provide binary type, and the size of the binary.

Explanation 2: The synchronization result may be empty if these rules are not followed:

- When the backend is a SQL Anywhere database, and using the CHAR NULLABLE column as a sync parameter, you do not need to pad the value with spaces. When using the CHAR NOT NULLABLE column as a sync parameter, you need to pad the value with spaces.
- When the backend is a non-SQL Anywhere database, and using the CHAR column as a sync parameter, you always need to pad the value with spaces.

Solution: Re-evaluate the synchronization parameter value, and make modifications using these rules as a guide.

Explanation 3: This may indicate that a new cache database (CDB) in an existing SQL Anywhere environment needs trailing spaces enabled to perform proper comparison by ignoring the trailing blanks. When device client provides a synchronization parameter value, it must include trailing spaces. UTF8 collations are also a requirement for Unwired Platform.

Solution: See System Administration for Sybase Unwired Platform > Environment Setup > Database Setup > Initializing a New Cache Database for information about setting up the environment properly.

# **Troubleshoot Security, Logins, and Authentication**

Provides troubleshooting information for security, login, and authentication problems.

### **Cannot Log in to Unwired Server**

Problem: Log-in issues prevent Unwired Server administration.

Solution 1: You may be expecting single sign-on capability, when the same security mechanism has not been configured for both Unwired Server and Sybase Control Center. To ensure the same credentials are used in all components, Sybase strongly encourages you to configure a common security provider for Unwired Server, Sybase Control Center, and Afaria. LDAP and the native operating system (OS) are the only providers that can be used by all Unwired Platform components.

Solution 2: You may have implemented the security provider or server configuration incorrectly, and as a result, cannot log in to Unwired Server. This typically requires that you manually edit a combination of the embedded properties files to correct the problem. Only manually edit the files under the advisement of Sybase technical support.

### **Troubleshooting Single Sign-On**

Provides troubleshooting information for problems that can occur when implementing single sign-on (SSO) for SAP enterprise information systems (EIS).

• **Whentesting,the error No suitable SAP user found for X.509-client certificate isloggedonthe client and UnwiredServer whentestingSSO withan X.509 certificate on a mobile application client –** during certificate generation, make sure that the user name under which the **dbsrv12.exe** process (Unwired Server) runs, is the same as the user name who generates the credential (cred v2) file. For example, in the Processes tab of Windows Task Manager, the User name under which **dbsrv12.exe** runs is SYSTEM. In this case a SYSTEM user must also generate the certificate.

See this SAP Community Network link[http://forums.sdn.sap.com/thread.jspa?](http://forums.sdn.sap.com/thread.jspa?threadID=1756876)  $threadID=1756876$ 

- **When testing, the error RFC\_ERROR\_LOGON\_FAILURE: No suitable SAP user found for X.509-client certificate is logged on the client and Unwired Server when testing SSO with an X.509 certificate on a mobile application client. –**
	- **1.** If using X.509 certificate authentication, remove the JCo properties jco.client.passwd (Logon User) and jco.client.user (Password) defined for the SAP connection profile in Sybase Control Center.
	- **2.** Regenerate and redeploy the Workflow application and associated MBOs.

**Note:** You need to remove the SAP connection properties from Unwired WorkSpace.

• **Applicationloginfailures, authenticationfailures, andoperationreplay failure error messages –** any of these failures may be caused by the user's password changing in the SAP server. In some cases you may need to create new connection profiles.

For security reasons, the exact nature of the login failure is not returned to the client. Look at the Unwired Server log for details.

• **Using the createcertutility to create X.509 certificatestouse inSSO testing –** Unwired Platform includes a SQL Anywhere installation that includes the **createcert** utility for generating X.509 certificates.

See System Administration > System Reference > Command Line Utilities > Certificate and Key Management Utilities  $>$  Certificate Creation (createcert) Utility or the SOL Anywhere documentation for details.

• **Unexpected application behavior when you change credentials in an application –** when you change a password in the client application, it changes only the password which is sent to the SAP server. To change the password that the SAP server accepts, change it at the EIS.

You can import any valid certificate into the device's certificate store, but if the SAP server rejects it, an error is returned to the client.

**SAP** portal does not set SSO2 logon tickets – you need a note applied to the portal to get the HTTP challenge pop-up.

Ask the basisteam to apply note 1250795 to the portal server. See *[https://websmp230.sap](https://websmp230.sap-ag.de/sap/support/notes/1250795)*ag.[de/sap/support/notes/1250795](https://websmp230.sap-ag.de/sap/support/notes/1250795) (requires SAP domain login).

### **Server Key Verification Failed**

Problem: You receive a Server Key Verification Failed (584) error.

Explanation: in the client application you must call the clearVerificationKey method before switching the client registration to another Unwired Server. This ensures that the server public keys are removed from the client, which enables connectivity to the new Unwired Server.

Solution: Clear the verification key using the clearVerificationKey method.

# **Troubleshoot EIS Connections**

Provides troubleshooting information for enterprise information system (EIS) connection problems.

### **DOE-C or Messaging Connection Test Errors**

Problem: Test of connection properties for messaging or SAP Data Orchestration Engine connector (DOE-C) package fails.

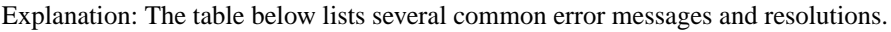

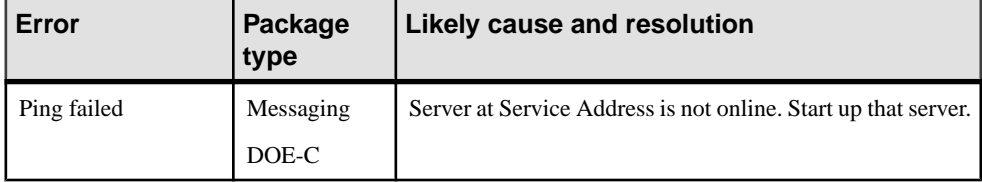

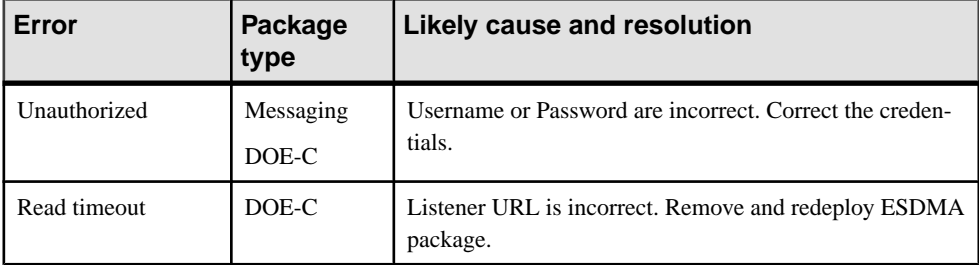

### **Data Source Performance Errors**

Problem: Response time for client synchronization degrades, or Unwired Server reports timeout errors while obtaining connections.

Explanation: You may see playback and timeout exceptions reported when some queries are executed:

```
ResourceMonitorTimeoutException: data
source:<datasource_name> ).
```
You may see errors that indicate client synchronization performance is degraded:

```
Client receives an error code -85
(SQLE_COMMUNICATIONS_ERROR)) .
```
These errors indicate that the connection pool size is too small for your user base, and that resources are not managed sufficiently.

Solution: Increase the connection poolsize with the maxPoolSize property. This value change increases the number of connection pools available to users on your network. You can also increase the value for maxWaitTime to increase the timeout value used by the data source.

You set this in the data source connection. In Sybase Control Center, navigate to **Domains > <***Domain-***> > Connections**, then select the connection and click **Properties**. The property value can be modified or added as needed.

You can modify connection properties either from Sybase Control Center by clicking **Connections** on the navigation pane, or you can manually modify the ANT file in <UnwiredPlatform\_InstallDir>\Unwired Platform\Servers \UnwiredServer\config\default-data-sources.xml.

After changing this file, run configure.bat default-data-sources to implement changes.

**Note:**Run configure.bat default-data-sources only if youmanuallymodified default-data-sources.xml.

### **SAP Issues**

Provides information about issues that may arise when connecting to an SAP® enterprise information system (EIS).

#### **Verifying SAP Prerequisites**

You can avoid manySAPissues by meeting the basic prerequisites required to integrate your SAP system with the Sybase Unwired Platform development environment.

#### Server prerequisites

Check the following for each Unwired Server in the production configuration:

- Verify that the SAP version to which you are connecting is supported. Check the *Sybase* Unwired Platform Installation Guide for supported versions.
- On Windows 7, Windows Vista, and Windows Server 2008, verify you have the correct versions of Microsoft msvcr71.dll and msvcp71.dll files, and that they are installed in the <WINDOWS\_HOME>\System32 (32-bit) or <WINDOWS\_HOME \SysWOW64 (64-bit) directory. See System Administration for the topic Preparing Unwired Server to Connect to SAP using Java Connectors
- If you are operating in a clustered production environment, you must also enable SAP mobile business objects to connect to an SAP R/3 system that uses a router. Search System Administration for the topic Preparing Unwired Server to Connect to SAP using Java Connectors.
- If you are using a connection pool, make sure it is configured correctly. Search System Administration for the topic EIS Data Source Connection Properties Reference.
- If you are using the SAP Data Orchestration Engine Connector (DOE-C), make sure it is configured correctly. Search System Administration for the topic EIS Data Source Connection Properties Referenceand its SAP-related sub-topics.
- If you are using Single Sign-on (SSO), make sure you are configured correctly for the type of credential you are using—X.509 certificate, or SSO2 Token. Search Security for the topic Enabling Single Sign-on and its related topics.

#### Development prerequisites

Check the following for each Unwired Server in the development environment:

- Verify that the SAP version to which you are connecting is supported. Check the *Sybase* Unwired Platform Installation Guide for supported versions.
- Unwired WorkSpace on Windows 7, Windows Vista, and Windows Server 2008, verify you have the correct versions of the Microsoft msvcr71.dll and msvcp71.dll files, and that they are installed in either the <WINDOWS\_HOME>\System32(32-bit) or <WINDOWS\_HOME\SysWOW64 (64-bit) directory.

#### **Correcting Non Fatal Errors During Preview**

Problem: Nonfatal "org.eclipse.jface" error message intermittently appears when you preview an SAP MBO.

Solution: Retry the preview operation and ignore the error message.

# **Troubleshoot Servers**

Provides troubleshooting information for servers used in the Unwired Platform configuration.

### **Unwired Server**

Provides troubleshooting information for Unwired Server.

#### **Troubleshooting Unwired Server Performance Issues**

Problem: Unwired Server exhibits performance issues.

Explanation: The performance configuration may not be properly tuned to optimize system operation.

Solution: Ensure that all applicable performance-related settings are properly configured.

- Java heap size when the garbage collection log indicates high activity and the JVM memory allocation pool heap size remains close to the maximum, you may need to reconfigure the maximum and minimum heap sizes. You can enable garbage collection tracing by setting the "JVM options" property. Set appropriate maximum and minimum heap sizes in the **Server Configuration** node (Performance Configuration tab) of Sybase Control Center. The default minimum heap size is 512MB and the default maximum heap size is 2048MB. See Sybase Control Center online help > Configure > Configuring Unwired Platform > Unwired Server > Server Properties > General Server Ports > Configuring System Performance Properties.
- Java thread stack size if you see a StackOverflowError, you may need to increase the default stack size from 400KB. Set an appropriate Java thread stack size in the **Server Configuration** node of Sybase Control Center. Alternatively, you can also decrease the stack size to save more memory. See Sybase Control Center online help > Configure > Configuring Unwired Platform > Unwired Server > Server Properties > General Server Ports > Configuring System Performance Properties.
- Messaging-based synchronization (MBS) if there are large numbers of MBS clients and response times or queue counts are high, consider increasing the inbound and outbound messaging queue counts. These numbers control the number of message queues used for incoming and outgoing messages between the messaging-based synchronization application and the server. If you increase either of these values, ensure you also increase the maxThreads property of in the <hostname>\_iiop1.properties file, located in <UnwiredPlatform\_InstallDir>\UnwiredPlatform\Servers

\UnwiredServer\Repository\Instance\com\sybase\djc\server \SocketListener\.

View messaging queue statistics in the **Monitoring** node of Sybase Control Center to calculate the appropriate values and enter these in the **Server Configuration** node of Sybase Control Center. See Sybase Control Center online help  $>$  Configure  $>$  Configuring Unwired Platform > Unwired Server > Server Properties > General Server Ports > Configuring System Performance Properties.

- Replication-based synchronization (RBS) if RBS client application performance does not meet the desired level and the CPU or memory settings are not causing this issue, consider increasing the synchronization thread count and cache size for the RBS server. Choose an appropriate synchronization cache size and thread count in the **Server Configuration** node of Sybase Control Center. See Sybase Control Center online help> Configure > Configuring Unwired Platform > Unwired Server > Server Properties > Replication > Configuring Replication-Based Synchronization Properties.
- Cache database  $(CDB)$  if the CDB server is slow, consider increasing the CDB thread count to allow for more parallel threads to serve incoming requests from the Unwired Server nodes. See Changing the Cache Database Server Thread Count. Also consider tuning the number of client connections that are saved in the CDB connection pool. Configure this in the 'default' domain by modifying the 'default' data source pool size property in Sybase Control Center. Repeat this change on all nodes in the cluster.
- Data change notification (DCN) listener threads if there are a large number of concurrent requests and processing times for those requests do not meet requirements, consider increasing the number of DCN listener threads. Set an appropriate number of listener threads in the **Server Configuration** node of Sybase Control Center. See Sybase Control Center online help > Configure > Configuring Unwired Platform > Unwired Server > Server Properties > General Server Ports > Configuring Communication Port Properties.
- Server host memory if you are running Unwired Server on a host with 4GB of memory, by default, 2GB of memory is allocated to applications, such as Unwired Server. If performance issues persist after you have adjusted the aforementioned settings, consider starting Windows with a "/3GB" switch. See *[http://technet.microsoft.com/en-us/library/](http://technet.microsoft.com/en-us/library/bb124810(EXCHG.65).aspx)* [bb124810\(EXCHG.65\).aspx](http://technet.microsoft.com/en-us/library/bb124810(EXCHG.65).aspx).
- Platform connections for JDBC connections, consider setting the maximum connection poolsize to restrictthe size ofthe pool. You can setthis value inSybaseControlCenter.See Data Source Performance Errors or Sybase Control Center for Sybase Unwired Platform > Configure > Configuring Unwired Platform Connections.
- Sybase Unwired Platform connection settings to the backend EIS for JDBC connections to the backend database, you can add options such as maxPoolSize=<no. of pool size> to the connection cache property files,located in <UnwiredPlatform\_InstallDir> \Unwired Platform\\Servers\UnwiredServer\Repository \Instance\com\sybase\djc\sql\DataSource\\*.properties.

For expanded performance tuning details, especially in regards to synchronization performance, see Synchronization Model Performance Tuning in the System Administration guide.
For more information, see System Administration guide > Environment Setup > Unwired Server > Server Performance Tuning.

#### **Troubleshooting Device Tracking in a Cluster**

Problem: The server logs for primary and secondary servers list several -10117 stream errors (also known as pull-based notification for Replication-based Sync).

Solution: The Unwired Server cache database has issues with tracking devices and light weight polling (LWP) in a clustered environment. You must disable device tracking when LWP is used by reconfiguring all servers in your cluster.

#### **Server Configuration Changes Not Reflected after Server Restart**

Problem: You do not see your server configuration changes reflected after restarting the Unwired Server.

Explanation: After changing the configurationusing Sybase Control Center (for example, to use HTTPS for synchronization), the administrator did not use SCC to restart the Unwired Server, nor use start-unwired-server.bat to start and restart the Unwired server. The administrator only restarted the Sybase Unwired Platform server service using the Windows Services Manager. This method does not make the Sybase Control Center changes take effect.

Solution: Issue a restart from SCC or use stop-unwired-server.bat then start-unwiredserver.bat to restart the Unwired Server.

#### **Synchronization Fails With Exception**

Problem: Some applications fail to synchronize, and report either an uncaught exception for waitForKeyGenerator when calling the **subscribe** method, or an OutOfMemoryException.

Explanation: This may happen if Unwired Server does not send the key generator row in response to a login request from the client within 20 seconds of the client's subscribe request. This is typically because the mobile business object is handling a large amount of data. It can also happen if there is a connection problem with the enterprise information system (EIS) that slows response time.

Solution: Try one or more of these:

- Increase the Unwired Server Max Heap Size. Search for the Configuring System Performance Properties topic found in both System Administration and the Sybase Control Center online help.
- Redesign the mobile business object (MBO) to handle less data in a transaction.
- Develop custom logging to better trap error messages for more details.

#### **Unwired Server Startup Problems After Changing System Time**

Problem: Encountered problems starting up Unwired Server after changing the system time.

Explanation: This can happen if you change the system time to an earlier time setting. If you check the Unwired Server logs you may see messages similar to:

```
YYYY-MM-DD HH:MM:SS.SSS ERROR MMS Thread-8 
[com.sybase.sup.server.lm.LicenseManager] msgId: 131160, message: 
System clock has been set back.
```
- **1.** Revert the machine to its original time.
- **2.** Uninstall Sybase Unwired Platform.
- **3.** Reset the time if desired.
- **4.** Reinstall Sybase Unwired Platform.

#### **Version Mismatch Detection**

The isCompatible method prevents version mismatch between incompatible versions of Unwired WorkSpace and Unwired Server.

Examples include:

- A later version of Unwired WorkSpace connecting to an earlier version of Unwired Server.
- An earlier version of Unwired WorkSpace connecting to a later version of Unwired Server.

If the two are incompatible, an error message is generated. For this version of Unwired Platform, when Unwired WorkSpace attempts to connect to an older Unwired Server version from a connection profile, the error "UnsupportedOperationException" displays and connection fails.

```
boolean isCompatible(string server_host, int iiop_port, int 
client_version)
```
Unwired Server responds with true or false based on the the version identifier passed from the client and is checked for support of that version. This method works with any Unwired Server in a cluster, without the need to specify the host and port of the primary.

#### **Cannot Ping Unwired Server**

Problem: Cannot ping the Unwired Server from the Sybase Unwired WorkSpace development environment.

Explanation: You can use OpenDS only in a development environment or for trial purposes; it is not intended for use with other LDAP providers in a production environment. The Sybase Unwired Platform OpenDS service uses port 10389 for LDAP; if another LDAP provider, such as IBM Lotus Domino  $x.x$  server, starts on the same machine and uses port 10389, Sybase Unwired WorkSpace cannot successfully ping Unwired Server.

Solution: Use one LDAP service at a time, or change the Sybase Unwired Platform OpenDS port. See the *Port Number Reference* topic for information about ports.

Explanation 2: Verify that Unwired Server is up and Sybase Unwired Platform services are running.

Solution: If Sybase Unwired Platform services are not running, restart the services in the correct order. See the *Starting and Stopping Unwired Platform Server Services* topic in System Administration.

#### **ODBC Driver Errors**

Problem: ODBC driver errors appear when you try to connect to a database from Sybase Unwired Platform installed on a 64-bit operating system.

This can happen if the registry has been changed, so the ODBC driver cannot be found. For example, installing a standalone version of SQL Anywhere may cause registry changes.

Solution: Restore the registry settings for the ODBC driver. From the Command Prompts window, execute these commands:

regsvr32.exe

```
<UnwiredPlatform_InstallDir>\UnwiredPlatform\Servers
\UnwiredServer\SQLAnywhere12\bin32\dbodbc12.dll
```
#### **Unwired Server Service Startup Failure Post-Install**

Problem: The installer creates a service that is defined by the user performing the installation. When Windows forces a domain password change, the Sybase Unwired Server Service fails to start, because the former domain password is still used.

Solution: Change the password for the service by:

- **1.** In the Windows Control Panel, open the Services pane.
- **2.** Right-click Sybase Unwired Server Service, and choose **Properties**.
- **3.** In the **Log On** tab, configure properties for the host computers user account and ensure the newly changed domain password is used.
- **4.** Click **Ok**.
- **5.** Right-click Sybase Unwired Server Service, and choose **Restart**.

#### **Unwired Server Fails to Start**

Problem: The Unwired Server fails to start even though the Sybase Unwired Server service has started.

Explanation: The Sybase Unwired Server service manages multiple child processes, and its running status does not indicate that the actual system is fully functional. Among these child processes, the most important are OBMO.exe and mlsrv12.exe. If none of these are continuously running or multiple instances are running, it will signify a problem. The most common cause is an environment issue (for example, missing files, cannot connect to CDB or Messaging DB) that prevents these processes from starting.

Solution 1: First check the Event Viewer application log to see if any errors are reported by "Sybase Unwired Server." Address any reported issues and restart the service. If this does not solve the problem, check the mlsrv err.log under the logs directory. This log reports issues with the mlsrv process during startup. There are additional log files in the logs \OBServiceManager folder that may have information on the Unwired Server startup issues.

If the problem involves having multiple instances of child processes running, the best way to recover is by restarting the computer.

If for any reason, a forced stop of the Sybase Unwired Server is needed, you must terminate the entire process tree under the process "OBServiceManager."

Solution 2: Check for a JVM creation fails error message in the mlsrv\_err.log. This message typically indicates that the JVM maximum heap size is too large for the hardware that hosts Unwired Server. Use Sybase Control Center to change the current value to one that is smaller and restart the host node in question. For details, see *Configuring Unwired* Server Performance Properties. If you need guidance on choosing an appropriate value, see Unwired Server Replication Tuning Reference in System Administration.

#### **Relay Server**

Provides troubleshooting information for Relay Server or Sybase Hosted Relay Server.

#### **Relay Server Does Not Support IIS Application Pooling**

Problem: In an environment with Relay Server and Sybase Unwired Platform, Relay Server runs for a while and then crashes and requires a restart.

Explanation: Relay Server does not support IIS application pooling. This is documented in System Administration > Relay Server Clusters > Creating a New Relay Server Cluster > Enabling Application Request Routing for IIS Relay Server Hosts > Configuring the Relay Server IIS Host for Load Balancing.

Solution: Check the Relay Server log for a message similar to the following: 'Redundant outbound enabler connection for backend server 'S0' in backend farm 'farm' was ignored.'

Also, check the Windows System Event Viewer for a warning on the Application Pool of the Relay Server.

Turn off application pooling for RelayServer in IIS, and stop and restart IIS.

#### **Failed to Attach to Relay Server Shared Memory**

Problem: Failed to attach to the relay server with the message "<rshost> failed to attach to Relay Server 'ias\_relay\_server\_host' shared memory."

Explanation: This message may appear if you try to update Relay Server configuration using the command rshost.exe -u -qc -f rs.config.

Solution: Remove the  $-u$  option, since the server is not up and running. The  $-u$  option updates the configuration of a running relay server.

#### **HTTP\_BAD\_STATUS\_CODE Error**

Problem: The HTTP\_BAD\_STATUS\_CODE error appears on the console or in the log files.

Solution 1 (iOS):

- **1.** For iOS devices, navigate to the Settings application on the device.
- **2.** Click the corresponding application tab.
- **3.** Confirm that the connection information is correct

Solution 2 (Windows Mobile):

- **1.** For Windows Mobile devices, check the connection parameters in the ApplicationInit.cs code to make sure the relay server connection configuration is correct.
- **2.** Confirm that the rshost.exe is running under the system user ID.

#### **SOCKET\_HOST\_NAME\_NOT\_FOUND Error**

Problem: The SOCKET\_HOST\_NAME\_NOT\_FOUND 10050 error appears on the console or in the log files.

Solution 1 (iOS):

- **1.** Navigate to the Settings application on the device.
- **2.** Click on the corresponding application tab.
- **3.** Confirm that the connection information is correct.

Solution 2 (Windows Mobile):

- **1.** For Windows Mobile, if you are using an emulator for testing, confirm that you have synchronized the emulator first.
- **2.** Confirm that dblgen11.dll is in your C:\Inetpub\wwwroot \ias\_relay\_server\server\ folder.
- **3.** Confirm that the RSOE version is less than or equal to the relay server version.

#### **Connection Dropped Due to Lack of Network Activity**

Problem: The error message Connection was dropped due to lack of network activity appears on the console or in the log files.

Explanation: This message indicates that the relay server outbound enabler (RSOE) sent a PING to Unwired Server synchronization service to determine whether it is active.

Solution: This message is informational and can be ignored. If you want to suppress the message, you can remove the -v+ switch from the Unwired Server.

#### **Sybase Hosted Relay Server**

Provides troubleshooting information for Sybase Hosted Relay Server.

#### Sybase Hosted Relay Server Fails to Connect

Problem: Sybase Hosted Relay Server fails to connect in a development or test environment.

Solution: Check the log files for information. There are several possibilities.

- The Farm ID and Server IDs may differ between the Relay Server outbound enabler (RSOE) and the Sybase hosted Relay Server. Ensure that these IDs match exactly by checking <UnwiredPlatform\_InstallDir>\UnwiredPlatform\Servers \UnwiredServer\config\relayserver.properties. If they do not, delete the values of relayserver.farm\_name so that it matches the one configured in the Sybase Hosted Relay Server.
- The messaging service may not be configured properly, or may not be configured at all. Check the values in <UnwiredPlatform\_InstallDir>\UnwiredPlatform \Servers\UnwiredServer\config\relayserver.properties to make sure relayserver.imo.farm\_name and relayserver.imo.token are configured properly. Add them or correct them as needed.
- The RSOE and configuration changes may not have been registered, meaning that additional files have not been updated with the changes (such as rs.config, startrsoe.bat, andstoprsoe.bat). Register the RSOE and configuration changes by running <UnwiredPlatform\_InstallDir>\UnwiredPlatform \Servers\UnwiredServer\bin\regRelayServer.bat.
- The Relay Server outbound enabler may need to be restarted. To do so, restart Unwired Server. Unwired Server and messaging service should connect to the Web hosted relay server.

### **Messaging Server**

Provides troubleshooting information for the embedded Unwired Server messaging service.

#### **Unable to Register the MobiLink Server**

Problem: Starting Unwired Server causes registration problems for Messaging Server.

The Unwired Server error log displays an entry similar to:

```
2010-07-27 09:37:31.205 ERROR Mobilink Thread-146 
     [com.sybase.ml.sup.Logger] [-10002] Cache database server or 
ODBC 
    error: ODBC: [Sybase][ODBC Driver][SQL Anywhere]Index 'ml_server
UNIQUE 
     (name)' for table 'ml_server' would not be unique (ODBC State = 
23000, 
     Native error code = -196) 
2010-07-27 09:37:31.205 ERROR Mobilink Thread-146 
     [com.sybase.ml.sup.Logger] [-10294] Unable to register the 
MobiLink 
    server with name '<serverName>'
```
Explanation: When Unwired Server runs in a shared server farm, every member in the farm must have a unique registration through the cache database table **ml\_server**. If Unwired Server is not stopped gracefully, the row for the server is not removed from the **ml\_server** table. This could happen if Unwired Server is shut down abruptly while a mobile client is synchronizing. When Unwired Server is restarted, the Messaging Server registration is not unique, and cannot be completed.

Solution:

- **1.** Connect to the cache database using **dbisql**.
- **2.** Manually remove the row corresponding to your server. An example row:

```
server_id,name,version,connection_info,instance_key,start_time,li
veness 9,'ML Server 
name','100.0','http(host=<supHostName>;port=2480)',
0xad53f35e04086778623aa56f32728a313f1972b68b8363c86b501144af7b320
6,'2010-07-27 14:54:10.298','2010-07-27 18:29:13.866'
```
**3.** If the problem persists, try restarting Unwired Server.

# **Troubleshoot Clusters**

Provides troubleshooting information for cluster problems related to Sybase Unwired Platform.

## **Advantage Database Server Cannot Authenticate**

Problem: After installing Unwired Platform data tier servers in a failover cluster, an error message appears in the event viewer.

One or more of the following messages may appear:

- 7078: The Advantage Database Server cannot authenticate the user. Make sure the name and password are correct. axServerConnect AdsConnect.
- 5004: Either ACE could not find the specified file, or you do not have sufficient rights to access the file. The data dictionary file is not found on the server. AdsConnect.

Explanation: The message indicates the Unwired Server messaging service cannot locate the shared data folder, on the shared cluster storage that houses the database files, or cannot access the file.

Solution:

- **1.** On a data tier host, check the following registry key value to find the location of the adsserver.ini file: HKEY\_LOCAL\_MACHINE\SYSTEM\CurrentControlSet\services \Advantage\Configuration\TPS\_LOGS The default value is:  $C:\ \$
- **2.** If the adsserver.ini file does not exist, create it in the location identified in the registry key value, on each data tier host.
- **3.** Add the following lines to the adsserver. in if le on each data tier host, to identify the local path to the shared data folder:

.

```
[ServerAliases]
share name=local path
```
where *share* name is the file share resource group (or Client Access Point).

In this example, supplata is the Client Access Point, and  $F:\ \$ is the local path on each data tier server host.

[ServerAliases] supData=F:\

**4.** Restart the Advantage Database Server service (cluster resource). See System Administration > System Reference > Unwired Platform Windows Services > Starting and Stopping Unwired Platform Server Services.

# **Nodes in Cluster Do Not Start Because of JVM Heap Space**

Problem: Nodes in an Unwired Server cluster do not start properly after installing the Sybase SAP® Data Orchestration Engine Connector (DOE-C).

Explanation: If after installing DOE-C, Unwired Server cluster nodes do not start, check the Unwired Server log file for this message:

java.lang.OutOfMemoryError: GC overhead limit exceeded

Workaround: Add more JVM heap space to the affected Unwired Server hosts. See Administration Workbook > Activity 1: Setting Up a Highly Available and Secure Development Environment > Development Environment Setup Task Flow > Tuning Unwired Server Performance.

### **Messages from Shutting Down the Primary Server in a Cluster Environment**

Problem: When you shut down the primary server in a cluster environment, you see many QueueNotReadyException, Connection Failed and org.omg.CORBA.COMM\_FAILURE WARN or ERROR messages in server log files on secondary nodes.

Explanation: These errors are caused by switching of the primary server in the cluster, and are expected messages. In general, switching completes in one minute. After one of the secondary nodes becomes the primary node, no such messages are output in log files in the nodes.

# **Database Services Do Not Start Automatically**

Problem: Data services do not start automatically, although previously they did.

Explanation: This can happen if the database log path was changed without using **dblog**.

Solution: If this is the case, you must supply the correct database log path every time you restart a data service. To avoid having to supply this information repeatedly, use the **dblog** utility to set the correct file name and path. See Using a Different Database Log Path in System Administration for instructions. You can also see the corresponding database server log file for information (see the *Log File Locations* topic for the log file location).

#### **Unwired Server Cannot Start in Domain Version Mismatch**

Problem: The Sybase Unwired Platform Server services in one of the server nodes cannot start if the domain version has a mismatch. In the server log there will be an error message containing "Cluster Synchronization failed. Message : Error retrieving sync data from http URL:"

Explanation: This error may be caused by install or uninstalling repeatedly, or receiving an exception during an upgrade..

Workaround: manually update the cluster domain version number under <Unwired\_Platform\_Install\_Dir>\UnwiredPlatform\Servers \UnwiredServer\Repository\Instance\com\sybase\sup\server \DomainVersion\domain-version.properties, making itthe same as the other server node.

# **Troubleshoot Workflow DCN Failures**

Problem: An error code and message may be returned to the calling party when a workflow data change notification (DCN) fails.

Solution: Resolve the problem and resend the workflow DCN. Unwired Server failures and errors include:

- **Unwired Server down** HTTP 400 is returned to the calling party
- **Missing DCN parameter, such as cmd=wf** HTTP 500 is returned to the calling party
- **The workflow DCN message is sent to a non-existent user** this error message is returned to the calling party:

```
xmlResponse: {"id":"000000392902","success":false,
"statusMessage":"no workflow message is sent because no 
device is found to send the notification","result":[]}
```
Troubleshoot the System

# **Troubleshoot the Sybase Control Center**

Troubleshoot issues that arrise in Sybase Control Center for Unwired Platform.

# **Using Sybase Control Center to Troubleshoot Unwired Platform**

Problem: Unwired Platform is not functioning properly or exhibits abnormal behaviour.

Consult these Sybase Control Center sources to find useful information to help you troubleshoot Unwired Platform issues:

- **1.** Review the server log view server errors, warnings, and general information to identify problems. Access the Server node in the left navigation tree of Sybase Control Center to view server log data.
- **2.** Review domain logs if domain logging is enabled, view domain logs in each Domains > <DomainName> > Log node ofSybaseControlCenter. Aggregated log data in the console makes domain information readily accessible and actionable.
- **3.** Review monitoring data access the Monitoring node in the left navigation tree of Sybase Control Center to view monitoring data on the following components of Unwired Platform: replication-based synchronization, messaging-based synchronization, messaging queue, data change notifications, device notifications, packages, users, and cache. See System Diagnostics in System Administration .
- **4.** Review Application Connection status access the Applications node in the left navigation pane of Sybase Control Center to view application connection information in the right pane.

**Note:** You can also view domain-level Application Connection status – navigate to the domain then select **Applications** in the left navigation pane, and view application connection information in the right pane.

- **5.** Review package client  $\log s$  access the Client Log tab of the Packages >  $\leq$  *PackageName*> node in Sybase Control Center to view data about client application operations for all devices subscribed to a package. This information allows you to track errors and identify performance issues.
- **6.** Review MBO and operation history access the History tab for both the MBO and operation nodes of a package in Sybase Control Center to review error history during synchronizations and operation replays.

# **Collecting Administration Performance Data for Troubleshooting**

Problem: You need to collect performance data to troubleshoot performance issues in Sybase Control Center for Unwired Platform administrative options.

Solution: Set up the <UnwiredPlatform\_InstallDir>\SCC-XX\log \executionTime.log, which provides information on the length of time taken to complete operations in Sybase Control Center. Sybase Product Support and Engineering teams can use this information to diagnose the source of your performance issues. To set up this log file:

- 1. Open <UnwiredPlatform\_InstallDir>\SCC-XX\plugins \com.sybase.supadminplugin\agent-plugin.xml.
- **2.** Add the following line to the file under the <properties> element:

```
<set-property property="log_MO_method_execution_time" 
value="enable_log_mo_method_execution_time" />
```
- **3.** Open <UnwiredPlatform InstallDir>\SCC-XX\conf \log4j.properties.
- **4.** If you are experiencing log truncation issues, edit the following lines to change the default values for maximum file size (default: 5MB) and maximum backup index (default: 10 files) to the values shown in this example:

```
## file appender (size-based rolling)
log4j.appender.executionTime=org.apache.log4j.RollingFileAppender
log4j.appender.executionTime.File=${com.sybase.ua.home}/log/
executionTime.log
log4j.appender.executionTime.layout=org.apache.log4j.PatternLayou
t
log4j.appender.executionTime.layout.ConversionPattern=%d [%-5p] 
[ %t] % c. %M( %L) - % m * nlog4j.appender.executionTime.MaxFileSize=50MB
log4j.appender.executionTime.MaxBackupIndex=20
## log MO method execution time
log4j.logger.com.sybase.uep.sysadmin.management.aop=INFO,executio
nTime
```
**5.** Restart SCC.

The executionTime.log file now appears in the <UnwiredPlatform\_InstallDir>\SCC-XX\log folder.

Use this log file to diagnose and analyze performance problems. For more information on configuring the agent-plugin.xml configuration file, search for Agent Plugin Properties Reference in the System Administration guide.

You can also use the Adobe Flex log to track performance in Sybase Control Center. To access Flex-side logging, highlight the resource in the Perspective Resources view and select View Log to show the user interface time for each activity. Alternately:

- 1. Modify the <UnwiredPlatform\_InstallDir>\SCC-XX\plugins \com.sybase.supadminplugin\agent-plugin.xml file as indicated in step 2, above.
- **2.** Restart SCC.
- **3.** Log in and perform your regular administrative tasks.
- **4.** View the execution time indicators for these operations in the cookie file supatcookie.sol. The location of this file varies depending on your operating system:

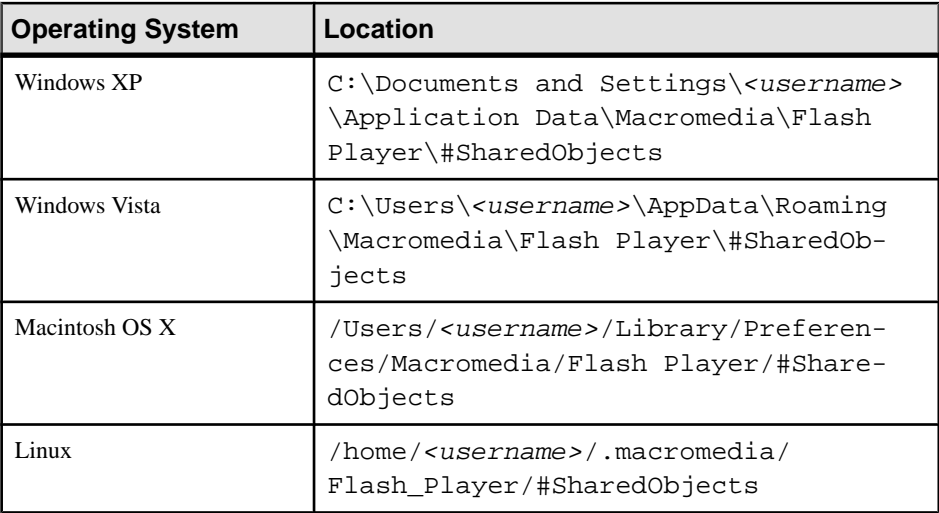

**5.** Analyze the log using your preferred method of data analysis.

# **Sybase Control Center Management Tier Issues**

Review this list of documented general issues for Sybase Control Center and its server management-related services.

## **Launching SCC Results in Rounded Rectangle Box or Empty Console Screen**

Problem: When you launch Sybase Control Center, a rounded rectangular box appears instead of the administration console, or the console displays a gray or empty screen.

Explanation: The Adobe Flash Player version is older than the minimum version supported by SCC.

Solution: Upgrade your Flash Player version to the latest version. For more information on software prerequisites, see *Supported Hardware and Software*.

#### **Sybase Control Center Windows Service Fails to Start**

Problem: When starting the Sybase Control Center X.Xservice, it takes a long time before failing, and the service manager displays a message that the service startup has timed out.

The <UnwiredPlatform InstallDir>\SCC  $X-X\log\q$  agent.log shows the following message:

Explanation: This problem usually occurs when the Sybase Control Center repository database log file is out of sync with the repository database. A related symptom is the message SQL Login Failure in the Sybase Control Center repository log file.

Solution 1: Review <UnwiredPlatform InstallDir>\SCC-X X\services \Repository\scc\_repository.log log for any issues with the database transaction log file during startup. If the transaction log could not be processed, the database cannot start, and consequently nor can the Sybase Control Center service. Resolve this error by:

- **1.** Creating a backup of <UnwiredPlatform\_InstallDir>\SCC-X\_X \services\Repository\scc\_repository.log.
- **2.** Deleting the <UnwiredPlatform InstallDir>\SCC-X X\services \Repository\scc\_repository.log file and restarting the Sybase Control Center service.

Solution 2: Review <UnwiredPlatform InstallDir>\SCC-X X\services \Repository\scc\_repository.log log for any failuresin database transaction and/ or recovery. Resolve this error by temporarily configuring the repository database (-f) to start without a transaction log:

- **1.** Log out of Sybase Control Center and then shutdown Sybase Control Center service.
- **2.** Open command prompt window, and run the following command:

```
C:\Sybase\SCC-3_2\services\SccSADataserver\sa
\bin_windows32\dbsrv11.exe -n scc_repository -o C:\Sybase
\SCC-3_2\services\Repository\scc_repository.slg -f -m -qi -
qw -sb 0 -gn 100 -gm 500 -zl -zp -x TCPIP{port=3638} C:
\Sybase\SCC-3_2\services\Repository\scc_repository.db
```
- **3.** Delete the <UnwiredPlatform InstallDir>\SCC-X X\services \Repository\scc\_repository.log file using Windows Explorer.
- **4.** Restart the Sybase Control Center service.

### **Sybase Control Center Windows Service Deleted**

Problem: the Sybase Control Center X.X windows service was inadvertently deleted, so Sybase Control Center is unavailable.

Solution: Re-create the Windows service with the following command:

```
UnwiredPlatform InstallDir\SCC-X X\utility\ntautostart\release
\sccservice.exe -install
```
## **Sybase Control Center Fails to Start**

Problem: The Sybase Control Center server does not start.

This problem occurs when the host name cannot be resolved or the IPaddress of the machine has changed since the product installation. This troubleshooting topic applies only when either of these scenarios is true.

Solution 1: Change the host name to its IP address in the Sybase Control Center serviceconfig.xml file:

- **1.** From the command line, verify the host name by running  $nslookup <$  host name  $\ge$ .
- **2.** If the DNS server cannot resolve the host name, edit the colocated <UnwiredPlatform\_InstallDir>\SCC-XX\services\RMI\serviceconfig.xml file:
	- **a.** Log out of Sybase Control Center.
	- **b.** Stop the Sybase Control Center X.X service.
	- **c.** Open <UnwiredPlatform\_InstallDir>\SCC-XX\services\RMI \service-config.xml.
	- **d.** Locate this line: <set-property property="address" value="<hostname>" />.

If the line does not exist, add it under the  $\epsilon$  properties  $\epsilon$  / properties  $\epsilon$ element in the file.

- **e.** Change the value from the host name to the IP address of the host computer. If the IP addressis already used, ensure itis valid (especially if the IPaddress hasrecently been changed).
- **f.** Restart the Sybase Control Center X.X service.
- **g.** Log in to Sybase Control Center and proceed with your administrative tasks.

#### **Second Sybase Control Center Fails to Start**

Problem: Cannot start a second co-existing Sybase Control Center in a deployment environment.

Explanation: When multiple versions of Sybase Control Center co-exist on a single machine, if the older version is already using the default port number, the new version of Sybase Control Center uses another port number, such as 8285. If the configuration files have not been updated, this may cause port conflicts.

Solution: Check the port numbers, and check the configuration files to make sure the configuration is correct. See the topic *Port Number Reference* in the *System Administration* guide. If the configuration is correct, you may need to start the second version of Sybase Control Center manually.

# **Login Invalid in Sybase Control Center**

Problem: Logging in to Sybase Control Center generates an Invalid Login message.

Solution:

- Verify Sybase Control Center session validity ensure that the current Sybase Control Center session is active. If the session is frozen or expired, refresh the page or close the browser and try again.
- Verify authentication configuration ensure that the Sybase Control Center authentication provider configuration is correct, and points to the correct server. See Enabling Authentication and RBAC for Administration Logins in the Security guide.
- Verify LDAP consistency if you are using LDAP security ensure that the LDAP supports administration roles used by Unwired Platform.
- Check <UnwiredPlatform InstallDir>\SCC XX\log\agent.log for any issues with starting various services.
- If all services are running, check the <UnwiredPlatform\_InstallDir>\SCC\_XX \log\agent.log for an error message containing text similar to the following: Failed to authenticate user 'supAdmin' (Failed to connect to service:jmx:rmi:///jndi/rmi://eas3w03.sybase.com:9999/ agent, probably because the agent is protected and requires credentials.Security Service Error. Agent service exception.)
	- Ensure that the Sybase Control Center authentication provider configuration is correct, and points to the correct server. See Enabling Authentication and RBAC for Administration Logins in the Security guide.

# **Login Fails in Sybase Control Center**

Problem: Removed the PreconfiguredUser login module from the "admin" security configuration. Now, logins to Sybase Control Center fail.

YSolution: Verify server-side configuration by trying to connect to Unwired Server from Unwired WorkSpace (requires creating Unwired Server Connection Profile with proper username and password among other things). If that works buttheSCC login still fails, check for error messages ins inagent.log can offer further clues on the

# **Administrator Account is Locked**

Problem: An administrator tried logging into Unwired Server from Sybase Control Center multiple times. After receiving multiple Wrong username and password errors, finally a The account is currently locked. Please contact your server administrator. message is displayed.

Solution: The platform administrator uses to properties to control the number of login attempts that cannot be exceeded: the login failur account lock threshold and and timeout. When a user passes this threshold value with failed login attempts the account is locked. A user must wait for the lock timeout value to pass and can try logging in again.

For details, see *Creating a Security Configuration* in Sybase Control Center online help.

#### **Browser Refresh (F5) Causes Logout**

Problem: Pressing the **F5** key to refresh your browser logs you out of Sybase Control Center.

Solution: Do not use **F5** when you are logged in to Sybase Control Center. Browser refresh does not refresh data inside Sybase Control Center, but refreshes the loaded application or pages in the browser—in this case, the Adobe Flash on which Sybase Control Center is built. Consequently, pressing**F5** logs you out of any servers you are currently logged in to,including Sybase Control Center.

### **Stale Version of Sybase Control Center After Upgrade**

Problem: after upgrading Sybase Unwired Platform and relaunching Sybase Control Center through a Web browser, a stale version of Sybase Control Center loads in the browser.

Explanation: Adobe® Flash® Player caches the earlier version of Sybase Control Center locally, preventing you from logging in to the correct version of Sybase Control Center when accessing the browser.

Solution 1: Clear the Adobe Flash Player cache:

**1.** In Windows Explorer, navigate to C:\Documents and Settings\<username> \Application Data\Macromedia\Flash Player\#SharedObjects, and delete all files in this folder.

As an alternative to manually deleting files, you can also access the Adobe Flash Player Cache Cleanup URL: [http://www.macromedia.com/support/documentation/en/](http://www.macromedia.com/support/documentation/en/flashplayer/help/settings_manager07.html) [flashplayer/help/settings\\_manager07.html](http://www.macromedia.com/support/documentation/en/flashplayer/help/settings_manager07.html)

Solution 2: Only perform this solution if Solution 1 does not solve the problem. Clear browser history:

**1.** In MicrosoftInternet Explorer,select**Tools** > **Internet Options** > **General** > **Delete...** and delete all temporary files, history, cookies, saved passwords, and Web form information.

### **Sybase Control Center Reports Certificate Problem**

When attempting to bring up Sybase Control Center by clicking the SCC link after installation , this message appears: There is a problem with this website's security certificate.

Explanation: This can occur when the browser session starts on the same computer as Sybase Control Center. The installer automatically sets up a local security certificate, but the

certificate installed for HTTPS in the web container keystore is a self-signed root certificate, which is not recognized b the client browser.

Solution: Follow browser-specific instructions to accept the certificate into the Windows certificate store. Once the certificate is accepted, you may also need to change the SCC Web URL to include the network domain name  $\langle$ *vourco.com*> in addition to the host name. That host name in the Web URL must match with the "Issued To" property of the certificate.

#### **Previous Administrator Credentials Used**

Problem: You cannot use new credentialsto authenticate against a resource inSybase Control Center. When an administrator enters credentials with the **Remember these credentials for future sessions** option, Sybase Control Center uses those credentials until they are cleared.

Solution: Clear credentials so that Sybase Control Center does not use them for future sessions:

- **1.** Open the Perspective Resources window.
- **2.** Select the resource you want to log in to.
- **3.** From the menu bar, select **Resource > Clear Authentication Parameters** and click **OK**.

You can now authenticate against the resource using new administrator credentials.

#### **Security Error Triggered When Connecting to SCC from Remote Browser**

Problem: Connecting to Sybase Control Center from a browser that is remote triggers a security exception.

Solution: Ensure you have a security certificate installed in the Windows security store. See Setting Up Browser Certificates for Sybase Control Center Connections in Sybase Control Center online help.

### **Administrator Login Passes When Provider Is Not Available**

Problem: The configured authentication provideris unavailable but administration credentials are still accepted.

Explanation: The administrator login credentials may be cached by Unwired Server.

Solution: If this behavior is undesired, reduce the cache timeout value used by the Unwired Server security domain instance. For details, search for Authentication Cache Timeouts in the Security guide.

## **Host Name of Registered Resource Changed But Is Not Updated**

Problem: An administrator changes the host name property of a registered resource; but in Sybase Control Center, the old host name is still used and the management console for Unwired Platform does not appear.

Description: If you modify the resource properties for an Unwired Server in Sybase Control Center, the new host name or IP address is not used in establishing a connection to the server.

Solution: After changing the host name property of the resource, in the Perspective Resources view, right-click the resource and select **Authenticate** to update resource connection properties. You can then launch the management console successfully.

#### **Management Issues with Clustered Data Tiers**

Problem: if you install Unwired Platform and the cache database on Microsoft Cluster, you will receive errors when trying to manage the cluster in Sybase Control Center. This is because Microsoft Cluster uses node switches.

Solution: Replace the current entry for the cluster with a new entry that uses the computer node's hostname or IP address, rather than Unwired Platform cluster's hostname (the default).

#### **Poor Sybase Control Center Performance after Upgrade**

Problem: After upgrading to the latest version of Sybase Unwired Platform, Sybase Control Center performance is poor.

Explanation: This may indicate that Flash Player cache from the previous version of Sybase Control Center is filled and slowing down performance.

- **1.** Navigate to C:\Documents and Settings\username\Application Data \Macromedia\Flash Player\#SharedObjects .
- **2.** Delete all files under this folder.

**Note:** Alternatively, go to the following link from a browser: [http://www.macromedia.com/](http://www.macromedia.com/support/documentation/en/flashplayer/help/settings_manager07.html) [support/documentation/en/flashplayer/help/settings\\_manager07.html](http://www.macromedia.com/support/documentation/en/flashplayer/help/settings_manager07.html). Use the Website Storage settings panel to change storage capacity, or delete Websites to clean up the cache.

#### **Sybase Control Center Communication with Unwired Server Fails**

Problem: While using Sybase Control Center, a Communication with Unwired Server failed appears.

Explanation: Sybase Control Center cannot connect to the Unwired Server and displays this error message. To confirm this issue, open the Sybase Control Center <SCC\_HOME>\log \gateway.log and look for org.omg.CORBA.COMM\_FAILURE, com.sybase.djc.rmi.iiop.BadMagicException, or org.omg.CORBA.MARSHAL entries.

Solutions:

- **1.** Ensure the protocol and port used by both the Unwired Server management port and the Sybase Control Center managed resource registration entry match. For information about validating and changing these properties, see Adding or Updating Unwired Server Registration Properties in the Sybase Control Center online help.
- **2.** Validate that the configured port is the Unwired Server management port of 2000 or 2001. Sybase recommends that you not change these default values. If you have changed them and the connection fails, update the managed resource connection property to use the default.

For more information about ports, see Port Number Reference in *System Administration*. For more information about validating and changing this port, see Registering a Resource as an SCC Managed Resource in the Sybase Control Center online help.

- **3.** If the management security profile now uses SSL mutual authentication (mutual\_auth), validate that you have installed certificates for mutual authentication into both Sybase Control Center's and Unwired Server's keystore. If each component doesn't have the opposite set of certificates, mutual authentication fails. Either install the missing certificatesif mutual authentication isrequired, or use the following procedure to recover from this scenario:
	- **1.** If Unwired Server also has a standard management (non-secure) port available, you can connect to that port by updating the Sybase Control Center resource (localhost) port number property and setting secure to "No". See Adding or Updating Unwired Server Registration Properties in Sybase Control Center online help.
	- **2.** If Unwired Server doesn't have the standard management port enabled, then update the securityProfile property value in the <UnwiredPlatform\_InstallDir> \UnwiredPlatform\Servers\UnwiredServer\Repository \Instance\com\sybase\djc\server\SocketListener\ {ServerName}\_iiops1.propertiesfile to use the "default" profile, and restart Unwired Server.

For information about installing certificates, see *Changing Installed Certificates Used for* Unwired Server and Sybase Control Center HTTPS Listeners, in the Security guide. For information about changing the authentication method used by the security profile, see Creating an SSL Security Profile in Sybase Control Center in Sybase Control Center online help.

# **Platform Component Monitoring Issues**

Review this list of documented issues for platform components monitored bySybase Control Center.

## **Monitoring Data Does Not Appear in History Tab**

Problem: Monitoring data does not appear immediately in the History tab.

Explanation: The monitoring data is stored in memory to optimize database access, and periodically flushed to the monitoring database.

Solution: Try either of these options:

- Wait for the data to be flushed. The default time period is five minutes.
- Change the flush interval to a smaller value in Sybase Control Center:
	- **1.** In the left navigation pane, select **Monitoring**.
	- **2.** In the right administration pane, select the **General** tab.
	- **3.** Click **Configuration**.
	- **4.** In the flush threshold section, ensure that **Enable flush threshold configuration** is selected.
	- **5.** Select one of:
		- **Number of rows** monitoring data that surpasses the specified number of rows is flushed from the console display. Enter the desired number of rows adjacent to **Rows**. The default is 100.
		- **Time interval** monitoring data older than the specified time interval is flushed from the console display. Enter the desired duration adjacent to **Minutes**. The default is 5.
		- **Either rows or time interval** monitoring data isflushed from the console display according to whichever value is reached first: either the specified number of rows or the specified time interval. Enter the desired rows and duration adjacentto **Rows** and **Minutes**, respectively.
	- **6.** Retrieve the results list using the Sybase Control Center monitoring node.

#### **Domain Log Data Does Not Appear in History Tab**

Problem: Domain log data does not appear immediately in the History tab.

Explanation: The domain log data is stored in memory to optimize database access, and periodically flushed to the domain log database.

Solution: Try either of these options:

- Wait for the data to be flushed. The default time period is five minutes.
- Change the flush interval to a smaller value in Sybase Control Center:
	- **1.** In the left navigation pane, expand the **Domains** folder and select the default domain.
	- **2.** Select **Log**.
	- **3.** In the right administration pane, select the **Settings** tab.
	- **4.** Click **Configuration**.
- **5.** In the flush threshold section, ensure that **Enable flush threshold configuration** is selected.
- **6.** Select one of:
	- **Number of rows** domain log data that surpasses the specified number of rows is flushed from the console display. Enter the desired number of rows adjacent to **Rows**. The default is 100.
	- **Time interval** domain log data older than the specified time interval is flushed from the console display. Enter the desired duration adjacent to **Minutes**. The default is 5.
	- **Either rows or time interval** domain log data isflushed from the console display according to whichever value is reached first: either the specified number of rows or the specified time interval. Enter the desired rows and duration adjacentto **Rows** and **Minutes**, respectively.
- **7.** Retrieve the results list using the Sybase Control Center domain log node.

# **Previously Existing Monitoring Data No Longer Appears**

Problem: Monitoring data that displayed previously no longer appears.

Explanation: By default, monitoring data is preserved in the database for seven days. After that period, the data is removed.

Solution: Change the auto purge setting value in Sybase Control Center. Auto purge clears obsolete data from the monitoring database once it reaches the specified threshold.

- **1.** In the left navigation pane, select **Monitoring**.
- **2.** In the right administration pane, select the **General** tab.
- **3.** Click **Configuration**.
- **4.** In the auto purge section, ensure that **Enable auto purge configuration** is selected.
- **5.** Enter the length of time (in days) to retain monitoring data before it is purged.
- **6.** Restart the server.
- **7.** Retrieve the results list using the Sybase Control Center monitoring node.

# **Previously Existing Domain Log Data No Longer Appears**

Problem: Domain log data that displayed previously no longer appears.

Explanation: By default, domain log data is preserved in the database for seven days. After that period, the data is removed.

Solution: Change the auto purge setting value in Sybase Control Center. Auto purge clears obsolete data from the domain log database once it reaches the specified threshold.

- **1.** In the left navigation pane, expand the **Domains** folder and select the default domain.
- **2.** Select **Log**.
- **3.** In the right administration pane, select the **Settings** tab.

#### **4.** Click **Configuration**.

- **5.** In the auto purge section, ensure that **Enable auto purge configuration** is selected.
- **6.** Enter the length of time (in days) to retain domain log data before it is purged.
- **7.** Restart the server.
- **8.** Retrieve the results list using the Sybase Control Center domain log node.

# **Server Tier Administration Issues**

Review this list of documented issues for Unwired Server or its internal synchronization services configured and administered by Sybase Control Center.

## **Server List Not Retrieved**

Problem: No list of Unwired Servers displays in Sybase Control Center. Instead, an Error Retrieving Server List message appears in the left navigation pane.

Scenario 1: No other error message appears.

If this is the case, one of the following explanations may apply:

• You are attempting to connect to a remote server that is not properly registered in Sybase Control Center.

Solution: Manually register the remote server. By default, only Unwired Servers installed to the same host computer are automatically registered with Sybase Control Center. See Getting Started with Unwired Server Administration in the Sybase Control Center online help. If you have recently made changes to the environment, for example, by modifying server resource properties (login, password, host name, IP address, or port number), ensure that you reauthenticate after making the changes.

- Jetty caching in Sybase Control Center prevents the console from displaying the server tree. This is indicated by 404 errors in both the console URL and <UnwiredPlatform\_InstallDir>\SCC-X\_X\services \EmbeddedWebContainer\log\http-service.log (the HTTP access log). Solution:
	- **1.** Close Sybase Control Center.
	- **2.** Stop Sybase Control Center X.X Service.
	- **3.** Delete the contents of: <*UnwiredPlatform\_InstallDir>* \SCC-X\_X \services\EmbeddedWebContainer\container\Jetty-X.X.XX \work.
	- **4.** Restart Sybase Control Center X.X service.

Scenario 2: The right administration pane shows an Authentication has failed error message.

If this is the case, one of the following explanations may apply:

- You have not performed the "Authenticate" step in Sybase Control Center after registering the resource or changing their credentials. Solution: In the Perspective Resources view, right click the server name and select **Authenticate**. In the default configuration, if you have used "supAdmin" to log in to Sybase Control Center, select **Use my current SCC login**.
- The server IP may have changed. Solution: Update server resource properties, and repeat the "Authenticate" step described above. See the topic Sybase Control Center Fails to Start.

Scenario 3: The right administration pane shows a Connection unknown. Ensure Server is running.... message.

If this is the case, one of the following explanations may apply:

- Unwired Server responded with an exception indicating a problem on the server. Solution: Check <UnwiredPlatform\_InstallDir>\UnwiredPlatform \Servers\UnwiredServer\logs\<hostname>-server.log for details.
- The Sybase Control Center security provider is down or a system condition prevents Sybase Control Center from authenticating the user for administration access. Solution: Ensure that the security provider is running and that its host is reachable from the Sybase Control Center host.

Scenario 4: In some rare cases, the connection between Sybase Control Center and Unwired Server cannot be established after trying the previous recommendations.

Solution: You may need to stop and restart the Sybase Control Center X.X windows service. After stopping the window service, make sure the process uaservices. exe is not running (or stop it from Windows task manager). Then log in to Sybase Control Center again.

Scenario 5: This may happen if you upgraded Sybase Unwired Platform to a newer version, and changed the server host name.

Solution: You need to complete some extra steps:

**1.** Change the listener prefix of httpListeners and iiopListeners for the new hostname in the new server's properties file:

```
Repository\Instance\com\sybase\djc\server\ApplicationServer
\default.properties, <new_hostname>.properties
```
- **2.** In Repository\Instance\com\sybase\djc\server\SocketListner \\*.properties, rename all the <old\_hostname>\_<protocol>.properties into <new hostname> <protocol>.properties.
- **3.** Use dbisqlc to update the table: cluster\_installation in clusterdb, update cluster\_installation set hostname='<new\_hostname>' where hostname='<old hostname>'.

### **Unwired Server Fails to Start**

Problem: Starting Unwired Server from Windows services or the desktop shortcut fails.

Solution:

- **1.** Ensure that the server license is valid and has not expired.
- **2.** Open Windows services to check that the services Unwired Server depends on for start-up are running properly. Identify dependencies by right-clicking the service and selecting **Properties.**
- **3.** Check <UnwiredPlatform\_InstallDir>\UnwiredPlatform\Servers \UnwiredServer\log\<serverName>-server.log for error messages indicating the nature of Unwired Server start-up issues.
- 4. Check <UnwiredPlatform\_InstallDir>\UnwiredPlatform\Servers \UnwiredServer\log\bootstrap\*\*.log for possible license errors.

# **Error in Listing Application Connections and ADMIN\_WEBSERVICE\_INVOCATION\_ERROR in gateway.log**

Problem: This message may indicate that an Unwired Server administrative component is not running.

If users report a problem listing application connections in Sybase Control Center, check for this error message in the Sybase Control Center gateway.log file:

```
com.sybase.uep.sysadmin.management.mbean.UEPAdminException: 
com.sybase.uep.admin.client.AdminException: 
ADMIN_WEBSERVICE_INVOCATION_ERROR:java.security.PrivilegedActionExc
eption: com.sun.xml.internal.messaging.saaj.SOAPExceptionImpl: 
Message send failed
javax.management.MBeanException:
```
Explanation: Usually this occurs when when there is a conflict on the currently configured port for the administration web service or a component of Sybase Unwired Server service went down for some reason.

One way to verify availability of the Web service is by accessing the following URL from the host where Sybase Unwired Platform is installed: [http://localhost:5100/MobileOffice/](http://localhost:5100/MobileOffice/Admin.asmx) [Admin.asmx](http://localhost:5100/MobileOffice/Admin.asmx). The default Messaging port is 5100, but this may vary depending on your configuration.

Solution 1: Check Windows Application Event log for any error reported there. If the service is configured to run with a domain account and the password has been changed, you will need to update the password.

Solution 2: Make sure the administration Web service is up and running, and correctly configured. Review Cannot Access Applications Tab and Web Service Error in Troubleshooting to reconfigure the port in case of conflict with existing port.

### **Starting or Restarting a Remote Server from Sybase Control Center Fails**

Problem: After you have registered a remote server in Sybase Control Center, you cannot start or restart the server.

If the DNSserver cannot resolve the host name of the machine on which the remote Unwired Server is installed, or if the host has no internal DNS server, you cannot start, stop, or restart that Unwired Server using your local instance of Sybase Control Center. Because this network communication relies on name resolution, you must ensure that DNS is set up properly to successfully control a remote Unwired Server.

Before attempting the following solutions, verify that:

- **1.** Sybase Control Center is running on the remote host.
- **2.** A network connection can be established between your Sybase Control Center host and the Sybase Control Center agent on the remote server's host.

If the DNS server cannot establish a connection, try the following:

Solution 1: Repair the network DNS server setup. If you or your network administrator cannot modify the DNS, use solution 2.

Solution 2: Change the host name to its IP address in the Sybase Control Center serviceconfig.xml file:

- If you cannot resolve the local host name, modify the file on the local instance of Sybase Control Center.
- If you cannot resolve the remote host name, modify the file on the remote instance of Sybase Control Center.
- If you cannot resolve both the remote and local host names, modify both files.
- **1.** From the command line, verify the host name by running  $nslookup$ .
- **2.** If the DNS server cannot resolve the host name, edit the colocated <UnwiredPlatform\_InstallDir>\SCC-XX\services\RMI\serviceconfig.xml file:
	- **a.** Log out of Sybase Control Center.
	- **b.** Stop the Sybase Control Center X.X service.
	- c. Open <UnwiredPlatform\_InstallDir>\SCC-XX\services\RMI \service-config.xml.
	- **d.** Locate this line: <set-property property="address" value="<hostname>" />.

If the line does not exist, add it under the <properties></properties> element in the file.

- **e.** Change the value from the host name to the IP address of the host computer. If the IP addressis already used, ensure itis valid (especially if the IPaddress hasrecently been changed).
- **f.** Restart the Sybase Control Center X.X service.
- **g.** Log in to Sybase Control Center and proceed with your administrative tasks.

If the DNS server resolves the host name, but the problem persists, check that both:

- The remote host on which Unwired Platform and Sybase Control Center are installed can receive UDP multicasts from the local host on which Sybase Control Center is installed, and
- The remote instance of Sybase Control Center uses RMI port 9999.

Solution 3: Make sure the hosts file includes complete entries for each node in the Unwired Server cluster.

- **1.** On each Unwired Server host, edit the hosts file, located at: C:\WINDOWS\system32\drivers\etc
- **2.** Add entries to identify the IP address and fully qualified network name of every other node in the Unwired Server cluster.

#### **Port Conflict Issues**

Problem: You have identified a Sybase Control Center X.X service port conflict.

Solution:

- **1.** Identify the service with the port conflict in <UnwiredPlatform InstallDir> \SCC-X\_X\log\agent.log.
- **2.** Use a text editor to open <UnwiredPlatform\_InstallDir>\SCC-X\_X \Services\<Servicename>\service-config.xml.
- **3.** Change the port to an available port number.
- **4.** Save and close the file.

Search for Port Number Reference in System Administration for more information.

### **Unexpected Listener Startup or Connection Errors**

Problem: You encounter unexpected listener startup or connection errors for Unwired Platform components. This is usually seen when Sybase Unwired Server is installed on a host in DMZ (De-Militarized Zone) within the internal and external firewalls.

Solution:

**1.** Verify that the TCP/IP filtering restriction is not in effect on the host machine.

To do so on Windows XP, navigate to: **Control Panel > Network Connections > Local Area Connection 1 > Properties > General tab > Internet Protocol (TCP/IP) > Properties > General tab > Advanced > Options tab > TCP/IP filtering > Properties**

- **2.** In TCP/IP Filtering, check to make sure the Enable TCP/IP Filtering (All Adopters) checkbox is not selected. This enables all Sybase Unwired Platform infrastructure ports. If you do choose to select it, be sure to select Permit All for TCP Ports to enable all Sybase Unwired Platform infrastructure ports. These ports are documented in the Installation Guide.
- **3.** Click **OK** to close each window and save your changes.
- **4.** You can change "Local AreaConnection 1" to the network connection name being used on the machine.
- **5.** Make sure users are not using third party port blockers, like McAfee Antivirus.

# **Refreshing Server Configuration Displays Only Partial Updates**

Problem: The Refresh button in the Server Configuration node does not display correct properties or values, despite changes being made and saved. Updates consequently appear to have been lost. In some scenarios, when you save the Server Configuration, it fails with the message Save Failed.

Scenario 1: After restarting Unwired Server, refreshing the server configuration displays the first saved change, but not subsequent saved updates. The message Save Failed appears in the administration console after you attempt to save an update.

In this scenario, the second save was likely unsuccessful. The message Save Failed indicates a conflict with the first set of updates.

Cumulative saved changes are applied successfully upon serverrestart only ifthese updates do not conflict. Attempting to save two conflicting sets of changes fails.

Solution: Inject a server restart in between each saved change to ensure that the required updates are propagated across the server.

Scenario 2: After restarting Unwired Server, refreshing the server configuration displays the final saved update, but not previous ones.

The refresh action following saved configuration changes must be used in conjunction with an Unwired Server restart. Refreshing the server configuration displays the latest successfully saved configuration information.

If you click Refresh in between two sets of saved changes, only the most recent saved updates are applied during a server restart, as in the following workflow:

- **1.** Make the first change.
- **2.** Save the configuration.
- **3.** Refresh the configuration.
- **4.** Make the second change.
- **5.** Save the configuration.
- **6.** Restart the server.
- **7.** Refresh the configuration.

In this sequence, only the second set of changes in step 4 are committed and consequently displayed as the current set of properties used by Unwired Server.

Solution: If you refresh the configuration after saving updates to it, restart Unwired Server immediately to apply those changes before making another set of updates. Otherwise, the first set of configuration changes will be lost. The Refresh button allows you to then validate that those changes are applied and used by Unwired Server. For details on how to refresh the server in the correct sequence, see Saving and Refreshing an Unwired Server Configuration in the Sybase Control Center online help.

### **Users Connect with Old Credentials**

Problem: A user changes password in the backend security system, but can still authenticate with the previous password when connecting to Unwired Server.

Description: Unwired Server securely caches authenticated login credentials (1 hour by default), so that subsequent connection requests using the same credentials are not sentto the underlying security provider until the login cache timeout is reached. However, if the same user uses changed credentials, the authentication request us sent to the underlying security provider. The authorization outcome is not cached and always delegated to the security provider in the security configuration.

Solution: To reduce the cache period, decrease the default authentication cache timeout for a security configuration using Sybase Control Center (go to the Cluster > Security >  $\le$ security configurationname  $>$  Settings tab). Setting the property to 0 results in disabling the authentication caching (not recommended for performance reasons).

### **AuthorizationException Displays Instead of Status**

The SCC administration console left-pane tree structure is not complete, and an AuthorizationException is reported..

Explanation: This may happen if the SCC administration console internal network communications are not working properly.

Solution:

- **1.** Close the Internet Explorer session.
- **2.** Relaunch the SCC administrative console.
- **3.** Log in as usual.

The internal network connection is resumed by restarting, so the tree displays information and status properly.

#### **Increasing Messaging Queue Counts Degrades Performance**

Problem: Both inbound and outbound messaging queue counts were increased, however, performance degraded as a result.

Description: After increasing inbound and outbound message queue count, the default maxThreads of IIOP socket listener is insufficient.

Solution: Increase the maxThreads of IIOP socket listener by editing the <hostname>\_iiop1.properties file (located in <UnwiredPlatform\_InstallDir>\UnwiredPlatform\Servers \UnwiredServer\Repository\Instance\com\sybase\djc\server \SocketListener\), and restart UnwiredServer. The maxThread of IIOPsocketlistener must be larger than the sum of all nodes needed IIOP thread counts.

### **Saving Server Configuration Fails Due to Certificate Validation Error**

Problem: Saving the server configuration after property updates yields this error: "[com.sybase.sup.admin.server.configuration.RuntimeServerConfigurationHandler] Invalid configuration object for: SyncServerConfiguration. Message : 'certificate validation failed. Update did not happen.'"

Solution: The message suggests that the server certificate has expired. Update the certificate file to a non-expired version, and try to save again.

#### **Unknown Server Error Message**

Problem: An internal server error occurs.

Solution: Check the logs for more details. The following two log files may provide more information: \SCC-X\_X\log\gateway.log and \UnwiredPlatform\Servers \UnwiredServer\logs\{ServerName}-server.log.

# **Package Deployment and Management Issues**

Review thislist of documented issuesfor packages deployed ormanaged fromSybaseControl Center.

#### **Exporting or Deploying Large Packages Fails**

Problem: You used Sybase Control Center to export or deploy a large package, and it fails.

You can troubleshoot this error by opening the Sybase Control Center <UnwiredPlatform\_InstallDir>\SCCXX\log\agent.log file and checking for a message that is similar to this one:

exception:java.lang.IllegalStateException: Form too large

Explanation: This message means that the package, and not the form, is too large. The Web server that hosts Sybase Control Center cannot manage the data. A number like 273310 indicates the size of the package in kilobytes (that is, 273,310).

Solution 1: Use this solution if you run the Sybase Control Center XX as a service (default).

- 1. Open <UnwiredPlatform InstallDir>\SCC-X X\bin \scc.properties in a text editor
- **2.** Set Set MAX\_FORM\_CONTENT\_SIZE and jvmopt1. For example: jvmopt=-Dorg.mortbay.jetty.Request.maxFormContentSize=2000000
- **3.** Save the file.

Solution 2: Use this solution if you do not run the Sybase Control Center XX as a service.

- **1.** Close Sybase Control Center, and stop Sybase Control Center XX using the Windows Services dialog.
- **2.** Open <UnwiredPlatform InstallDir>\SCC X-X\bin\scc.bat, in a text editor.
- **3.** Setthe **maxFormContentSize** property to a value larger than the default, and save the file. The default is 2000000. For example:

-Dorg.mortbay.jetty.Request.maxFormContentSize=2048000

**4.** Restart the Sybase Control Center XX (using the updated scc.bat file), and reopen Sybase Control Center.

#### **Invalid DOE-C User Error for an SAP Server Connection**

Problem: The General tab of a DOE-C package displays an invalid user account error for the Error State property.

Explanation: SAP servers could not authenticate this user with the Username and Password configured for this package.

User names and passwords configured forthe connection pool cannot be tested before they are used. Errors are only reported after the connection fails. Errors typically occur during an administrative operation (such as unsubscribing a subscription), or in response to an asynchronous message for a subscription from DOE. On a system with existing DOE-C subscriptions, the initial resynchronization at startup would implicitly test the technical user.

Solution: Check the username and password configured for this user in the Connection Pool configured for the package. If it is incorrect, edit the properties used.

**Note:** If you change the username or password property of a DOE-C connection, you must reopen the same dialog and click Test Connection aftersaving. Otherwise the errorstate of this DOE-C package cannot be cleaned up. If you do not click Test Connection, the username or password is correct, butthe error state of the DOE-C package cannot be cleaned up.

# **Application and Application User Management Issues**

Review this list of documented issues for applications or application users managed by Sybase Control Center.

### **Wrong Application for Code Error**

Problem: Application registration using a Windows Mobile emulator appears successful in SybaseControlCenter, butthe application log shows a Wrong Application for Code error when the application attempts to connect to Unwired Server.

This error occurs when you:

- Hard reset a Windows Mobile device emulator,
- Close an emulator without saving the emulator state, or
- Uninstall and reinstall the Unwired Server client software on the device.

Explanation: Because emulators do not generate unique application IDs, the Unwired Server messaging software on the device creates an application ID during installation and storesitin the emulator application registry. After registration, this permanent link between the emulator and the application ID must remain.

Hard resetting the emulator, closing the emulator without saving the emulator state, or uninstalling and reinstalling the Unwired Server client software purges the device registry and breaks the link between Unwired Server and the device software. When you attempt to reconnect, Unwired Server creates a new application ID for the device. Without the original application ID, the server cannot identify the device emulator, and therefore, cannot establish a relationship between the application and the activation code.

To avoid this problem so that the emulator and server remain synchronized, always save the emulator state before you close the emulator, and refrain from hard resetting the emulator, or uninstalling and reinstalling the client software.

**Note:** Before saving the state of an emulator, always uncradle the emulator using the Device Emulation Manager. This allows the device emulator to be cradled when the save image is loaded and used in the future.

Solution: Reconnect the emulator by either:

- **1.** Deleting the original application from Unwired Server, then reregister the application, or
- **2.** Reregistering the application

# **User Name of Registered Application Connection Not Displayed**

Problem: The configured user name of a registered application connection is not displayed when you later review the properties for a device in Sybase Control Center. The **Application Connections** tab shows other properties but not the user name.

Explanation: The user name used for a application connection registration is not stored or handled as an application property.

Solution: To view the user name of the registered application in Sybase Control Center:

- **1.** In the left navigation pane, click the **Applications** node.
- **2.** In the right administration pane, click the **Application Users** tab.
- **3.** In the table of registered users, for the user.
- **4.** You can also select the **Application Connections** tab, and check the users properties.

#### **Internal Server Error When Clicking Applications**

Problem : Once logged into Sybase Control Center, the administrator clicks Applications in the navigation pane, and an Internal server error message is displayed.

After receiving this error, the administrator is further unable to register any applications because the **OK** button remains disabled.

Solution:

- **1.** Validate the error:
	- a. Open <UnwiredPlatform InstallDir>\SCC-X X\log \gateway.log.
	- **b.** Look for this error: Caused by: com.sybase.uep.sysadmin.management.exception.ImoWsExcept ion: An error occurred loading a configuration file: Attempted to read or write protected memory. This is often an indication that other memory is corrupt.
- **2.** Validate that the Sybase Unwired Server service is running and there are no errors being reported in the Windows Application event log by that service.
- **3.** Validate that the Messaging Server Administration Web Service is running:
	- **a.** Open a Web browser.
	- **b.** Open http://localhost:5100/MobileOffice/admin.asmx.
	- **c.** Select the **GetDeviceList2** method, then click **Invoke**.
	- **d.** Check whether a valid XML response returns.
- **4.** If anything in steps 1-3 is unexpected, you may have an installation or configuration issue. Confirm this by:
	- **a.** Restarting the Sybase Unwired Server service.
	- **b.** Once available, repeat steps 2-3.

#### Troubleshoot the Sybase Control Center

- Otherwise, open Sybase Control Center, and click Applications to try registering an application again.
- **5.** If you still get the same error and same behavior, contact Sybase Support.

# **Troubleshoot Mobile Business Object Development**

Provides troubleshooting topics for problems you may encounter while using Sybase Unwired Platform to develop, test, and deploy mobile business objects (MBOs).

See the Validation Rules section for information about validation rules and error messages.

# **Unwired WorkSpace Crashes When Previewing or Test Executing Large Amounts of Data**

Problem: When previewing attributes or test executing operations that involve large amounts of data in Unwired WorkSpace, for example, either a large number of rows, or large object in the returned result, Unwired WorkSpace can run out of memory and crash.

Solution: Either do not preview or test execute large results, or increase the java VM arguments -Xss, -Xms, and -Xms in the UnwiredWorkSpace.bat file to increase the stack and memory (heap) size and restart Unwired WorkSpace.

# **Cannot Access Sample Database After Switching Network Types**

Problem: After switching network types, Unwired WorkSpace is unable to connect to the predefined "My Sample Database" connection profile.

The "My Sample Database" connection profile, by default, uses 'localhost' as the hostname. But if you change it to the real hostname, then when you switch network types, the host may not be recognized. For example, moving a laptop from an office ethernet to an WiFi connection outside the company's firewall may prevent access to the database even if it is on the same machine as Unwired WorkSpace.

Solution: In Unwired WorkSpace, modify the connection profile host property to indicate localhost asthe Host. To verify the connection is working, click **Test Connection**to ping the database. You may also have to redeploy any projects that access an Unwired Server SOL Anywhere database connection pool and reestablish the Unwired Server connection to the database by modifying the same property from hostname to localhost.

# **Data Source Connection Fails After Installing to a New Directory**

Problem: After uninstalling Sybase Unwired Platform, then installing to a new directory, a data source connection fails in Unwired WorkSpace, with the message: java.lang.ClassNotFoundException: com.sybase.jdbc3.jdbc.SybDriver.

Explanation: This may happen if you use an old workspace, and an old JDBC connection profile with its jconn3. jar pointing to the old directory.

Solution:

- **1.** Once Sybase Unwired WorkSpace is installed, switch to a new workspace directory.
- **2.** Or, manually change the driver path by modifying the properties of the connection profile for a New Driver Definition.

# **JDBC Connection Errors**

Problem: The JDBC connection succeeds but the error log receives continuous errors.

Explanation: This can occur if the connection includes any incorrect property which could cause a connection failure (for example, non-existing database name, incorrect URL format (specific to different types of database servers), referencing the wrong JDBC driver, or the JDBC driver does not exist (if you have not downloaded the driver).

Solution: When you create the connection, ensure that all properties are correct, and that you have the required drivers.

# **Mobile Business Object Errors**

Provides information for problems you may encounter while developing mobile business objects.

#### **Troubleshooting MBOs**

Troubleshoot mobile business object (MBO) behavior problems.

#### MBO retrieves incorrect data

Problem: The MBO does not retrieve the expected data on the device.

Explanation: When you create a relationship to a mobile business object and define a synchronization parameter for the child object, the child object can no longer be used to
retrieve all the items. If you want the MBO to retrieve all items, you must create a new MBO without relationships, or create the relationship to the MBO and set the synchronization parameter.Setthe synchronization parameter with a default or a personalization key, or allow the user to input the value of the synchronization parameter.

Solution:

- **1.** To retrieve all items, you must create a new MBO.
- **2.** To use the original child mobile business object without a relationship, set the synchronization value on the device. For example, if you create a screen with only the child mobile business object, then you must set the synchronization parameter with personalization. If you do not set personalization, then no data is shown on the device for the client MBO.

### **Database MBO Fails on Execution**

Problem: A mobile business object (MBO) using the ASE store procedure which uses temp table fails the preview.

Explanation: This may happen if a database MBO created from an Adaptive Server® Enterprise stored procedure uses chained transaction mode. By default, MBO development preview uses SQL in chained transaction mode, so any changes made to the data source are rolled back to avoid permanently changing data. The result is the MBO behaves as expected when previewed, but fails when a device application attempts to synchronize the MBO. An error is logged in the Unwired Server<hostname>-server.log file.

Solution: Check the <Unwired\_Platform\_Install\_Dir>\UnwiredPlatform \Servers\UnwiredServer\logs\<hostname>-server.log file for errors related to chained transaction mode. If you see them, use Sybase Unwired WorkSpace to execute a SQL statement that contains sp\_procxmode <procname>, anymode, where  $\langle procname \rangle$  is the name of the stored procedure, so the stored procedure runs in autocommit mode.

### **Binding an MBO to a Database Fails**

Problem: Failed to bind a mobile Business object (MBO) to a non-Sybase database due to a missing jdbc driver.

Solution:If you are using a IBM, DB2, Oracle, or MicrosoftSQL database, you must place the corresponding JAR file into the lib folder in the associated plugin. Before you create or bind an MBO using any of these databases, select the JAR from the appropriate directory when you create the corresponding JDBC. Search Sybase Unwired WorkSpace - Mobile Business Object Development for the topic Configuring Your Environment to Use a JDBC Driver.

### **Structure MBOs Not Automatically Generated After Rebinding**

**Problem:** When rebinding an MBO, Unwired WorkSpace keeps the existing parameters, so you must manually create parameters, set correct datatype for the parameters, then map the parameters to the new arguments. But if the argument is a complex (structure) type created

during the rebind, Unwired WorkSpace cannot automatically generate the new complex type, and the user cannot set the new complex type to a parameter which causes parameter and argument mapping failure.

#### **Workaround:**

From the Properties view, go to the Load Parameters or Parameters tab (depending on where the problem occurred), click **Refresh**, then click **Remap**.

Unwired WorkSpace generates load parameters and automatically maps the arguments.

### **Multilevel Insert Operation Fails**

Problem: A multilevel insert operation fails on the device client.

Explanation: A multilevel insert operation can fail for a variety of reasons, such as the attribute and parameter relationship are notset up properly, or the relationship definition is not correct.

Solution: Investigate how the multilevel insert operation is designed, and make appropriate corrections. See the Understanding Multi-level Insert Operations topic in Sybase Unwired WorkSpace - Mobile Business Object Development.

### **Relationship Error**

Problem: Error occurrs when trying to link multiple mobile business objects (MBOs) to a single child MBO.

You see an error similar to this in Unwired WorkSpace:

```
Error: The target mobile business object 'MBO_name' can not be
used in relationship 'relationship name' since it already was
used in a one-to-many or one-to-one relationship as a
target.
```
When a child mobile business object (MBO) has multiple parent MBOs, only one cascade relationship is allowed.

Solution: Examine all of the relationships to a single child MBO and unselect **Composite** for all but one.

**Note:** Relationship errors can happen for a variety of reasons. For information about relationship validation rules and development guidelines, see:

- Troubleshooting > Validation Rules > Unwired WorkSpace Validation Rules and Error Messages > Relationship Validation Rules and Error Messages
- Sybase Unwired WorkSpace Mobile Business Object Development > Develop > Working with Mobile Business Objects > Mobile Business Object Data Properties > Creating Relationships Between Mobile Business Objects > Relationship Guidelines

### **Warning Message When Creating Relationships**

Problem: When attempting to create a relationship between different types of MBOs, a warning message is displayed.

Explanation: A relationship between a normal MBO and a structure is not allowed; and a relationship between a normal MBO and a local business objectis not allowed. Relationships can be created only between normal MBOs, or between local business objects. No cross-over cases are supported.

Solution: Create a relationship between normal MBOs, or between local business objects.

### **Synchronization Fails if Binary Attributes Have Unspecified Length**

Problem: Synchronization failures may occur for attributes with binary data types if no length is specified.

Explanation: When generating object API code for projects that contains an MBO with an attribute whose data type is BINARY, and no length is specified, this warning message displays:

```
Page size is smaller than the maximum
business object size, which may cause 
synchronization failure.
```
Solution: You have two options:

- Specify a length for the attribute with BINARY data type if you know, for example BINARY(100).
- Do not map this attribute to a synchronization parameter, or synchronization may fail.

# **Preview Errors for a Web Service Mobile Business Object**

Problem: You see an error when you are previewing a Web service mobile business object (MBO).

Explanation: If the Web service **datetime** datatype includes time zone information, the preview data may not be correct. This issue stems from the different time zones between the enterprise information system (EIS) and the device client.

Solution: See Sybase Unwired WorkSpace - Mobile Business Object Development for information about time zone datatype behavior, and modify the Web service MBO accordingly.

# **Compiler Errors When Deploying Device Applications**

Problem: You see compiler errors when you deploy mobile business objects (MBOs) that begin with the same characters and end with "list."

If there are two MBOs named xxx and xxxList, for example "OpGet" and "OpGetList" in the same project, compiler errors occur when the device application is deployed to either Windows Mobile or BlackBerry devices. Internally, the compiler generates a List class for MBOs.In the case of OpGet, an entity named OpGetListis generated, which conflicts with the second MBO named OpGetList, resulting in compiler errors.

Solution: Avoid this naming convention if it conflicts with other MBOs. Rename existing MBOs or place them in a different project.

## **Deploying to Unwired Server Fails**

Problem: Deployment fails with when you deploy a mobile business object (MBO) to Unwired Server.

Explanation: This may happen for a variety of reasons, for example, if both attribute mapping and parameter mapping are identical in an MBO relationship; or if the data sources bound to MBOs are not up and running, the Deployment wizard will fail.

Solution 1: Investigate the MBO to make sure it is configured correctly, then make corrections. For the example of identical mappings, avoid identical mapping in attributes and parameters that have a relationship.

Solution 2: Make sure the data sources associated with the MBOs are up and running.

## **Deploying to Unwired Server in a Cluster Fails**

Problem: Deployment fails when you deploy a mobile business object (MBO) to Unwired Server in a cluster.

Explanation: When you deploy a package into a Sybase Unwired Platform cluster, you must be connected to the Unwired Server designated as the primary server in the cluster. If not, deployment fails and you see a message similar to following in the server logs:

```
YYYY-MM-DD HH:MM:SS.SSS WARN MMS Thread-466
[com.sybase.sup.server.SUPDomain] On Non primary servers, you could 
not
execute createDsyncDataZip()
java.lang.Exception: Current server is not primary, request 
rejected.
```
Solution: Set up a connection profile to the server that has become the primary, and deploy using that connection. See Sybase Unwired WorkSpace - Mobile Business Object Development > Configure > Configure - Eclipse Development Environment > Creating a Sybase Unwired Server Connection Profile for how to create a new Sybase Unwired Server connection profile.

# **Data Truncation for Attributes without Explicit Length**

Problem: You observe data truncation, or device performance and memory issues.

Explanation: When using STRING and BINARY datatypes without explicit length, Unwired WorkSpace internally uses 300 for STRING, and 32767 for BINARY. These values cause runtime data truncation if the EIS backend data requires larger size. These values may also cause unnecessary large page size during Object API code generation, and might cause device performance and memory issues

Solution: Double-check all MBO attributes and operation parameters with STRING and BINARY datatypes that do not have explicit length specified, and ensure setting a proper length based on your EIS backend knowledge to avoid data truncation.

## **Input Parameters Fail to Generate for Complex Data Sources**

Problem: For Web service and other data sources with very complex structures with deeply nested element trees, StackOverflow or OutOfMemory may occur, or some of the operation input parameters may not be generated properly.

Explanation: When a WSDL or other complex data source is wsdl is deeply nested, long processing times and memory errors can result.

Solution: Increase the stack and heap size of the Eclipse runtime parameter in UnwiredWorkSpace.bat with -Xmx, -Xms, -Xss arguments, orreduce the complexity or nested level of the Web service definition of the MBO operation.

# **Client Device Database Performance Issues after Primary Key Changed to Composite**

Problem: You observe client device database performance issues caused by redundant findByPrimaryKey object queries or index/indices created unnecessarily for the query/ queries.

Explanation: If the MBO's single attribute primary key is changed to a composite primary key, Unwired WorkSpace automatically generates redundant object queries for each added

primary key attribute with Create Index selected. This behavior causes client device database performance issues.

Solution: Remove the redundant query or queries, and for any object query, check if the index or indices are needed. Remove any unnecessary index or indices.

# **Attribute Length Set Incorrectly for Operation and Load Parameters**

Problem: Due to JDBC driver metadata retrieval related API limitations, Unwired WorkSpace does not always set the correct attribute length, especially for operation parameters and load parameters.

Solution: Examine the EIS database metadata and adjust the attribute length, the types and lengths of operation parameters, and the load parameters in Unwired WorkSpace to avoid run-time errors.

# **Troubleshoot Code Generation**

Provides troubleshooting topics for generating device application code using the client object API.

### **Code Generation Fails**

Problem: Code generation fails or takes a very long time.

Explanation: This may indicate that the data sources bound to mobile business objects (MBOs) are not up and running, which prevents the binding to take place. The resulting performance impact causes code generation to fail.

Solution: Make sure the data sources associated with the MBOs are up and running.

### **SQL\_MAX\_ROW\_SIZE\_EXCEEDED**

Problem: You encounter a SQL\_MAX\_ROW\_SIZE\_EXCEEDED error during client object API code generation. This means the validation process has detected one or more size problems in your mobile business object (MBO).

Solution: Review your MBO design, and make the appropriate modifications using this information. Some possibilities:

- Set the maximum length of string attributes to a smaller number (the default value is 300).
- Change the maximum length of string attributes to 8192. Internally, the SQL datatype of this attribute will be converted to "LONG VARCHAR".
- Redesign the MBO by removing some attributes.

• Use the proposed page size in the code generation wizard.

#### **Namespace Name Does Not Exist Error**

```
Problem: When generating C# code, this error appears: The type or namespace
name <'name'> does not exist in the namespace 'SUP.name.com
(are you missing an assembly reference?).'.
```
The full message, including an example, appears as:

```
public sealed class SalesForceAutomationDB : 
com.sybase.afx.DatabaseBase
{
....
}
Error 1 The type or namespace name 'sybase' does not exist in 
the namespace 'SUP.Mobile.com' (are you missing an assembly 
reference?) 
C:\Documents and Settings\username\My Documents\Visual Studio 
2008\Projects\SFA\SFA\Generated Code\src\SUP\Mobile\com<br>\SalesForceAutomationDB.cs 41 54 SFA
\SalesForceAutomationDB.cs 41 54 SFA
```
Explanation: The namespace name does not follow C# namespace conventions. In this example, avoid using patterns that include com, and embedding a name, such as Sybase:

- $(xxx.)+com(.xxx)*$
- $(xxx.)+Sybase(.xxx)*$

Solution: Change the namespace name to follow C# namespace conventions, and regenerate C# code. In this example, the conventions would not use com, and would include the Sybase name in the format Sybase. Persistence.

#### **Cannot Generate Code with Javadoc Option Enabled**

Problem: Code generation fails when trying to generate code to a file system folder named with Chinese characters with the **generate javadoc** option selected.

Explanation: This typically occurs if the folder name contains Chinese characters.

Solution: To generate the code to a folder containing Chinese characters, you must first change the Language for non-unicode programs to Chinese.

- **1.** From the Start menu, select **Settings > Control Panel**.
- **2.** Double-click Regional and Language Options, then click the Advanced tab.
- **3.** From the drop-down list, select Chinese, and click Apply.
- **4.** Click OK.

### **Installing the net\_rim\_api.jar File**

Depending on your Java development environment, install the net  $rim$  api. jar file (BlackBerry) to avoid code generation errors when generating Java code for native BlackBerry application development.

After generating Java code for BlackBerry, error icons appear next to the project for which you generated the code. These errors can be viewed in the Problems view and usually in the project's <MobileApplicationProjectName>DB.java file, and appear because of dependencies on the net  $_r$ im $_q$ pi. jar file if not in the project build path. You can avoid these errors by adding the net rim api.jar file to the build path for any projects for which you generate Java for BlackBerry code:

- **1.** From WorkSpace Navigator, right-click the Mobile Application project folder and select **Properties**.
- **2.** Select **Project Natures > Java > OK**, then right-click the project folder again and select **Properties**.
- **3.** Select **Java Build Path**, the **Libraries** tab, then select **Add External JARs**.
- **4.** Browse to and select the net rim api.jar file. For example: C:\Program Files\Research In Motion\BlackBerry JDE 5.0.0\lib \net\_rim\_api.jar. Click **Open**, then **OK**.

# **Troubleshoot Custom Development**

Provides custom coding device applications using the client object API.

# **Insert Operation Fails for iOS**

Problem: A mobile business object (MBO) insert operation fails with a runtime exception for iOS; however, the same MBO works on Windows Mobile.

Solution: For an attribute that cannot be null, assign a value if the corresponding Property datatype in the generated MBO Objective-C code is a class (pointer).

When developing an iOS client:

- If a non-nullable attribute datatype is converted to a nonprimitive datatype (for example, class NSNumber or NSDate) in the iOS client application, verify that the corresponding property for the MBO instance is assigned a value; otherwise the application may issue a runtime exception when creating a new MBO instance.
- If an Adaptive Server Enterprise column datatype is numeric, during the MBO creation, the datatype of the corresponding attribute is decimal and non-nullable. In generated Objective-C MBO code, the corresponding datatype is NSNumber. When creating a new MBO instance, assign this property a value, otherwise the application may issue a runtime exception (its actual value is later replaced by Unwired Server).

## **MBO Update Fails**

Problem: A mobile business object (MBO) that you edited using the C# client API fails to update upon synchronization.

Solution:

- **1.** Check the Logs Screen for the detailed log record.
- **2.** If the log record does not provide enough information, check the C# client API code for errors, for example:

```
int id = 777; //it's the customer id
Customer cust = Customer.FindBy(id);cust.Name = "some other name";
cust.Update();
cust.SubmitPending();
DBClass.Synchronize();
//...
//you verify operation log that indicates the update failed at 
backend server
1/\ldots
```

```
cust = Customer.FindBy(id);cust.Delete();
cust.SubmitPending();
DBClass.Synchronize(); 
//...
//you verify operation log that indicates the delete failed
//...
```
Call **CancelPending()** after the failed update operation to delete the MBO, for example:

```
int id = 777; //it's the customer id
Customer cust = Customer.FindBy(id);cust.Name = "some other name";
cust.Update();
cust.SubmitPending();
DBClass.Synchronize();
1/\ldots//you verify operation log that indicates the update failed at 
backend 
servercust = Customer. FindBy(id);
//...
Customer customer = Customer.FindById(id);if(errorHappened) 
{
  Customer.CancelPending();
}
else 
{
 customer.SubmitPending();
}
1/\ldots//you verify operation log that indicates the delete succeeded
//...
```
# **Windows Mobile Compile Error For Generated API Project**

Problem: A Windows Mobile compile error is encountered when generating a client object API project.

```
For example: Error 6 'entity.<variable>' does not contain a
definition for '<variable>' and no extension method
'<variable>' accepting a first argument of type
'entity.<variable>' could be found (are you missing a using
directive or an assembly reference?) C:\work\entity_Sol
\entity_MBO\entity\intrnl\Department_rs.cs 45 46 entity_MBO
```
Explanation: This error is due to variable name conflicts. The package name includes client object API reserved words (in the example, "User" is used by OfflineAuthentication.cs, and "entity" is the field of an internal operation). The compile process could not resolve package name with the internally reserved words, and reported the error.

Solution: Rename the package, then rerun the compile.

# **Cannot Insert DEFAULT in Timestamp Column**

Problem: Cannot insert DEFAULT in the timestamp column using the Object API.

Explanation: DEFAULT is a Microsoft SQL keyword, and cannot be set by the client.

Solution: Use this create operation instead:

insert into sql\_date (c\_datetime, c\_smalldt) values(:dt1, :dt2)

# **Synchronization to SAP Data Source Repeats Excessively**

Problem: Created an MBO that is calling a customized RFC with an input parameter. The first synchronization to the SAP data source works correctly. The second sync executes the first RFC, then a second one. This causes failures in SAP, because the new update cannot be transmitted.

#### Client Names

Explanation 1: Synchronization parameter crosstalk between clients could be causing a problem if multiple clients are running concurrently using the same name. Synchronization parameters are stored on Unwired Server by user name.

Solution: Avoid the issue by running each client with a different user name. It is also necessary to pass the username/password combination using LoginToSync.

#### MBO Read Operations

Explanation 2: If you map your MBO's read operation (through which you retrieve the MBO attributes) to a backend operation that commits a BAPI, then keep in mind that each time you perform a synchronization, the sync parameter is stored on Unwired Server. Later, when you sync it again with another sync parameter value, all the stored sync parameter values are synced again.

Solution: To avoid this problem, call SyncParameter.delete() to clear the cache after each synchronization, for example:

```
<name>SynchronizationParameter param = 
nameMBO.getSynchronizationParameter();
param.delete();
param = nameDB.getSynchronizationParameter(); //must re-get the sync
parameter instance
param.set... //set new sync parameter value
param.save();
```
# **Error When Running Generated 32-bit Windows Code on a 64-bit Machine**

Problem: An error occurs in the client API code when myDatabase initializes on line :" $_p$ id = com.sybase.afx.util.PidUtil.GetId();".

Solution: If you encounter an error when running generated 32-bit Windows device client code on a 64-bit machine:

- **1.** In Visual Studio, in the toolbar, select **Configuration Manager** from the Solution Platforms list.
- **2.** In the Configuration Manager, in Active Solution Platform, select **New**.
- **3.** In **Type or select the new platform**, enter x86.
- **4.** Restart the application.

# **Error with Multiple Writer Threads Modifying the Same Table Row**

Problem: When an application enables multiple writer threads, there may be an exception thrown when the multiple writer threads try to modify the same row of a table.

Explanation: This occurs on the KeyGenerator since most of the create,update, or delete methods on the MBO need to use the KeyGenerator to generate new keys. However, multiple threads can write to different Local Business Objects.

Solution: Design application to avoid having multiple threads write to the same table row.

# **Troubleshoot Mobile Workflow Forms Editor**

Provides troubleshooting information about using Mobile Workflow Forms Editor to design, develop, and test device workflows, and to generate code.

See the *Validation Rules* section for information about validation rules and error messages.

These log files are useful for troubleshooting:

- WorkflowClient shows the interaction between the Mobile Workflow and the data sent to and from the Unwired Server (to enable, turn workflow client tracing on).
- Sybase Messaging Client (located on the mobile device; not available on iOS) shows the interaction between the Sybase Messaging Client on the mobile device and Unwired Server. On a mobile device that has the Sybase Messaging Client installed, view **Sybase Settings > Show Log**.
- Unwired Server shows activity occurring on Unwired Server.

# **Operation Fails with NULL Values Not Supported Error**

Problem: The operation fails, and NULL <datatype> values are not currently supported in the Sybase Message Client appears in the WorkflowClient log.

Explanation: TheSybase messaging client cannot differentiate between a NULL value and an empty string. On the device client, there is no way for the user to enter a NULL value for a particular field, so the operation fails.

Solution: Modify the mobile workflow to not use NULL values

# **Operation Fails with MinCheckAffectedRowCountException Error**

Problem: An operation fails, and com.sybase.vader.da.jdbc.MinCheckAffectedRowCountException appears in the WorkflowClient log.

Explanation: The client is specifying outdated values for an update operation, which do not match the values in the back-end data source.

**1.** In the workflow client log, if you see com.sybase.vader.da.jdbc.MinCheckAffectedRowCountException, check the preceding line, which should include JsonContent.

This line contains the old values that are being sent from the client.

**2.** Check these values against the outdated values in the back-end data source, determine which are different, and make appropriate changes.

# **Exception Received with Large Amounts of Data**

Problem: You receive an exception when attempting to download a large amount of data.

Explanation: When the amount of data istoo large to download to the workflow client device, you may get an exception similar to:

```
"iAnywhere.MobileOffice.AMP.ResponseRetryException" on device, and 
following error in WorkflowClient.log: 
20110616T110249.554|4|My:1 -- ExecuteRequest- > Out 
20110616T110249.694|1|
iAnywhere.MobileOffice.AMP.ResponseRetryException: Exception of 
type 
'iAnywhere.MobileOffice.AMP.ResponseRetryException' was thrown. 
20110616T110249.694|1| at 
Sybase.UnwiredPlatform.WorkflowClient.Utils.CheckMessageSize
(String serializedMessage, ContextData oContextData, Boolean 
fromResponder) 
20110616T110249.694|1| at 
Sybase.UnwiredPlatform.WorkflowClient.Responder.ProcessMessageFromD
evice
(ContextData oContextData, String sData, Boolean isSynchronous) 
20110616T110249.694|1| at 
Sybase.UnwiredPlatform.WorkflowClient.Responder.ProcessSyncRequest
(ContextData oContextData, String sData) 
20110616T110249.694|4|My:1 -- ProcessSyncRequest- > Out
```
Solution: Increase the allowed maximum workflow message size (SupMaximumMessageLength). From Sybase Control Center, expand Workflows and select the workflow of interest. Select the Context Variables tab. Modify the property.

# **Mobile Workflow Is Not in the Client List**

Problem: The mobile workflow does not appear on the client device.

Explanation 1: The mobile workflow has not been deployed, or has been deployed, but not assigned to the device.

Solution:

- **1.** Ensure that the user's device has the Sybase messaging client installed, and that it is configured correctly.
- **2.** Use Sybase Control Center (**Device Users > Devices**) to ensure that the device is connected.

**3.** Deploy the mobile workflow, and assign it to the user's device.

Explanation 2: The mobile workflow does not have a starting point.

Solution: Add a starting point to the mobile workflow.

Explanation 3: The device cannot connect to Unwired Server.

Solution:

- **1.** Check the Sybase messaging client log file for the error Cannot Connect To Server (503).
- **2.** Ensure the settings on the mobile device (**Sybase Settings > Connection**) are correct.
- **3.** Ensure that Unwired Server is running, and that the mobile device has connectivity to Unwired Server.
- **4.** If you are using a Windows Mobile emulator, ensure that Active Sync (Windows XP) or Windows Mobile Device Center (Windows Vista, Windows 7) is running. In the Device Emulator Manager, uncradle and recradle.

Explanation 4: The user attempted to set up a previously connected user on another mobile device, or on a mobile device emulator that has been reset.

Solution:

- **1.** Check the Sybase Messaging Client log file for the error Wrong Device For Code (579).
- **2.** UseSybase Control Center (**Device Users > Devices**) to delete the user and reregister the user.

# **Mobile Workflow Does Not Receive Notifications**

Problem: A mobile workflow, which includes a Server-initiated starting point, does not receive incoming notifications.

Explanation 1: The workflow has not been deployed, or has been deployed but not assigned to the device

Solution:

- **1.** Ensure that the user's device has the Sybase Messaging Client installed, and that it is configured correctly.
- **2.** Use Sybase Control Center (**Application > Application Connections**) to ensure that the device is connected and online.
- **3.** Deploy the mobile workflow, and assign it to the user's device.

Explanation 2: The matching or e-mailtransformation rules are improperly configured, or the e-mail message is improperly formatted.

Solution:

- **1.** Verify that the matching rule and e-mail transformation rules are correct and conform to the e-mail being sent to the device.
- **2.** Send a test notification to the device using the "Send a notification..." option on the Flow Design page of the Mobile Workflow Forms Editor.

Explanation 3: The Notification Mailbox is not properly configured.

Solution:

- **1.** Use Sybase Control Center to verify that the Notification Mailbox is properly configured.
- **2.** Navigate to **Workflows > Notification Mailbox** and ensure that the Enable checkbox is selected.
- **3.** Ensure there is a distribution rule (for example, the To: field must contain the value Custom 1) that matches the properties for the device user (Frank's iOSdevice's Custom 1 property is set to frank@localhost).

# **Object Query Listview Does Not Display Data**

Problem: A listview that is populated from an object query does not display any data.

Explanation: The listview key does not match the key being returned from the object query.

Solution:

- **1.** Ensure the appropriate key isselected by clicking the drop-down box forthe listview's Key field
- **2.** Redeploy the workflow.

# **Operation Fails with Package not Found Error**

Problem: The operation fails, and Package not found appears in the workflow client log.

Explanation: One or more mobile business objects(MBOs) has not been deployed to Unwired Server.

Solution: Deploy MBOs and retry the operation.

# **Operation Fails with Login Failed Error**

Problem: The operation fails, and loginFailed:true appears in the workflow client log.

Explanation: The user name not may not be set properly.

Solution: Make sure that the correct user name and domain (for example,  $\text{supAdmin@default}$ ) are specified. Look for username: supAdmin@default" in the workflow client log.

# **Sybase Settings Program Does Not Appear on Windows Mobile Device**

Problem: The Sybase Settings program does not appear on the Windows Mobile device, after installing the Sybase messaging client to an actual Windows Mobile device with an ActiveSync connection.

Explanation: This may happen if you installed silently to the device. Install with messages turned on.

Solution: Unselect the Silent Install option, then redeploy the Sybase messaging client.

## **Failed to Create Second Process**

Problem: While trying to view a mobile workflow application on the BlackBerry simulator, the operation fails and a message like Failed to Create Second Process appears.

Explanation: This may happen if you attempt to open more than one webkit for the BlackBerry simulator. The BlackBerry simulator has a known limitation of only allowing one webkit instance to run. If you have already opened the browser, then try to open a workflow, you will receive an error like Failed to Create Second Process.

Solution:

- **1.** Close the other webkits.
- **2.** Reopen the workflow application.

## **Customized Code is Blocked**

Problem: The listview control is blocking a customized section of the workflow.html so the customized section is not loaded.

Solution:

- **1.** Open the generated workflow.html file, located in the Generated Workflow \html folder, with a text editor.
- **2.** Set the data-role attribute to "content." For example: <div class="customTopOfFormStyle" data-role="content" id="topOfStart\_ScreenForm"></div>
- **3.** Save and close the workflow.html file.
- **4.** In the Generate Mobile Workflow Package dialog, ensure that you uncheck the Generate option, and redeploy the Mobile Workflow application to Unwired Server.

**Note:** The workflow.html file is overwritten every time you regenerate the mobile workflow package.

# **Unable to Deploy Workflow**

Problem: When generating the Mobile Workflow package, you get an error that the Mobile Workflow package cannot be deployed similar to this:

```
============================================================
Deployment to Unwired Server
============================================================
Deploying the workflow
Unable to deploy workflow: 
System.Web.Services.Protocols.SoapException: Could not find a 
part of the path 'C:\Sybase\UnwiredPlatform\Servers\MessagingServer
\Data\Mobile Workflow\117_1'.
at Admin.ReplaceWorkflow(Byte[] baZippedPackage)
```
Explanation: Some software, such as Microsoft Security Essentials, locks the temp folder, or files in the temp folder when they are written by the Workflow installation routine, thus preventing the Directory.Move from succeeding.

Solution: Disable Microsoft Security Essentials.

# **Troubleshoot Device Clients**

Provides troubleshooting information for device client applications that are typically deployed in the field.

# **Device Provisioning**

Provides troubleshooting information for provisioning device application clients using Afaria.

### **Device Cannot Communicate with Afaria Server**

Problem: When Afaria is part of the same mobile enterprise as Unwired Platform, Afaria Server appears to not respond to incoming requests from Unwired Platform components.

Solution:

- Ensure that Afaria Server is running.
- Check whether the device browser can open Web pages correctly to determine whether device network access is functioning.

## **Device Clients**

Provides troubleshooting information for device application clients. Some topics may apply to device application clients in general, while others may be specific to platform types.

#### **No Workflow Message is Sent**

Problem: After a new hybrid web container has been installed on a device, attempts to connect the device to Unwired Server or to send a data change notification (DCN) result in an error:  $NQ$ workflow message is sent because no device is found to send the notification.

Explanation: When a new application and application connection are created and registered from Sybase Control Center, by default there are no users associated with a device. Once a user invokes the workflow from the device, the device user binds to the application connection, and the device user appears in the Application User tab in Sybase Control Center.

In this case, the application and application user connection failed to bind when the user invoked the workflow from the device, resulting in a message similar to:

```
{"id":"dcntest_test_001","success":false,"statusMessage":
"no workflow message is sent because no device is found to send the 
notification"
```

```
,"result":
[{"id":"dcntest_test_data_1","success":true,"statusMessage":""}]}
```
Solution: To initiate the binding manually, instruct the user to invoke a workflow from the device, or run an MBS application on the device. This action should invoke a certain MBO query, which requires a Sybase Unwired Platform user.

- **1.** Invoke any other Unwired Platform application (for example, a client-initiated or serverinitiated workflow application, or a native application), which maps an Unwired Platform application connection to an MBS user.
- **2.** Send the DCN with to":"  $\lt this SUPuser$ ).

### **Synchronization Fails in a Remote Server Environment**

Problem: Synchronization fails due to an error on the server.

Explanation: This may happen if you configured sampledb in a remote server environment, and accepted the default server name "localhost." The default server name causes synchronization to fail.

Solution: Ensure that the sampledb server name reflects the exact IP number or server name of the remote server:

- **1.** Launch Sybase Control Center, and, in the Administration perspective, open the remote cluster.
- **2.** In the left navigation pane, expand the appropriate domain, and click **Connections**.
- **3.** In the **Connections** tab, select **sampledb**, and click **Properties**.
- **4.** In the Properties dialog, edit the sampledb server name value to reflect the appropriate remote server name or IP address.

## **Synchronization Fails With OutOfMemory Error**

Problem: The device application seems to hang for 15 or 20 minutes, then synchronization fails with a java.lang.OutOfMemoryError or OutOfMemoryError message.

Explanation 1: The load and synchronization parameters may not be set correctly to eliminate extraneous data. The volume of synchronized data, both from the enterprise information system (EIS) to the cache database (CDB), and from the CDB to the device client is causing the out-of-memory error.

Solution: Redesign the mobile business object (MBO) to take better advantage of both the load and synchronization parameters. Search Sybase Unwired WorkSpace - Mobile Business Object Development for the topic Combining Load and Synchronization Parameters to learn more.

Explanation 2: The device database page size may be too small.

Solution 1: Increase the page size for the device, using the Sybase Unwired WorkSpace code generation wizard. Search Sybase Unwired WorkSpace - Mobile Business Object

Development for the topic Generating Object API Code, or search the appropriate Developer Guide for information about generating code for a specific device platform.

### **Timeout Errors During Client Synchronization**

Problem: Various timeout errors are reported during client synchronization, especially in a cluster configuration.

Explanation: This may indicate that performance tuning is required to make Unwired Server processing more efficient.

Solution: Take one or more of the following actions to improve performance.

#### Action 1: Review the Configuration

Review the cluster configuration for settings that may impact performance.

- **1.** Monitor the CPU utilization during client synchronization to determine the percent used. Utilization should be less than 80% for the cluster; ideally no more than  $70 - 80\%$ . If it is higher, check the Unwired Server logs for related messages.
- **2.** High CPU utilization may indicate the cluster is bound by physical I/O (the disk queue is over utilized). The administrator may check the performance monitorto confirm thisstate. When the disk queue is backed up, requests may start to time out and the overall system throughput will degrade. Follow the *Sybase Unwired Platform Performance and Tuning* white paper instructions to reduce the load on the cluster by decreasing the number of MobiLink threads on each SUP node. The white paper is located on the SAP Developer Network Web site: <http://www.sdn.sap.com/irj/sdn/mobile>. Click on Sybase Unwired Platform, and navigate to the white paper category.

#### Action 2: Reconfigure Client Connections

Configure the client connections to use a longer timeout on the connection. The default is the minimum value of 240 seconds, and the maximum value is 600 seconds. This value is set by adding the timeout property and desired value to the NetworkStreamParams on the connection.

For CS/UltraLite, assuming the generated DB class name is "MyPackageDB", the code to set timeout could be:

```
MyPackageDB.GetSynchronizationProfile().NetworkStreamParams="truste
d_certificates=;url_suffix=;timeout=600"
```
For Java/UltraLiteJ, you cannot set timeout, because UltraLiteJ does not provide an API to set a timeout value for client connection. Sybase Unwired Platform generated client code for UltraLiteJ (such as for Java desktop and RIM replication based synchronization client) only supports the "trusted\_certificates" and "url\_sufffix" properties in NetworkStreamParams. If you set other properties in NetworkStreamParam, they will be ignored.

For additional information on setting the NetworkStreamParams properties, search System Administration for references to "stream parameter." The topic Verifying Device Client HTTPS Setup provides this sample code for setting stream parameter:

```
"url_suffix=/ias_relay_server/client/rs_client.dll/
[SUP_FARM_ID];tls_type=RSA;trusted_certificates=rsa_root.crt;identi
ty=id_client.pem;identity_password=pwd;"
```
Action 3: Modify Client Application Code

Add retry logic to your client application code to retry syncs that fail with timeout.

### **Device Operation Fails With SQLE\_NOT\_IMPLEMENTED Error**

Problem: A Windows Mobile or BlackBerry device throws an Exception with the message SOLE\_NOT\_IMPLEMENTED.

Solution: If the device client database throws the exception SQLE\_NOT\_IMPLEMENTED in a JOIN query, check your join fields to make sure they are the same type.

### **No Data Displays on Device Client**

Problem: No data displays on an iOS or Windows Mobile device, and no error message displays.

Explanation: This may happen because of a subscription failure. Because of the failure, no data is downloaded to the device. Possible causes:

- iOS the DOE Connector Listener URL is not correct.
- Windows Mobile the client is not connected to the messaging service (the user displays as offline in the Sybase Control Center administrative console). The DOE Connector ESDMA package did not deploy properly (especially if the Listener URL is not correct).

Solution:

- **1.** Verify that the DOE Connector Listener URL is correct.
- **2.** Redeploy the DOE Connector ESDMA package.

See:

- Sybase SAP DOE Connector Installation Guide
- System Administration for Sybase Unwired Platform > System Reference > EIS Data Source Connection Properties Reference > SAP DOE-C Properties
- Sybase Control Center > Configure > Configuring Unwired Platform > Packages > Configuring Messaging and DOE-C Package Device Settings

### **Synchronizing the Device Application Returns Only One Row of Data**

Problem: If the enterprise back-end database table has no primary key and contains multiple rows of identicalinformation in every column, a device application user can synchronize only one row.

Explanation: If a device application user tries to create multiple rows that are identical in every column, it succeeds to update the back-end database, but only displays one column on the client and the cache database (CDB).

Solution: verify the back-end database has a primary key.

#### **Packet Dropped State**

Problem: User stops receiving packets for a package subscription and "Packet Dropped" displays as the subscription status for the user and device ID.

Explanation: A problem has occurred in processing the packet. No further packets sent to subscriptions for this package will be processed until the problem is fixed.

Solution:

- **1.** In the Unwired Server log, locate the lines recording the packet drop.
	- **a.** In a text editor, open <SUP\_installdir>\Servers\UnwiredServer \logs\<server\_name>-server.log.
	- **b.** Search for "packet-dropped" or "packet dropped" you should find two consecutive lines that show this text far to the right:

… Detected a packet-dropped candidate message … … DOE-C is negotiating a DOE packed dropped message:

- **2.** Determine the reason that the packet was dropped.
	- **a.** If you see this line below following close after the two lines above, the packet was dropped because the packet drop size was exceeded:

MESSAGE: Request Entity Too Large

Look further to the right in the first line above and note the "size" value and the "maximum" value:

```
… candidate message - size ####, maximum ####
```
**b.** If you see this line below following close after the two lines above, the packet was dropped because the packet read timed out – the packet could not be processed in the time allotted:

```
Read timed out : Read timed out
```
- **c.** If you see neither of the lines above following close after the first two, the packet was probably dropped because it could not be parsed correctly.
- **3.** Use the table below to finish resolving the issue.

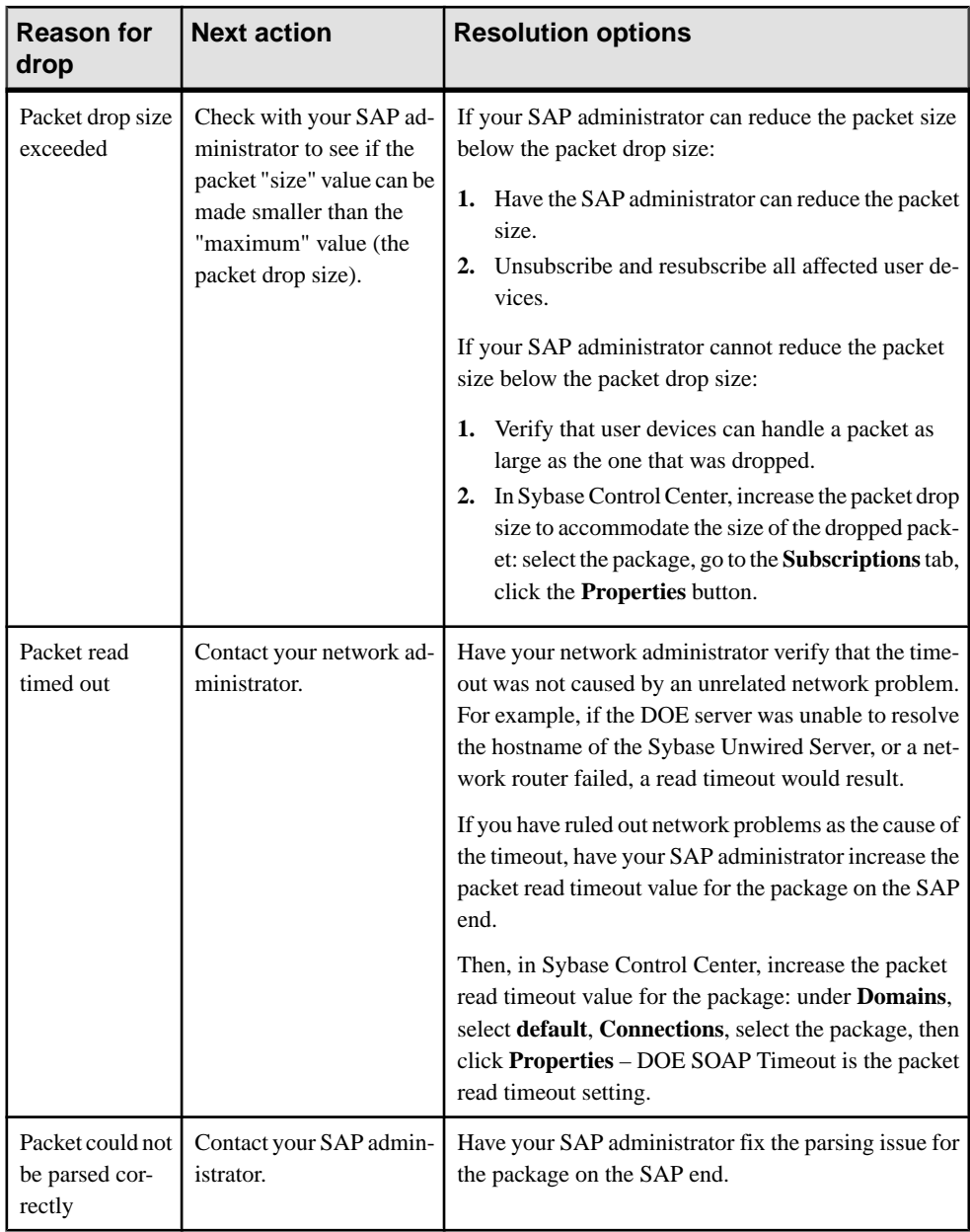

For more information on:

• **Understanding packet drop size –** see System Administration for Sybase Unwired Platform <sup>&</sup>gt; System Reference <sup>&</sup>gt; EIS Data Source Connection Properties Reference <sup>&</sup>gt; SAP DOE-C Properties

- **Setting packet drop size and read timeout in Sybase Control Center see Sybase** Control Center Online Help <sup>&</sup>gt; Configure <sup>&</sup>gt; Packages <sup>&</sup>gt; Viewing and Changing Messaging and DOE-C Package Connection Properties
- **Setting packet drop size and read timeout with the Command Line Utility** see Installation Guide for Sybase SAP DOE Connector > SAP DOE Connector Command Line Utility > Package Management Commands > setEndpointProperties Command.

### **Pattern is Too Long Exception**

Problem: An exception—The pattern is too long—is reported while trying to update an existing value on a back-end database, via mobile device.

Explanation: This case may happen when a mobile business object's (MBO's) operation definition is generated by dragging and dropping a database table to the object diagram in Unwired WorkSpace.

The error is caused by an incorrect LIKE clause. The LIKE clause should not be used by a text data type whose length is greater than 254 characters, or a binary data type. The **LIKE** clause is the Unwired WorkSpace's best effort to resolve operations executed against tables that do not contain a primary key.

Solution: Redesign the back-end database to contain a primary key on the offending table.

### **Feature Not Implemented Exception**

Problem: An INSERT operation on the client device results in an exception similar to: Feature 'n/a' not implemented.

Explanation: This may indicate that page size is not large enough to accommodate all MBO attributes included in the mobile application project.

The page size should be larger than the sum of all attribute lengths for any MBO which is included with all the MBOs selected, and must be valid for the database. If the page size is changed, but does not meet these guidelines, object queries that use string or binary attributes with a **WHERE** clause may fail.

Solution: Regenerate the code, this time specifying a larger page size. For information search Sybase Unwired WorkSpace - Mobile Business Object Development for the topic Generating Object API Code, or search the appropriate Developer Guide for information about generating code for a specific device platform.

### **Synchronization Key Rows Must be Unique**

Problem: For device clients connecting to DOE, duplicate usage of synchronization keys on inbound create, read, update, or delete (CRUD) messages from device clients can cause unexpected behavior on the DOE side.

Solution: Ensure that synchronization keys are globally unique identifiers (GUID) and that every single row is unique.

### **BlackBerry**

Provides troubleshooting information specifically for BlackBerry device application clients.

#### **Uncaught exception:java.lang.Error**

Problem: You receive an uncaught exception: java.lang.Error when starting a device application on a BlackBerry device.

Solution: Verify that the mobile application package containing the mobile business objects referenced by the device application has been deployed to Unwired Server.

#### **BlackBerry Device Login Error**

Problem: The BlackBerry device reports login errors for various situations.

Explanation: The login error may be reported for various situations, in addition to login problems.

Solution: Review the Unwired Server log to get the exact error.

#### **BlackBerry Device Synch Fails**

Problem: BlackBerry device synchronization fails, and the Unwired Server log reports a Cannot synchronize message.

```
Thread-141 [com.sybase.ml.sup.Logger] [-10013] Version 
'default_flightmodelsample.1_0'
 not found in the ml_script_version table. Cannot synchronize
```
Explanation: A package type mismatch can cause synchronization errors; for example, if the device synchronizes an RBS package with a deployed MBS package, the synchronization will fail.

Solution: Redeploy so the package types match.

#### **BlackBerry Device Client Cannot Sync**

Problem: The BlackBerry device client cannot synchronize and reports a SynchrnozationException message that indicates a SQLE\_COMMUNICATIONS\_ERROR.

Explanation: For applications that use replication-based synchronization (RBS), this may indicate the Unwired Server is down.

Solution: Report that Unwired Server is down, or wait for it to come back online.

#### **BlackBerry Device Cannot Find Valid Certification Path**

Problem: The BlackBerry device client cannot set up a secure connection and reports aSynchronizationException message that indicates a certification problem.

```
Communication error sun.security.validator.ValidatorException: PKIX
path building 
failed: sun.security.provider.certpath.SunCertPathBuilderException:
```

```
unable to find valid 
certification path to requested targetDetails:
```
Explanation: One of the most common causesfor not being able to set up a secure connection is an invalid certificate.

Solution: Make sure the certificate is valid, and the secure connection is set up correctly.

#### **BlackBerry Simulator Fails to Load URL**

Problem: In your application, when you attempt to open a URL on an older BlackBerry 6.0 simulator, the URL fails to load, and the sim the error message 'Failed to create a second process.'

Explanation: The showUrlInBrowser method does not work on older BlackBerry 6.0 simulators.

Workaround: Use a later version of the simulator, such as 6.0.0.534.

#### **Value INTEGER Out of Range For Destination Error**

Problem: When you enter a value on a BlackBerry device in an attribute of the BYTE type, you receive this error when submitting the data.

Explanation: This error can happen if the mobile business object is associated with a SQL Anywhere database. With SQL Anywhere, the **tinyint** column is automatically mapped to be an unsigned TINYINT type attribute, which can hold values from 0 to 255. However, if you manually map the **tinyint** column to a BYTE attribute, on BlackBerry devices, only values from 0 to 127 can be used.

#### **Zero Value Returned Instead of Personalization Key Value**

Problem: A zero value was returned on a BlackBerry device instead of the expected personalization key value.

Explanation: This is expected behavior if a default value is not set for a non-nullable personalization key.When a default value is notsetfor a non-nullable numeric personalization key, the object API can only return a zero for getXXX methods.

Solution: If a default value is not set, the device user must set the personalization key value manually. Alternatively, redesign the application to include the default value.

#### **OutOfMemory Error on BlackBerry Simulator**

Problem: Received an OutOfMemory error on the BlackBerry simulator after inserting a graphic image, saving, and submitPending in the client.

Explanation: Assuming the mobile business object (MBO) isset properly with a single binary attribute, this can mean the size of the binary attribute is not sufficient. You may need to expand its size.

Solution: Reset the simulator default heap size to a larger value. You may need to experiment with the BlackBerry simulator you are using. For example, you might develop guidelines such as these after experimenting with a BlackBerry 9550 simulator:

- If you set the simulator heap size to  $100MB$  the suggested size of the binary attribute is 2.5MB. Beyond that size you will probably see an OutOfMemory error in the client.
- If you set the simulator heap size to  $256MB$  the suggested size of the binary attribute is 6MB. Beyond that size you will probably see an OutOfMemory error in the client.

If an MBO has more than two binary attributes, Sybase recommends that their combined size not exceed the limit. The OutOfMemory error might not occur if you exceed the limit, butitis a suggested guideline to prevent exceeding the limit.

#### **Server Response Timeout Error on BlackBerry Simulator**

Problem: After restarting the BlackBerry client simulator, received a Server Response Timeout error in the event status log (Sybase Setting > Show Log).

Explanation: This typically indicates a problem within the BlackBerry MDS simulator environment. For example, the timeout setting in the BES/MDS configuration may be set too low for Unwired Server.

Solution: Restart the MDS and device simulator frequently to start fresh.

#### **Server Response Timeout Error on BlackBerry Device**

Problem: The BlackBerry device client shows a Server Response Timeout error in the event status log (Sybase Setting > Show Log).

Explanation: In general, a "Server Response Timeout" error means that the server did not respond to an HTTP request in a timely manner. This typically indicates that the request was too large or the network too slow to complete a request before either the BES or the network layer on the client timed it out. This could be caused by the BES/MDS configuration being set to a timeout that is too short for the kind of requests being sent (for example, very large uploads or downloads). Additionally, a slowly responding Unwired Server (perhaps because it is overloaded) could cause the same error.

Solution: Check Unwired Server, the network, and BES/MDS configuration settings, and tune for better performance. See the *Sybase Unwired Platform Performance and Tuning* white paper for performance tuning information. The white paper is located on the SAP Developer Network Web site: <http://www.sdn.sap.com/irj/sdn/mobile>. Click on Sybase Unwired Platform, and navigate to the white paper category.

#### **Workflow Messages Not Delivered to Inbox**

Problem: You only receive workflow messages in the inbox after restarting the client. The device shows 'Online' in SCC, and the Show Log message "Awaiting Server Notification" appears. Only after you restart the client is the message delivered to the inbox.

Explanation: The problem may be caused by having the Unwired Server installed on one machine or VM, and the BlackBerry and MDS simulator running on another machine or VM. Solution: Change the BlackBerry Push Configuration in Sybase Control Center to point to the machine or VM running the BlackBerry MDS simulator, rather than the default configuration of localhost:8080.

### **iOS**

Provides troubleshooting information specifically for iOS device application clients.

#### **iOS Device Synchronization Fails**

Problem: iOS device synchronization fails, and the Unwired Server log reports a subscribeFailure message.

Explanation: A package type mismatch can cause synchronization errors. The subscribeFailure message imports a log record to the client with the reason for the failure (such as package not found, or invalid credentials). You can use the database class method **getLogRecords** to get the record that was imported.

Solution: Use message information to solve the problem. For example, you may need to provide valid credentials, correct settings (for example, only MBS is supported for iOS), or reinstall the package on Unwired Server.

#### **iOS Device Cannot Sync**

Problem: The device client cannot synchronize with Unwired Server, with errors.

Explanation 1: The Unwired Server may be down. The error would report an NSException that includes name: loginToSync, and reason: No connection to server because the Unwired Server is down or unreachable. The loginToSync method can detect if the server is unreachable (the messaging layer is not in "Connected" state) within a timeout.

**Note:**Sybase does notrecommend using loginToSync, because it blocks while waiting for network response. Instead, use beginOnlineLogin. This call sends the login message to Unwired Server and returns immediately. The application is then responsible for detecting login success or failure using the callback handler.

Solution: Report that Unwired server is down, or wait for it to come back online. Alternatively, redesign using beginOnlineLogin.

Explanation 2: The connection between the device and Unwired Server may be down. You can test to make sure the device is connected as required using the SUPMessageClient API:

```
while([SUPMessageClient status] != STATUS START CONNECTED)
          [NSThread sleepForTimeInterval:0.2];
          [SampleApp_SampleAppDB beginOnlineLogin:@"supUser" 
password:@"s3pUser"];
       while([SampleApp_SampleAppDB getOnlineLoginStatus].status ==
SUPLoginPending)
\begin{matrix} \end{matrix} [NSThread sleepForTimeInterval:0.2];
```

```
\begin{array}{ccc} \end{array}// After this, the status will be either SUPLoginSuccess or 
SUPLoginFailure
if([SampleApp_SampleAppDB getOnlineLoginStatus].status ==
SUPLoginSuccess)
     [SampleApp_SampleAppDB subscribe];
```
Solution: This reports the connection status. With a connection established, run this code on the device. After you run the code on the device, you can check from Sybase Control Center to see if the device is online.

#### **Repeating a Query Produces No Results**

Problem: On an iOS device, you cancel a query for a mobile workflow message, then repeat the same query. The second query does not produce results, and you see a message similar to Error value is null or empty.

Solution: Redesign the client application using the Mobile Workflow Forms Editor to prevent users from navigating back in the client application.

#### **Localized Container Application Displays English**

Problem: Your localized container application displays in English, rather than the target language.

Explanation: You have set the local and language set to your target language, but instead see English displayed in the container application.

Solution: Check to make sure the correct region is set by selecting **International** > **Region Format** on the iOS device.

#### **Windows Mobile and Windows**

Provides troubleshooting information specifically for Windows Mobile and Windows device application clients.

#### **Windows Mobile Device Synchronization Fails**

Problem: Windows Mobile or Windows device synchronization fails.

Explanation: If the device synchronizes a replication-based synchronization (RBS) package with a deployed MBS package, the synchronization fails. The Unwired Server log will contain an error message indicating that the script version is not found.

```
Thread-141 [com.sybase.ml.sup.Logger] [-10013] Version 
'default_flightmodelsample.1_0'
 not found in the ml_script_version table. Cannot synchronize
```
If the device uses message-based synchronization (MBS) mode to subscribe to a deployed RBS package, the device application receives a 404 error indicating "Package not enabled for message-based synchronization."

Solution: Redeploy so the package types match.

#### **Windows Mobile Device Cannot Sync**

Problem: The Windows Mobile or Windows device cannot synchronize. Additional error messages and behavior differ for replication-based synchronization (RBS) and messagebased synchronization (MBS).

Explanation: This may indicate the Unwired Server is down or unreachable.

- For RBS clients, if the device attempts to synchronize with the Unwired Server but the Unwired Server is down, the device receives a SynchronizationException indicating a SQLE\_COMMUNICATIONS\_ERROR.
- For MBS clients, the Sybase Messaging Client will keep retrying the request. The request will be handled when the Unwired Server restarts.

Solution: Report that Unwired Server is down, or wait for it to come back online.

#### **Windows Mobile Device Cannot Establish Secure Connection**

Problem: The Windows Mobile or Windows device client cannot set up a secure connection and reports a SynchronizationException message that indicates a communication error.

Explanation: One of the most common causesfor not being able to set up a secure connection is an invalid certificate.

Solution: Make sure the certificate is valid, and the secure connection is set up correctly.

#### **Cannot Test Database File on SD Card from Simulator**

Problem: Cannot test a database file that is stored on an SD card from the Windows Mobile simulator.

Explanation: This is a known limitation of the Windows Mobile simulator. The simulator cannot test files on the SD card.

Solution: If you want to test the database file on the SD card, you must use a real device.

#### **Failed to Create Component TextBox**

Problem: Failed to create a component TextBox using drag and drop for a Windows Mobile client application. Error messages provide additional information.

```
Failed to create component 'TextBox'. The error message
follows: 'System.IO.FileLoadException: Could not load file or
assembly 'Microsoft.WindowCE.Forms,
Version=3.5.0.0,Culture=neutral, PublicKeyToken =...'
```
Explanation: This indicates you must use a Windows command to complete the action.

Use the Windows command gacutil /i Microsoft.WindowCE.Forms.dll to add the assembly to the cache.

### **Android**

Provides troubleshooting information specifically for Android device application clients.

#### **Client Failed to Initialize Error**

Problem: After registering, the Android device client shows a Client Failed to Initialize error in the messaging log.

Explanation: The message is not accurate and can be ignored.

# **Troubleshoot Command Line Utilities**

Provides troubleshooting information for Sybase Unwired Platform command line utilities.

# **Utilities Cannot Locate djc-setenv.bat**

Problem: Environment variables are frequently defined in the setup  $d$   $\vec{c}$  -setenv.bat. However, if you do not run these utilities from <UnwiredPlatform\_InstallDir> \servers\unwiredserver\bin, Unwired Platform command line utilities cannot find this setup script. This causes the command line utility to not run as expected.

Solution 1: Remember to manually change to the bin folder before running the utility.

Solution 2: Use the following command line syntax to add a CD command in the batch file to change the directory before calling the utility:

```
 "cd <UnwiredPlatform_InstallDir>\servers\unwiredserver\bin & 
<UnwiredPlatform_InstallDir>\servers\unwiredserver\bin
\utilityName.bat
```
Troubleshoot Command Line Utilities

# **Validation Rules**

Validation rules ensure that mobile business objects (MBOs) and the device applications and lightweight mobile workflow applications they interact with perform as expected in an enterprise environment. Error messages report problems and are useful for diagnosing the problem.

# **Mobile Business Object Validation Rules and Error Messages**

Unwired WorkSpace (Eclipse) mobile business object (MBO) validation rules and error messages are divided into sections based on where in the MBO development cycle the validation rule applies.

Some errors and warnings are generated when you violate a validation rule, while others may occur during code generation, deployment, or when used within the device application, in which the error might not be obvious. Error information includes:

- Severity and message there are two types of messages generated if a validation error occurs:
	- Warning messages A nonfatal error that requires attention, or a failure may occur at a later time.
	- Error messages – the operation being performed fails. You must resolve the error.
	- Message the actual error message, if any, that is generated if the validation rule is violated.
- Action any additional details regarding the validation rule and how to resolve the error.

**Note:** You can identify some validation errorsin Unwired WorkSpace by the warning or error icon that appears within the context of the error. For example:

- In the Properties view, if you add an unmapped parameter to an attribute, a warning icon and message appear. The same warning icon also appears in the header of the MBO in the Mobile Application Diagram.
- Mobile application project foldersin WorkSpace Navigator display warning or error icons for invalid objects within the folder (MBOs, roles, personalization keys, and so on). You can isolate the error by expanding the folder until you reach the object with the error.

Other types of errors, for example deployment errors, generate messages.

•

In general, be aware of warning and error icons and messages, and resolve them early in the development cycle to ensure proper deployment, code generation, and device application function.

### **Mobile Business Object, Attribute, and Structure Object Error Messages and Validation Rules**

These validation rules and error messages apply to mobile business objects (MBOs), attributes, and structure objects (complex object types), and are enforced during MBO development, and, in some cases, when you deploy the MBO to Unwired Server. Messages are also generated when validation rules are violated.

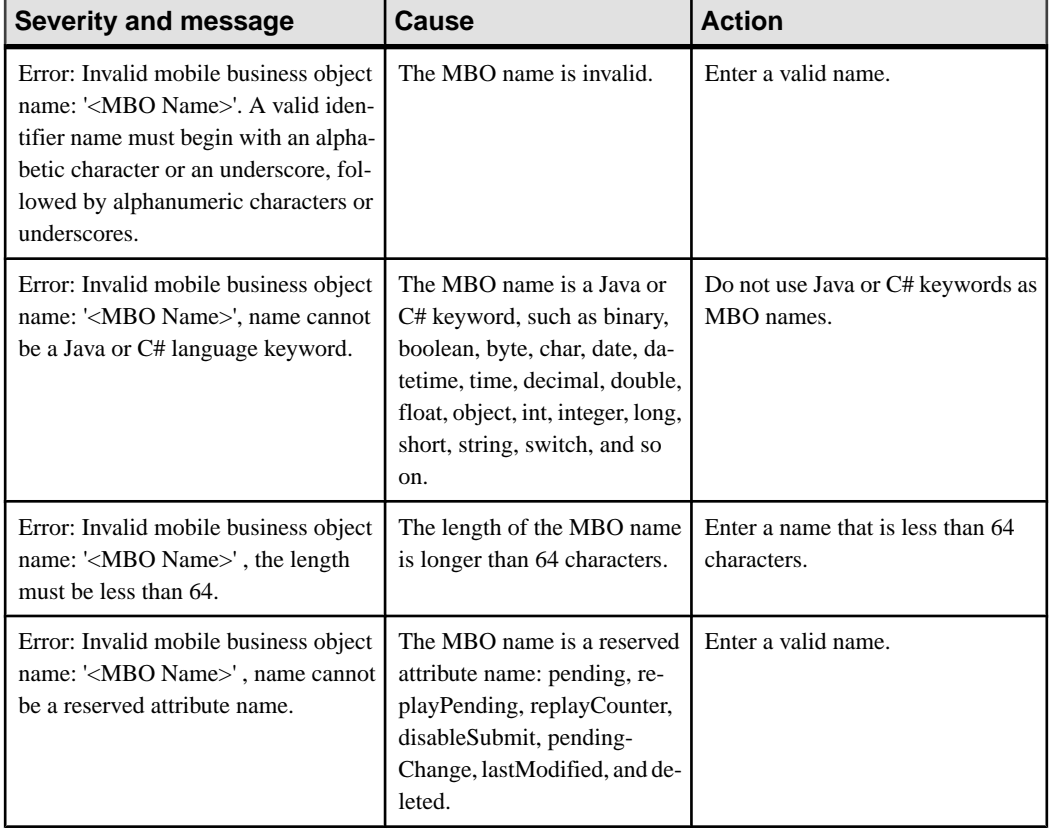

#### **Table 7. MBO, attribute, and structure validation rules and error messages**
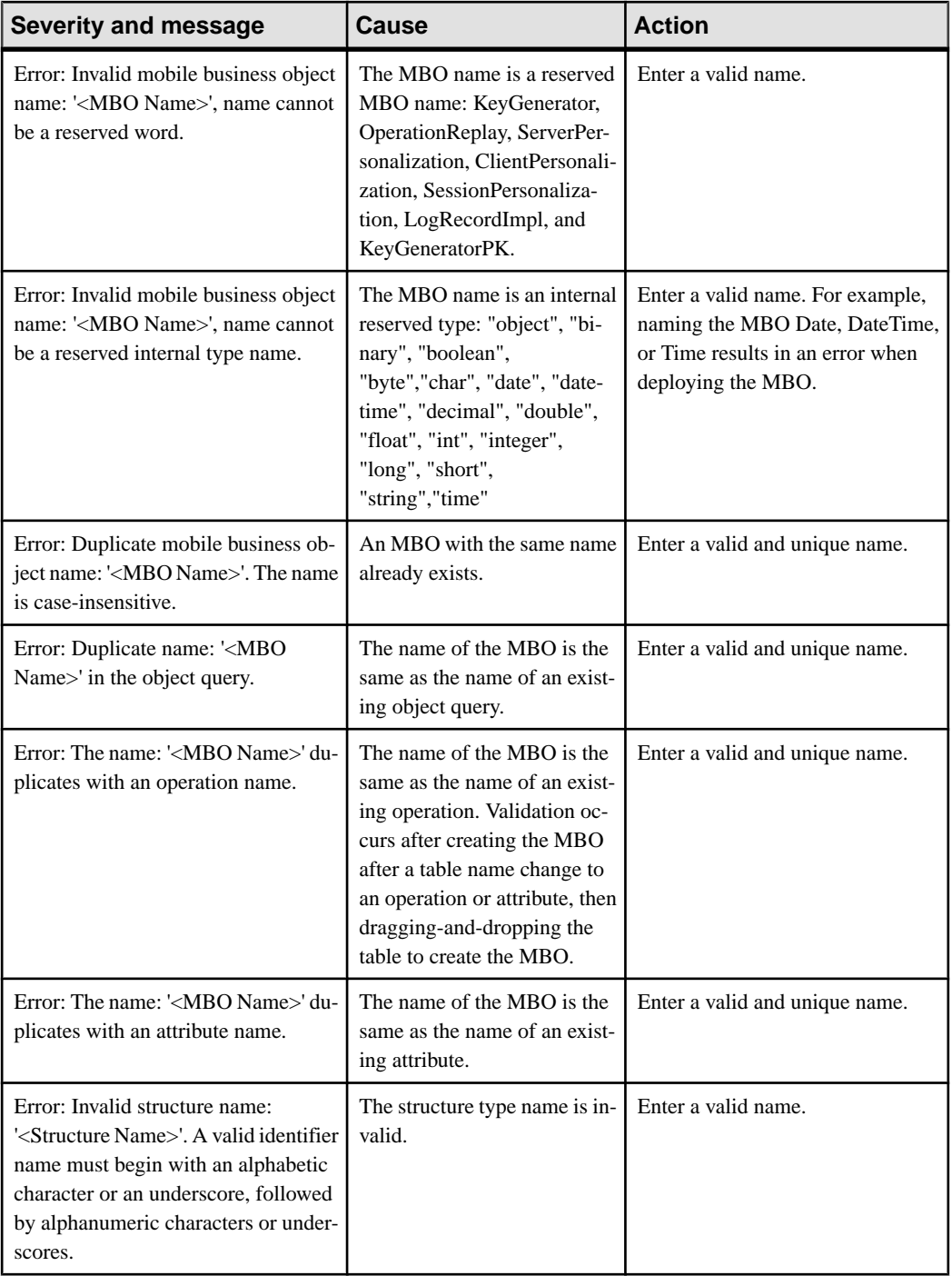

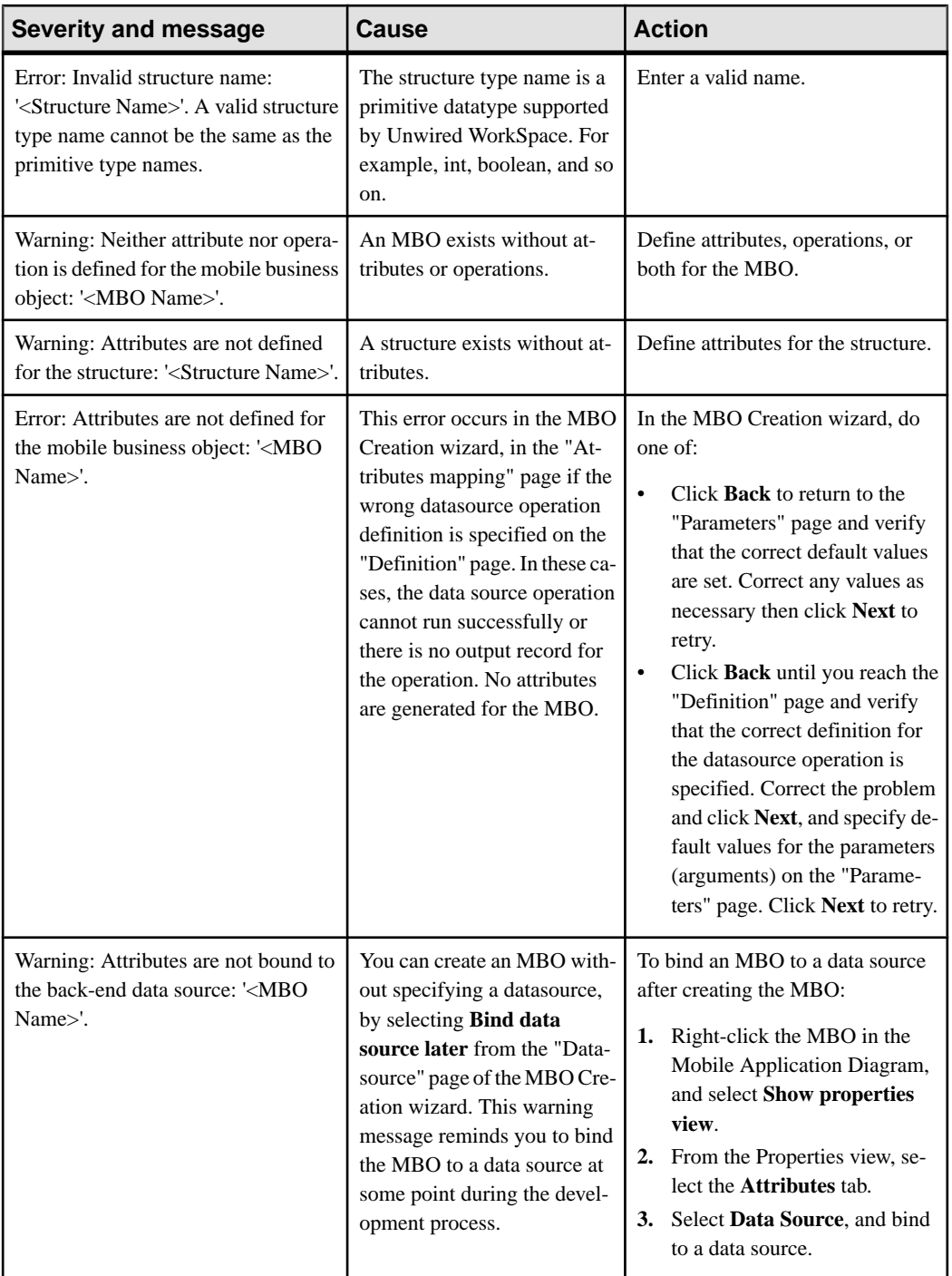

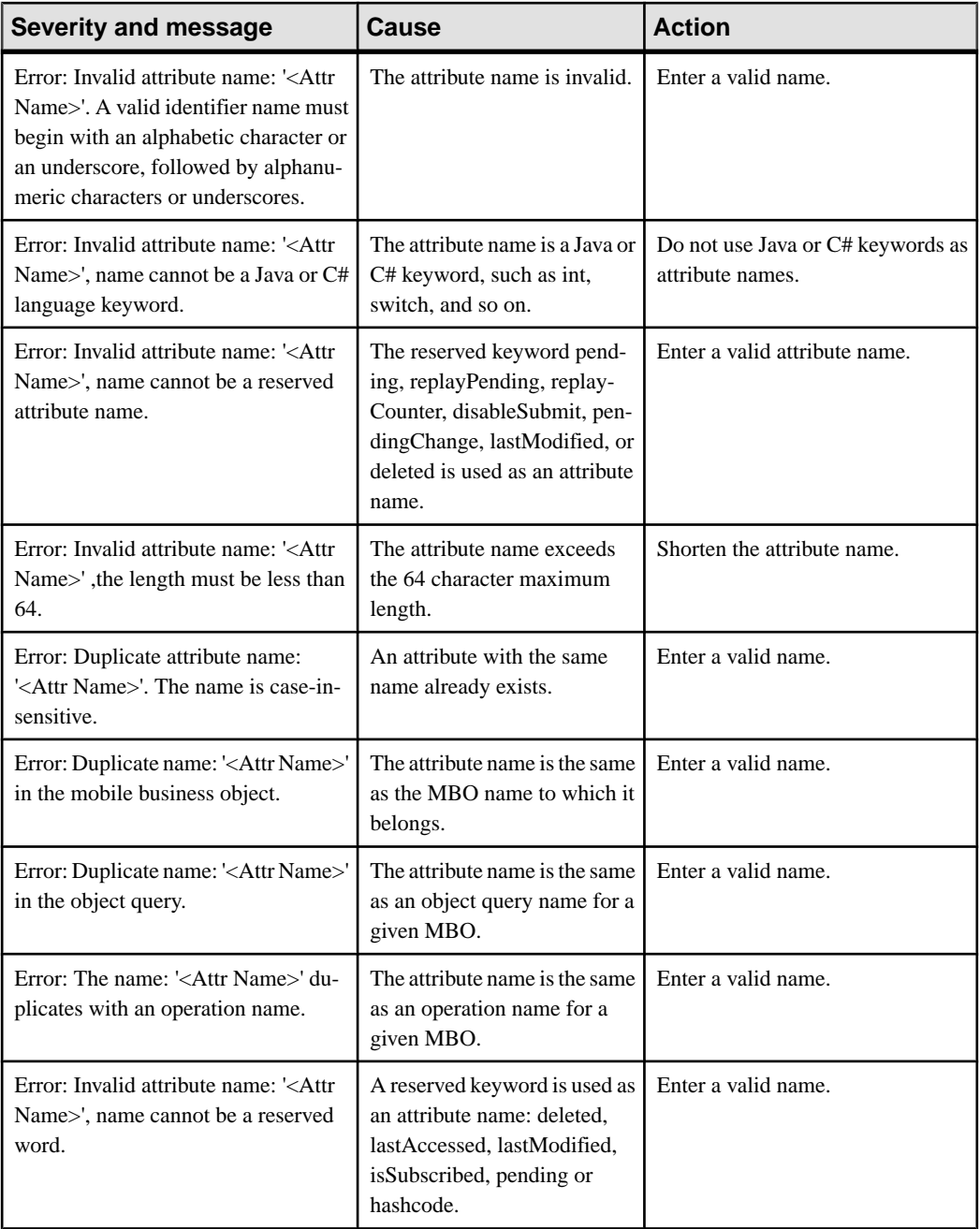

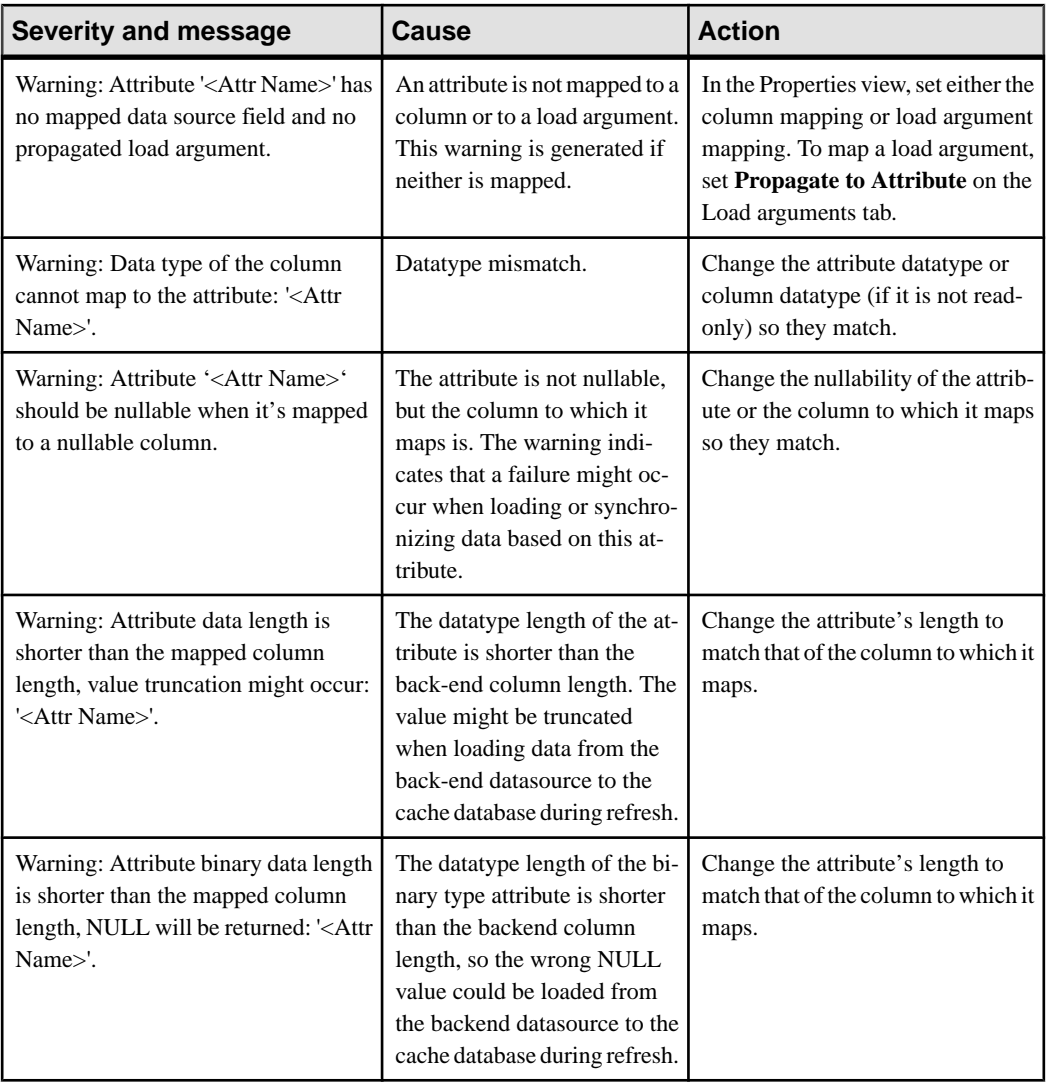

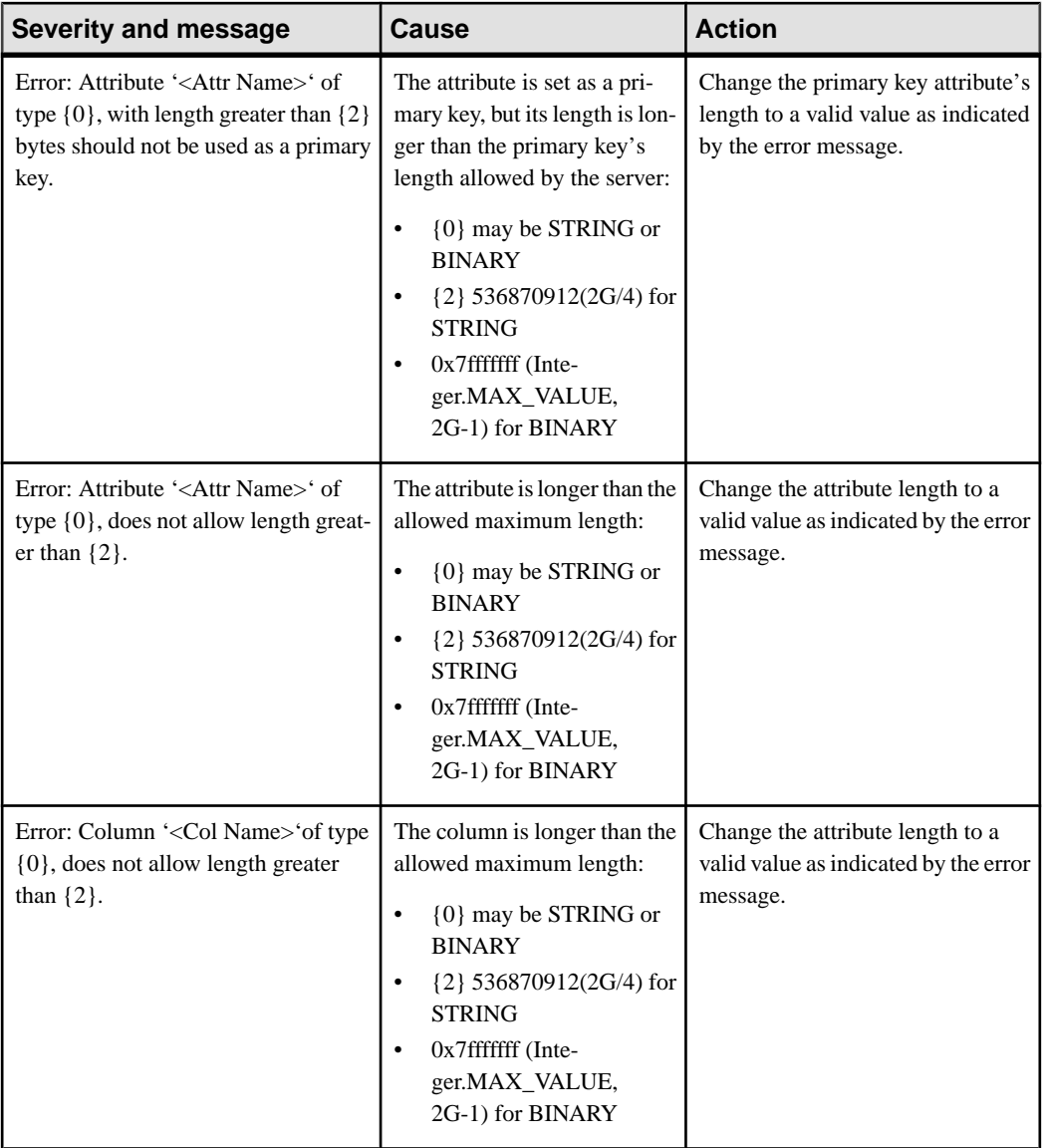

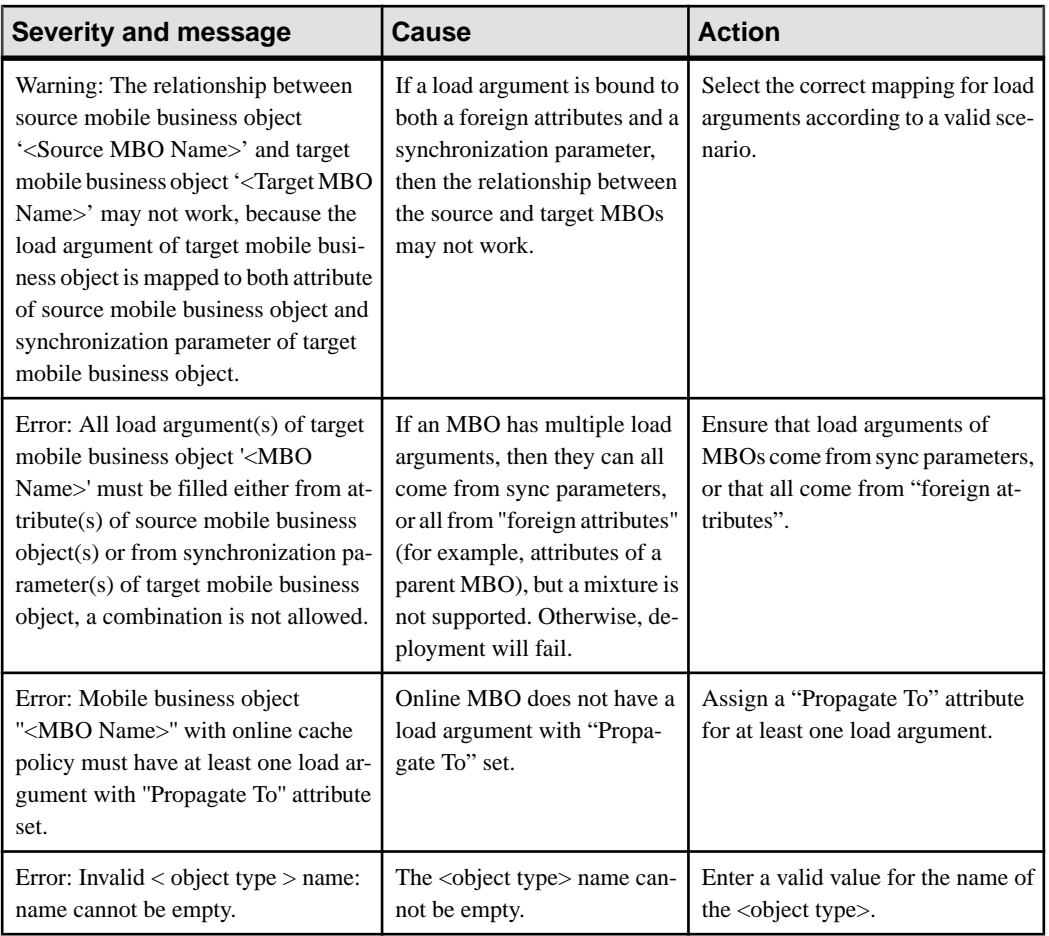

### **Parameter and Argument Validation Rules and Error Messages**

These validation rules and error messages apply to mobile business object parameters and arguments, and are enforced during MBO development, and, in some cases, when you deploy the MBO to Unwired Server. Messages are generated when validation rules are violated.

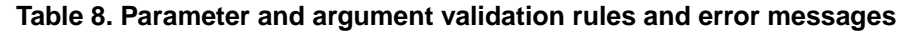

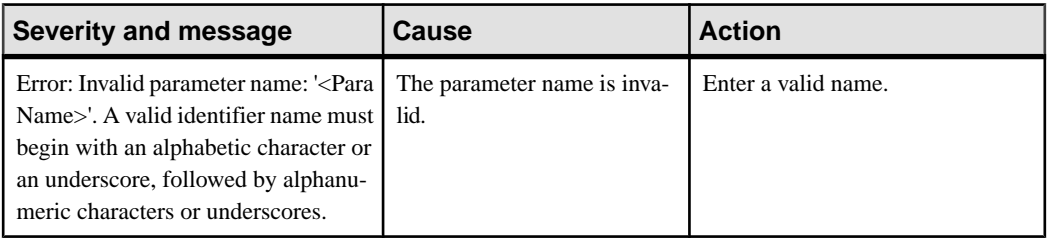

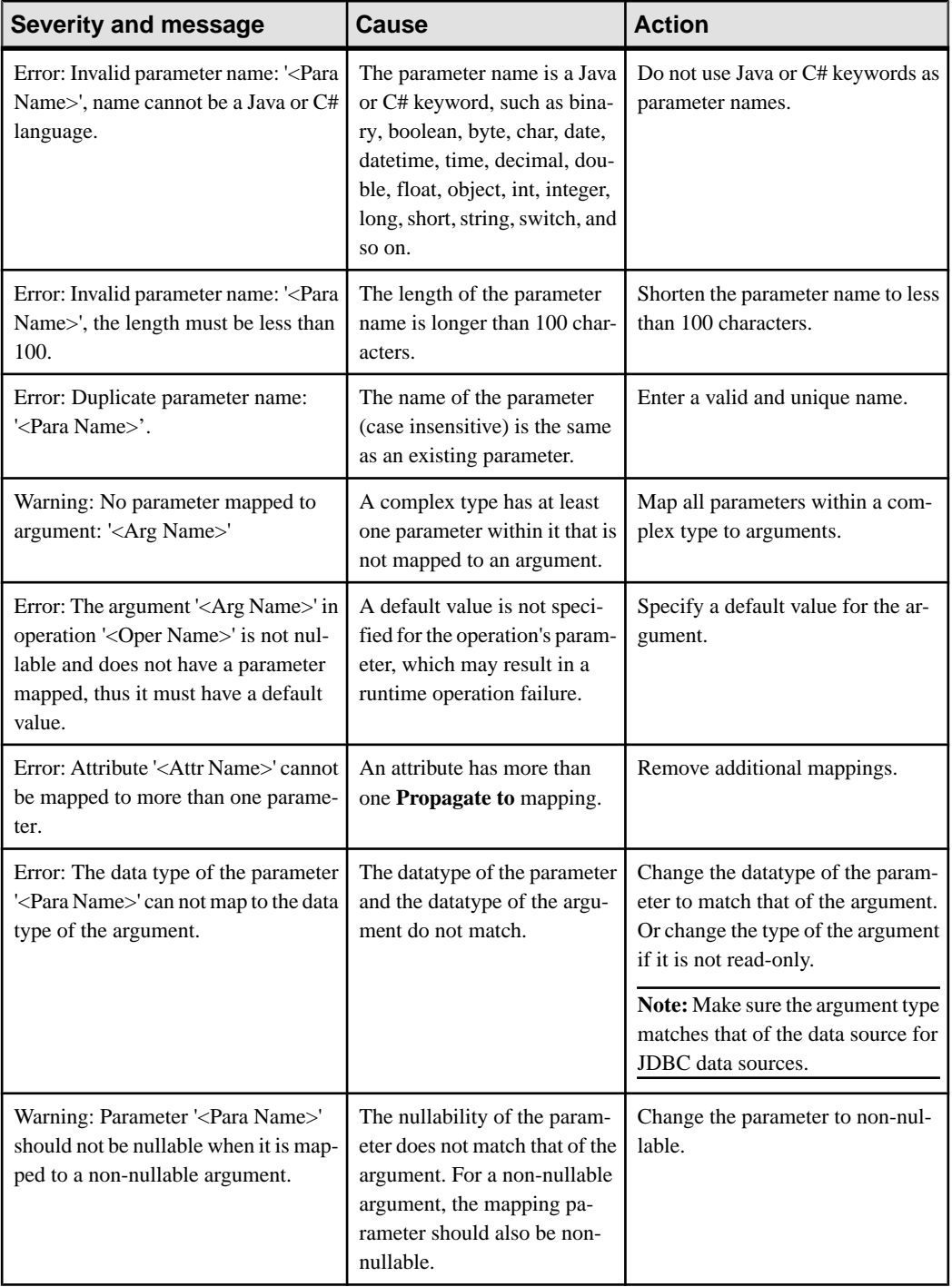

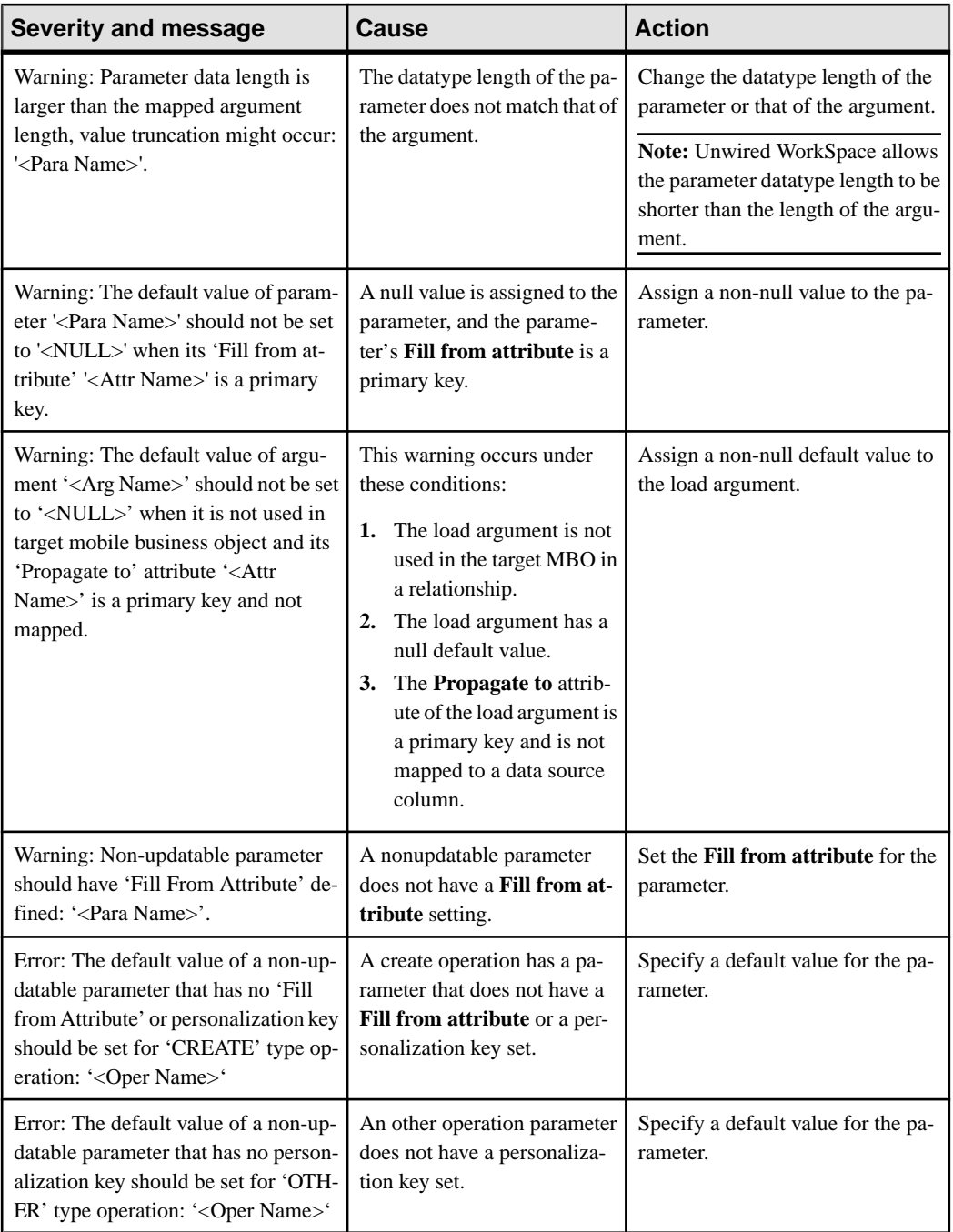

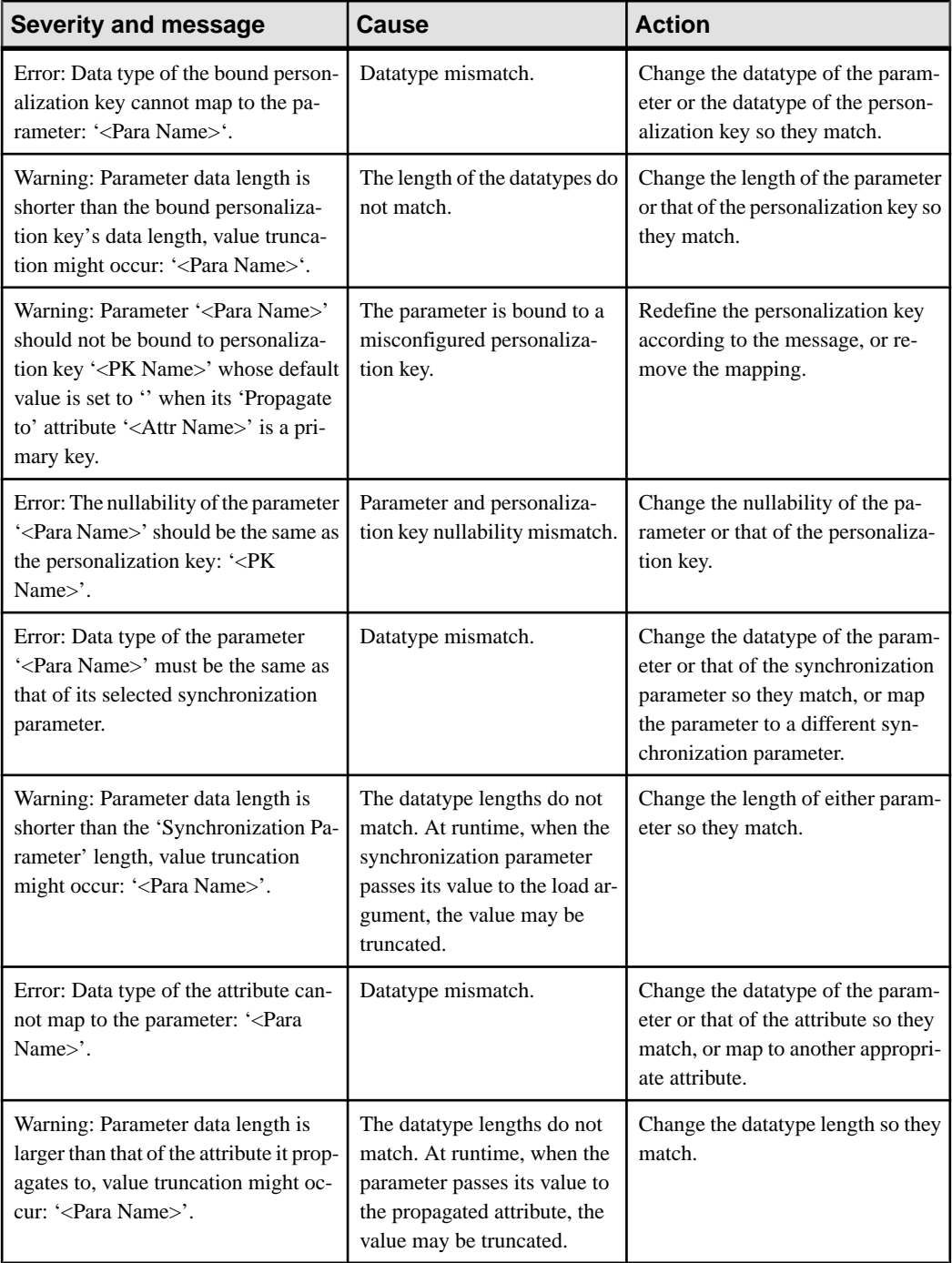

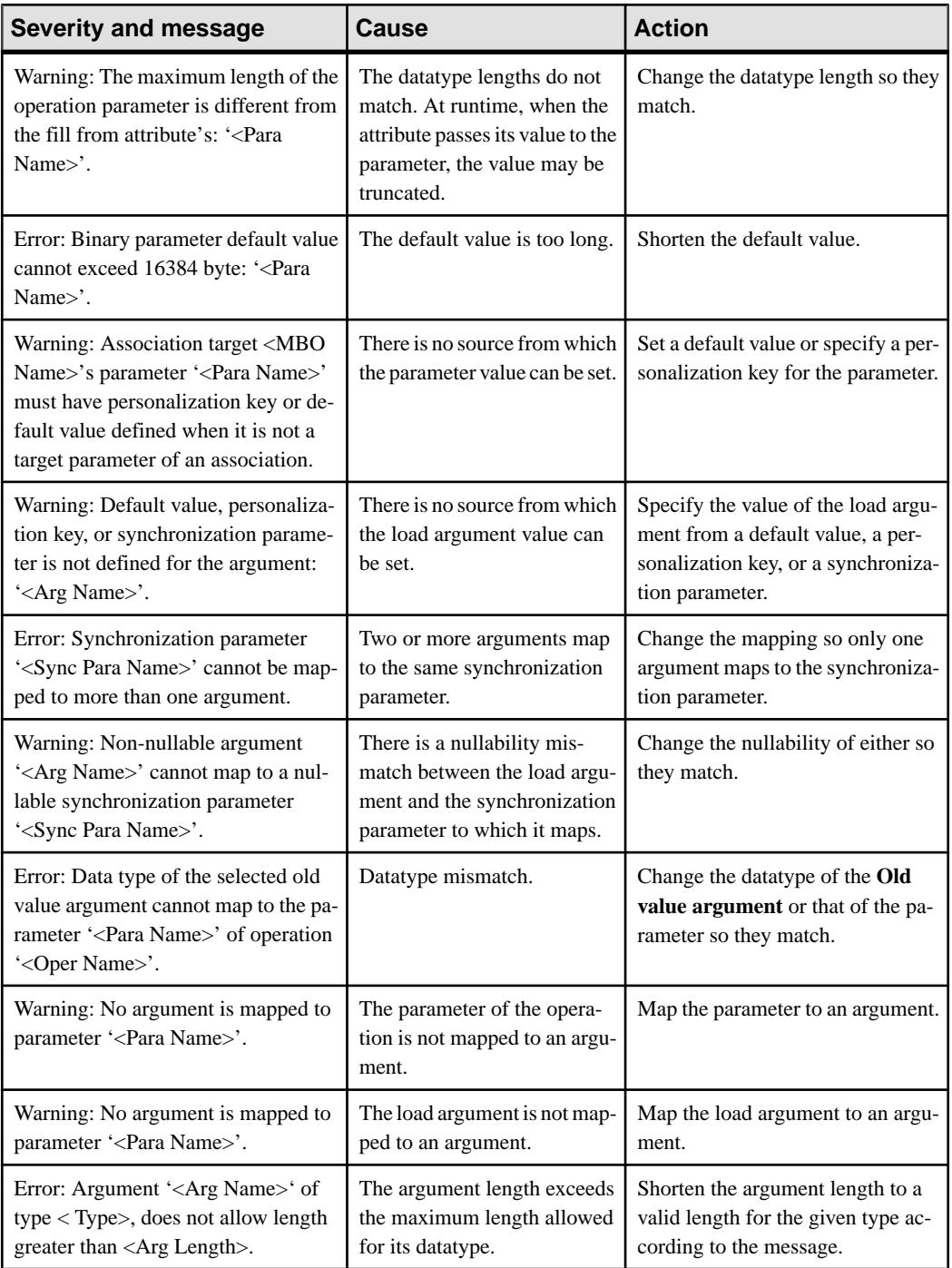

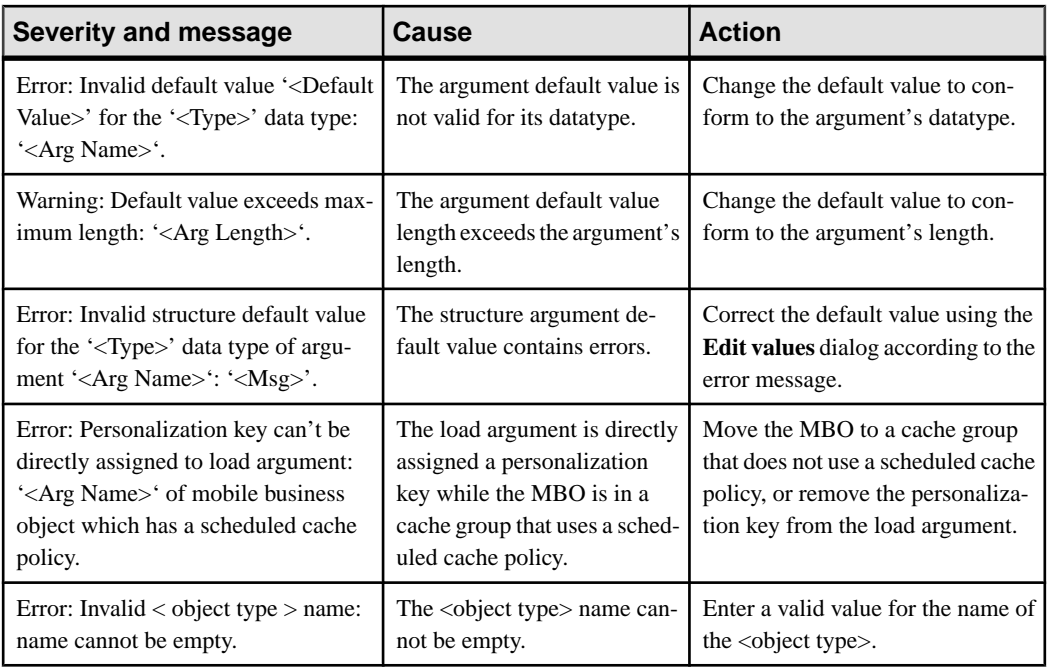

### **Operation Validation Rules and Error Messages**

Validation rules are enforced during MBO development, and, in some cases, when you deploy the MBO to Unwired Server. Messages are generated when validation rules are violated.

| Severity and message                                                                                                    | Cause                                                                                                    | <b>Action</b>                                         |
|----------------------------------------------------------------------------------------------------|----------------------------------------------------------------------------------------------------|-------------------------------------------------------|
| Error: Invalid operation name: ' <oper<br>Name&gt;'. A valid identifier name must<br/>begin with an alphabetic character or<br/>an underscore, followed by alphanu-<br/>meric characters or underscores.</oper<br> | The operation name is invalid.                                                                                                    | Enter a valid name.                                   |
| Error: Invalid operation: ' <oper<br>Name&gt;', name cannot be a Java or C#<br/>language keyword.</oper<br>                                                                                                    | The operation name is a Java<br>or C# keyword, such as bina-<br>ry, boolean, byte, char, date,<br>datetime, time, decimal, dou-<br>ble, float, object, int, integer,<br>long, short, string, switch, and<br>so on. | Do not use Java or C# keywords as<br>operation names. |

**Table 9. MBO operation validation rules and error messages**

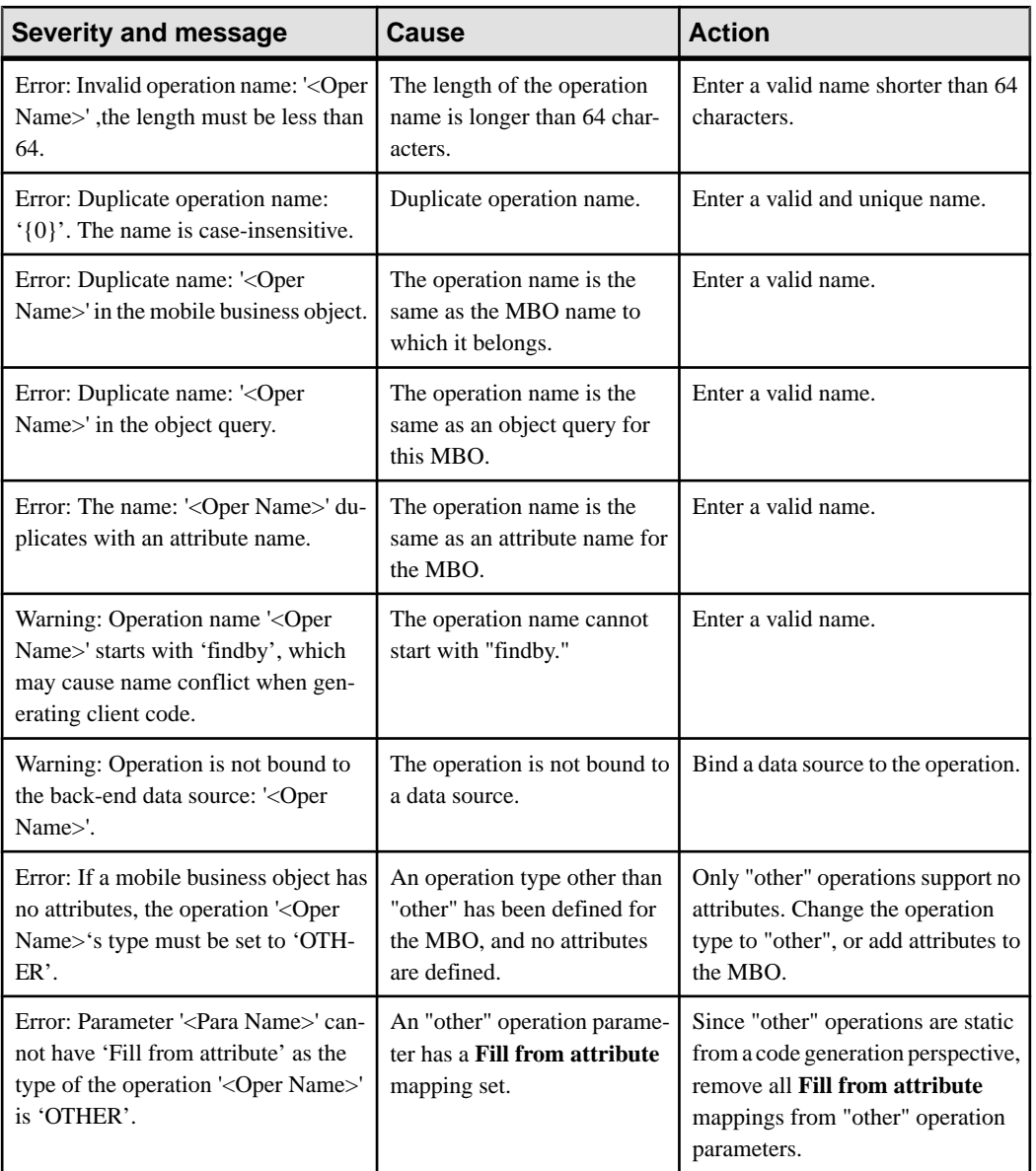

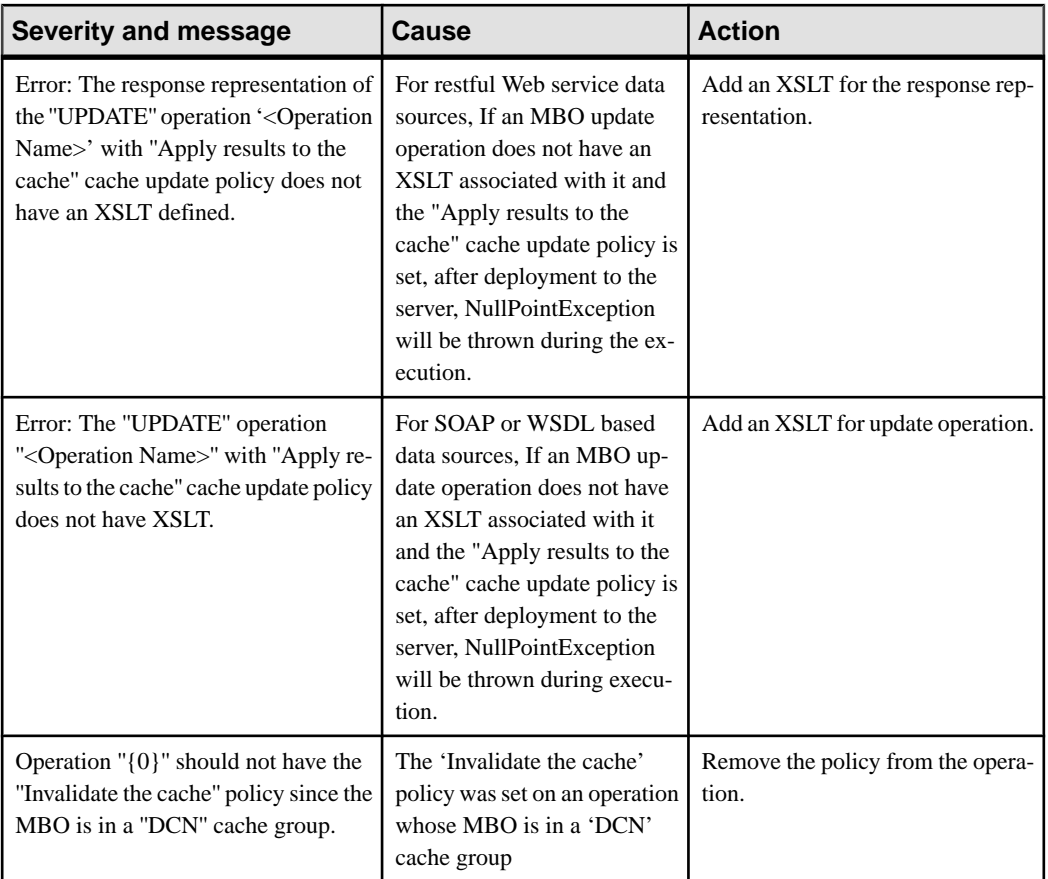

# **Relationship Validation Rules and Error Messages**

Validation rules are enforced when defining a relationship between two MBOs and, in some cases, when you deploy the MBO to Unwired Server. Messages are generated when validation rules are violated.

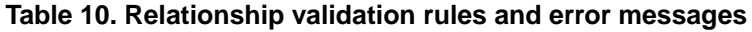

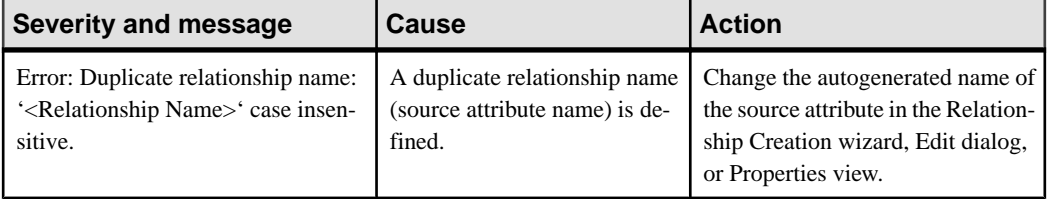

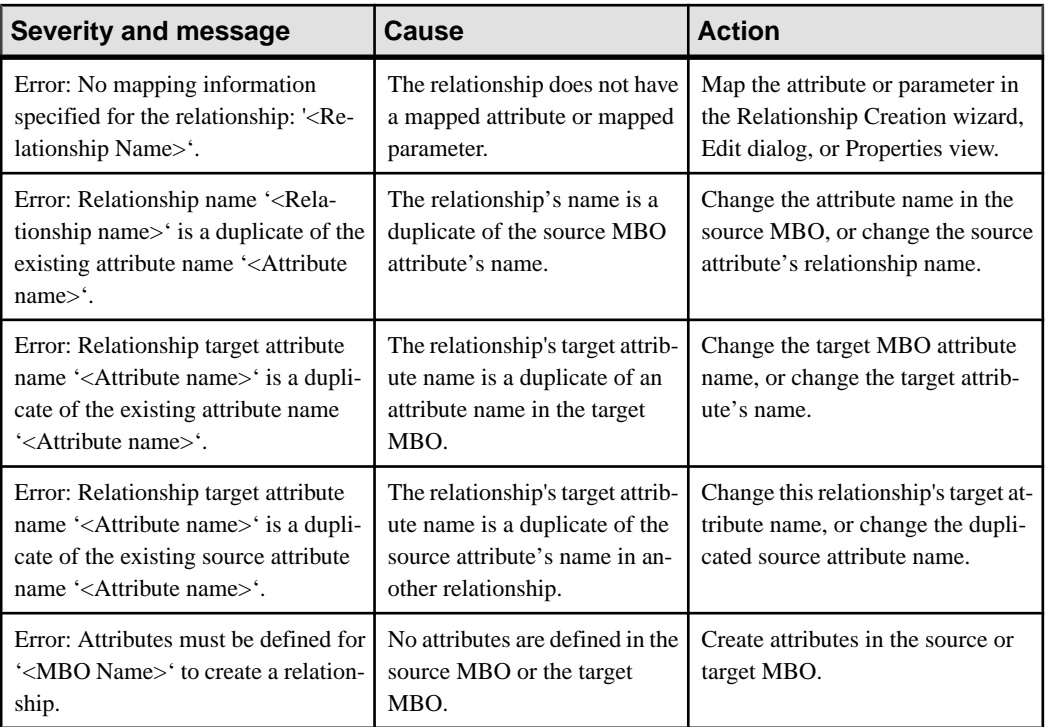

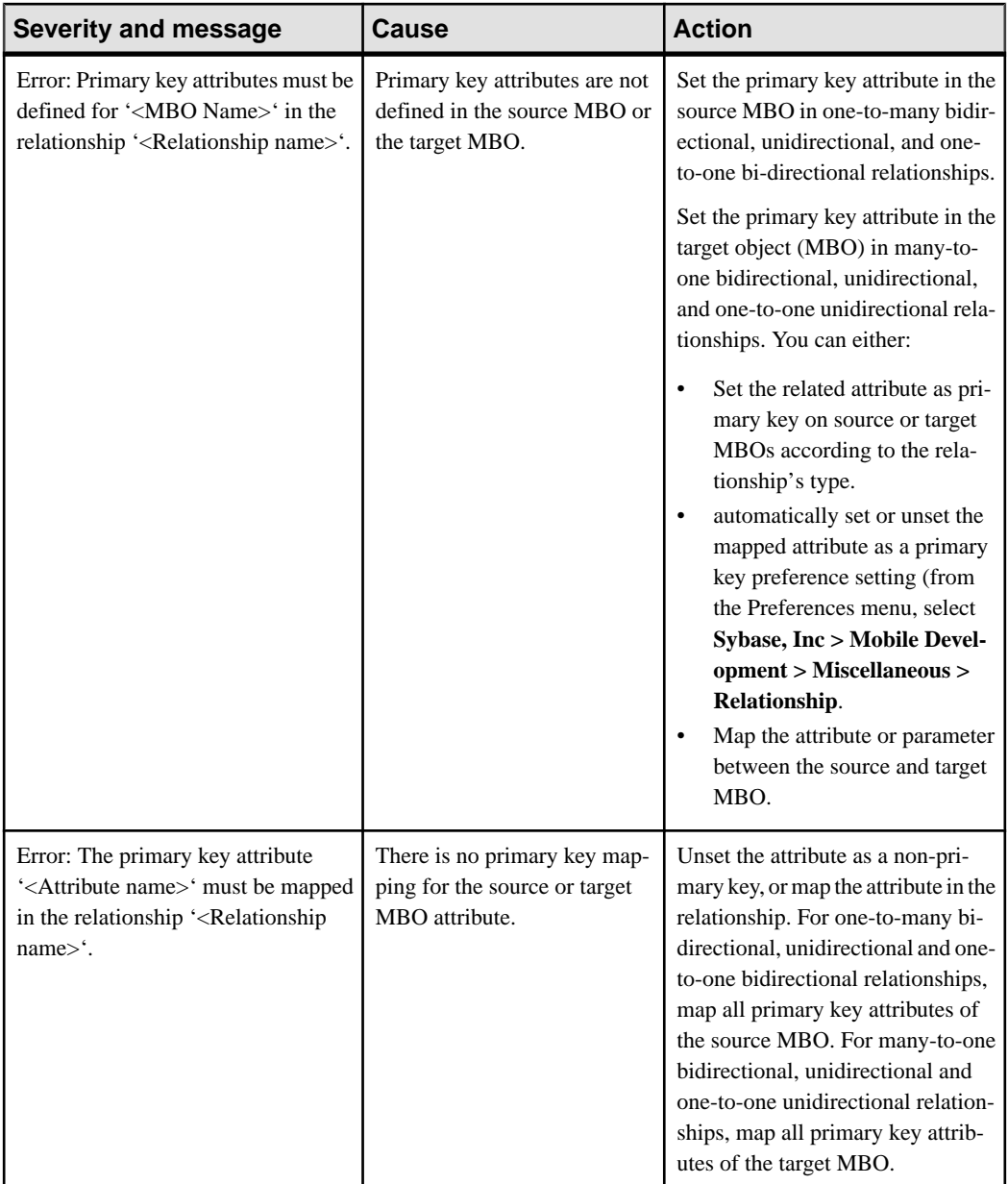

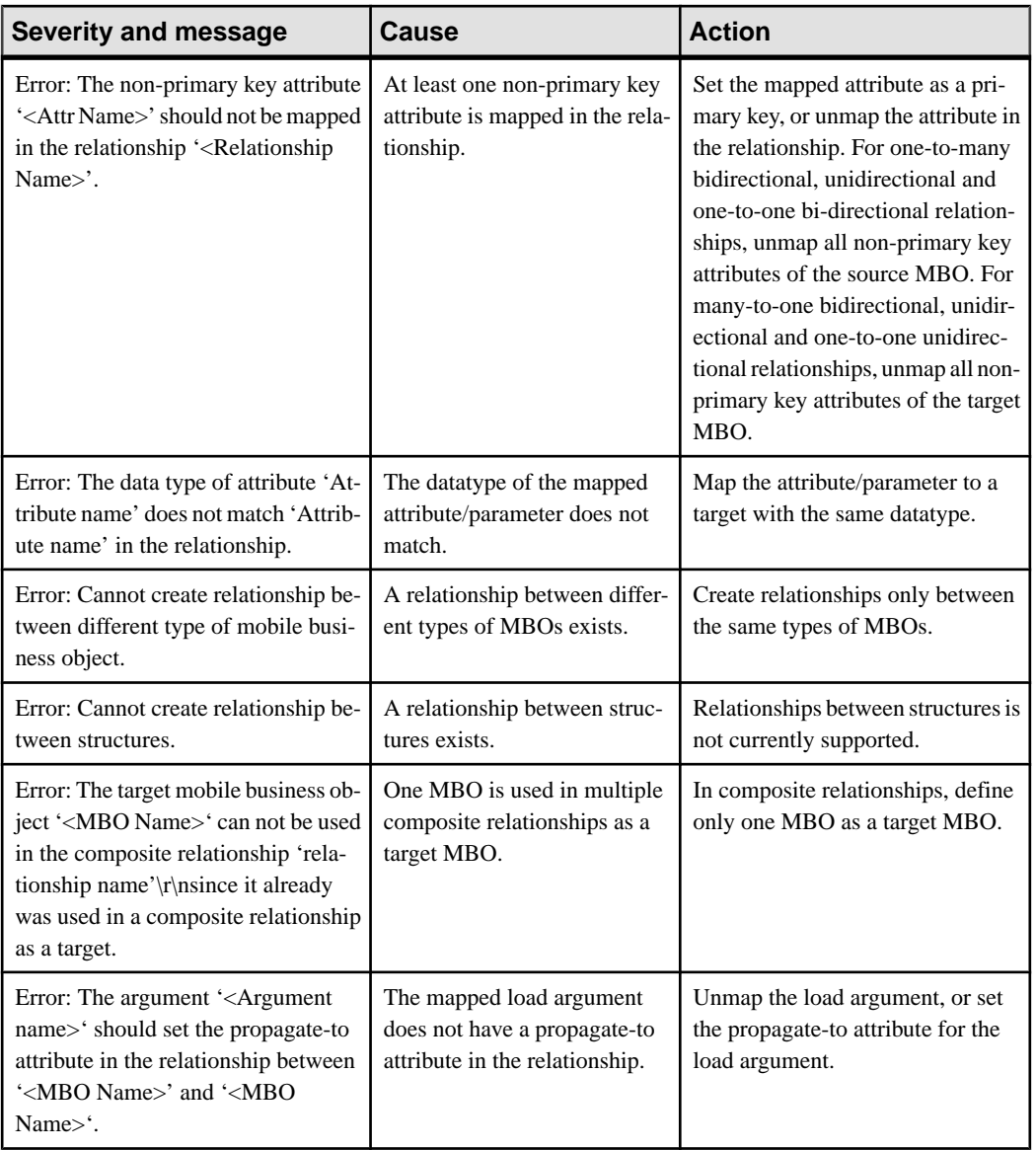

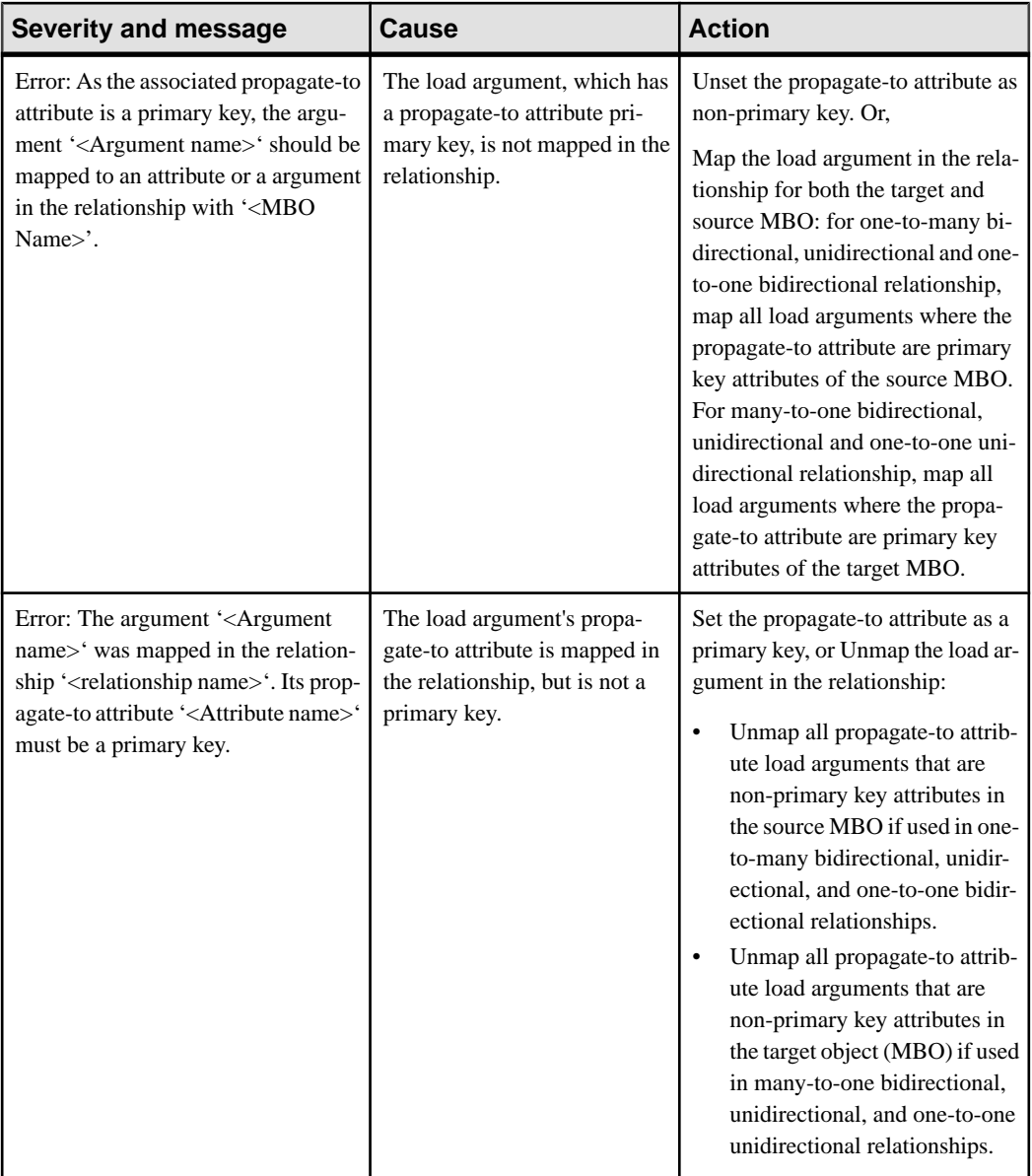

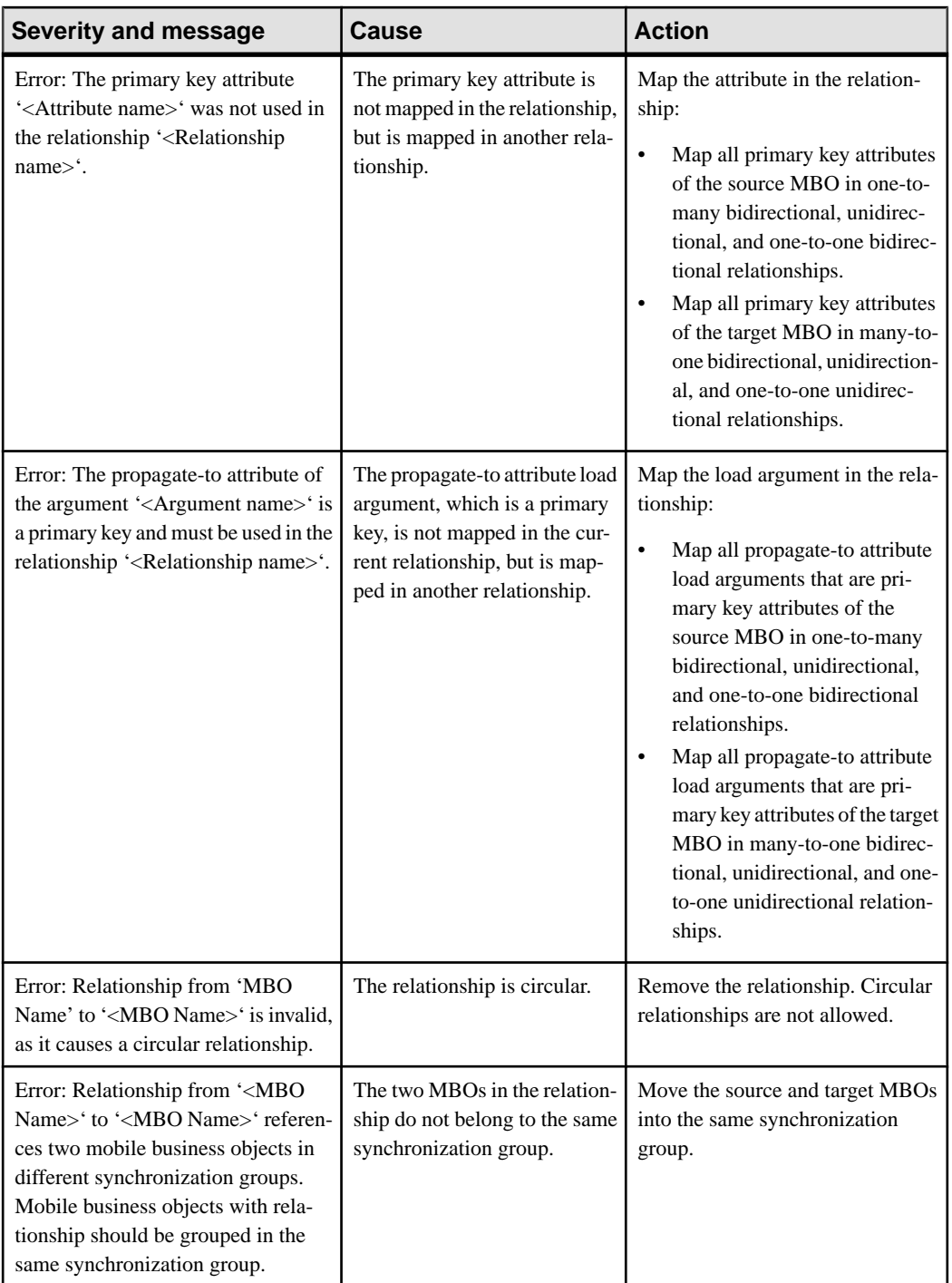

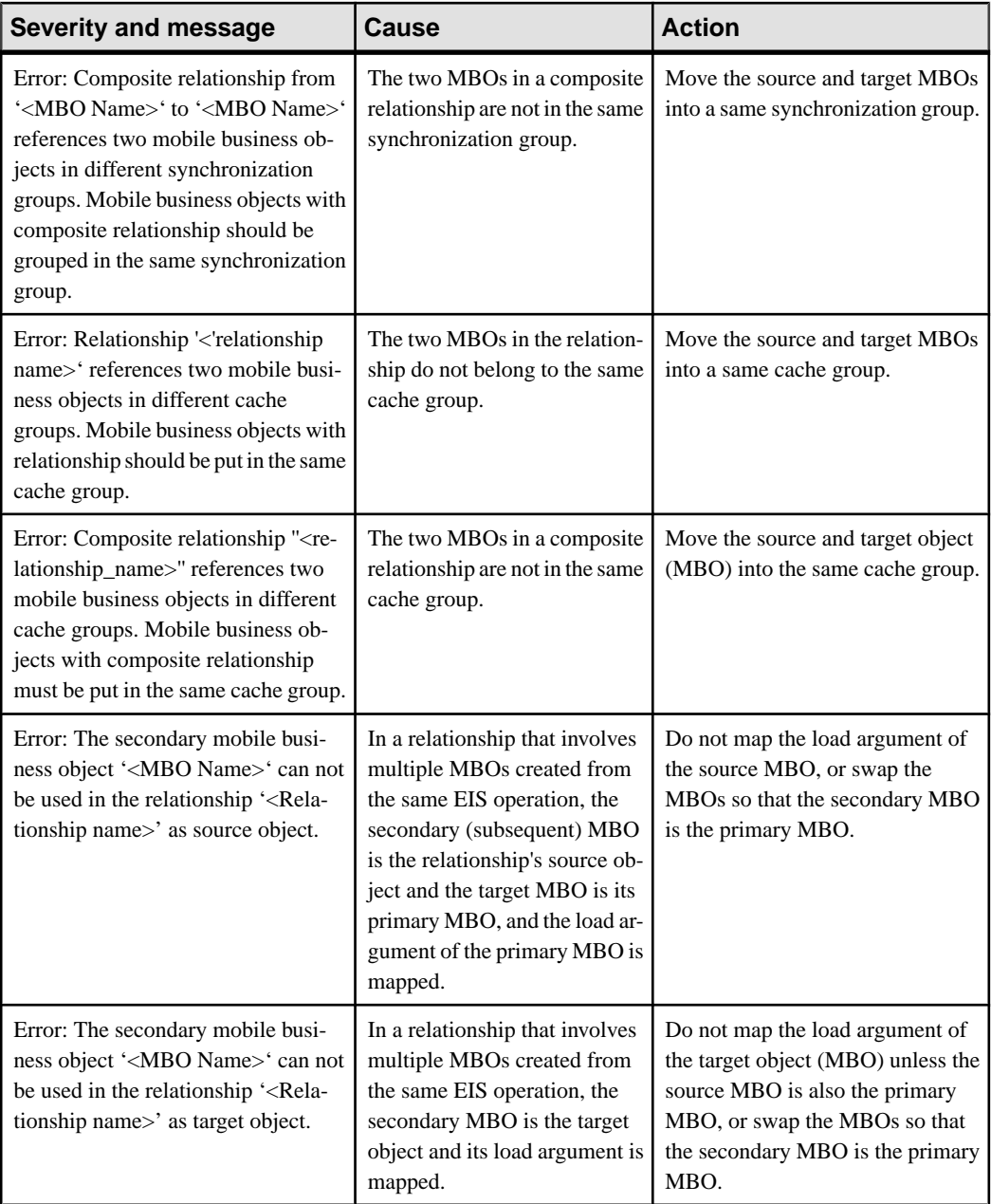

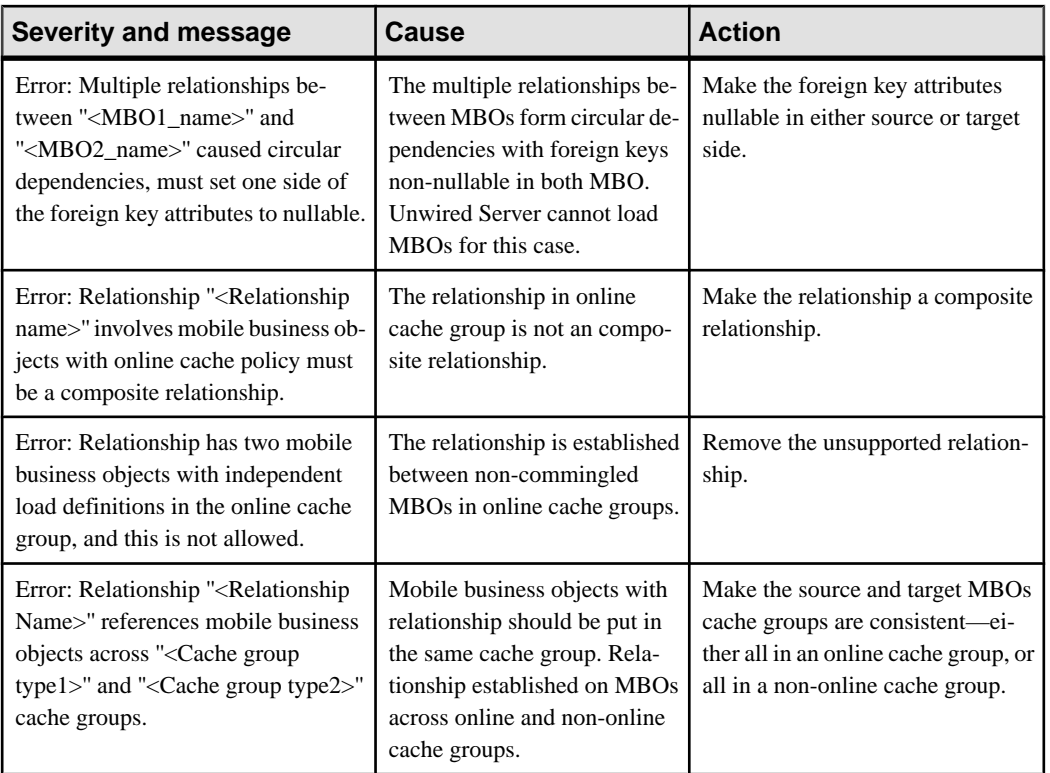

# **Cache Validation Rules and Error Messages**

These validation rules apply to cache groups and cache update policies and are enforced during MBO development and, in some cases, when you deploy the MBO to Unwired Server. Messages are generated when validation rules are violated.

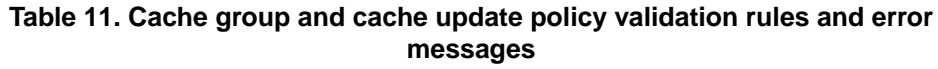

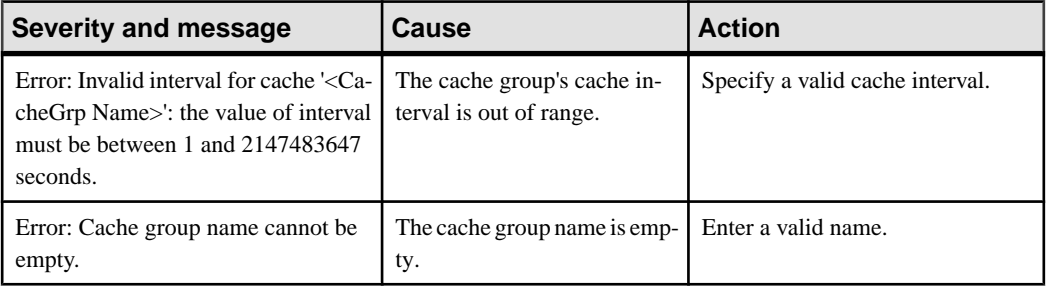

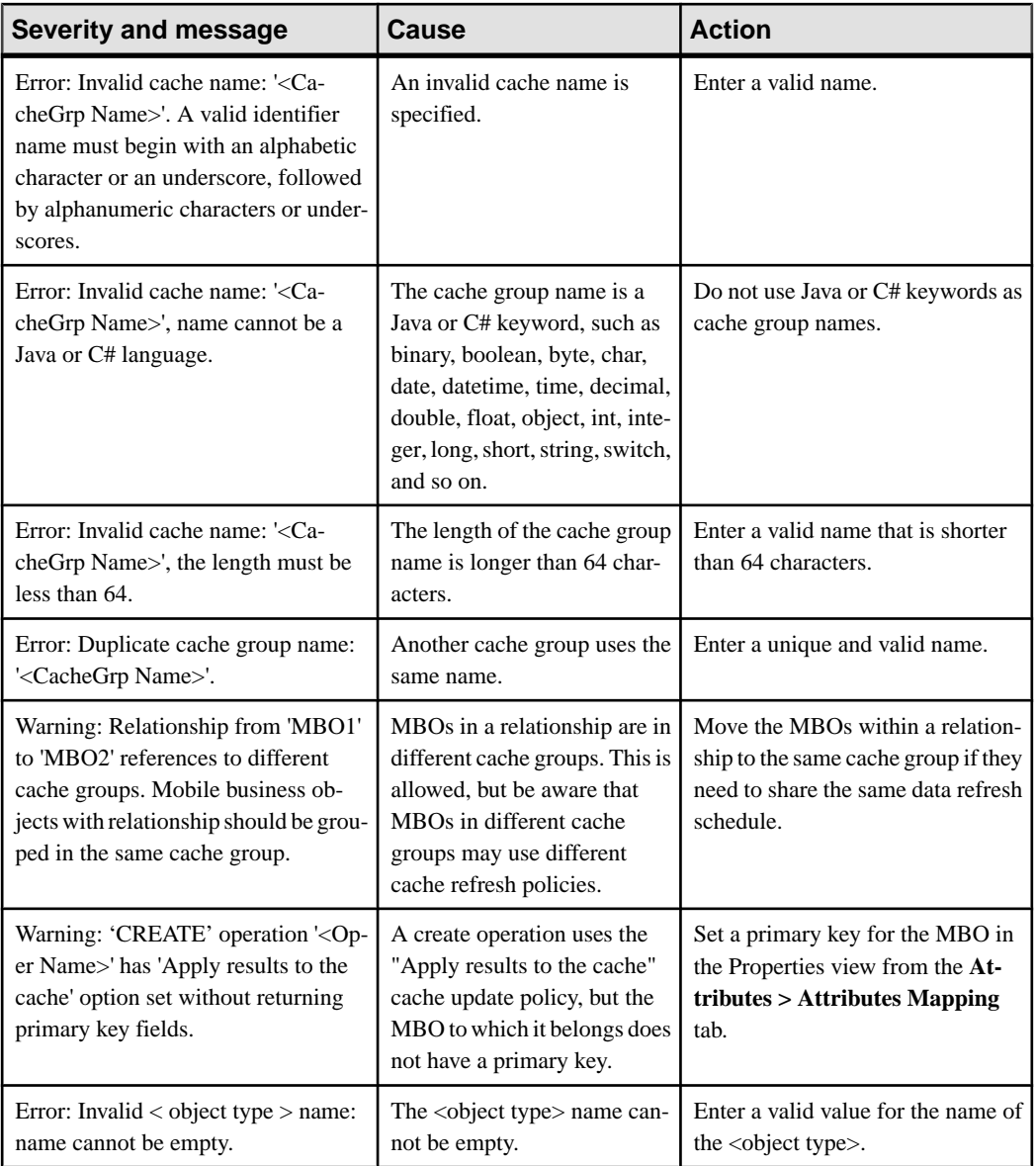

# **Synchronization Validation Rules and Error Messages**

These validation rules apply to synchronization parameters and are enforced during MBO development, and, in some cases, when you deploy the MBO to Unwired Server or synchronize a device application. Messages are generated when validation rules are violated.

| <b>Severity and message</b>                                                                                                    | Cause                                                                                                    | <b>Action</b>                                                                                                    |
|----------------------------------------------------------------------------------------------------|----------------------------------------------------------------------------------------------------|----------------------------------------------------------------------------------------------------|
| Error: Data type of the bound person-<br>alization key cannot map to the pa-<br>rameter: ' <para name="">'.</para>                                               | The datatype of the mapped<br>personalization key differs<br>from the datatype of the syn-<br>chronization parameter,<br>which may result in a syn-<br>chronization failure. | Change the datatype of the person-<br>alization key to match the datatype<br>of the synchronization parameter to<br>which it maps. |
| Warning: Parameter data length is<br>shorter than the bound personaliza-<br>tion key's data length, value trunca-<br>tion might occur: ' <para name="">'.</para> | Datatype length mismatch.                                                                                                    | Change the datatype length of the<br>parameter or that of the personali-<br>zation key so they match.                              |
| Error: The nullability of the parameter<br>' <para name="">' should be same with<br/>the personalization key: '<pk<br>Name&gt;'.</pk<br></para>                  | The nullability of the param-<br>eter and the personalization<br>key to which it maps do not<br>match.                                                                       | Change the nullability of the syn-<br>chronization parameter or that of<br>the personalization key so they<br>match.               |
| Error: Cannot specify 'Query Limit-<br>ing' for synchronization parameter<br>' <para name="">' with list type person-<br/>alization kev.</para>                  | The Query limiting option is<br>selected for a parameter that<br>has a list type personalization<br>mapping.                                                                 | Unselect Query limiting, which<br>does not support mapping of list<br>type personalization keys.                                   |
| Error: Invalid default value ' <default<br>value&gt;' for the '{1}' data type: '<para<br>Name&gt;'.</para<br></default<br>                                       | $\{1\}$ is an invalid data type<br>name.                                                                                                    | Specify a valid default value.                                                                                                    |
| Warning: Default value exceeds max-<br>imum length: ' <para name="">'.</para>                                                                                    | The default value is longer<br>than 100 characters.                                                                                                    | Enter a default value that is less<br>than 100 characters.                                                                         |
| Error: Binary parameter default value<br>cannot exceed 16384 byte: ' <para<br>Name&gt;'.</para<br>                                                               | The default value length is<br>more than 16384 bytes.                                                                                                    | Shorten the default value.                                                                                                    |

**Table 12. Synchronization validation rules and error messages**

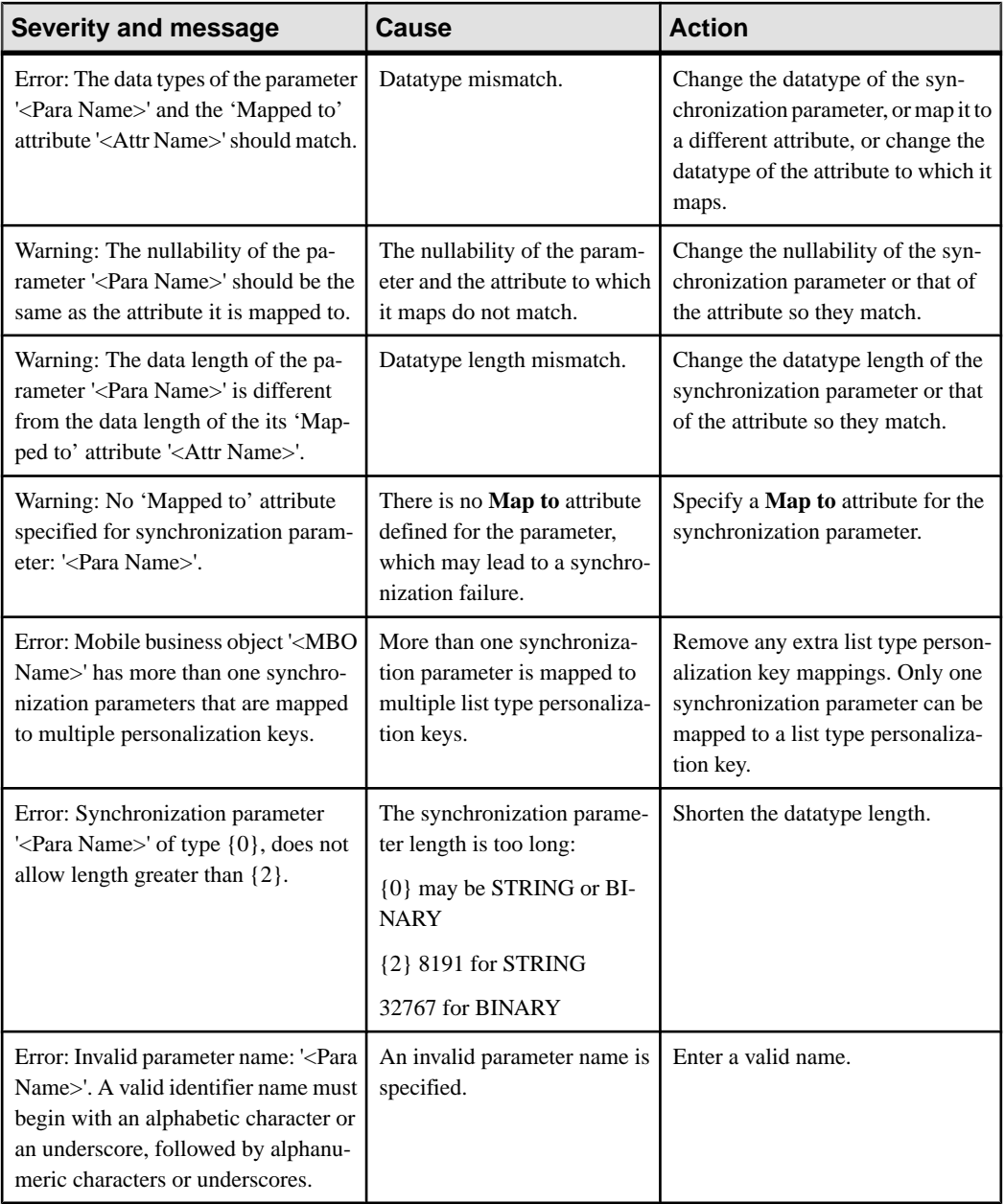

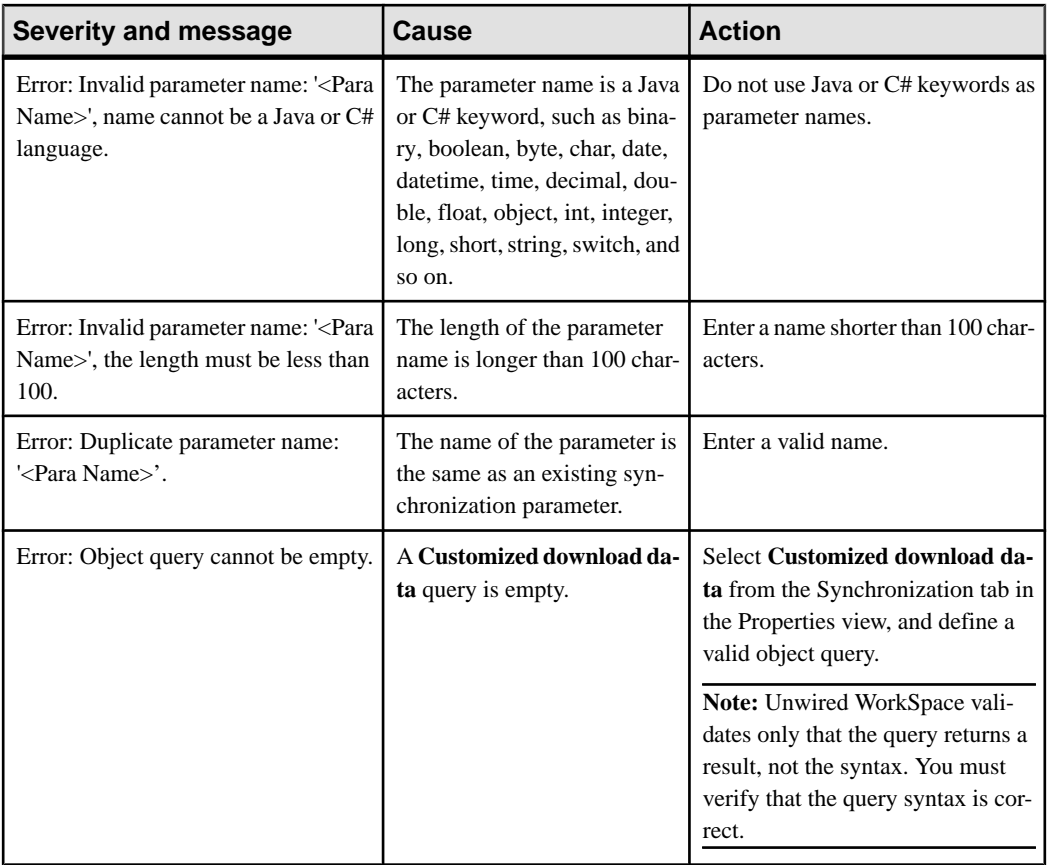

### **Object Query Validation Rules and Error Messages**

Validation rules are enforced during object query development, and, in some cases, when you deploy the MBO to Unwired Server. Messages are generated when validation rules are violated.

#### **Table 13. Object query validation rules and error messages**

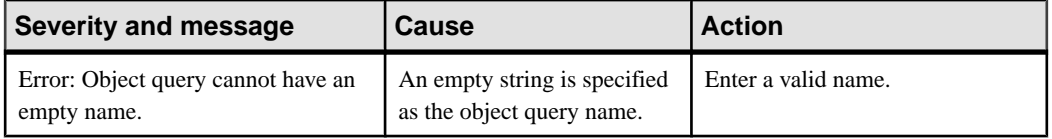

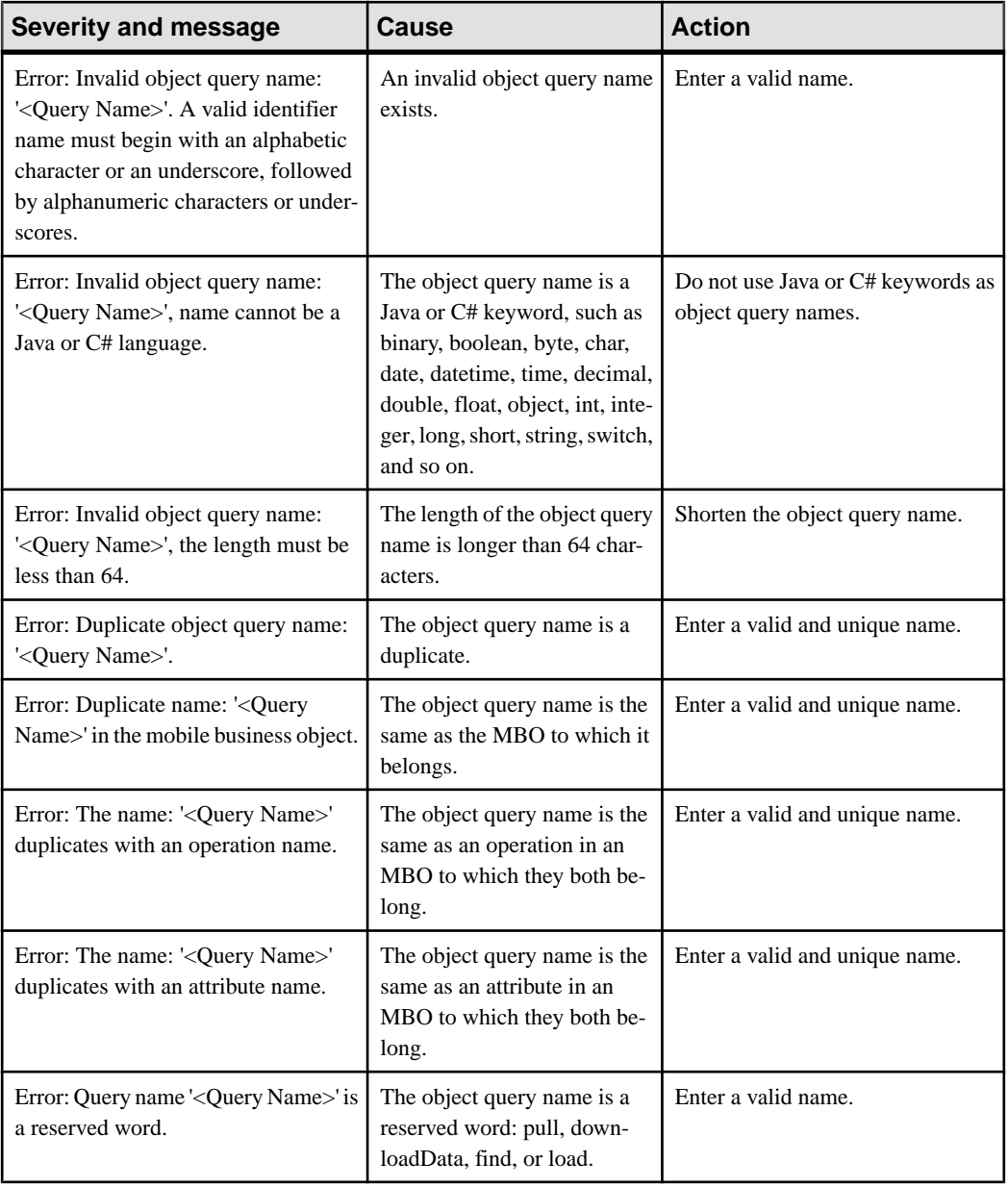

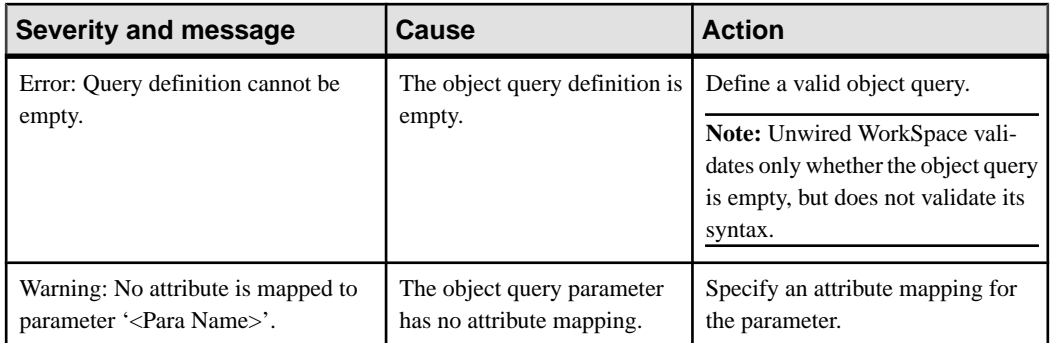

### **Personalization Key Validation Rules and Error Messages**

Validation rules are enforced when defining personalization keys, assigning them to attributes or parameters, and,in some cases, when you deploy the MBO to which the personalization key is assigned to Unwired Server. Messages are generated when validation rules are violated.

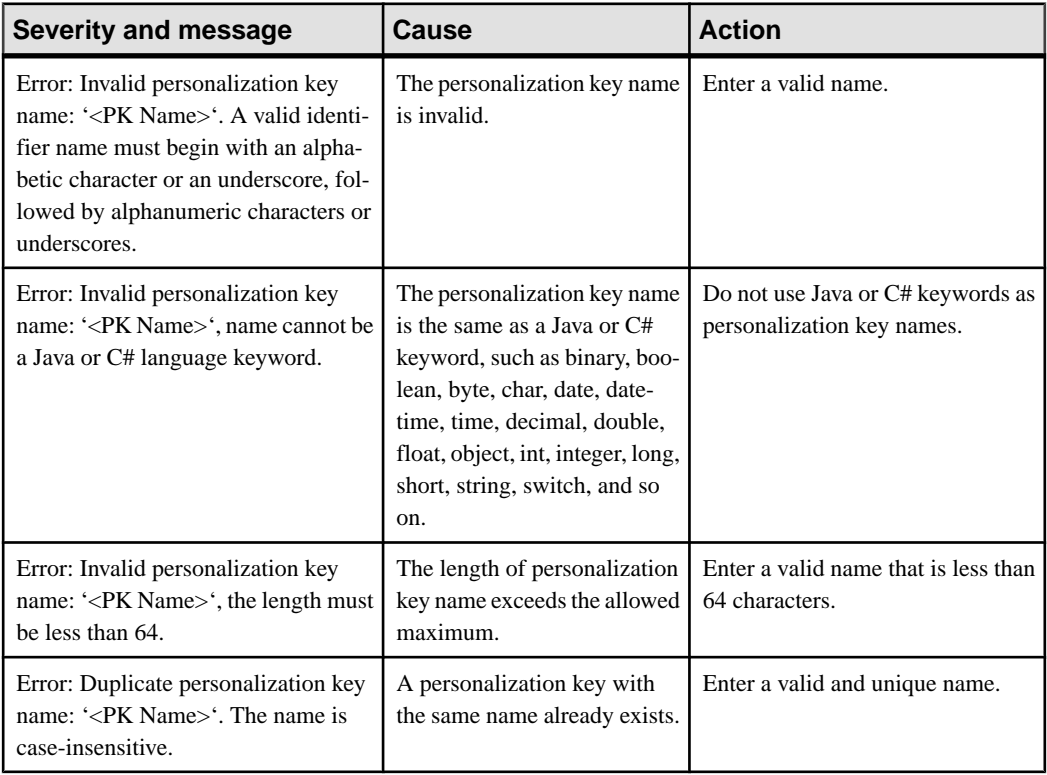

#### **Table 14. Personalization key validation rules and error messages**

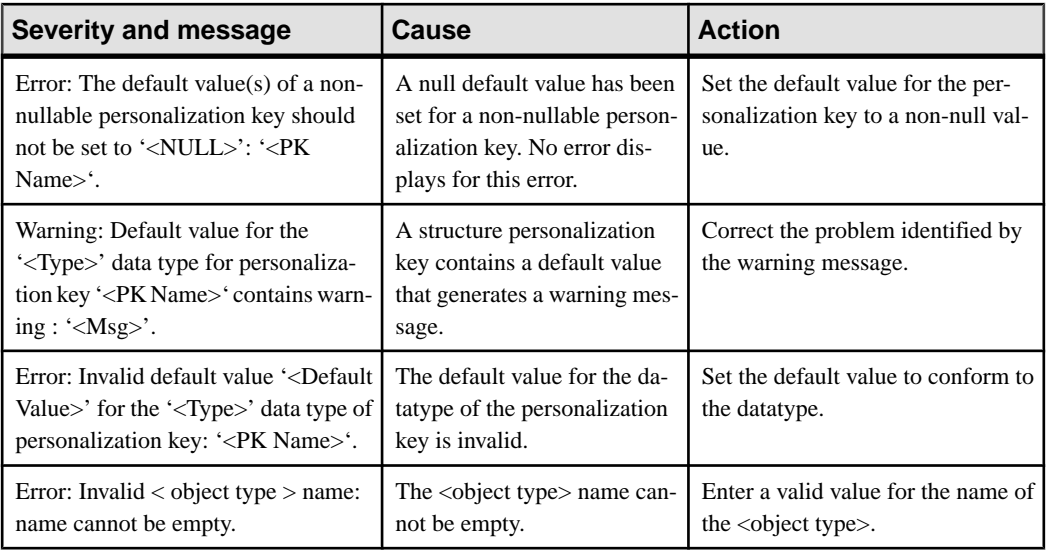

### **Custom Filters, Roles, and Synchronization Group Validation Rules and Error Messages**

Validation rules are enforced during MBO development and, in some cases, when you deploy the MBO to Unwired Server. Messages are generated when validation rules are violated.

#### **Table 15. Custom filter, role, and synchronization group validation rules and error messages**

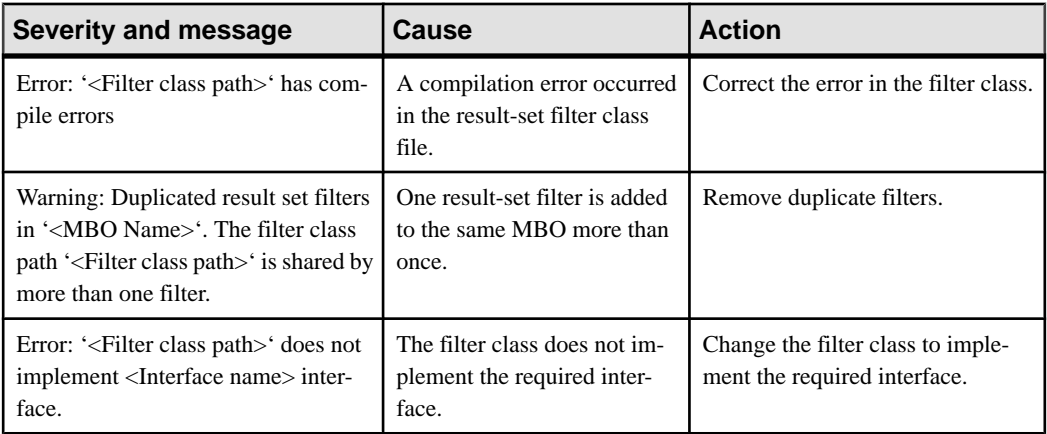

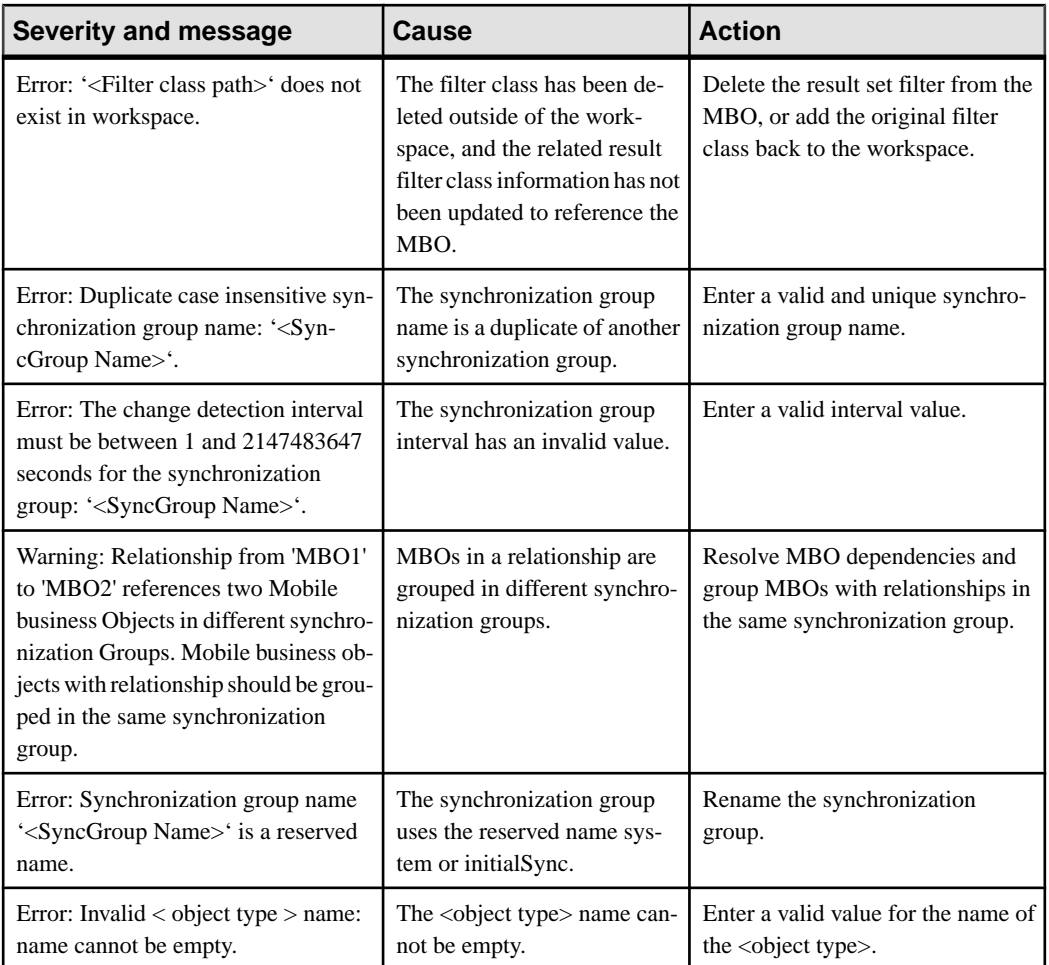

# **Mobile Workflow Validation Rules and Error Messages**

Validation rules are enforced when defining mobile workflows. Messages are generated when validation rules are violated.

| <b>Severity and message</b>                                | <b>Cause</b>                                                                                       | <b>Action</b>          |
|------------------------------------------------------------|----------------------------------------------------------------------------------------------------|------------------------|
| problem.empty.module.name=Mod-<br>ule name cannot be empty | The Flow Design page prop-<br>erty Module name requires an<br>entry, but the property is<br>blank. | Provide a module name. |

**Table 16. Mobile workflow validation rules and error messages**

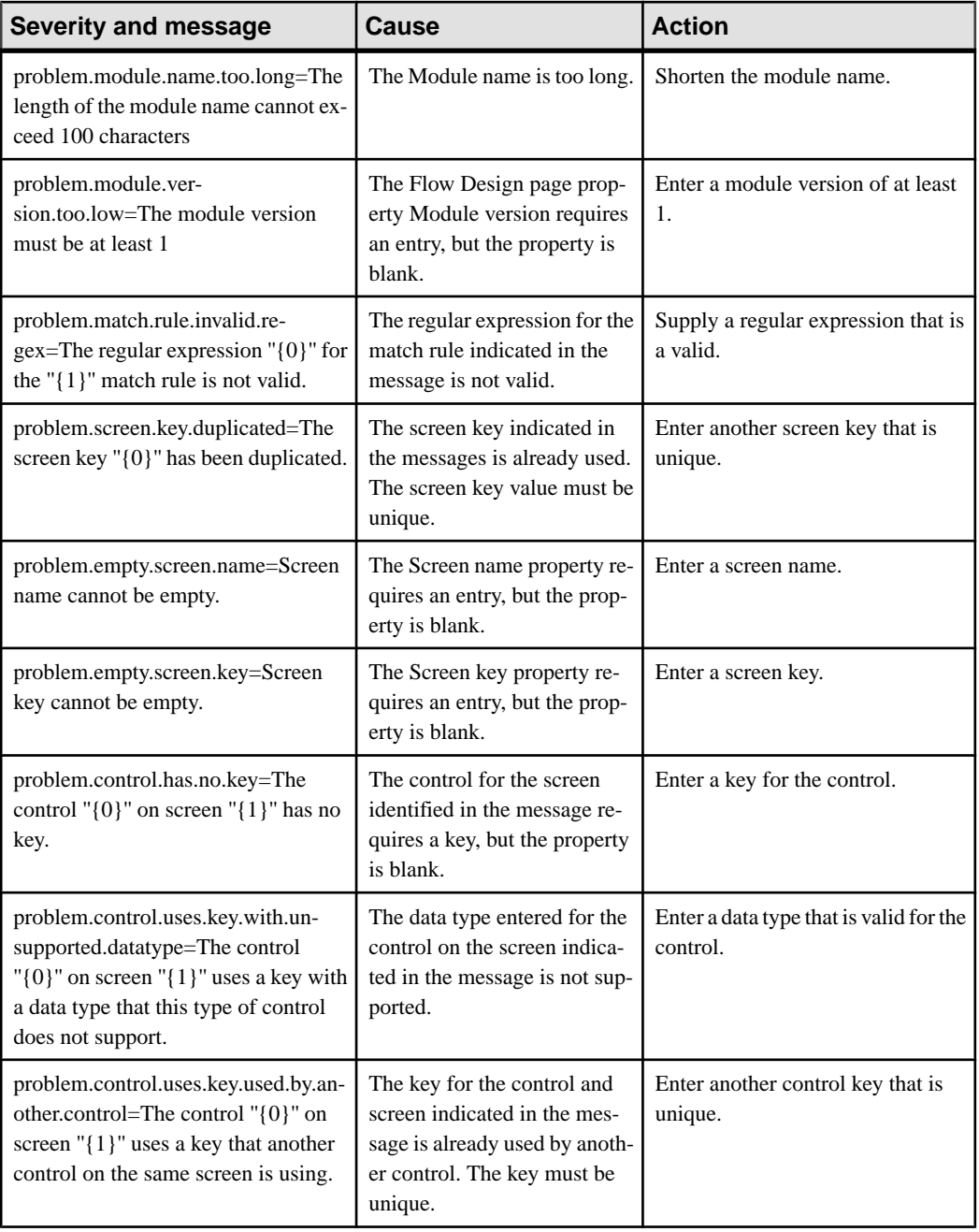

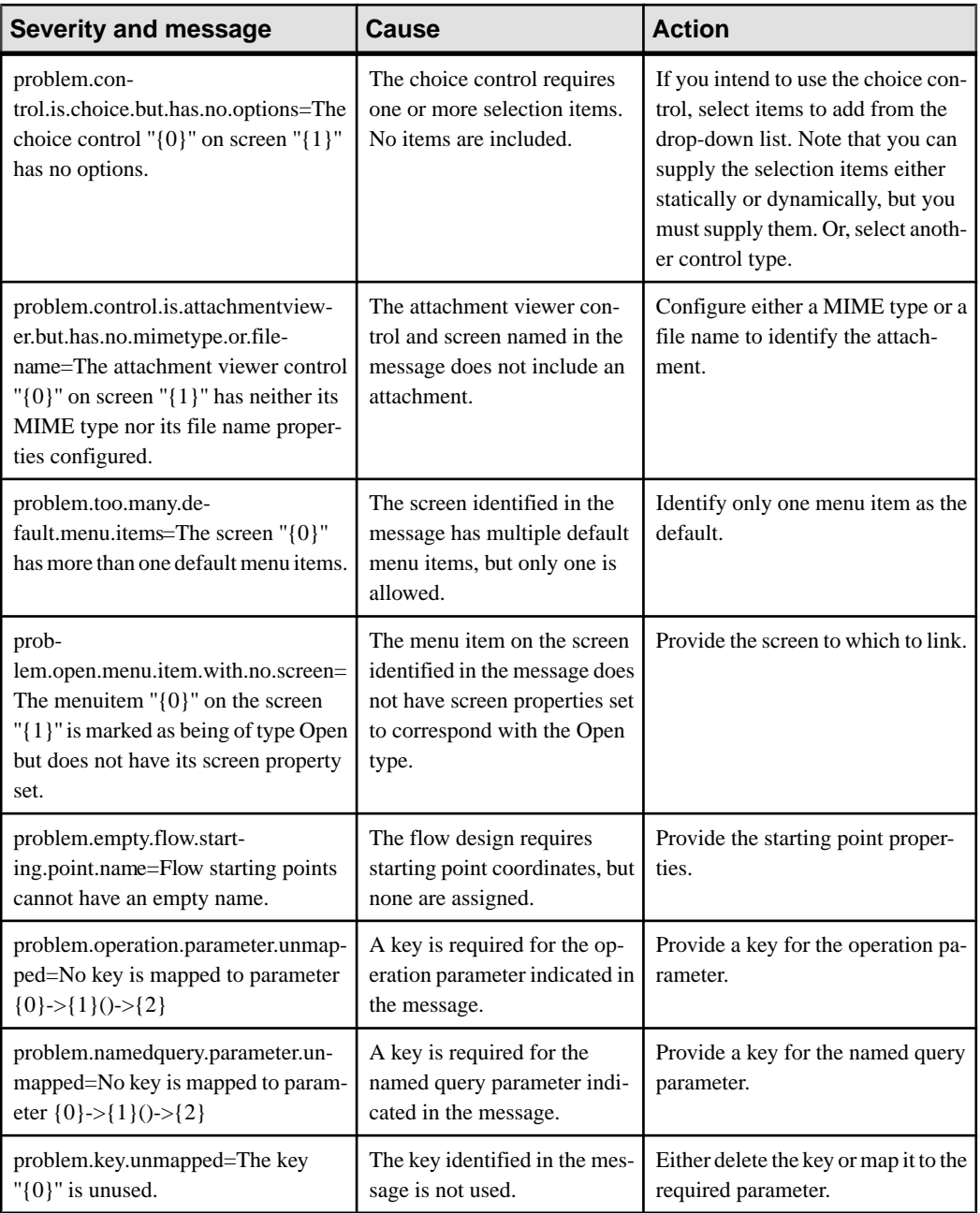

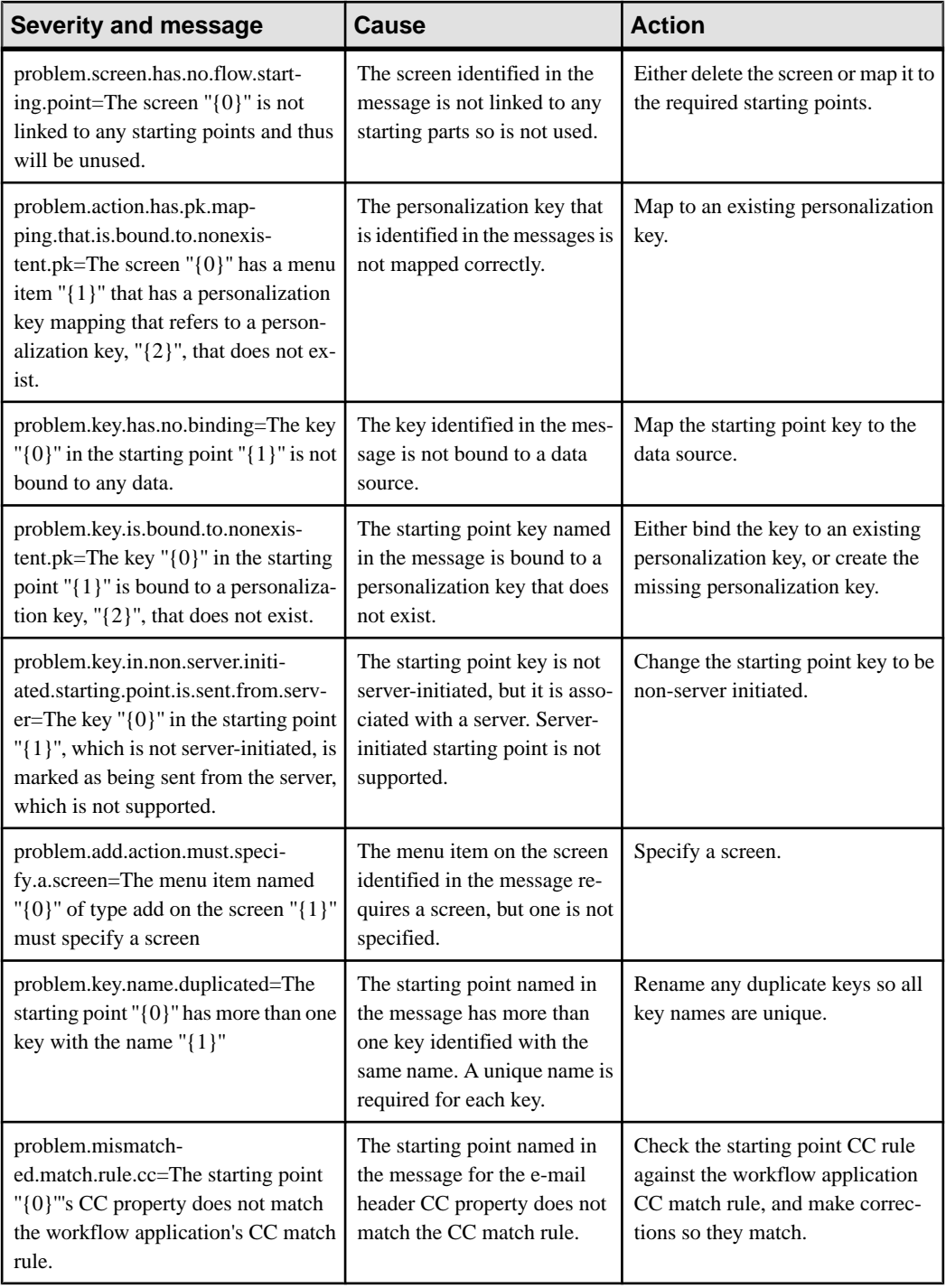

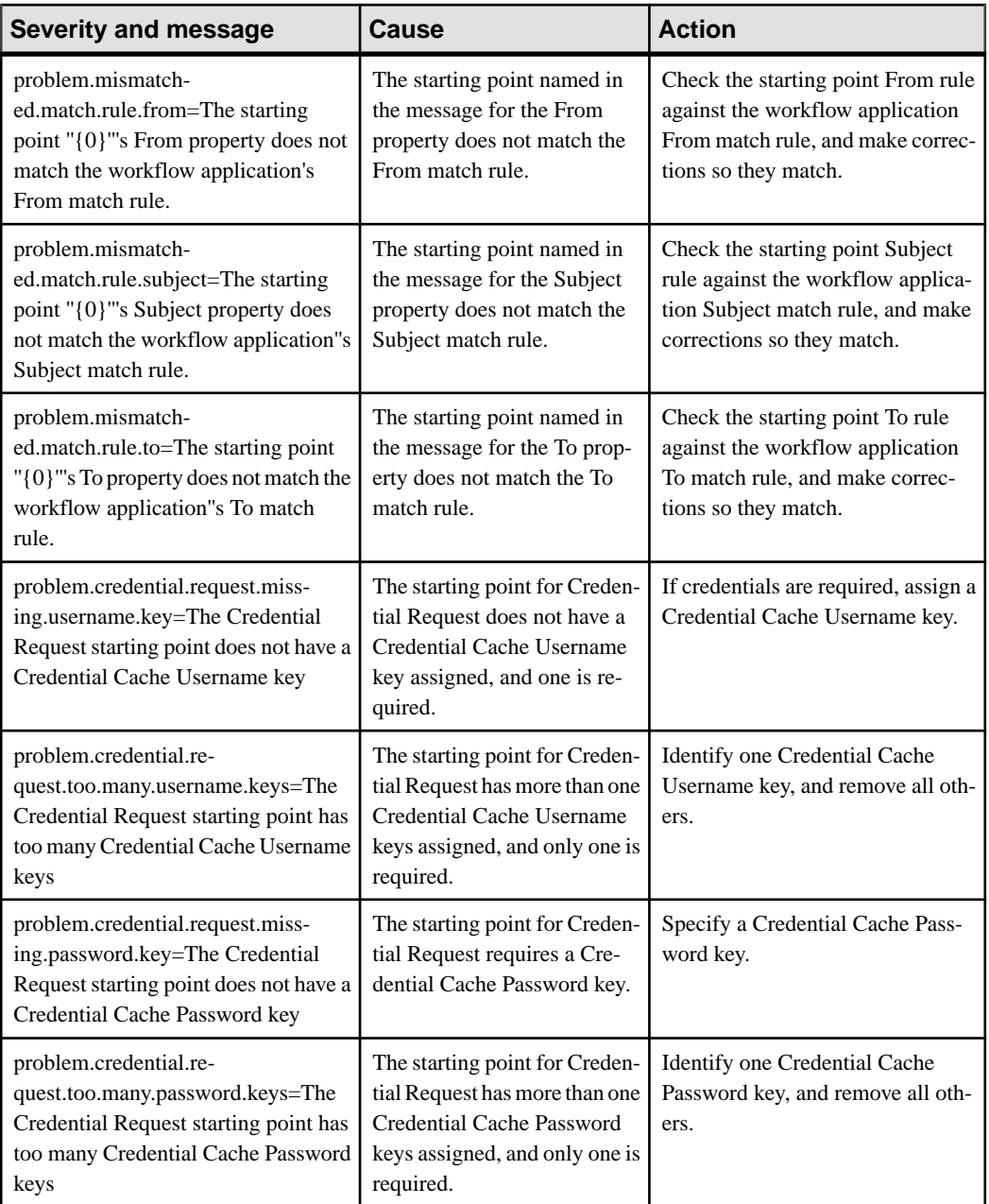

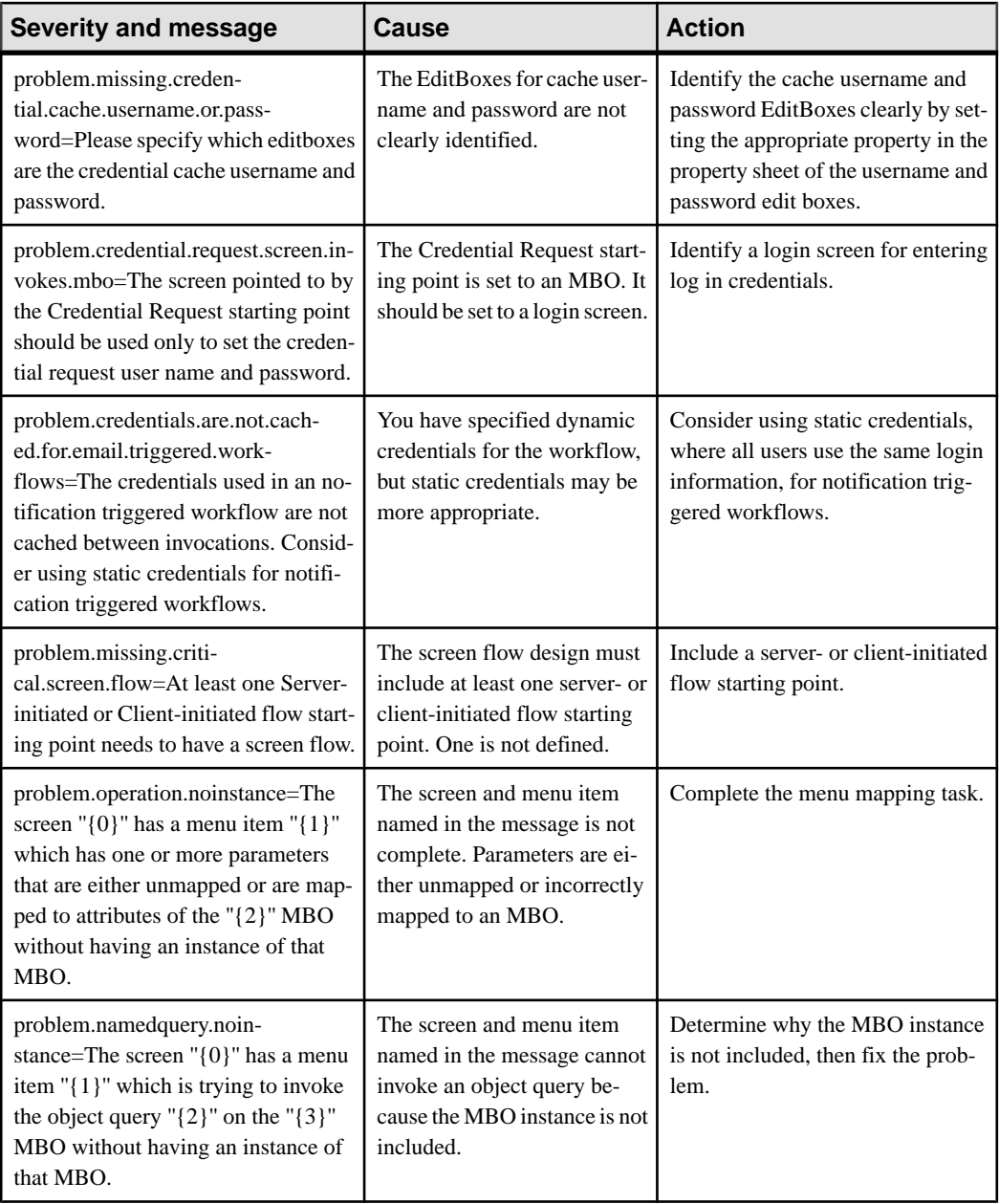

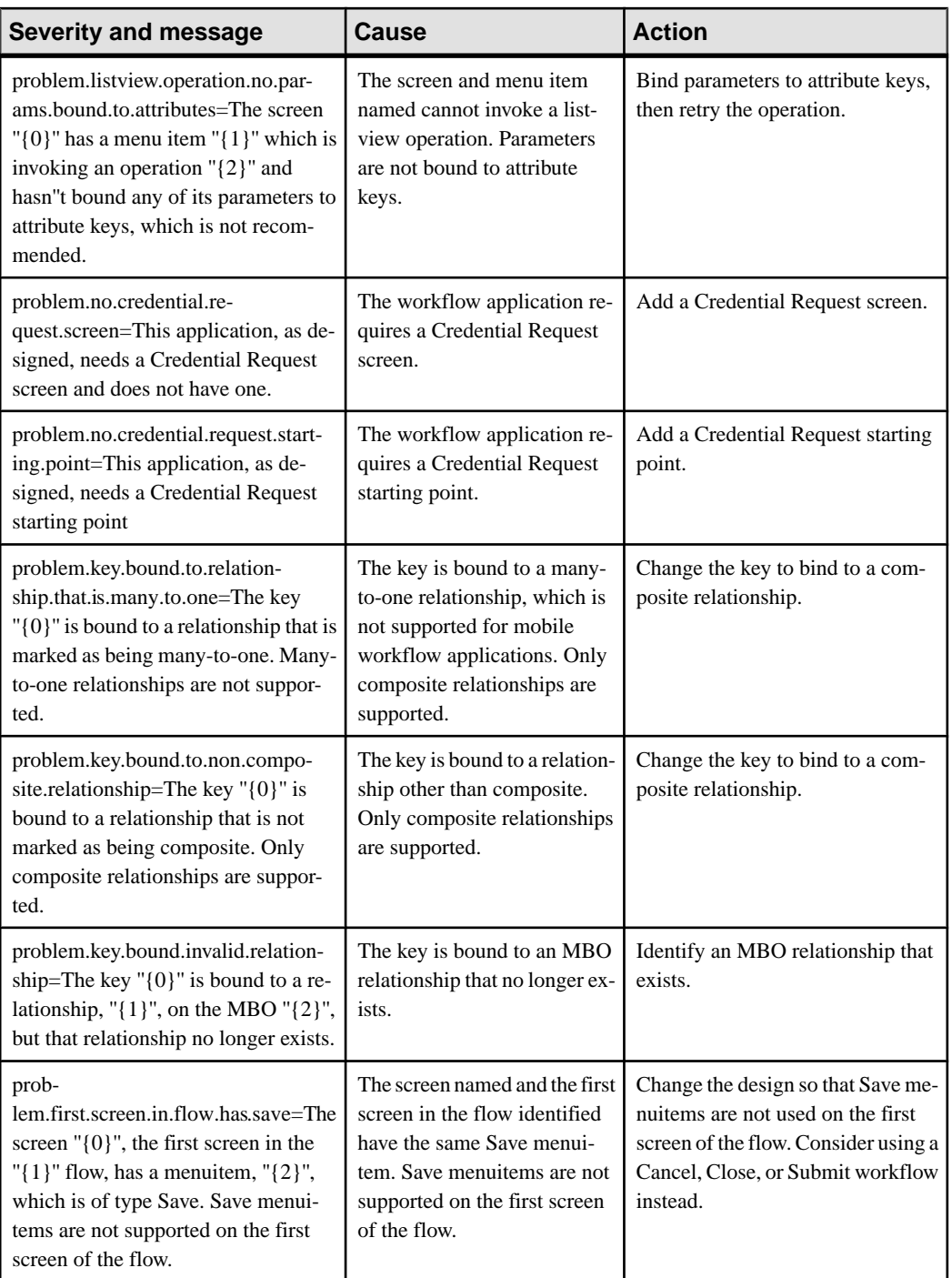

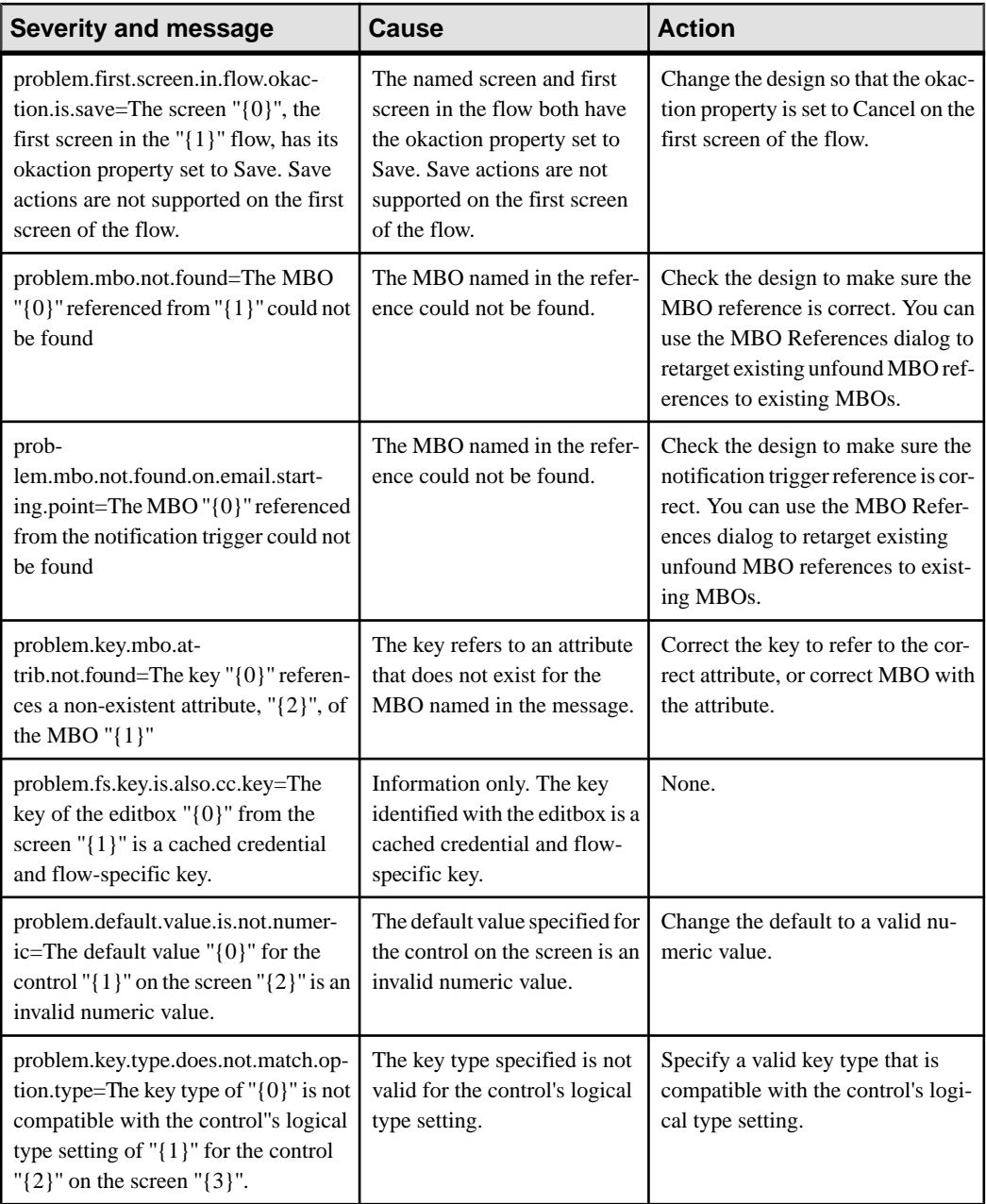

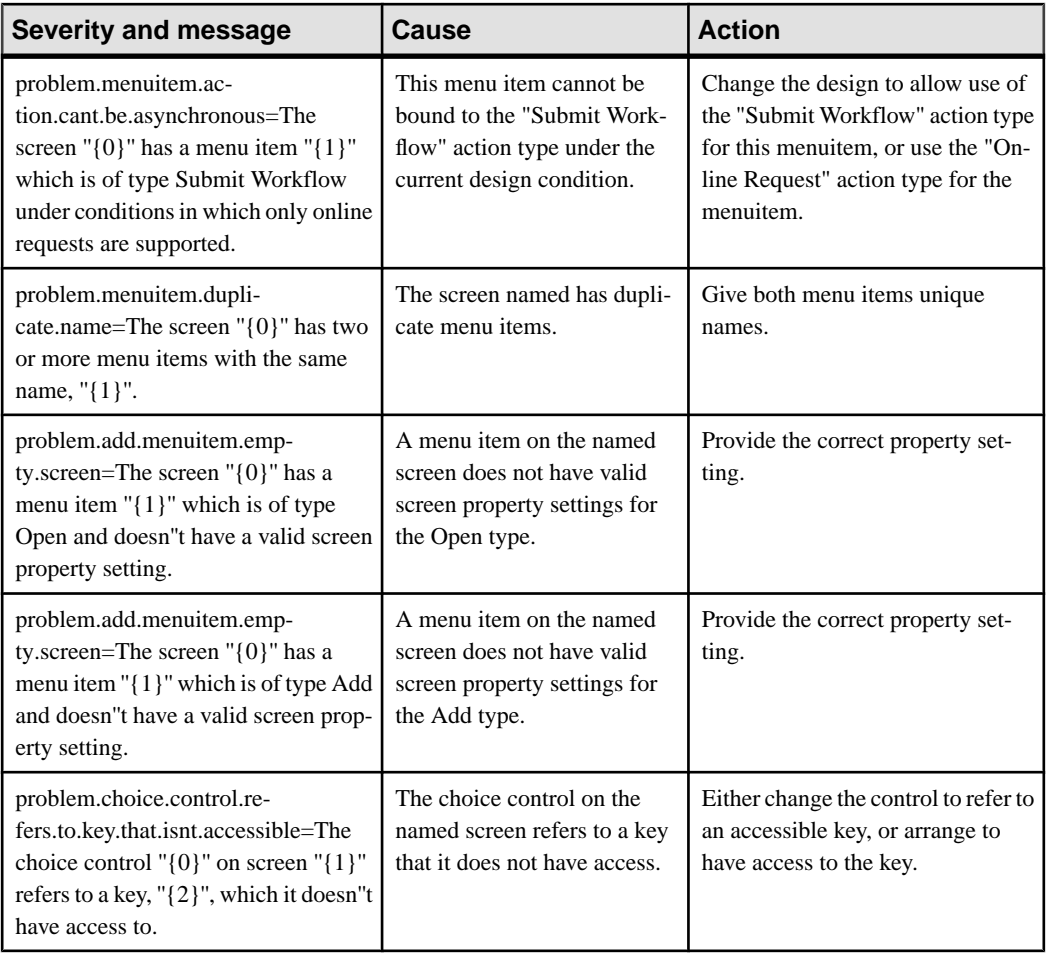
# <span id="page-180-0"></span>**Glossary: Sybase Unwired Platform**

Defines terms for all Sybase Unwired Platform components.

**administration perspective –** Or administration console. The Unwired Platform administrative perspective is the Flash-based Web application for managing Unwired Server. See Sybase Control Center.

**administrators** – Unwired Platform users to which an administration role has been assigned. A user with the "SUP Administrator" role is called a "platform administrator" and a user with the "SUP Domain Administrator" role is called a "domain administrator". These administration roles must also be assigned SCC administration roles to avoid having to authenticate to Sybase Control Center in addition to Unwired Server:

- A domain administrator only requires the "sccUserRole" role.
- A platform administrator requires both the "sccAdminRole" and "sccUserRole" roles.

**Adobe Flash Player** – Adobe Flash Player is required to run Sybase Control Center. Because of this player, you are required to run Sybase Control Center in a 32-bit browser. Adobe does not support 64-bit browsers.

**Advantage Database Server<sup>®</sup> – A relational database management system that provides the** messaging database for Sybase Unwired Platform. See messaging database.

**Afaria® –** An enterprise-grade, highly scalable device management solution with advanced capabilities to ensure that mobile data and devices are up-to-date, reliable, and secure. Afaria is a separately licensed product that can extend the Unwired Platform in a mobile enterprise. Afaria includes a server (Afaria Server), a database (Afaria Database), an administration tool (Afaria Administrator), and other runtime components, depending on the license you purchase.

**application** – In Unwired Server (and visible in Sybase Control Center), and application is the runtime entity that can be directly correlated to a native or mobile workflow application. The application definition on the server establishes the relationship among packages used in the application, domain that the application is deployed to, user activation method for the application, and other application specific settings.

**APNS –** Apple Push Notification Service.

**application connection –** A unique connection to the application on a device.

**application connection template –** a template for application connections that includes application settings, security configuration, domain details, and so forth.

**application node** – In Sybase Control Center, this is a registered application with a unique ID. This is the main entity that defines the behavior of device and backend interactions.

**application registration –** The process of registering an application with Sybase Unwired Platform. Registration requires a unique identity that defines the properties for the device and backend interaction with Unwired Server.

**artifacts –** Artifacts can be client-side or automatically generated files; for example: .xml, .cs, . java, .cab files.

**availability –** Indicates that a resource is accessible and responsive.

**BAPI** – Business Application Programming Interface. A BAPI is a set of interfaces to objectoriented programming methods that enable a programmer to integrate third-party software into the proprietary  $R/3$  product from  $SAP^{\circledR}$ . For specific business tasks such as uploading transactional data, BAPIs are implemented and stored in the R/3 system as remote function call (RFC) modules.

**BLOB –** Binary Large Object. A BLOB is a collection of binary data stored as a single entity in a database management system. A BLOB may be text, images, audio, or video.

**cache –** The virtual tables in the Unwired Server cache database that store synchronization data.See cache database.

**cache group –** Defined in Unwired WorkSpace, MBOs are grouped and the same cache refresh policy is applied to their virtual tables (cache) in the cache database

**cache partitions –** Partitioning the cache divides it into segments that can be refreshed individually, which gives better system performance than refreshing the entire cache. Define cache partitions in Unwired WorkSpace by defining a partition key, which is a load argument used by the operation to load data into the cache from the enterprise information system (EIS).

**cache database –** Cache database. The Unwired Server cache database stores runtime metadata (for Unwired Platform components) and cache data (for MBOs). See also data tier.

**CLI –** Command line interface. CLI is the standard term for a command line tool or utility.

**client application –** *See* **mobile application.** 

**client object API –** The client object API is described in the Developer Guide: BlackBerry Native Applications, Developer Guide: iOS Native Applications, and Developer Guide: Windows and Windows Mobile Native Applications.

**cluster –** Also known as a server farm. Typically clusters are setup as either runtime server clusters or database clusters (also known as a data tier). Clustering is a method of setting up redundant Unwired Platform components on your network in order to design a highly scalable and available system architecture.

**cluster database –** A data tier component that holds information pertaining to all Unwired Platform server nodes. Other databases in the Unwired Platform data tier includes the cache, messaging, and monitoring databases.

**connection –** Includes the configuration details and credentials required to connect to a database, Web service, or other EIS.

**connection pool –** A connection pool is a cache of Enterprise Information System (EIS) connections maintained by Unwired Server, so that the connections can be reused when Unwired Server receives future requests for data.

For proxy connections, a connection poolis a collection of proxy connections pooled for their respective back-ends, such as SAP Gateway.

**connection profile** – In Unwired WorkSpace, a connection profile includes the configuration details and credentials required to connect to an EIS.

**context variable** – In Unwired WorkSpace, these variables are automatically created when a developer adds reference(s) to an MBO in a mobile application. One table context variable is created for each MBO attribute. These variables allow mobile application developers to specify form fields or operation parameters to use the dynamic value of a selected record of an MBO during runtime.

**data change notification (DCN) –** Data change notification (DCN) allows an Enterprise Information System (EIS) to synchronize its data with the cache database through a push event.

**data refresh –** A data refresh synchronizes data between the cache database and a back-end EIS so that data in the cache is updated. See also scheduled data refresh.

**data source –** In Unwired WorkSpace, a data source is the persistent-storage location for the data that a mobile business object can access.

**data tier** – The data tier includes Unwired Server data such as cache, cluster information, and monitoring. The data tier includes the cache database (CDB), cluster, monitoring, and messaging databases.

**data vault –** A secure store across the platform that is provided by an SUP client.

**deploy –** (Unwired Server) Uploading a deployment archive or deployment unit to an Unwired Server instance. Unwired Server can then make these units accessible to users via a client application that is installed on a mobile device.

There is a one-to-one mapping between an Unwired WorkSpace project and a server package. Therefore, all MBOs that you deploy from one project to the same server are deployed to the same server package.

**deployment archive –** In Unwired WorkSpace, a deployment archive is created when a developer creates a package profile and executes the **build** operation. Building creates an archive that contains both a deployment unit and a corresponding descriptor file. A deployment archive can be delivered to an administrator for deployment to a production version of Unwired Server.

**deployment descriptor –** A deployment descriptor is an XML file that describes how a deployment unit should be deployed to Unwired Server. A deployment descriptor contains role-mapping and domain-connection information. You can deliver a deployment descriptor and a deployment unit—jointly called a deployment archive—to an administrator for deployment to a production version of Unwired Server.

**deployment mode –** You can set the mode in which a mobile application project or mobile deployment package is deployed to the target Unwired Server.

**deployment profile –** A deployment profile is a named instance of predefined server connections and role mappings that allows developers to automate deployment of multiple packages from Sybase Unwired WorkSpace to Unwired Server. Role mappings and connection mappings are transferred from the deployment profile to the deployment unit and the deployment descriptor.

**deployment unit –** The Unwired WorkSpace build process generates a deployment unit. It enables a mobile application to be effectively installed and used in either a preproduction or production environment. Once generated, a deployment unit allows anyone to deploy all required objects, logical roles, personalization keys, and server connection information together, without requiring access to the whole development project. You can deliver a deployment unit and a deployment descriptor—jointly called a deployment archive—to an administrator for deployment to a production version of Unwired Server.

**development package –** A collection of MBOs that you create in Unwired WorkSpace. You can deploy the contents of a development package on an instance of Unwired Server.

**device application** – *See also* mobile application. A device application is a software application that runs on a mobile device.

**device notification** – Replication synchronization clients receive device notifications when a data change is detected for any of the MBOs in the synchronization group to which they are subscribed. Both the change detection interval of the synchronization group and the notification threshold of the subscription determine how often replication clients receive device notifications. Administrators can use subscription templates to specify the notification threshold for a particular synchronization group.

**device user –** The user identity tied to a device.

**DML –** Data manipulation language. DML is a group of computer languages used to retrieve, insert, delete, and update data in a database.

**DMZ –** Demilitarized zone; also known as a perimeter network. The DMZ adds a layer of security to the local area network (LAN), where computers run behind a firewall. Hosts running in the DMZ cannot send requests directly to hosts running in the LAN.

**domain administrator –** A user to which the platform administrator assigns domain administration privileges for one or more domain partitions. The domain administrator has a restricted view inSybase Control Center, and only features and domains they can manage are visible.

**domains** – Domains provide a logical partitioning of a hosting organization's environment, so that the organization achieves increased flexibility and granularity of control in multitenant environments. By default, the Unwired Platform installer creates a single domain named "default". However the platform administrator can also add more domains as required.

**EIS –** Enterprise Information System. EIS is a back-end system, such as a database.

**EnterpriseExplorer –** In Unwired WorkSpace, Enterprise Explorer allows you to define data source and view their metadata (schema objects in case of database, BAPIs for SAP, and so on).

**export –** The Unwired Platform administrator can export the mobile objects, then import them to another server on the network. That server should meet the requirement needed by the exported MBO.

**hostability** – *See* multitenancy.

**IDE –** Integrated Development Environment.

**JDE –** BlackBerry Java Development Environment.

**key performance indicator (KPI) –** Used by Unwired Platform monitoring. KPIs are monitoring metrics that are made up for an object, using counters, activities, and time which jointly for the parameters that show the health of the system. KPIs can use current data or historical data.

**keystore –** The location in which encryption keys, digital certificates, and other credentialsin either encrypted or unencrypted keystore file types are stored for Unwired Server runtime components. See also truststore.

**LDAP –** Lightweight Directory Access Protocol.

**local business object** – Defined in Unwired WorkSpace, local business objects are not bound to EIS data sources, so cannot be synchronized. Instead, they are objects that are used as local data store on device.

**logical role –** Logical roles are defined in mobile business objects, and mapped to physical roles when the deployment unit that contain the mobile business objects are deployed to Unwired Server.

**matching rules** – A rule that triggers a mobile workflow application. Matching rules are used by the mobile workflow email listener to identify e-mails that match the rules specified by the administrator. When emails match the rule, Unwired Server sends the e-mail as a mobile workflow to the device that matches the rule. A matching rule is configured by the administrator in Sybase Control Center.

**MBO –** Mobile business object. The fundamental unit of data exchange in Sybase Unwired Platform. An MBO roughly corresponds to a data set from a back-end data source. The data can come from a database query, a Web service operation, or SAP. An MBO contains both concrete implementation-level details and abstract interface-level details. At the

implementation-level, an MBO contains read-only result fields that contain metadata about the data in the implementation, and parametersthat are passed to the back-end data source. At the interface-level, an MBO contains attributes that map to result fields, which correspond to client properties. An MBO may have operations, which can also contain parameters that map to arguments, and which determines how the client passes information to the enterprise information system (EIS).

You can define relationships between MBOs, and link attributes and parameters in one MBO to attributes and parameters in another MBO.

**MBO attribute –** An MBO attribute is a field that can hold data. You can map an MBO attribute to a result field in a back-end data source; for example, a result field in a database table.

**MBO binding –** An MBO binding links MBO attributes and operations to a physical data source through a connection profile.

**MBO operation –** An MBO operation can be invoked from a client application to perform a task; for example, create, delete, or update data in the EIS.

**MBO relationship –** MBO relationships are analogous to links created by foreign keys in a relational database. For example, the account MBO has a field called *owner* ID that maps to the ID field in the owner MBO.

Define MBO relationships to facilitate:

- Data synchronization
- EIS data-refresh policy

**messaging based synchronization –** A synchronization method where data is delivered asynchronously using a secure, reliable messaging protocol. This method provides finegrained synchronization (synchronization is provided at the data level—each process communicates only with the process it depends on), and it is therefore assumed that the device is always connected and available. See also synchronization.

**messaging database –** The messaging database allows in-flight messages to be stored until they can be delivered. This database is used in a messaging based synchronization environment. The messaging database is part of the Unwired Platform data tier, along with the cache, cluster, and monitoring databases.

**mobile application –** A Sybase Unwired Platform mobile application is an end-to-end application, which includes the MBO definition (back-end data connection, attributes, operations, and relationships), the generated server-side code, and the client-side application code.

**Mobile Application Diagram –** The Mobile Application Diagram is the graphical interface to create and edit MBOs.By dragging and dropping a data source onto the Mobile Application Diagram, you can create a mobile business object and generate its attribute mappings automatically.

**Mobile Application Project –** A collection of MBOs and client-side, design-time artifacts that make up a mobile application.

**mobile workflow packages –** Mobile workflow packages use the messaging synchronization model. The mobile workflow packages are deployed to Unwired Server, and can be deployed to mobile devices, via the Unwired Platform administrative perspective in Sybase Control Center.

**monitoring** – Monitoring is an Unwired Platform feature available in Sybase Control Center that allows administrators to identify key areas of weakness or periods of high activity in the particular area they are monitoring. It can be used for system diagnostic or for troubleshooting. Monitored operations include replication synchronization, messaging synchronization, messaging queue, data change notification, device notification, package, user, and cache activity.

**monitoring database –** A database that exclusively stores data related to replication and messaging synchronization, queues status, users, data change notifications, and device notifications activities. By default, the monitoring database runs in the same data tier as the cache database, messaging database and cluster database.

**monitoring profiles –** Monitoring profiles specify a monitoring schedule for a particular group of packages. These profiles let administrators collect granular data on which to base domain maintenance and configuration decisions.

**multitenancy –** The ability to host multiple tenants in one Unwired Cluster. Also known as hostability. See also domains.

**node –** A host or server computer upon which one or more runtime components have been installed.

**object query –** Defined in Unwired WorkSpace for an MBO and used to filter data that is downloaded to the device.

**onboarding –** The enterprise-level activation of an authentic device, a user, and an application entity as a combination, in Unwired Server.

**operation** – *See* MBO operation.

**package –** A package is a named container for one or more MBOs. On Unwired Server a package contains MBOs that have been deployed to this instance of the server.

**palette –** In Unwired WorkSpace, the palette is the graphical interface view from which you can add MBOs, local business objects, structures, relationships, attributes, and operations to the Mobile Application Diagram.

**parameter** – A parameter is a value that is passed to an operation/method. The operation uses the value to determine the output. When you create an MBO, you can map MBO parametersto data-source arguments. For example, if a data source looks up population based on a state abbreviation, the MBO gets the state from the user, then passes it (as a parameter/argument) to the data source to retrieve the information. Parameters can be:

- Synchronization parameters synchronize a device application based on the value of the parameter.
- Load arguments perform a data refresh based on the value of the argument.
- Operation parameters MBO operations contain parameters that map to data source arguments. Operation parameters determine how the client passes information to the enterprise information system (EIS).

**personalization key –** A personalization key allows a mobile device user to specify attribute values that are used as parameters for selecting data from a data source. Personalization keys are also used as operation parameters. Personalization keys are set at the package level. There are three type of personalization keys: Transient, client, server.

They are most useful when they are used in multiple places within a mobile application, or in multiple mobile applications on the same server. Personalization keys may include attributes such as name, address, zip code, currency, location, customer list, and so forth.

**perspective –** A named tab in Sybase Control Center that contains a collection of managed resources (such as servers) and a set of views associated with those resources. The views in a perspective are chosen by users of the perspective. You can create as many perspectives as you need and customize them to monitor and manage your resources.

Perspectives allow you to group resources ways that make sense in your environment—by location, department, or project, for example.

**physical role –** A security provider group or role that is used to control access to Unwired Server resources.

**Problems view –** In Eclipse, the Problems view displays errors or warnings for the Mobile Application Project.

**provisioning –** The process of setting up a mobile device with required runtimes and device applications. Depending on the synchronization model used and depending on whether or not the device is also an Afaria client, the files and data required to provision the device varies.

**pull synchronization** – Pull synchronization is initiated by a remote client to synchronize the local database with the cache database. On Windows Mobile, pull synchronization is supported only in replication applications.

**push synchronization –** Push is the server-initiated process of downloading data from Unwired Server to a remote client, at defined intervals, or based upon the occurrence of an event.

**queue –** In-flight messages for a messaging application are saved in a queue. A queue is a list of pending activities. The server then sends messagesto specific destinationsin the order that they appear in the queue. The depth of the queue indicates how many messages are waiting to be delivered.

**relationship –** See MBO relationship.

**relay server –** See also Sybase Hosted Relay Service.

**resource –** A unique Sybase product component (such as a server) or a subcomponent.

**REST web services –** Representational State Transfer (REST) is a style of software architecture for distributed hypermedia systems such as the World Wide Web.

**RFC –** Remote Function Call. You can use the RFC interface to write applications that communicate with SAP R/3 applications and databases. An RFC is a standalone function. Developers use SAP tools to write the Advanced Business Application Programming (ABAP) code that implements the logic of a function, and then mark it as "remotely callable," which turns an ABAP function into an RFC.

**role –** Roles control access to Sybase Unwired Platform resources. See also logical role and physical role.

**role mapping –** Maps a physical (server role) to a logical (Unwired Platform role). Role mappings can be defined by developers, when they deploy an MBO package to a development Unwired Server, or by platform or domain administrators when they assign a security configuration to a domain or deploy a package to a production Unwired Server (and thereby override the domain-wide settings in the security configuration).

**RSOE –** Relay Server Outbound Enabler. An RSOE is an application that manages communication between Unwired Server and a relay server.

**runtime server** – An instance of Unwired Server that is running. Typically, a reference to the runtime server implies a connection to it.

**SAP –** SAP is one of the EIS types that Unwired Platform supports.

**SCC –** Sybase Control Center. A Web-based interface that allows you to administer your installed Sybase products.

**schedule –** The definition of a task (such as the collection of a set of statistics) and the time interval at which the task must execute in Sybase Control Center.

**scheduled data refresh** – Data is updated in the cache database from a back-end EIS, based on a scheduled data refresh. Typically, data is retrieved from an EIS (for example, SAP) when a device user synchronizes. However, if an administrator wants the data to be preloaded for a mobile business object, a data refresh can be scheduled so that data issaved locally in a cache. By preloading data with a scheduled refresh, the data is available in the information server when a user synchronizes data from a device. Scheduled data refresh requires that an administrator define a cache group as "scheduled" (as opposed to "on-demand").

**security configuration –** Part of the application user and administration user security. A security configuration determines the scope of user identity, authentication and authorization checks, and can be assigned to one or more domains by the platform administrator in Sybase Control Center. A security configuration contains:

- A set of configured security providers (for example LDAP) to which authentication, authorization, attribution is delegated.
- Role mappings (which can be specified at the domain or package level)

**security provider** – A security provider and it's repository holds information about the users, security roles, security policies, and credentials used by some to provide security services to Unwired Platform. A security provider is part of a security configuration.

**security profile** – Part of the Unwired Server runtime component security. A security profile includes encryption metadata to capture certificate alias and the type of authentication used by server components. By using a security profile, the administrator creates a secured port over which components communicate.

**server connection –** The connection between Unwired WorkSpace and a back-end EIS is called a server connection.

**server farm** – *See also* cluster. Is the relay server designation for a cluster.

**server-initiated synchronization –** *See* push synchronization.

**SOAP –** Simple Object Access Protocol. SOAP is an XML-based protocol that enables applications to exchange information over HTTP. SOAP is used when Unwired Server communicates with a Web service.

**solution –** In Visual Studio, a solution is the high-level local workspace that contains the projects users create.

**Solution Explorer** – In Visual Studio, the Solution Explorer pane displays the active projects in a tree view.

**SSO –** Single sign-on. SSO is a credential-based authentication mechanism.

**statistics –** In Unwired Platform, the information collected by the monitoring database to determine if your system is running as efficiently as possible. Statistics can be current or historical. Current or historical data can be used to determine system availability or performance. Performance statistics are known as key performance indicators (KPI).

**Start Page** – In Visual Studio, the Start Page is the first page that displays when you launch the application.

**structured data –** Structured data can be displayed in a table with columns and labels.

**structure object –** Defined in Unwired WorkSpace, structures hold complex datatypes, for example, a table input to a SAP operation.

**subscription–** A subscription defines how data istransferred between a user's mobile device and Unwired Server. Subscriptions are used to notify a device user of data changes, then these updates are pushed to the user's mobile device.

**Sybase Control Center –** Sybase Control Center is the Flash-based Web application that includes a management framework for multiple Sybase server products, including Unwired Platform. Using the Unwired Platform administration perspective in Sybase Control Center, you can register clusters to manage Unwired Server, manage domains, security configurations, users, devices, connections, as well as monitor the environment. You can also deploy and MBO or workflow packages, as well as register applications and define templates for them. Only use the features and documentation for Unwired Platform. Default features and documentation in Sybase Control Center do not always apply to the Unwired Platform use case.

**Sybase Control Center** *X.X* **Service –** Provides runtime services to manage, monitor, and control distributed Sybase resources. The service must be running for Sybase Control Center to run. Previously called Sybase Unified Agent.

**Sybase Hosted Relay Service –** The Sybase Hosted Relay Service is a Web-hosted relay server that enables you to test your Unwired Platform development system.

**Sybase Messaging Service –** The synchronization service that facilitates communication with device client applications.

**Sybase Unwired Platform –** Sybase Unwired Platform is a development and administrative platform that enables you to mobilize your enterprise. With Unwired Platform, you can develop mobile business objects in the Unwired WorkSpace development environment, connect to structured and unstructured data sources, develop mobile applications, deploy mobile business objects and applications to Unwired Server, which manages messaging and data services between your data sources and your mobile devices.

**Sybase Unwired WorkSpace –** Sybase Unwired Platform includes Unwired WorkSpace, which is a development tool for creating mobile business objects and mobile applications.

**synchronization–** A synchronization method where data is delivered synchronously using an upload/download pattern. For push-enabled clients, synchronization uses a "poke-pull" model, where a notification is pushed to the device (poke), and the device fetches the content (pull), and is assumed thatthe device is not always connected to the network and can operate in a disconnected mode and still be productive. For clients that are not push-enabled, the default synchronization model is pull. See also messaging based synchronization.

**synchronization group –** Defined in Unwired WorkSpace, a synchronization group is a collection of MBOs that are synchronized at the same time.

**synchronization parameter** – A synchronization parameter is an MBO attribute used to filter and synchronize data between a mobile device and Unwired Server.

**synchronization phase –** For replication based synchronization packages, the phase can be an upload event (from device to the Unwired Server cache database) or download event (from the cache database to the device).

**synchronize –** See also data refresh. Synchronization is the process by which data consistency and population is achieved between remote disconnected clients and Unwired Server.

**truststore –** The location in which certificate authority (CA) signing certificates are stored. See also keystore.

**undeploy –** Running **undeploy** removes a domain package from an Unwired Server.

**Unwired Server –** The application server included with the Sybase Unwired Platform product that manages mobile applications, back-end EIS synchronization, communication, security, transactions, and scheduling.

**user –** Sybase Control Center displays the mobile-device users who are registered with the server.

**view –** A window in a perspective that displays information about one or more managed resources. Some views also let you interact with managed resources or with Sybase Control Center itself. For example, the Perspective Resources view lists all the resources managed by the current perspective. Other views allow you to configure alerts, view the topology of a replication environment, and graph performance statistics.

**Visual Studio –** Microsoft Visual Studio is an integrated development environment product that you can use to develop device applications from generated Unwired WorkSpace code.

**Welcome page** – In Eclipse, the first set of pages that display when you launch the application.

**workspace –** In Eclipse, a workspace is the directory on your local machine where Eclipse stores the projects that you create.

**WorkSpace Navigator –** In Eclipse, the tree view that displays your mobile application projects.

**WSDL file –** Web Service Definition Language file. The file that describes the Web service interface that allows clients to communicate with the Web service. When you create a Web service connection for a mobile business object, you enter the location of a WSDL file in the URL.

# **Index**

**NET [49](#page-60-0)** 

# **A**

administration performance [72](#page-83-0) administration perspective empty SCC console screen [73](#page-84-0) gray SCC console screen [73](#page-84-0) rectangular box instead of SCC console [73](#page-84-0) administrators login accepted when authentication provider unavailable [78](#page-89-0) Advantage Database Server authentication error [67](#page-78-0) service [67](#page-78-0) agent.log file [74](#page-85-0) application management issues [92](#page-103-0) application user management issues [92](#page-103-0) authentication provider unavailable but administrator can log in [78](#page-89-0) AuthorizationException [89](#page-100-0) auto purge removing domain log data [82](#page-93-0) removing monitor data [82](#page-93-0)

# **C**

cache database troubleshooting [57](#page-68-0) cache database problems [53](#page-64-0) caching of login credentials [89](#page-100-0) CallbackHandler [28,](#page-39-0) [30](#page-41-0) cannot access Application Connections [45](#page-56-0) cannot access sampledb Enterprise Server (production) license [45](#page-56-0), [95](#page-106-0) Personal Development license [45,](#page-56-0) [95](#page-106-0) cannot generate code with Javadoc option enabled [103](#page-114-0) cannot insert DEFAULT in Timestamp column [107](#page-118-0) cannot start Unwired Server [85](#page-96-0) certificate problems [77](#page-88-0) changing host name [37](#page-48-0) cleaning up the Flash Player cache [79](#page-90-0) Client Failed to Initialize error on Android device [128](#page-139-0)

cluster primary server shutdown [68](#page-79-0) cluster problems [67](#page-78-0) code generation fails [102](#page-113-0) command line utilities, failures of [129](#page-140-0) connection errors [87](#page-98-0) Connection Failed [68](#page-79-0) connection pools configuring [57](#page-68-0) connections troubleshooting [52,](#page-63-0) [57](#page-68-0) credentials old, ability to authenticate with [89](#page-100-0)

# **D**

data services do not start [68](#page-79-0) data source connections fail [96](#page-107-0) troubleshooting [52](#page-63-0) data tier authentication error in cluster [67](#page-78-0) JVM heap space [68](#page-79-0) debugging [26](#page-37-0), [28,](#page-39-0) [30](#page-41-0) SAP DOE-C process flow [32](#page-43-0) SAP JCo process flow [34](#page-45-0) DEFAULT in Timestamp column [107](#page-118-0) degrading performance [90](#page-101-0) deploy failure for large packages [90](#page-101-0) deploying the workflow [114](#page-125-0) deployment issues for packages [90](#page-101-0) deployment problems [50](#page-61-0) development edition [95](#page-106-0) device log error [92](#page-103-0) device provisioning problems [115](#page-126-0) device user name not displayed [93](#page-104-0) dic-setenv.bat [129](#page-140-0) DNS server failure [75](#page-86-0) documentation roadmap [3](#page-14-0) DOE-C connection test errors [56](#page-67-0) invalid user [91](#page-102-0) SAP package fails [56](#page-67-0) DOE-C process flow [32](#page-43-0) domain log data not displayed [82](#page-93-0)

#### Index

domain logs [7](#page-18-0) domain version mismatch [69](#page-80-0)

# **E**

EIS connection problems [56](#page-67-0) ensuring system recoverability [14](#page-25-0) error messages described [11](#page-22-0) mobile business objects [131](#page-142-0) mobile workflow applications [131](#page-142-0), [160](#page-171-0) severity levels [11](#page-22-0) variables [12](#page-23-0) errors user account failure [91](#page-102-0) exception:java.lang.Error [122](#page-133-0) export failure for large packages [90](#page-101-0)

# **F**

F5 (browser refresh) logging out of Sybase Control Center [77](#page-88-0) failover clusters data tier authentication error [67](#page-78-0) Flash Player cleaning up the cache after upgrade [79](#page-90-0)

# **G**

gateway.log file [85](#page-96-0) glossaries Sybase Unwired Platform terms [169](#page-180-0) graphic image causes OutOfMemory error [123](#page-134-0)

# **H**

heap space [68](#page-79-0) History tab is blank [81](#page-92-0) host name changes not reflected in SCC [79](#page-90-0) host name resolution failure [75](#page-86-0) hosted Relay Server problems [64](#page-75-0), [65](#page-76-0)

# **I**

IIS application pooling [64](#page-75-0) intrusion detection/prevention software [44,](#page-55-0) [48](#page-59-0) invalid login [76](#page-87-0)

#### **J**

JCo process flow [34](#page-45-0)

JMSBridge [28](#page-39-0), [30](#page-41-0) JVM heap space [68](#page-79-0)

# **L**

LDAP processes [76](#page-87-0) startup [76](#page-87-0) listener startup errors [87](#page-98-0) log files agent.log file [74](#page-85-0) described [5](#page-16-0) location [9](#page-20-0) scc\_repository.log [74](#page-85-0) logging in to Sybase Control Center clearing authentication parameters [78](#page-89-0) logging out of Sybase Control Center unintentionally, using F5 browser refresh [77](#page-88-0) login invalid [76](#page-87-0) login troubleshooting Sybase Control Center [78](#page-89-0) logs domain-level [7](#page-18-0) Unwired WorkSpace [8](#page-19-0)

#### **M**

maintaining host names changing host name [37](#page-48-0) management console unavailable [79](#page-90-0) management issues for packages [90](#page-101-0) maxPoolSize [57](#page-68-0) maxWaitTime [57](#page-68-0) MBOLogger [26,](#page-37-0) [28](#page-39-0), [30](#page-41-0) messaging connection test errors [56](#page-67-0) messaging queue counts [90](#page-101-0) Messaging Synchronization Server problems [66](#page-77-0) Microsoft Cluster issues [79](#page-90-0) mlsrv12.exe process [63](#page-74-0) mobile business objects error messages [131](#page-142-0) validation rules [131](#page-142-0) mobile workflow applications error messages [131](#page-142-0), [160](#page-171-0) validation rules [131](#page-142-0), [160](#page-171-0) monitoring issues for platform components [80](#page-91-0) monitoring data not displayed [82](#page-93-0)

### **N**

NetworkStreamParams property [117](#page-128-0)

# **O**

OBMO.exe process [63](#page-74-0) org.omg.CORBA.COMM\_FAILURE WARN [68](#page-79-0) OutOfMemory error on BlackBerry simulator [123](#page-134-0)

### **P**

package deployment and management issues [90](#page-101-0) package type mismatch [126](#page-137-0) packet dropped error [119](#page-130-0) passwords old, ability to authenticate with [89](#page-100-0) performance Sybase Control Center [79](#page-90-0) performance data administration [72](#page-83-0) performance degradation [90](#page-101-0) platform component monitoring issues [80](#page-91-0) port conflict cannot access Application Connections [45](#page-56-0) port conflicts among multiple SCC versions [75](#page-86-0) with Sybase Control Center X.X [87](#page-98-0) port numbers [39,](#page-50-0) [45](#page-56-0), [76](#page-87-0) problems starting Sybase Control Center services [74](#page-85-0) problems with application and application user management [92](#page-103-0)

# **Q**

queue counts [90](#page-101-0) QueueNotReadyException [68](#page-79-0)

# **R**

reinstalling Sybase Control Center service [75](#page-86-0) Relay Server connection failure [65](#page-76-0) problems [64](#page-75-0)

Relay Server problems [65](#page-76-0) remote server environment server error [116](#page-127-0) synchronization failure [116](#page-127-0) restarting a remote server unsuccessful [86](#page-97-0) RSOE startup problems [48](#page-59-0) runtime problems [52](#page-63-0)

# **S**

sampledb configuration error [116](#page-127-0) SAP [69](#page-80-0) debugging DOE-C process flow [32](#page-43-0) debugging JCo process flow [34](#page-45-0) DOE-C connection test errors [56](#page-67-0) messaging connection test errors [56](#page-67-0) user account error [91](#page-102-0) SCC console tree is not complete [89](#page-100-0) scc\_repository.log file [74](#page-85-0) security error when connecting to SCC [78](#page-89-0) security problems [54](#page-65-0) server problems [59](#page-70-0) Server Response Timeout error on BlackBerry device [124](#page-135-0) Server Response Timeout error on BlackBerry simulator [124](#page-135-0) server tier administration issues [83](#page-94-0) servers problems [59,](#page-70-0) [64](#page-75-0), [66](#page-77-0) severity levels in error messages [11](#page-22-0) showUrlInBrowser [123](#page-134-0) SSL certificates error when missing [78](#page-89-0) starting a remote server unsuccessful [86](#page-97-0) startup problems RSOE [48](#page-59-0) Unwired Server [48](#page-59-0) stopping a remote server unsuccessful [86](#page-97-0) stream parameters [117](#page-128-0) SUPBridge [28](#page-39-0), [30](#page-41-0) Sybase Control Center cannot ping Unwired Server [62](#page-73-0) failure to start [75](#page-86-0) logging out unintentionally with F5 [77](#page-88-0) management tier issues [73](#page-84-0) reinstalling the service [75](#page-86-0)

#### Index

second version fails to start [75](#page-86-0) security error when connecting [78](#page-89-0) service port conflicts [87](#page-98-0) Sybase Unwired WorkSpace [62](#page-73-0) Windows service fails to start [74](#page-85-0) Sybase Control Center performance [79](#page-90-0) Sybase Control Center service [76](#page-87-0) Sybase Hosted Relay Server problems [64,](#page-75-0) [65](#page-76-0) synchronization fails [116](#page-127-0) synchronization keys [121](#page-132-0) synchronization problems [51](#page-62-0), [85,](#page-96-0) [117](#page-128-0) system messages [11](#page-22-0) system recoverability [14](#page-25-0)

# **T**

TCP/IP filtering causing errors [87](#page-98-0) terms Sybase Unwired Platform [169](#page-180-0) testing database file on SD card from Windows Mobile simulator [127](#page-138-0) time-change related problems for Unwired Server [61](#page-72-0) troubleshooting basic scenarios [15](#page-26-0) basics [5](#page-16-0) cache [22](#page-33-0) cache database problems [53](#page-64-0) changing host name [37](#page-48-0) cluster problems [67](#page-78-0) command line utility problems [129](#page-140-0) data change notification [23](#page-34-0) deployment problems [50](#page-61-0) device client problems [115](#page-126-0) device provisioning [115](#page-126-0) Eclipse mobile business object development  $Q<sub>5</sub>$ EIS connection problems [56](#page-67-0) end-to-end process flow [15](#page-26-0) message-based synchronization [17](#page-28-0) Mobile Workflow Package Designer [109](#page-120-0) post-installation configuration [37](#page-48-0) Relay Server problems [64](#page-75-0) replication-based synchronization [20](#page-31-0) runtime problems [52](#page-63-0) security problems [54](#page-65-0) server problems [59](#page-70-0) Sybase Control Center problems [71](#page-82-0)

Sybase Hosted Relay Server [65](#page-76-0) synchronization problems [51](#page-62-0) system level problems [37](#page-48-0) system performance issues [59](#page-70-0) Unwired Server problems [59](#page-70-0), [66,](#page-77-0) [85](#page-96-0) Unwired Server startup [85](#page-96-0) user account failure [91](#page-102-0) troubleshooting Microsoft Cluster [79](#page-90-0) troubleshooting performance issues [72](#page-83-0) troubleshooting Unwired Platform with SCC [71](#page-82-0)

# **U**

Unwired Platform management console unavailable [79](#page-90-0) Unwired Server cannot ping from Sybase Control Center [62](#page-73-0) cannot ping from Sybase Unwired WorkSpace [62](#page-73-0) configuration changes unsuccessful [88](#page-99-0) extended session [76](#page-87-0) list does not appear in SCC [83](#page-94-0) problems [59](#page-70-0) refresh after changing configuration [88](#page-99-0) startup failure [85](#page-96-0) startup failure after time change [61](#page-72-0) startup problems [48](#page-59-0) Sybase Unwired Server service [63](#page-74-0) Unwired WorkSpace logs [8](#page-19-0) users able to connect with old password [89](#page-100-0) not displayed for registered devices [93](#page-104-0)

# **V**

validation rules mobile business objects [131](#page-142-0) mobile workflow applications [131](#page-142-0), [160](#page-171-0) variables in error messages [12](#page-23-0)

#### **W**

Windows application event log [7](#page-18-0) Windows Mobile devices cannot test database file on SD card from simulator [127](#page-138-0)